# *STREET PARKING SYSTEM* **BERBASIS ANDROID** *POS* **PADA PT. SUKSES JABAR-BANTEN**

# **SKRIPSI**

**Diajukan sebagai salah satu syarat untuk memperoleh kelulusan Jenjang Strata Satu (S1) Pada program Studi Sistem Informasi**

> **OLEH Andi Muhammad Isnan 351761002**

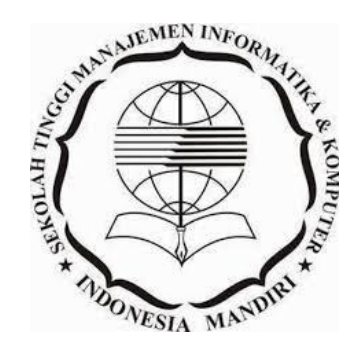

# **SEKOLAH TINGGI MANAJEMEN INFORMATIKA DAN KOMPUTER INDONESIA MANDIRI**

**2020**

# *STREET PARKING SYSTEM* **BERBASIS ANDROID** *POS* **PADA PT. SUKSES JABAR-BANTEN**

## **SKRIPSI**

**Diajukan sebagai salah satu syarat untuk memperoleh kelulusan Jenjang Strata Satu (S1) Pada program Studi Sistem Informasi**

> **OLEH Andi Muhammad Isnan 351761002**

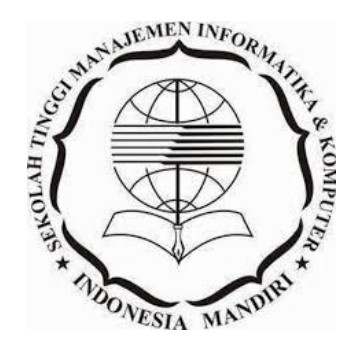

# **SEKOLAH TINGGI MANAJEMEN INFORMATIKA DAN KOMPUTER INDONESIA MANDIRI**

**2020**

#### **LEMBAR PENGESAHAN**

# <span id="page-2-0"></span>**STREET PARKING SYSTEM BERBASIS ANDROID POS PADA PT. SUKSES JABAR-BANTEN**

Oleh Andi Muhammad Isnan 351761002

Skripsi ini telah diterima dan disahkan untuk Memenuhi persyaratan mencapai gelar

# SARJANA SISTEM INFORMASI

## Pada PROGRAM STUDI SISTEM INFORMASI SEKOLAH TINGGI MANAJEMEN INFORMATIKA DAN KOMPUTER INDONESIA MANDIRI

Bandung, Februari 2020 Disahkan oleh

Ketua Program Studi, Dosen Pembimbing,

Moch. Ali Ramdhani, S.T., M.Kom. Moch. Ali Ramdhani, S.T., M.Kom. NIDN. 0403097701 NIDN. 0403097701

## **LEMBAR PERSETUJUAN REVISI**

# <span id="page-3-0"></span>**STREET PARKING SYSTEM BERBASIS ANDROID POS PADA PT. SUKSES JABAR-BANTEN**

# Oleh Andi Muhammad Isnan 351761002

## Telah melakukan sidang skripsi dan telah melakukan revisi sesuai dengan perubahan dan perbaikan yang diminta pada saat sidang skripsi

# Bandung, Februari 2020 Menyetujui

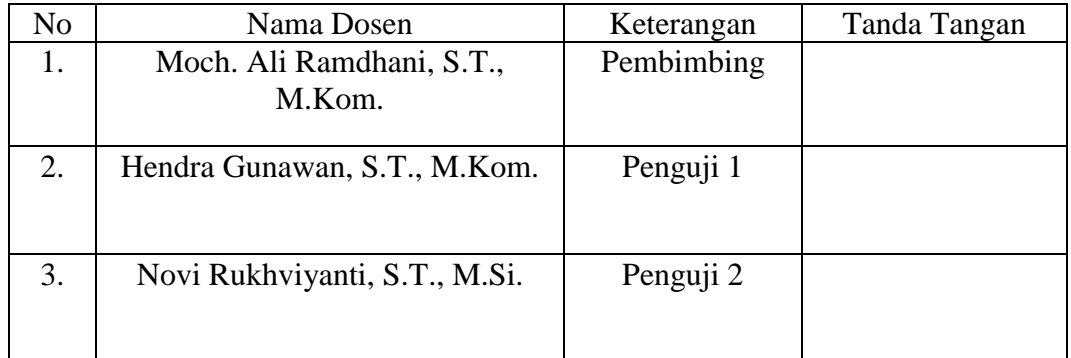

Mengetahui Ketua Program Studi Sistem Informasi

Moch. Ali Ramdhani, S.T., M.Kom. NIDN. 0403097701

## **SURAT PERNYATAAN**

<span id="page-4-1"></span><span id="page-4-0"></span>Dengan ini saya menyatakan bahwa:

- (1) Naskah Skripsi ini adalah asli dan belum pernah diajukan untu mendapatkan gelar akademik, baik di Sekolah Tinggi Manajemen Informatika dan Komputer Indonesia Mandiri maupun perguruan tinggi lainnya.
- (2) Skripsi ini murni merupakan karya penelitian saya sendiri dan tidak menjiplak karya pihak lain. Dalam hal ada bantuan atau arahan dari pihak lain maka telah saya sebutkan identitas dan jenis bantuannya di dalam lembar ucapan terima kasih.
- (3) Seandainya ada karya pihak lain yang ternyata memiliki kemiripan dengan karya saya ini, maka hal ini adalah di luar pengetahuan saya dan terjadi tanpa kesengajaan dari pihak saya.

Pernyataan ini saya buat dengan sesungguhnya dan apabila di kemudian hari terbukti adanya kebohongan dalam pernyataan ini, maka saya bersedia menerima sanksi akademik sesuai norma yag berlaku di Sekolah Tinggi Manajemen Informatika dan Komputer Indonesia Mandiri

> Bandung, Februari 2020 Yang membuat pernyataan

> > Andi Muhammd Isnan 351761002

## **ABSTRAK**

# <span id="page-5-0"></span>**STREET PARKING SYSTEM BERBASIS ANDROID POS PADA PT. SUKSES JABAR-BANTEN**

#### **OLEH** Andi Muhammad Isnan 351761002

Penelitian skripsi ini dilatar belakangi oleh tidak teraturnya pengelolaan parkir-parkir liar yang mengakibatkan minimnya pendapatan pemerintah daerah yang berasal dari retribusi parkir. Hal ini disebabkan pengelolaan parkir masih dilakukan dengan cara manual/konvensional. Adapun tujuan dari penelitian skripsi ini yaitu: membuat aplikasi parkir yang informatif dan membuat aplikasi yang dapat membantu pemerintah untuk pengelolaan parkir liar.

Metode yang digunakan dalam penelitian skripsi ini yaitu: metode pengumpulan data dan metode perancangan sistem. Tahapan dalam metode pengumpulan data terdiri dari: studi pustaka, observasi, dan wawancara. Dalam metode perancangan sistem menggunakan *waterfall* model yang terdiri dari: tahap analisis, tahap perancangan, tahap *coding*, tahap implementasi uji coba dan penggunaan.

Hasil dari penelitian skripsi ini yaitu aplikasi pengelolaan parkir yang informatif. Aplikasi yang dibuat dapat melakukan pengelolaan tarif, pengelolaan petugas, pengelolaan perangkat keras, menunjukan jumlah pendapatan yang didapat berdasar area parkir.

Kata kunci: Android Pos, *Parking System*

## **ABSTRACT**

# <span id="page-6-0"></span>**STREET PARKING SYSTEM BERBASIS ANDROID POS PADA PT. SUKSES JABAR-BANTEN**

## WRITED BY Andi Muhammad Isnan 351761002

*This research is motivated by the irregular management of the existing illegal parking lots, It also resulted in the lack of local government revenue from parking retribution. This is because parking management is still used manually / conventionally system. The purpose of this research is: creating an informative parking application and making an application that can help the government to manage illegal parking.* 

*The method used in this research are: data collection method and system design method. The phases in the data collection method consist of: literature study, observation, and interview. In the system design method using the waterfall model, the phases constist of: the analysis phase, the design phase, the coding phase, the implementation phase of the trials and usage.* 

*The results of this research are informative parking management application. The application can manage the fee parking, staffs, hardware management, showing the amount of income based on the parking area, etc.* 

*Keywords: Android POS, Parking System*

## **KATA PENGANTAR**

Puji dan Syukur penulis panjatkan kepada **ALLAH SWT** yang telah memberikan rahmat dan karuniaNya sehingga penulis dapat menyelesaikan skripsi yang berjudul **"** *STREET PARKING SYSTEM* **BERBASIS ANDROID** *POS* **PADA PT. SUKSES JABAR-BANTEN".**

Skripsi ini disusun untuk memenuhi syarat memperoleh gelar sarjana teknik informatika. Skripsi ini diharapkan dapat menjadi bahan bacaan dan pertimbangan bagi pihak yang memerlukannya.

Penulis mengucapkan terimakasih banyak pada pihak yang telah membimbing, membantu, memberikan saran masukan selama proses pengerjaan skripsi ini. Penulis mengucapkan terima kasih khusus kepada:

- 1. Kepada kedua orang tua saya yang telah sabar dalam memberi semangat dan perhatian sehingga saya dapat menyelesaikan skripsi ini.
- 2. Bapak Moch. Ali Ramdhani, S.T., M.Kom. sebagai ketua program studi sistem informasi, dosen wali dan juga sebagai pembimbing, yang telah dengan sabar memberi saran, petunjuk, arahan, dan masukan dalam menyelesaikan skripsi ini.
- 3. Bapak Dr. Chairuddin, Ir., M.M., M.T. sebagai ketua STMIK IM, yang telah memberi saran dan arahan dalam menyelesaikan skripsi ini.
- 4. Bapak Hendra Gunawan, S.T., M.Kom. dan Ibu Novi Rukhviyanti, S.T., M.Si. sebagai dosen penguji yang memberi saran dan arahan dalam menyelesaikan skripsi ini.
- <span id="page-8-0"></span>5. Teman-teman di PT. SUKSES JABAR-BANTEN, yakni Juzanda, dan Rahman, yang telah membantu dalam menyelesaikan skripsi ini. Terima kasih bray.
- 6. Pada Larry Page, Sergey Brin, dan Jimmy Wales. Anda semua adalah pahlawan bagi para pejuang skripsi.
- 7. Teman-teman program studi informasi yang namanya tidak dapat disebutkan satu-persatu. Kalian luar biasa, yang lagi skripsi semangat kaka.
- 8. Para dosen penguji, yang telah memberi masukan agar skripsi ini lebih baik.
- 9. Semua pihak yang telah membantu penulis yang tidak bisa disebutkan satu persatu.

Semoga ALLAH SWT senantiasa memberikan rahmat dan perlindungan pada semua pihak yang telah disebutkan diatas. Skripsi ini masih jauh dari kata sempurna, sehingga penulis dengan senang hati menerima saran dan masukan. Kepada peneliti lain dapat dijadikan pertimbangan dan dibuat pengembangan dengan ruang lingkup yang lebih besar. Sebagai penutup, semoga skripsi ini dapat bermanfaat bagi kita semua.

> Bandung, Februari 2020 Penulis,

#### (ANDI MUHAMMAD ISNAN)

# **DAFTAR ISI**

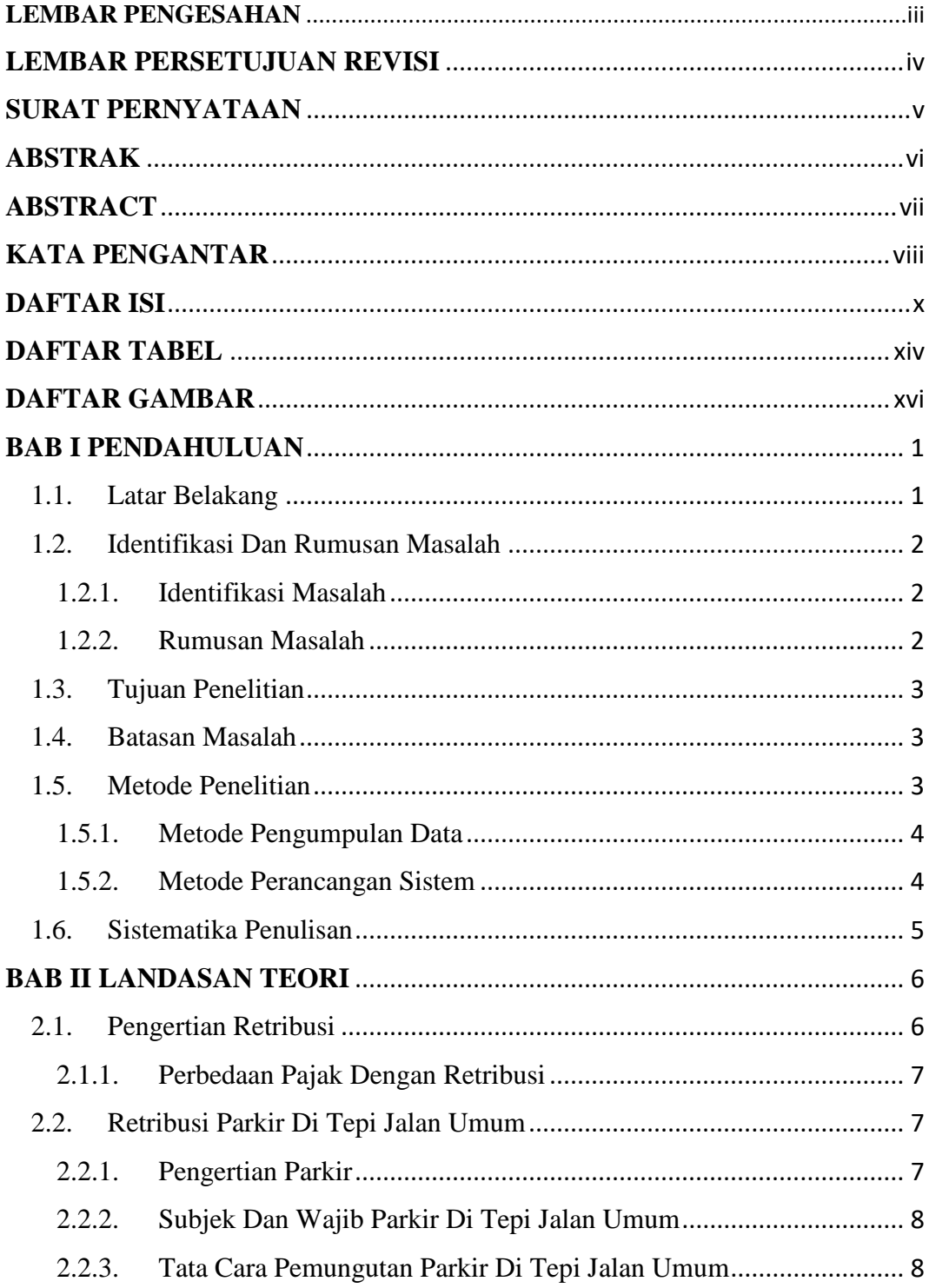

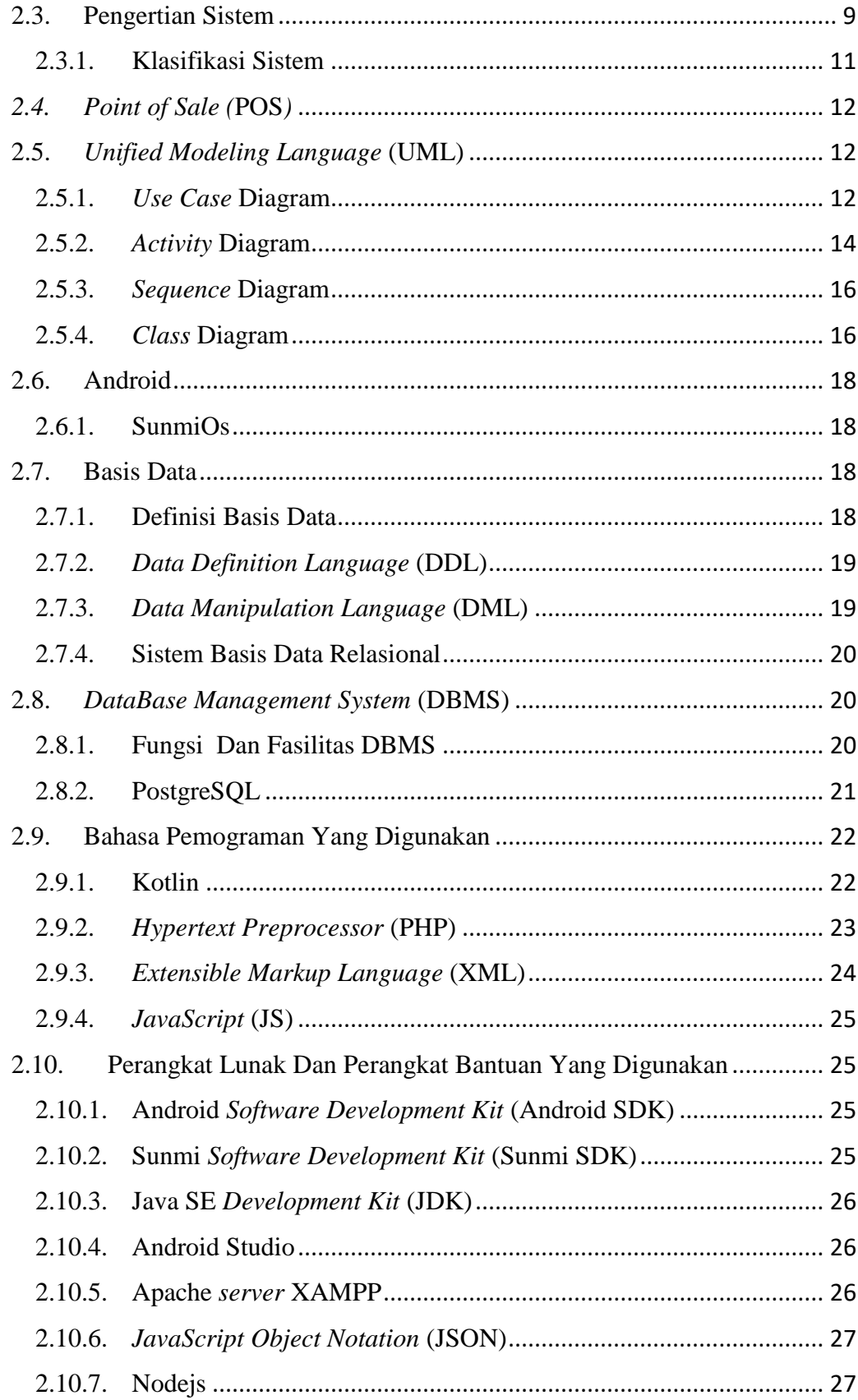

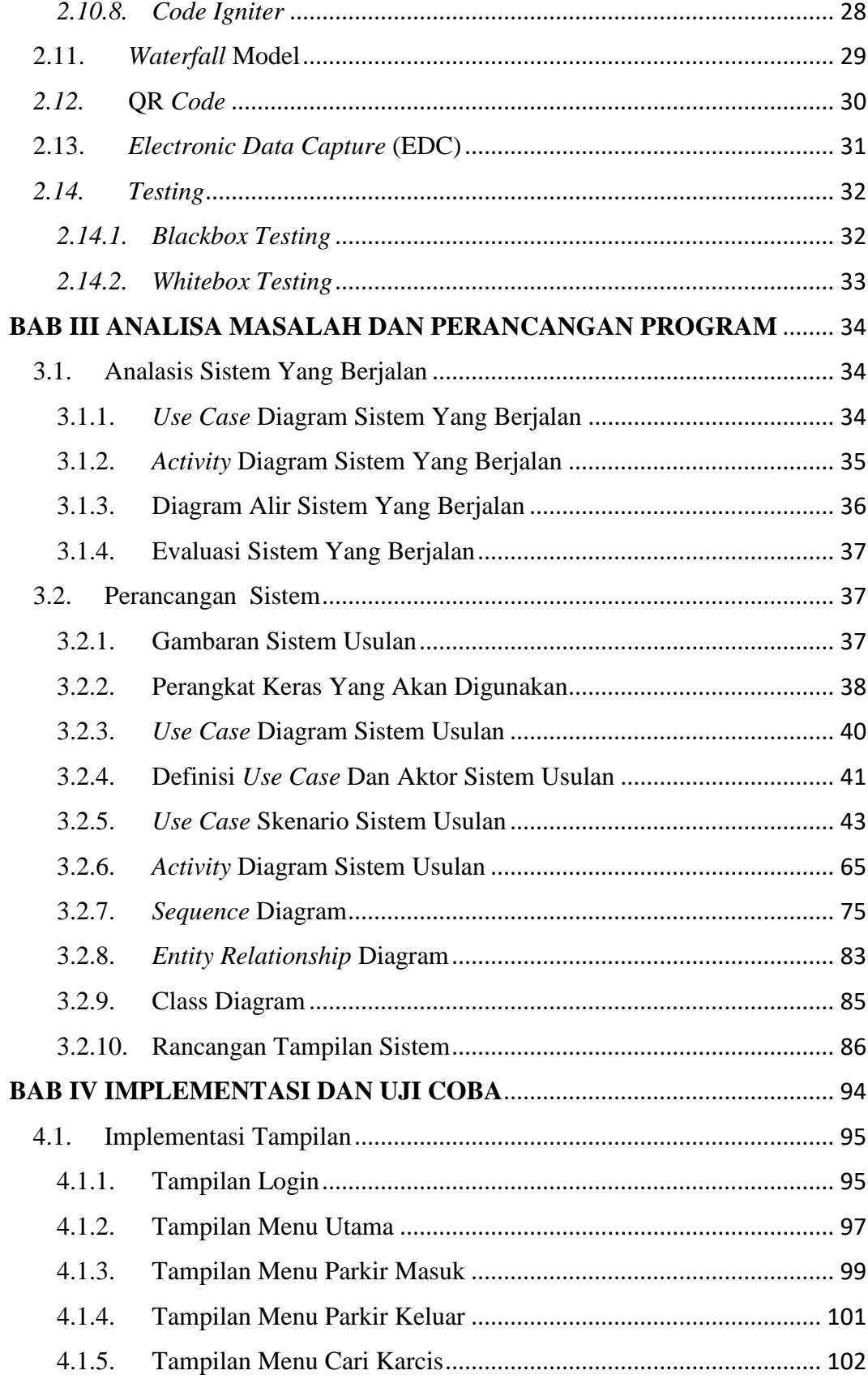

<span id="page-12-0"></span>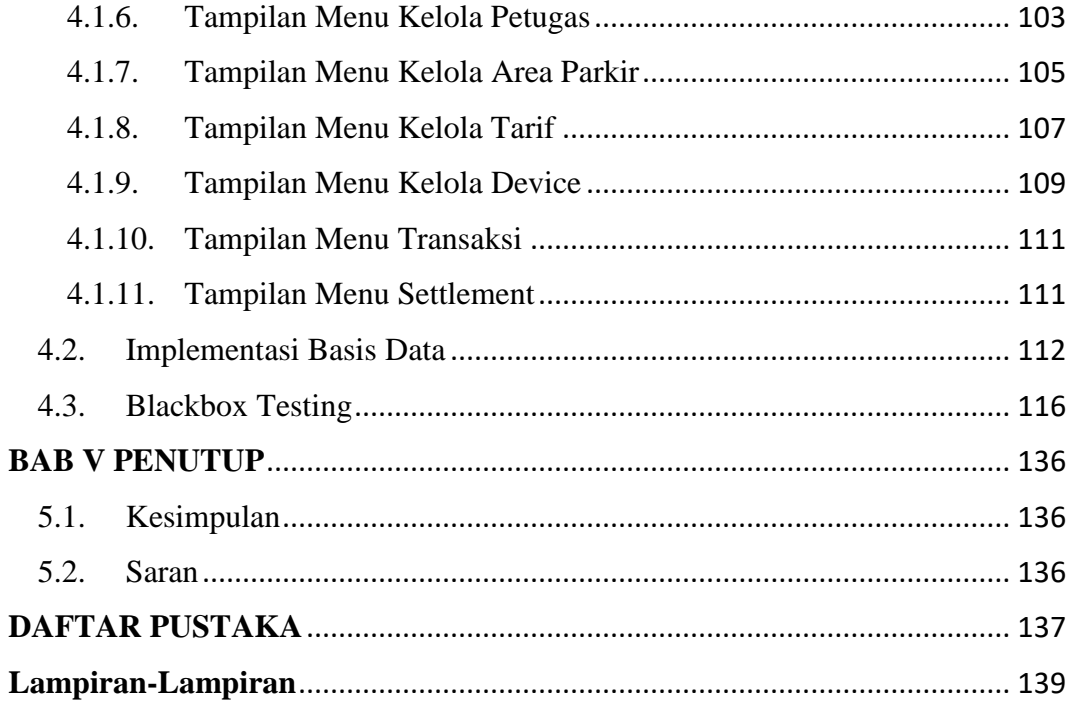

# **DAFTAR TABEL**

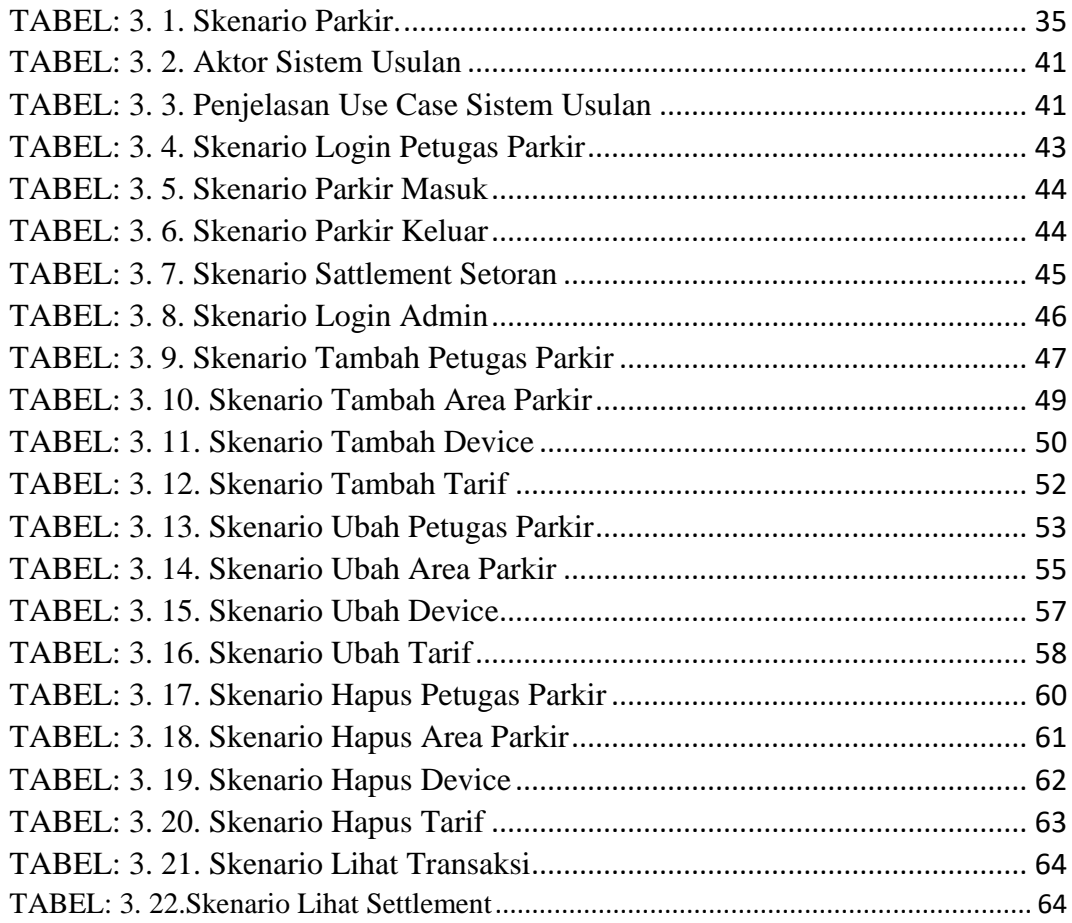

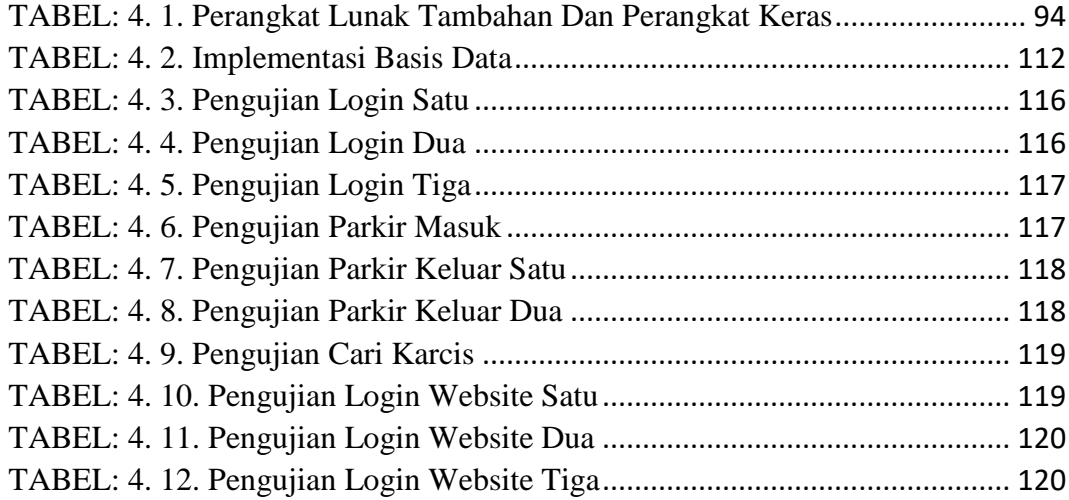

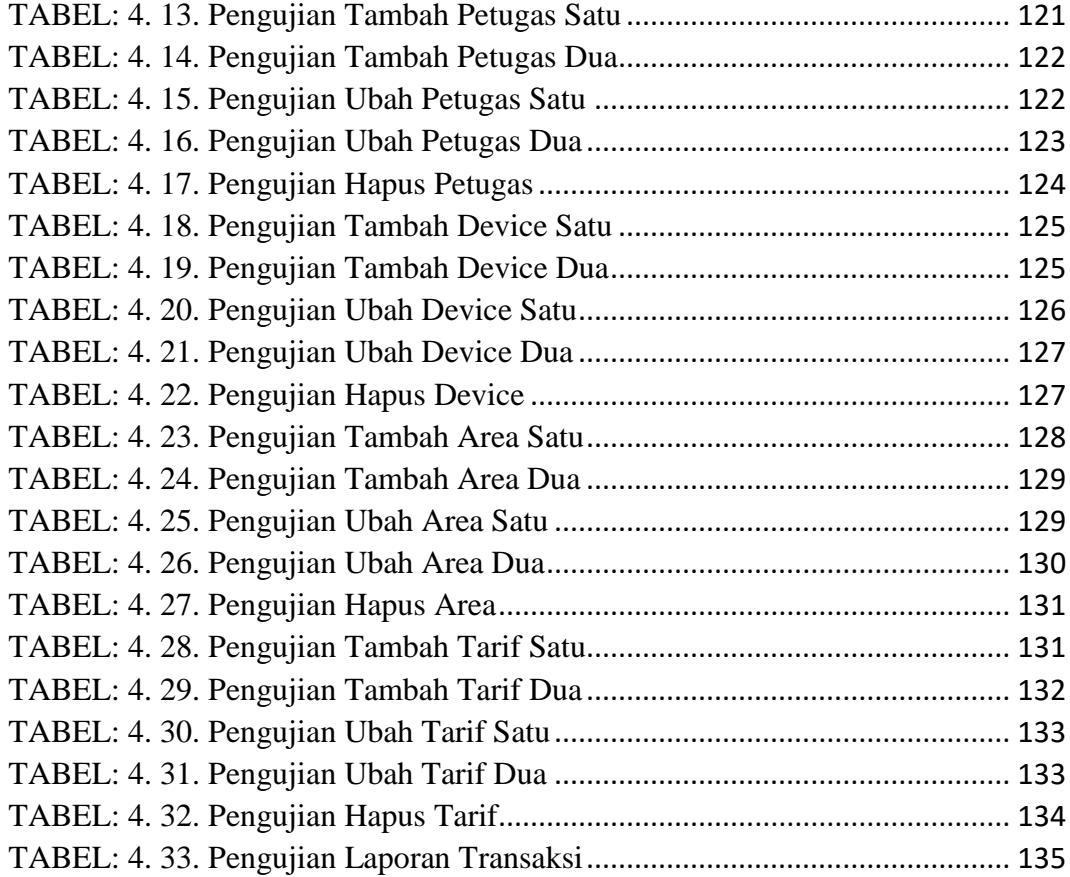

# **DAFTAR GAMBAR**

<span id="page-15-0"></span>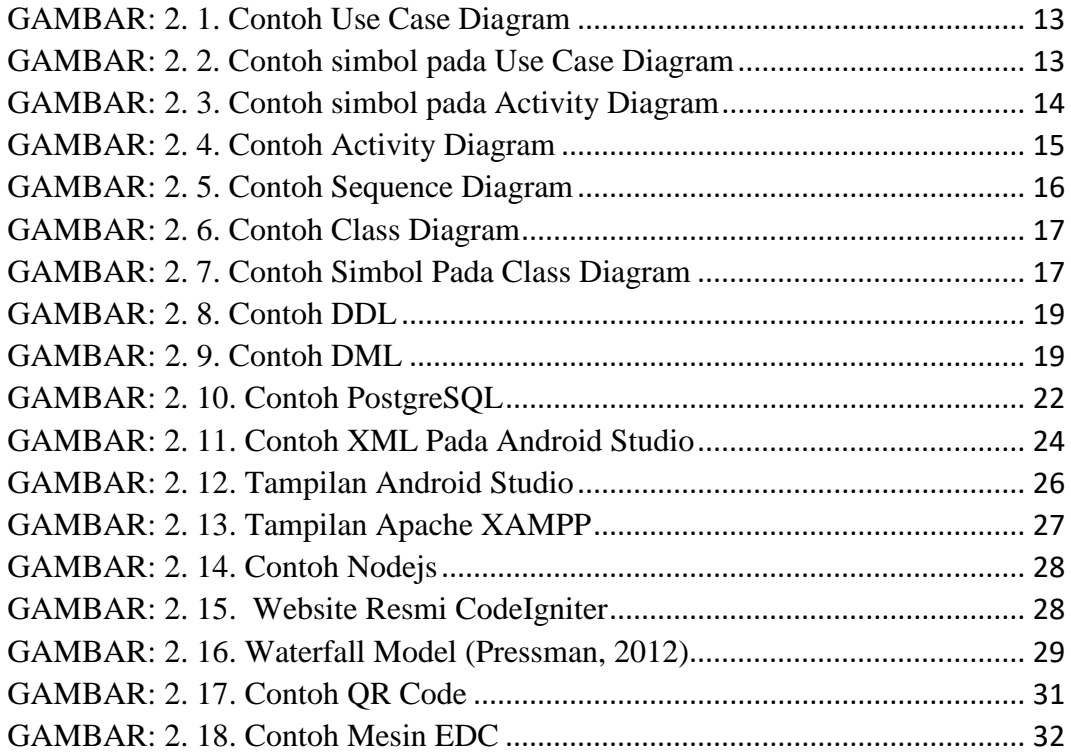

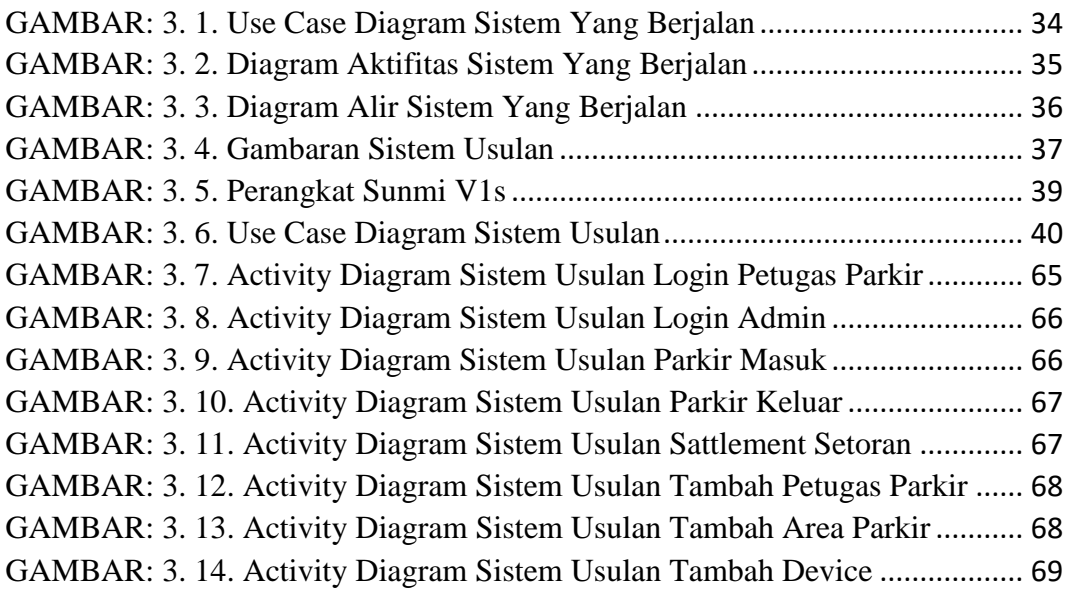

[GAMBAR: 3. 15. Activity Diagram Sistem Usulan Tambah Tarif](#page-86-1)...................... 69 [GAMBAR: 3. 16. Activity Diagram Sistem Usulan Ubah Petugas](#page-87-0)...................... 70 GAMBAR: 3. 17. [Activity Diagram Sistem Usulan Ubah Area Parkir](#page-87-1)................ 70 [GAMBAR: 3. 18. Activity Diagram Sistem Usulan Ubah Device](#page-88-0)....................... 71 GAMBAR: [3. 19. Activity Diagram Sistem Usulan Ubah Tarif](#page-88-1).......................... 71 [GAMBAR: 3. 20. Activity Diagram Sistem Usulan Hapus Petugas](#page-89-0).................... 72 [GAMBAR: 3. 21. Activity Diagram Sistem Usulan Hapus Area](#page-89-1)......................... 72 [GAMBAR: 3. 22. Activity Diagram Sistem Usulan Hapus Device](#page-90-0) ..................... 73 [GAMBAR: 3. 23. Activity Diagram Sistem Usulan Hapus Tarif](#page-90-1)......................... 73 [GAMBAR: 3. 24. Activity Diagram Sistem Usulan Sattlement Admin](#page-91-1) .............. 74 [GAMBAR: 3. 25. Activity Diagram Sistem Usulan Laporan Transaksi](#page-91-2).............. 74 [GAMBAR: 3. 26. Sequence Diagram Login Petugas](#page-92-0)........................................... 75 [GAMBAR: 3. 27. Sequence Diagram Login Admin](#page-92-1) ............................................ 75 [GAMBAR: 3. 28. Sequence Diagram Parkir Masuk](#page-93-0) ............................................ 76 [GAMBAR: 3. 29. Sequence Diagram Parkir Keluar](#page-93-1)............................................ 76 [GAMBAR: 3. 30. Sequence Diagram Tambah Device](#page-94-0) ........................................ 77 [GAMBAR: 3. 31. Sequence Diagram Tambah Area Parkir](#page-94-1)................................. 77 [GAMBAR: 3. 32. Sequence Diagram Tambah Petugas](#page-95-0)....................................... 78 [GAMBAR: 3. 33. Sequence Diagram Tambah Tarif](#page-95-1)............................................ 78 [GAMBAR: 3. 34. Sequence Diagram Ubah Area Parkir](#page-96-0)...................................... 79 [GAMBAR: 3. 35. Sequence Diagram Ubah Device](#page-96-1)............................................. 79 [GAMBAR: 3. 36. Sequence Diagram Ubah Petugas](#page-97-0)............................................ 80 [GAMBAR: 3. 37. Sequence Diagram Ubah Tarif](#page-97-1)................................................ 80 [GAMBAR: 3. 38. Sequence Diagram Hapus Area Parkir](#page-98-0).................................... 81 [GAMBAR: 3. 39. Sequence Diagram Hapus Device](#page-98-1) ........................................... 81 [GAMBAR: 3. 40. Sequence Diagram Hapus Petugas](#page-99-0).......................................... 82 [GAMBAR: 3. 41. Sequence Diagram Hapus Tarif](#page-99-1)............................................... 82 [GAMBAR: 3. 42. Entity Relationship Diagram Sistem Usulan](#page-101-0)........................... 84 [GAMBAR: 3. 43. Class Diagram Sistem Usulan](#page-102-1) ................................................. 85 [GAMBAR: 3. 44. Rancangan Tampilan Login Pada Web](#page-103-1) ................................... 86 [GAMBAR: 3. 45. Rancangan Tampilan Login Pada POS](#page-103-2) ................................... 86 [GAMBAR: 3. 46. Rancangan Tampilan Utama Pada Web](#page-104-0).................................. 87 [GAMBAR: 3. 47. Rancangan Tampilan Utama Pada POS](#page-104-1) .................................. 87 [GAMBAR: 3. 48. Rancangan Tampilan Parkir Masuk](#page-105-0) ........................................ 88 [GAMBAR: 3. 49. Rancangan Tampilan Parkir Keluar](#page-105-1) ........................................ 88 [GAMBAR: 3. 50. Rancangan Tampilan Cari Tiket](#page-106-0).............................................. 89 [GAMBAR: 3. 51. Rancangan Tampilan Menu Petugas](#page-106-1)....................................... 89 [GAMBAR: 3. 52. Rancangan Tampilan Menu Area Parkir](#page-107-0)................................. 90 [GAMBAR: 3. 53. Rancangan Tampilan Menu Device](#page-107-1) ........................................ 90 [GAMBAR: 3. 54. Rancangan Tampilan Menu Tarif](#page-108-0)............................................ 91

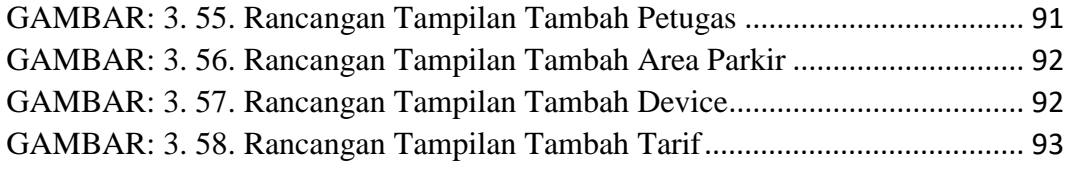

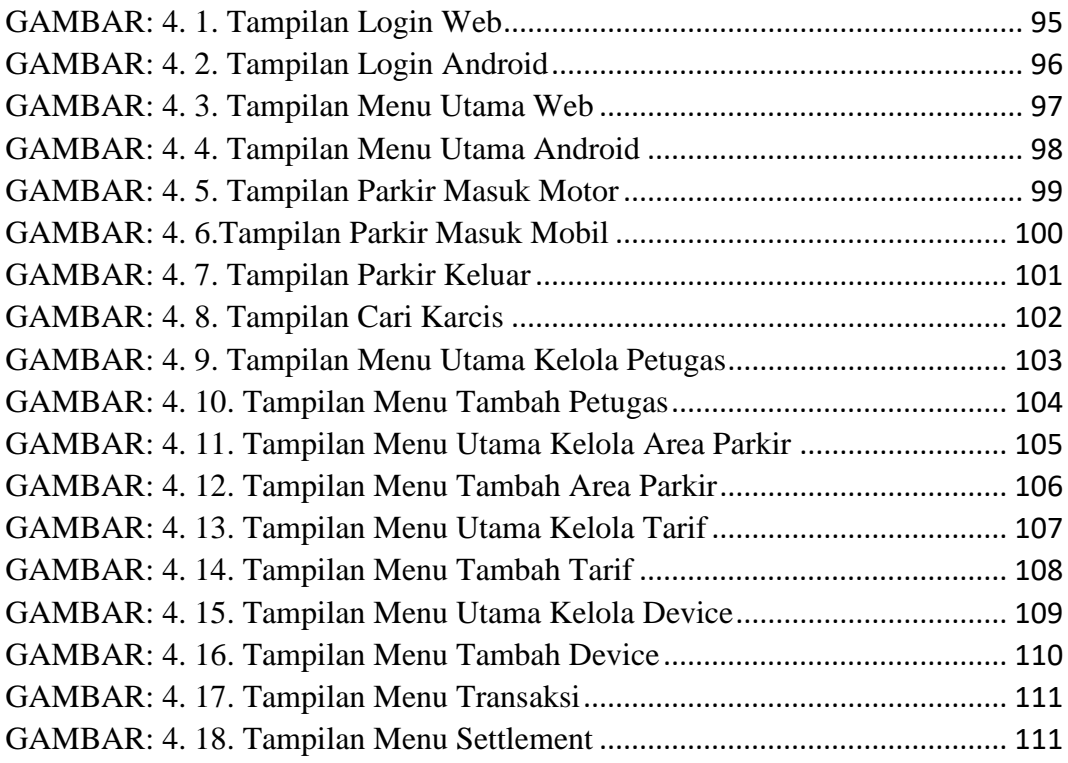

# **BAB I**

## **PENDAHULUAN**

## <span id="page-18-1"></span><span id="page-18-0"></span>**1.1. Latar Belakang**

Perkembangan teknologi perangkat keras sekarang ini memang sangat pesat sekali. Sehingga pemanfaatan teknologi dapat digunakan untuk memudahkan pekerjaan. Salah satunya yaitu android *POS,* android *POS* merupakan perangkat *EDC(Electronic Data Capture)* yang berbasis sistem operasi android. Saat ini android POS mulai banyak digunakan & dikembangkan untuk membantu pekerjaan dengan mobilitas tinggi. Untuk memaksimalkan manfaat penggunaan teknologi perangkat keras, diperlukan pengembangan perangkat lunak yang terencana dengan baik.

Kita juga sering melakukan kegiatan diluar ruangan menggunakan kendaraan yang kemudian kita memerlukan tempat untuk parkir kendaraan, seperti pada saat mengantar anak sekolah, pergi berbelanja, dll. Permasalahan yang sering terjadi pada tempat parkir liar konvensional antara lain tidak adanya informasi besarnya tarif, pengelolaan parkir masih secara manual, dll. Bahkan sering terjadi juga para penyewa tempat parkir harus membayar dua kali. Kesemerawutan tersebut terjadi dikarenakan parkir liar tidak dikelola dengan baik. Sistem parkir manual biasanya hanya menggunakan karcis untuk setiap kendaraannya bahkan kebanyakan tanpa karcis. Kesemerawutan pengelolaan parkir ini berkaitan dengan penerimaan pendapatan pemerintah daerah yang mengakibatkan minimnya penerimaan pendapatan pemerintah daerah yang berasal dari retribusi parkir.

Android *POS* dapat diaplikasikan sebagai sistem pengelolaan parkir. Selain itu, tampilan sistem yang dibuat pun dapat mudah digunakan. Sistem yang dibuat dapat mencetak tiket parkir yang menampilkan kapan kendaraan mulai parkir. Para pengguna lahan parkir tidak perlu lagi khawatir akan membayar dua kali dan diharapkan dapat membantu pemerintah dalam mengelola parkir liar.

#### <span id="page-19-0"></span>**1.2. Identifikasi Dan Rumusan Masalah**

Dari latar belakang yang telah dijelaskan diatas, maka dapat dirumuskan sebagai berikut:

#### **1.2.1. Identifikasi Masalah**

- <span id="page-19-1"></span>A. Pengelolaan parkir masih dilakukan secara manual/konvensional.
- B. Pemerintah ingin menertibkan parkir liar dan ingin meningkatkan pendapatan dari retribusi parkir.

#### **1.2.2. Rumusan Masalah**

- <span id="page-19-2"></span>A. Bagaimana membuat aplikasi sistem parkir yang mudah digunakan oleh petugas parkir.
- B. Bagaimana membuat aplikasi sistem parkir yang informatif.

### <span id="page-20-3"></span><span id="page-20-0"></span>**1.3. Tujuan Penelitian**

Adapun tujuan penulisan skripsi ini adalah sebagai berikut:

- A. Membuat aplikasi sistem pengelolaan parkir yang informatif.
- B. Membuat aplikasi yang dapat membantu pemerintah untuk pengelolaan parkir liar.

#### <span id="page-20-1"></span>**1.4. Batasan Masalah**

Dengan mengidentifikasi masalah-masalah yang ada agar lebih terarah dan dapat dipahami dengan mudah, maka perlu dilakukan batasan masalah. Adapun batasan masalah yang dibahas adalah:

- A. Aplikasi yang dibuat hanya mengelola jenis kedaraan motor dan mobil.
- B. Aplikasi tidak membahas masalah teknis yang terjadi, seperti tidak jujurnya petugas parkir dalam penggunaan aplikasi.
- C. Aplikasi ini berbasis client-server.
- D. Tidak membahas keamanan aplikasi & keamanan jaringan.
- E. *Blackbox testing* yang dilakukan hanya uji fungsionalitasnya saja.

## <span id="page-20-2"></span>**1.5. Metode Penelitian**

Metode yang digunakan sebagai berikut:

## **1.5.1. Metode Pengumpulan Data**

A. Studi Pustaka

Mempelajari atau mencari bahan referensi baik dari buku, jurnal, dll.

B. Wawancara

Mengajukan pertanyaan-pertanyaan pada pengguna sistem.

C. Observasi

Meninjau langsung kegiatan retribusi parkir dan juga mengumpulkan data yang diperlukan.

#### <span id="page-21-0"></span>**1.5.2. Metode Perancangan Sistem**

Metode yang digunakan adalah *waterfall* model, dan tahapannya sebagai berikut:

- A. Tahap Analisis.
- B. Tahap Perancangan.
- C. Tahap Coding.
- D. Tahap Implementasi dan Uji Coba.
- E. Tahap Penggunaan dan Pemeliharaan.

#### <span id="page-22-0"></span>**1.6. Sistematika Penulisan**

#### **BAB I PENDAHULUAN**

Bab ini membahas mengenai latar belakang, identifikasi dan rumusan masalah, tujuan penelitian, batasan masalah, metode penelitian, dan sistematika penulisan.

#### **BAB II LANDASAN TEORI**

Bab ini membahas mengenai landasan teori yang digunakan dalam membuat sistem, aplikasi-aplikasi yang digunakan, bahasa pemograman yang digunakan.

## **BAB III ANALISA MASALAH DAN PERANCANGAN PROGRAM**

Bab ini membahas mengenai konsep dasar dalam pembuatan aplikasi, yang meliputi perancangan input, perancangan output, perancangan basis data, perancangan tampilan aplikasi.

#### **BAB IV IMPLEMENTASI DAN UJI COBA**

Bab ini membahas implementasi dari sistem dan hasil uji coba sistem seperti input program maupun hasil output program.

#### **BAB V PENUTUP**

Bab ini membahas implementasi dari sistem dan hasil uji coba sistem seperti input program maupun hasil output program.

## **BAB II**

# **LANDASAN TEORI**

#### <span id="page-23-2"></span><span id="page-23-1"></span><span id="page-23-0"></span>**2.1. Pengertian Retribusi**

Menurut Marihot P. Siahaan (2016) yang dimaksud retribusi adalah salah satu pendapatan asli daerah yang diharapkan dapat menjadi salah satu sumber pembiayaan penyelenggaraan pemerintahan dan juga pembangunan daerah, untuk dapat meningkatkan serta memeratakan kesejahteraan masyarakat.

Penggolongan retribusi berbeda dengan pajak, karena pada retribusi terdapat imbalan langsung oleh pembayar retribusi. Retribusi daerah menurut Undangundang Nomor 18 tahun 1997 tentang pajak daerah dan retribusi sebagaimana telah diubah dengan Undang-undang nomor 34 tahun 2000 dan diubah kembali menjadi Undang-undang nomor 28 tahun 2009 tentang pajak daerah dan retribusi daerah dikelompokan menjadi tiga yaitu:

- A. Retribusi jasa umum, contohnya: retribusi pelayanan sampah, retribusi pelayanan kesehatan, dan retribusi pasar.
- B. Retribusi jasa usaha, contohynya: retribusi terminal, retribusi hotel, dan retribusi parkir.
- C. Retribusi perizinan khusus, contohnya: retribusi trayek angkot dan retribusi IMB (Izin Mendirikan Bangunan).

#### <span id="page-24-2"></span>**2.1.1. Perbedaan Pajak Dengan Retribusi**

Menurut Dr. Djafar Saidi, SH., MH. (2010). Perbedaan antara pajak dengan retribusi sebagai berikut:

- A. Pada pajak bersifat tidak langsung sedangkan pada retribusi bersifat langsung dan nyata pada individu tersebut.
- B. Lembaga pemungut pajak adalah pemerintah pusat maupun daerah, sedangkan lembaga pemungut retribusi hanya pemerintah daerah saja.
- C. Pajak berasal dari hukum peraturan Undang-undang sedangkan retribusi dapat berasal dari peratuan pemerintah.

#### <span id="page-24-0"></span>**2.2. Retribusi Parkir Di Tepi Jalan Umum**

#### **2.2.1. Pengertian Parkir**

<span id="page-24-1"></span>Berikut ini definisi parkir menurut beberapa sumber, sebagai berikut.

- A. Menurut Kepmen Perhub No. 4 Tahun 1994. Parkir adalah keadaan tidak bergerak suatu kendaraan yang tidak bersifat sementara.
- B. Menurut Undang-undang No. 22 tahun 2009 tentang lalu lintas dan angkutan jalan pasal 1. Parkir adalah keadaan kendaraan berhenti atau tidak bergerak untuk beberapa saat dan ditinggalkan pengemudinya.

## **2.2.2. Subjek Dan Wajib Parkir Di Tepi Jalan Umum**

Subjek retribusi terdapat dalam Peraturan Daerah Kota Bandung No 09 Tahun 2010 pasal 4, sebagai berikut:

- A. Subjek retribusi pelayanan parkir adalah orang pribadi atau badan yang menggunakan/menikmati pelayanan jasa umum berupa jasa pelayanan parkir di tepi jalan umum yang disediakan dan ditentukan oleh Pemerintah Daerah.
- B. Wajib retribusi adalah orang pribadi atau badan yang menerima, menggunakan, dan menikmati penyediaan pelayanan parkir di tepi jalan umum yang ditentukan oleh Pemerintah Daerah, termasuk pemungut atau pemotong retribusi.

## <span id="page-25-0"></span>**2.2.3. Tata Cara Pemungutan Parkir Di Tepi Jalan Umum**

Tata cara pemungutan retribusi tercantum dalam Undang-undang Nomor 28 Tahun 2009 pasal 160, sebagai berikut:

- A. Retribusi dipungut dengan menggunakan Surat Ketetapan Retribusi Daerah (SKRD) atau dokumen lain yang dipersamakan.
- B. Dokumen lain yang dipersamakan yang dimaksud dapat berupa karcis, kupon, dan kartu langganan.
- C. Dalam hal wajib retribusi tertentu tidak membayar tepat pada waktunya atau kurang membayar, dikenakan sanksi administrasi sebesar 2% setiap bulan dari retribusi yang terutang yang tidak atau kurang dibayar dan ditagih dengan menggunakan STRD.
- D. Penagih retribusi terutang sebagaimana dimaksud pada ayat (3) didahului dengan surat teguran.
- E. Tata cara pelaksanaan pemungutan retribusi ditetapkan dengan peraturan kepala daerah.

#### <span id="page-26-0"></span>**2.3. Pengertian Sistem**

Menurut Romney dan Steinbart (2014) sistem adalah rangkaian dua atau lebih komponen-komponen yang saling berhubungan, yang saling berinteraksi untuk mencapai sesuatu tujuan

Menurut Mulyadi (2016) sistem adalah suatu jaringan prosedur yang dibuat menurut pola yang terpadu untuk melaksanakan kegiatan pokok perusahaan.

Berdasarkan pengertian diatas dapat diartikan sistem merupakan kumpulan dari komponen-komponen yang saling berkaitan untuk mencapai tujuan dalam suatu kegiatan pokok perusahaan.

## Karakteristik sistem:

#### A. Komponen

Sebuah sistem terdiri dari rangkaian komponen yang saling berinteraksi, bekerjasama membentuk satu kesatuan.

B. Batasan Sistem

Daerah yang membatasi antara sistem yang satu dengan sistem yang lainnya.

C. Lingkungan Luar sistem

Bentuk yang berada diluar ruang lingkup batasan sistem.

D. Penghubung Sistem

Media yang menghubungkan sistem dengan sub sistem.

E. Masukan Sistem

Sesuatu yang dimasukan kedalam sistem dapat berupa pemeliharaan sistem dan sinyal masukan.

F. Keluaran Sistem

Hasil pengolahan sistem yang dapat berupa keluaran sinyal atau masukan bagi sub sistem.

G. Pengolah Sistem

Bagian sistem yang mengubah masukan menjadi keluaran.

## <span id="page-28-1"></span>H. Sasaran Sistem.

Tujuan yang ingin dicapai oleh sistem.

## <span id="page-28-0"></span>**2.3.1. Klasifikasi Sistem**

Menurut Krismiaji (2015) sistem dibagi menjadi empat klasifikasi, dengan keterangannya sebagai berikut:

A. Sistem Tertutup

Sistem yang secara total terisolasi dari lingkungannya. Sistem tertutup tidak memiliki penghubung dengan pihak eksternal. Sehingga sistem ini tidak akan terpengaruh oleh lingkungan yang berada diluar batas sistem.

B. Sistem Relatif Tertutup

Sistem yang berinteraksi dengan lingkungannya secara terkendali. Sistem ini memiliki penghubung dengan lingkungannya dan mengendalikan pengaruh lingkungan terhadap proses yang dilakukan sistem.

C. Sistem Terbuka

Sistem yang berinteraksi dengan lingkungannya tanpa ada kendali. Sistem ini mendapat masukan dan keluaran dari lingkungannya.

D. Sistem Umpan Balik

Sistem yang menggunakan sebagian keluaran menjadi masukan sebagian untuk proses selanjutnya.

#### *2.4. Point of Sale (***POS***)*

Menurut beepos.id (2019) POS merupakan sebuah sistem dalam dunia bisnis yang menggunakan perangkat keras dan perangkat lunak. Dua komponen tersebut saling terkait untuk membantu proses transaksi dalam perusahaan. Fungsi *Point of Sale* dalam dunia bisnis sebagai berikut :

- A. Data Lengkap.
- B. Laporan secara *real time*.
- C. Cek persediaan dan perubahan harga secara *real time*.
- D. Efisiensi waktu.

#### <span id="page-29-0"></span>**2.5.** *Unified Modeling Language* **(UML)**

Menurut Ambler (2005) UML adalah pemodelan yang digunakan pengembang untuk berkomunikasi mengenai pekerjaan mereka para pengusaha dan pengembang lainya.

#### <span id="page-29-1"></span>**2.5.1.** *Use Case* **Diagram**

Menurut Ambler (2005)". *Use Case* digunakan untuk sebagai berikut:

- A. Menggambarkan sistem dari sudut pandang pengguna sistem.
- B. Memberikan gambaran dari kebutuhan pengguna sistem.

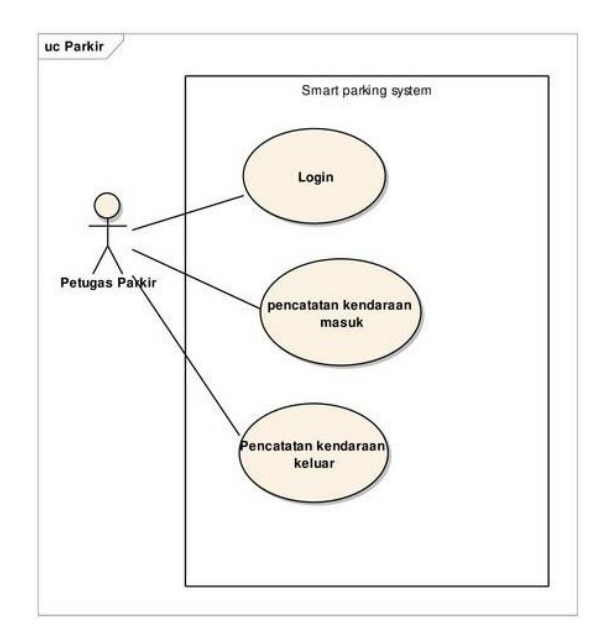

<span id="page-30-0"></span>GAMBAR: 2. 1. Contoh *Use Case* Diagram

| <b>UML Class</b> |                     |  |              |
|------------------|---------------------|--|--------------|
|                  | <b>UML Use Case</b> |  |              |
|                  | Actor               |  | Use Case     |
|                  | Subsystem           |  | Association  |
|                  | Dependency          |  | Generalizati |
|                  | - Include           |  | Extend       |

<span id="page-30-1"></span>GAMBAR: 2. 2. Contoh simbol pada *Use Case* Diagram

Keterangan:

- A. *Actor*: merupakan orang, proses atau sistem yang berinteraksi.
- B. *Use case*: fungsionalitas yang disediakan sistem yang saling berinteraksi.
- C. *Association*: relasi yang menggambarkan interaksi antara *use case* dan *actor*.
- D. *Extend*: menghubungkan antar objek.
- E. *Include*: spesifikasi *use case* secara eksplisit.
- F. *Dependency*: hubungan perubahan elemen yang berpengaruh pada elemen lainnya.
- G. *Subsystem*: menampilkan spesifikasi paket secara terbatas.

## <span id="page-31-0"></span>**2.5.2.** *Activity* **Diagram**

Menurut Ambler (2005) *Activity* Diagram digunakan untuk sebagai berikut:

- A. Menggambarkan proses bisnis.
- B. Menggambarkan proses yang terjadi sejara bersamaan.
- C. Menggambarkan alur kerja.

<span id="page-31-1"></span>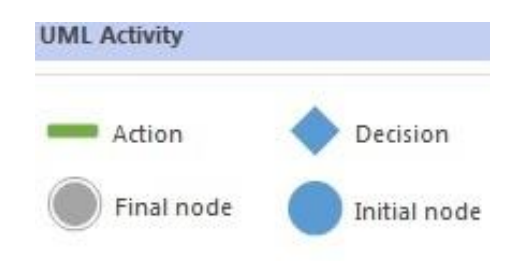

GAMBAR: 2. 3. Contoh simbol pada *Activity* Diagram

## <span id="page-32-0"></span>Keterangan:

- A. *Action*: posisi dari sistem yang mencerminkan eksekusi dari suatu aksi.
- B. *Decision*: menggambarkan suatu keputusan.
- C. *Initial node*: menggambarkan suatu sistem/objek dibentuk.
- D. *Final node*: menggambarkan suatu sistem/objek diakhiri.

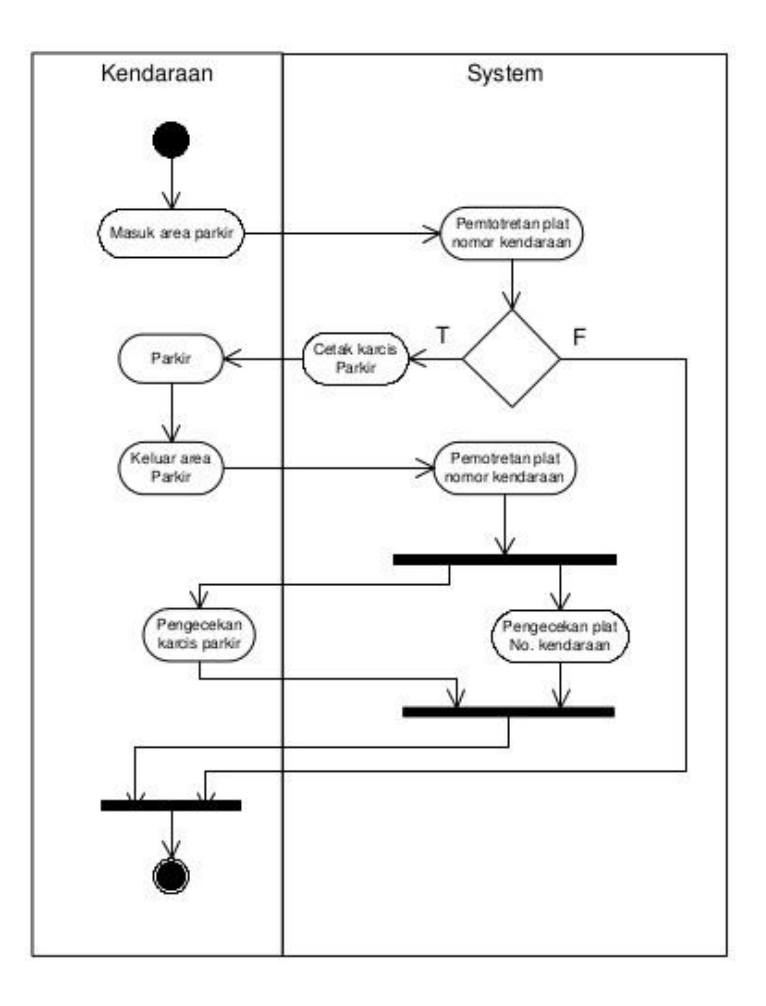

<span id="page-32-1"></span>GAMBAR: 2. 4. Contoh *Activity* Diagram

# **2.5.3.** *Sequence* **Diagram**

Menurut Ambler (2005) *Sequence* Diagram digunakan untuk:

- A. Menggambarkan model yang dinamis.
- B. Menggambarkan aliran fungsionalitas.

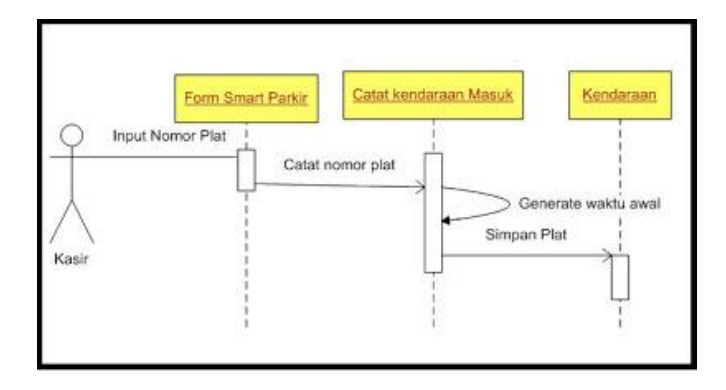

GAMBAR: 2. 5. Contoh *Sequence* Diagram

# <span id="page-33-1"></span>**2.5.4.** *Class* **Diagram**

<span id="page-33-0"></span>Menurut Ambler (2005) *Class* Diagram digunakan untuk:

- A. Menggambarkan sistem secara rinci.
- B. Menganalisa kebutuhan

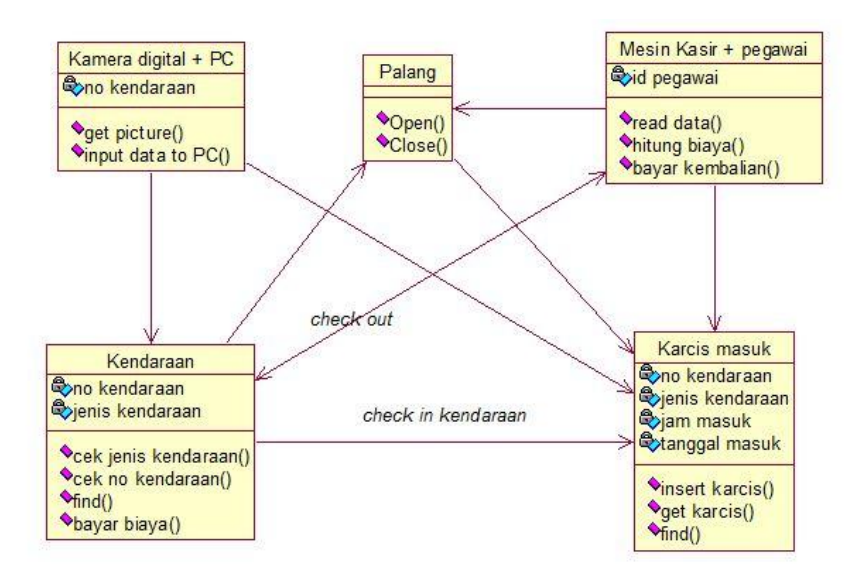

GAMBAR: 2. 6. Contoh *Class* Diagram

<span id="page-34-0"></span>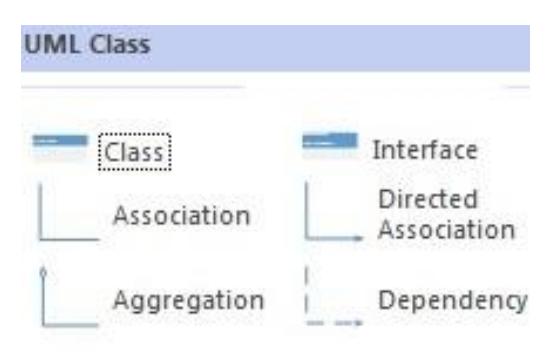

<span id="page-34-1"></span>GAMBAR: 2. 7. Contoh Simbol Pada *Class* Diagram

### Keterangan:

- A. *Class*: Kelas pada struktur sistem.
- B. *Interface*: Sama dengan konsep pemograman berbasis objek.
- C. *Association*: Relasi antar kelas.
- D. *Directed Association*: Relasi antar kelas yang berarah.
- E. *Dependency*: Relasi antar kelas yang ketergantungan.

<span id="page-35-4"></span>F. *Aggregation*: Relasi antar kelas sebagian.

#### <span id="page-35-0"></span>**2.6. Android**

Menurut Andry (2011) Android merupakan sebuah sistem operasi modifikasi kernel linux yang menyertakan *middleware* dan sejumlah aplikasi utama.

Pada awalnya sistem operasi android dikembang di Palo Alto, California, Amerika Serikat oleh Andy Rubin, Rich Miner, Nick Sears, dan Chris White pada tahun 2003. Pada Juli 2005 android di akuisisi oleh Google dan para pengembang android bergabung dengan Google.

#### <span id="page-35-1"></span>**2.6.1. SunmiOs**

SunmiOs merupakan pengembangan sistem operasi android yang difokuskan pada keperluan bisnis dan tujuan komersial. SunmiOs dikembangkan oleh produsen *smartphone* XIAOMI.

### <span id="page-35-2"></span>**2.7. Basis Data**

#### **2.7.1. Definisi Basis Data**

<span id="page-35-3"></span>Menurut Jogiyanto (2008) Basis data adalah kumpulan data yang saling berhubungan, tersimpan dalam perangkat keras dan menggunakan perangkat lunak utuk memanipulasinya.
#### **2.7.2.** *Data Definition Language* **(DDL)**

DDL merupakan kumpulan kode perintah dalam basis data untuk membuat (*CREATE*), mengubah (*ALTER*), dan menghapus (*DROP*).

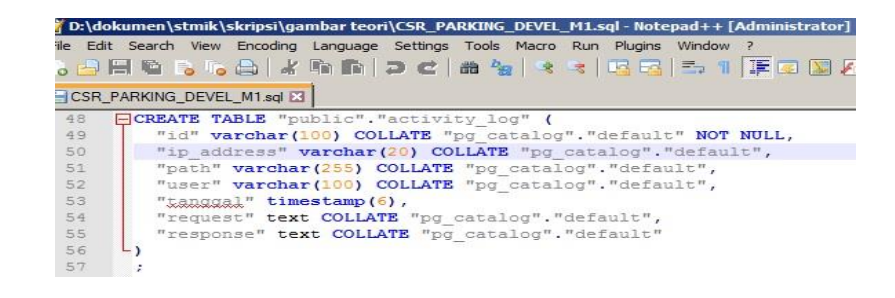

GAMBAR: 2. 8. Contoh DDL

#### **2.7.3.** *Data Manipulation Language* **(DML)**

DML merupakan kumpulan kode perintah dalam basis data untuk pengolahan isi data yang meliputi memasukan isi data (*INSERT*), menampilkan data (*SELECT*), hapus isi data (*DELETE*), perbaharui isi data (*UPDATE*).

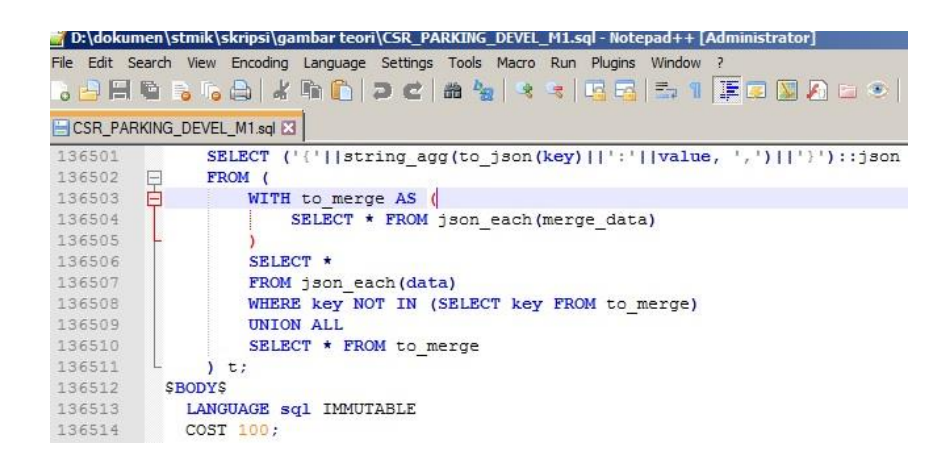

GAMBAR: 2. 9. Contoh DML

Menurut Heryanto (2012) sistem basis data relasional adalah basis data yang terdapat model untuk menjelaskan struktur dari basis data tersebut.

#### **2.8.** *DataBase Management System* **(DBMS)**

DBMS merupakan perangkat lunak untuk mengelola basis data, baik melalukan DDL maupun DML ataupun lainnya.

#### **2.8.1. Fungsi Dan Fasilitas DBMS**

Menurut Connoly dan Begg (2015), fungsi dan fasilitas DBMS diantaranya sebagai berikut:

- A. Penyimpanan, pengambilan dan pembaruan data.
- B. Katalog data yang dapat diakses oleh penggguna.
- C. Mendukung transaksi.
- D. Layanan pemulihan data.
- E. Konkurensi.
- F. Menyediakan keamanan hak akses.
- G. Integritas data.

## **2.8.2. PostgreSQL**

PostgreSQL merupakan salah satu aplikasi DBMS yang bersifat terbuka. PostgreSQL pertama kali dikembangkan pada tahun 1986 di Universitas California, Berkeley, Amerika Serikat. Berikut ini beberapa tipe data yang terdapat pada PostgreSQL:

- *Network Address Type*

Contohnya: cidr dengan besar ukuran 7-19 bytes

- *Geometric Type*

Contohnya: circle dengan besar ukuran 24 bytes

- *Binary Type*

Contohnya: bytea dengan besar ukuran 4+n bytes

- *Numeric Type*

Contohnya: real dengan besar ukuran 4 bytes

PostgreSQL memiliki kelebihan dengan aplikasi manajemen basis data lainnya, diantaranya sebagai berikut:

*A. Unique Data Type*

PostgreSQL menyediakan tipe data beragam. Selain kita dapat menemukan tipe data yang umum kita juga akan menemukan tipe data seperti Boolean dan geometris.

PostgreSQL mendukung pengembangan aplikasi klien dalam berbagai bahasa pemograman.

| kab_kota @tes2.public (POSTGRES) - Table - Navicat Premium<br>File Edit View Table Favorites Tools Window Help |                            |                              |                                  |                                                                                                    |             |
|----------------------------------------------------------------------------------------------------|----------------------------|------------------------------|----------------------------------|----------------------------------------------------------------------------------------------------|-------------|
| H.<br>Table<br><b>New Ouery</b>                                                                                | $\overline{\circ}$<br>View | $\sim$<br>Materialized View  | $\bar{I}(x)$<br>Function<br>Role | Æ.<br>Others                                                                                       | H<br>Report |
| Connection                                                                                                    |                            |                              |                                  | Ouery                                                                                              |             |
| <b>POSTGRES</b><br>Ξ<br><b>TP</b><br>CSR_PARKING_DEVEL_M1                                                      |                            | Objects<br>Begin Transaction |                                  | Hecamatan @tes2.public (PO   Helkode_pos @tes2.public (POS<br>Text * Filter Esort   Import Texport |             |
| postgres                                                                                                    |                            | id kab kota                  | jenis kab kota                   | kab kota                                                                                           | id provinsi |
| tes                                                                                                    |                            | 0244                         | KAB.                             | LUWU                                                                                               | 020         |
| $\Box$<br>tes2                                                                                                 |                            | 0245                         | KAB.                             | LUWU TIMUR                                                                                         | 020         |
| public<br>$\Box$                                                                                               |                            | 0246                         | KAB.                             | LUWU UTARA                                                                                         | 020         |
| Tables<br>$\blacksquare$<br>œ                                                                                  |                            | 0247                         | KAB.                             | MADIUN                                                                                             | 011         |
| total_transaksi                                                                                                |                            | 0248                         | <b>KOTA</b>                      | MADIUN                                                                                             | 011         |
| activity log<br>m                                                                                              |                            | 0249                         | <b>KOTA</b>                      | MAGELANG                                                                                           | 009         |
| activity pos<br><b>HEE</b>                                                                                     |                            | 0250                         | KAB.                             | MAGEL ANG                                                                                          | 009         |
| configurations<br>田                                                                                            |                            | 0251                         | KAB.                             | MAGETAN                                                                                            | 011         |
| m<br>device                                                                                                    |                            | 0252                         | KAB.                             | <b>MAJALENGKA</b>                                                                                  | 031         |
| ⊞<br>dictionaries                                                                                              |                            | 0253                         | KAB.                             | <b>MAJENE</b>                                                                                      | 016         |
| jenis kendaraan                                                                                                |                            | 0254                         | <b>KOTA</b>                      | MAKASSAR                                                                                           | 020         |
| jenis lokasi                                                                                                   |                            | 0255                         | KAB.                             | MALANG                                                                                             | 011         |
| m                                                                                                    |                            | 0256                         | <b>KOTA</b>                      | MALANG                                                                                             | 011         |
| kab kota<br>œ                                                                                                  |                            | 0257                         | KAB.                             | MALINAU                                                                                            | 005         |
| m<br>kecamatan                                                                                                 |                            | 0258                         | KAB.                             | MALUKU BARAT DAYA                                                                                  | 015         |
| ⊞<br>kelurahan                                                                                                 |                            | 0259                         | KAB.                             | MALUKU TENGAH                                                                                      | 015         |
| kode_pos<br>m                                                                                                  |                            | 0260                         | KAB.                             | MALUKU TENGGARA                                                                                    | 015         |
| languages                                                                                                    |                            | 0261                         | KAB.                             | MALUKU TENGGARA BARAT 015                                                                          |             |
| lokasi all<br>88                                                                                               |                            | 0262                         | KAB.                             | MAMASA                                                                                             | 016         |
| parameters<br>₩                                                                                                |                            | 0263                         | KAB.                             | MAMBERAMO RAYA                                                                                     | 001         |

GAMBAR: 2. 10. Contoh PostgreSQL

### **2.9. Bahasa Pemograman Yang Digunakan**

### **2.9.1. Kotlin**

Kotlin merupakan bahasa pemograman dikembangkan oleh JetBrain pada Juli 2011. Kotlin dirancang dan dikembangkan agar dapat bersinergi dengan bahasa *Java* dan *Java Virtual Machine* (JVM). Pada bulan Oktober 2017 Google secara resmi mendukung bahasa Kotlin sebagai bahasa pemograman yang dapat digunakan untuk mengembangkan aplikasi android.

Berikut ini beberapa tipe data dan *syntax* pada Kotlin:

A. Tipe Data

val alamat: String = "Bandung" val tahun: Int=2012

val tahun: Int=2012

tahun.toString()

## **2.9.2.** *Hypertext Preprocessor* **(PHP)**

PHP pertama kali dikembangkan oleh Rasmus Lerdrof pada tahun 1994. PHP banyak digunakan pada sisi *server*. Maksud dari sisi *server* ialah *syntax* dijalan pada server tetapi terdapat pada halaman HTML biasa. PHP dapat beroperasi pada berbagai sistem operasi Berikut ini beberapa tipe data dan *syntax* pada PHP seperti berikut:

A. Integer

Contoh Syntax:

<?php

\$x=500;

var\_dump( $x$ ); ?>

B. String

<?php

\$x="Bandung";

echo \$x; ?>

#### **2.9.3.** *Extensible Markup Language* **(XML)**

XML merupakan bahasa pemograman yang berfungsi menyandikan dokumen yang dapat dibaca oleh manusia ataupun mesin. Tujuan dari dikembangannya XML adalah untuk meningkatkan kesederhanaan di internet. XML dapat digunakan sebagai format data dengan tujuan untuk menyimpan dan pertukaran data. Berikut ini beberapa tipe data dan syntax dalam XML:

A. Integer

<xs:element name="prize" type="xs:integer"/>

B. Decimal

<xs:element name="prize" type="xs:decimal"/>

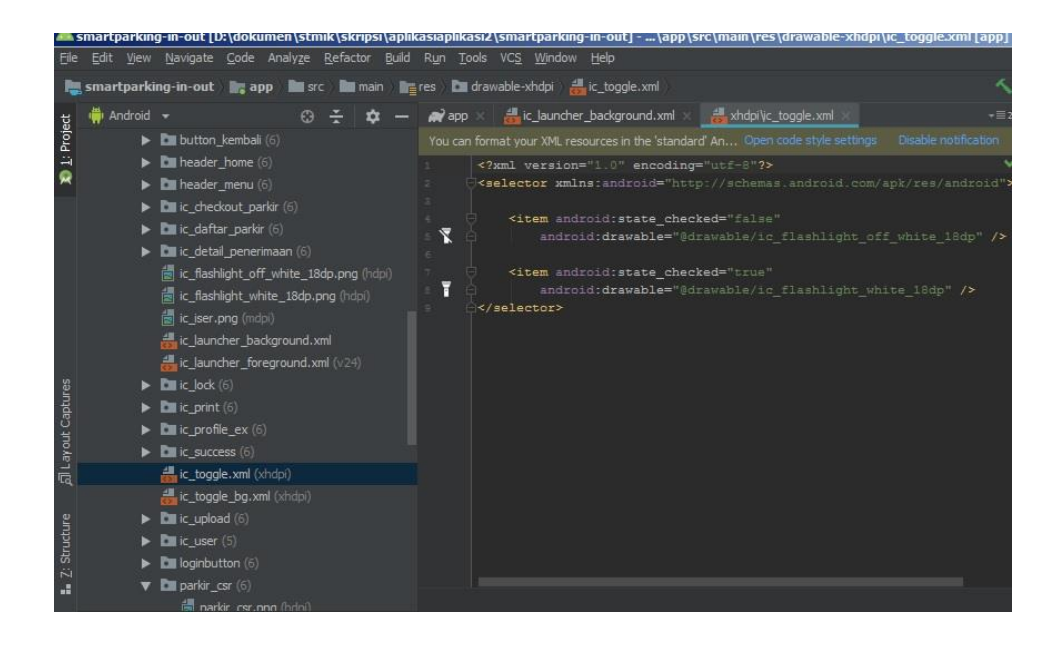

GAMBAR: 2. 11. Contoh XML Pada Android Studio

#### **2.9.4.** *JavaScript* **(JS)**

JS merupakan bahasa pemograman yang banyak digunakan dari sisi pengguna misalnya pada website agar lebih interaktif. JS pertama kali dikembangkan oleh Brendan Eich dari perusahaan NetScape. Berikut ini beberapa tipe data dan syntax pada JS:

A. Number

var length  $= 16$ ;

B. String

var lastName = "Johnson";

### **2.10. Perangkat Lunak Dan Perangkat Bantuan Yang Digunakan**

#### **2.10.1. Android** *Software Development Kit* **(Android SDK)**

Android SDK merupakan perangkat *Application Programming Interface* (API) yang diperlukan untuk mengembangkan aplikasi pada platform Android.

#### **2.10.2. Sunmi** *Software Development Kit* **(Sunmi SDK)**

Sunmi SDK merupakan perangkat *Application Programming Interface* (API) yang diperlukan untuk mengembangkan aplikasi pada perangkat keras buatan Sunmi.

#### **2.10.3. Java SE** *Development Kit* **(JDK)**

JDK merupakan perangkat untuk mengkompilasi atau mengubah bahasa Java menjadi Bytecode.

#### **2.10.4. Android Studio**

Android studio merupakan alat pengembang atau Integrated Depelopment Environment (IDE) untuk mengembangkan aplikasi android.

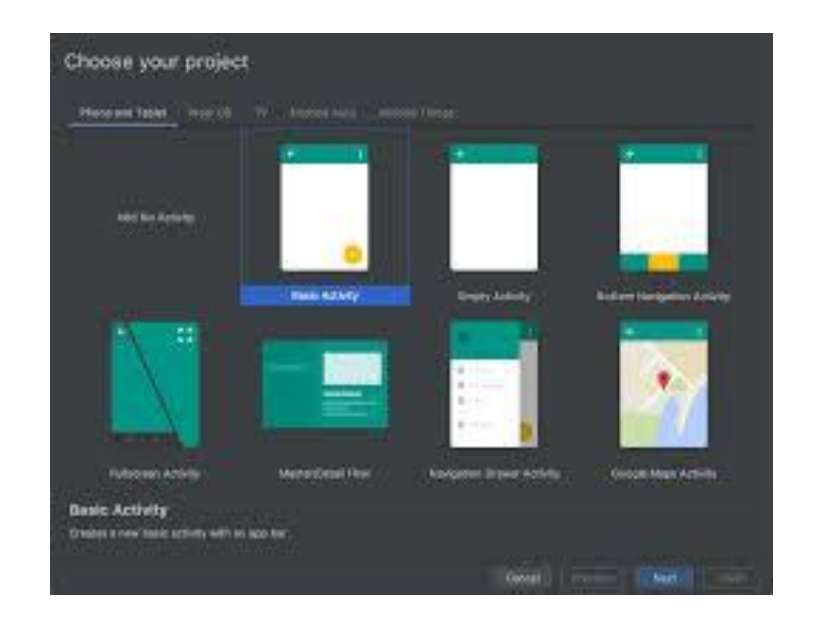

GAMBAR: 2. 12. Tampilan Android Studio

#### **2.10.5. Apache** *server* **XAMPP**

Apache server merupakan perangkat untuk mengkompilasi bahasa pemograman PHP menjadi Bytecode.

| ඍ                    |                        |                                                                                                    | XAMPP Control Panel v3.2.4                                              |                |       |        |      | Config           |
|----------------------|------------------------|----------------------------------------------------------------------------------------------------|-------------------------------------------------------------------------|----------------|-------|--------|------|------------------|
| Modules<br>Service   | Module                 | PID(s)                                                                                                    | Port(s)                                                                 | <b>Actions</b> |       |        |      | Netstat          |
| $\mathcal{L}$        | Apache                 | 2332                                                                                                    | 80.443                                                                  | Stop           | Admin | Config | Loos | <b>DE Shell</b>  |
|                      | <b>MySQL</b>           |                                                                                                    |                                                                         | Start          | Admin | Config | Logs | Explorer         |
| $rac{X}{X}$          | FileZila               |                                                                                                    |                                                                         | Start          | Admin | Config | Logs | Services         |
|                      | Mercury                |                                                                                                    |                                                                         | Start          | Admin | Config | Logs | <b>Q</b> Help    |
| $\mathbb{X}$         | Tompat                 |                                                                                                    |                                                                         | Start          | Admin | Config | Logs | B<br>Quit        |
| 07:39:23<br>07:39:23 | [main]<br><b>Imain</b> |                                                                                                    | XAMPP Installation Directory: "c:\xampp\"<br>Checking for prerequisites |                |       |        |      | $\blacktriangle$ |
| 07:39:26<br>07:39:26 | Imainl                 |                                                                                                    | All prerequisites found                                                 |                |       |        |      |                  |
| 07:39:27             | Imainl<br>[Apache]     | Initializing Modules<br>XAMPP Apache Service is already running on port 80<br>XAMPP Apache Service is already running on port 443 |                                                                         |                |       |        |      |                  |
| 07:39:27             | <b>[Apache]</b>        |                                                                                                    |                                                                         |                |       |        |      |                  |
| 07:39:27             | Imainl                 | <b>Starting Check-Timer</b>                                                                                                    |                                                                         |                |       |        |      |                  |
| 07:39:27 [main]      |                        | Control Panel Ready                                                                                                    |                                                                         |                |       |        |      |                  |

GAMBAR: 2. 13. Tampilan Apache XAMPP

## **2.10.6.** *JavaScript Object Notation* **(JSON)**

JSON merupakan format data yang digunakan untuk pertukaran dan penyimpanan data. JSON merupakan bagian dari JS. JSON dapat dibaca oleh berbagai bahasa pemograman.

## **2.10.7. Nodejs**

Nodejs merupakan perangkat lunak untuk mengembangkan aplikasi berbasis bahasa pemograman JS agar dapat berjalan pada sisi server.

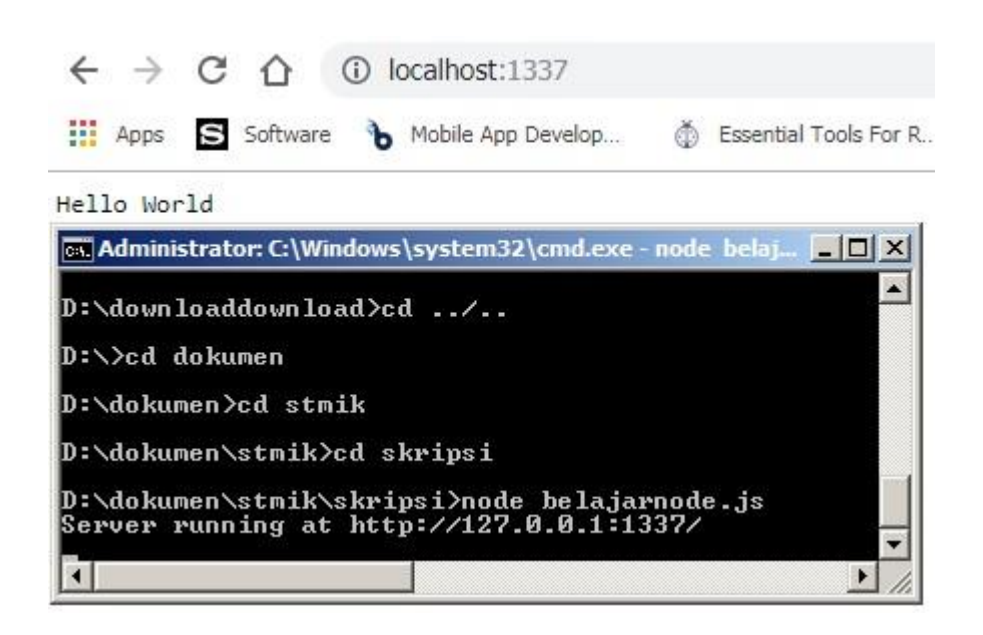

GAMBAR: 2. 14. Contoh Nodejs

### *2.10.8. Code Igniter*

*Code Igniter* merupakan sebuah *framework* aplikasi web yang dibuat oleh Rick Ellis pada tahun 2006 dan bersifat terbuka yang digunakan untuk membangun aplikasi web.

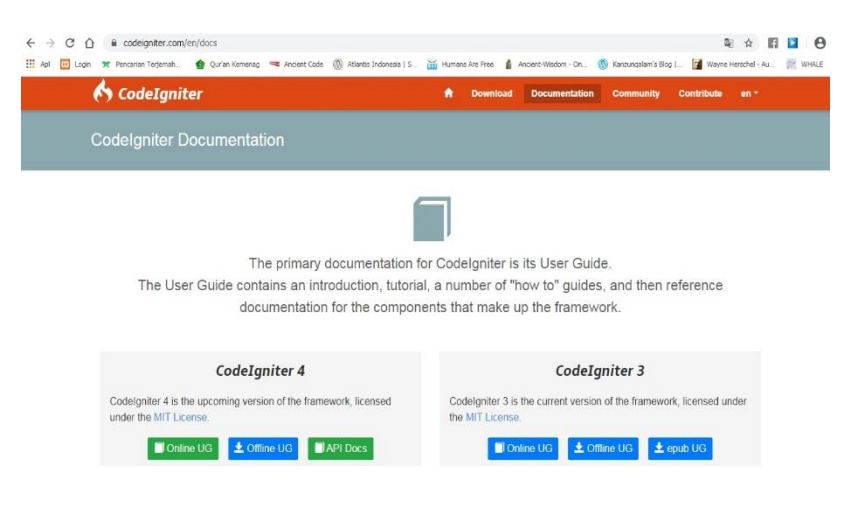

GAMBAR: 2. 15. Website Resmi *CodeIgniter*

#### **2.11.** *Waterfall* **Model**

Menurut Pressman (2012), *Waterfall* model adalah model klasik yang bersifat sistematis, berurutan dalam membuat aplikasi. Model ini juga sering disebut dengan *classic life cycle*. Model ini termasuk kedalam model generic pada rekayasa perangkat lunak dan pertama kali diperkenalkan oleh Winston Royce. Model ini melakukan pendekatan secara sistematis dan berurutan. Disebut dengan *Waterfall* karena tahap demi tahap yang dilalui harus menunggu tahap sebelumnya selesai dan berjalan berurutan. Berikut ini tahapan-tahapan dalam *Waterfall* model :

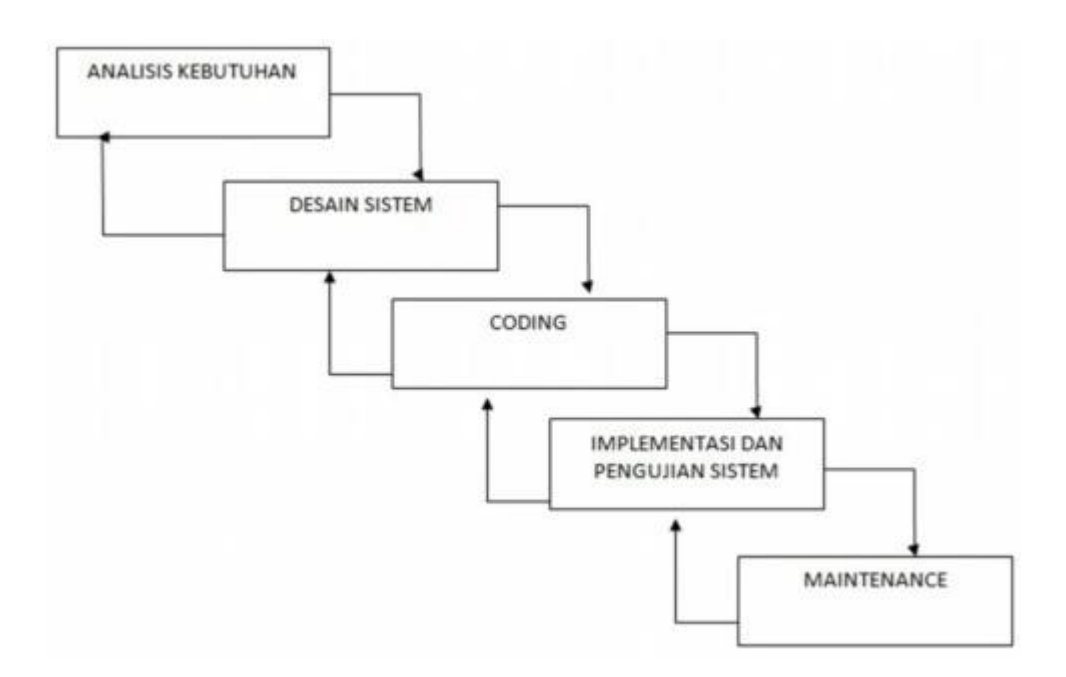

GAMBAR: 2. 16. *Waterfall* Model (Pressman, 2012)

#### A. Tahap Analisis

Sebelum memulai suatu pekerjaan, diperlukan komunikasi dengan pengguna untuk memahami dan mencapai tujuan yang diinginkan. Hasil dari komunikasi tersebut adalah inisialisasi proyek.

B. Tahap Desain atau Perancangan

Tahap ini merupakan perancangan dan pemodelan perangkat lunak. Tahap ini membantu dalam menentukan dalam perancangan struktur data, tampilan pengguna, algoritma program, perangkat keras yang digunakan, dll.

C. Tahap Coding

Tahap ini merupakan proses mengubah/menerjemahkan model yang telah dibuat menjadi suatu bahasa pemograman yang dapat dimengerti oleh mesin.

D. Tahap Implementasi dan Uji Coba

Tahap ini merupakan proses uji coba perangkat lunak yang telah dibangun dengan tujuan mengecek/mencari kesalahan/kegagalan dalam perangkat lunak sebelum digunakan oleh pengguna.

E. Tahap Penggunaan dan Pemeliharaan

Tahap terakhir merupakan penggunaan perangkat lunak pada costumer, pemeliharaan perangkat lunak dan juga evaluasi perangkat lunak.

### *2.12.* **QR** *Code*

Menurut Jaringanprima.co.id (2019) QR *Code* merupakan singkatan dari *Quick Response Code*. QR *Code* dikembangkan oleh Denso *Corporation*, sebuah perusahaan Jepang yang banyak bergerak di bidang otomotif. Kapasitas data yang dapat disimpan oleh QR *Code* sebesar 7089 karakter numerik, 4296 alfanumerik, 2953 *binary*. QR *Code* dapat dibaca dengan menggunakan kamera atau QR *Scanner*, serta toleransi kerusakan sampai dengan 30 persen.

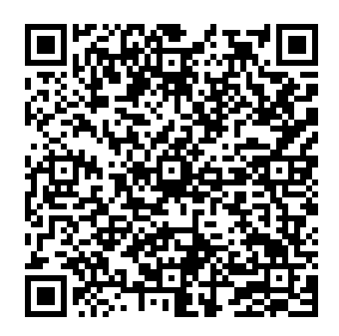

GAMBAR: 2. 17. Contoh QR *Code*

#### **2.13.** *Electronic Data Capture* **(EDC)**

Mesin EDC merupakan salah satu alat otorisasi transaksi pembayaran secara elektronik. Secara umum penggunaan mesin EDC mirip dengan mesin ATM perbedaan utamanya ialah mesin EDC tidak mengeluarkan uang seperti mesin ATM dan mesin EDC lebih mudah dibawa. Jenis jalur komunikasi data pada mesin EDC sebagai berikut :

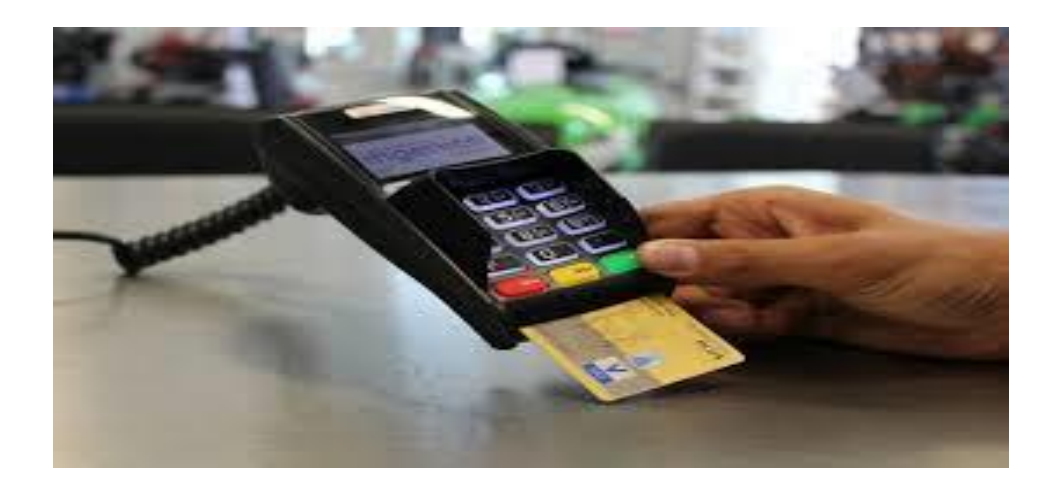

GAMBAR: 2. 18. Contoh Mesin EDC

## *2.14. Testing*

#### *2.14.1. Blackbox Testing*

Menurut scdc.binus.ac.id (2016) *Blackbox testing* merupakan pengujian yang didasarkan pada detail aplikasi sepeti tampilan aplikasi, fungsi-fungsi pada aplikasi, dan kesesuaian fungsi dengan proses bisnis yang diinginkan.

Kegiatan tester pada *blackbox testing*, sebagai berikut:

- A. Membuat *test* untuk menguji fungsi yang ada pada aplikasi.
- B. Membuat *test* untuk menguji alur kerja suatu fungsi pada aplikasi.
- C. Mencari *bugs* / kesalahan pada tampilan aplikasi.

Menurut scdc.binus.ac.id (2016) *Whitebox testing* merupakan pengujian yang didasarkan pada detail prosedur dan alur logika kode program.

Kegiatan *tester* pada *whitebox testing*, sebagai berikut.

A. Membuat t*est* untuk mencari kesalahan pada kode program.

## **BAB III**

## **ANALISA MASALAH DAN PERANCANGAN PROGRAM**

#### **3.1. Analasis Sistem Yang Berjalan**

Sebelum merancang atau membuat suatu perangkat lunak, alangkah baiknya kita terlebih dahulu mengetahui sistem yang sedang berjalan. Hal ini penting untuk mengetahui letak kekurangan atau kelemahan dari sistem yang sedang berjalan.

### **3.1.1.** *Use Case* **Diagram Sistem Yang Berjalan**

Diagram *Use Case* merupakan pemodelan sistem yang bertujuan menggambarkan hubungan yang terjadi pada aktor didalam menyampaikan informasi parkir. Diagram *Use* Case yang sedang berjalan sebagai berikut :

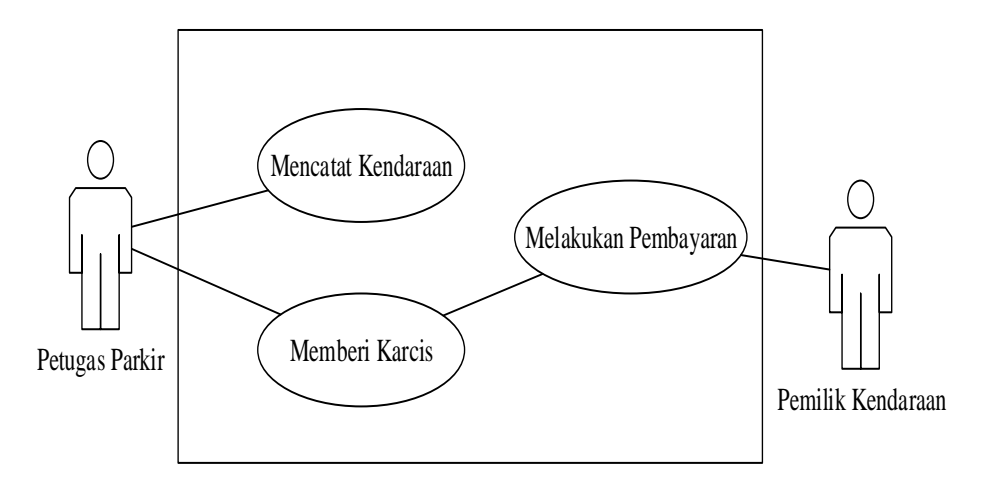

GAMBAR: 3. 1. *Use Case* Diagram Sistem Yang Berjalan

## A. Skenario *Use Case*

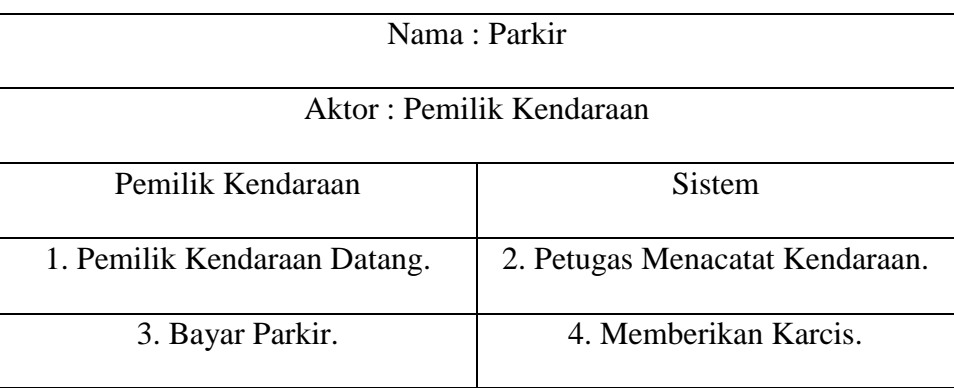

#### TABEL: 3. 1. Skenario Parkir.

## **3.1.2.** *Activity* **Diagram Sistem Yang Berjalan**

Diagram aktifitas merupakan pemodelan sistem yang bertujuan menggambarkan proses-proses yang terjadi dalam sistem. Diagram aktifitas yang sedang berjalan sebagai berikut :

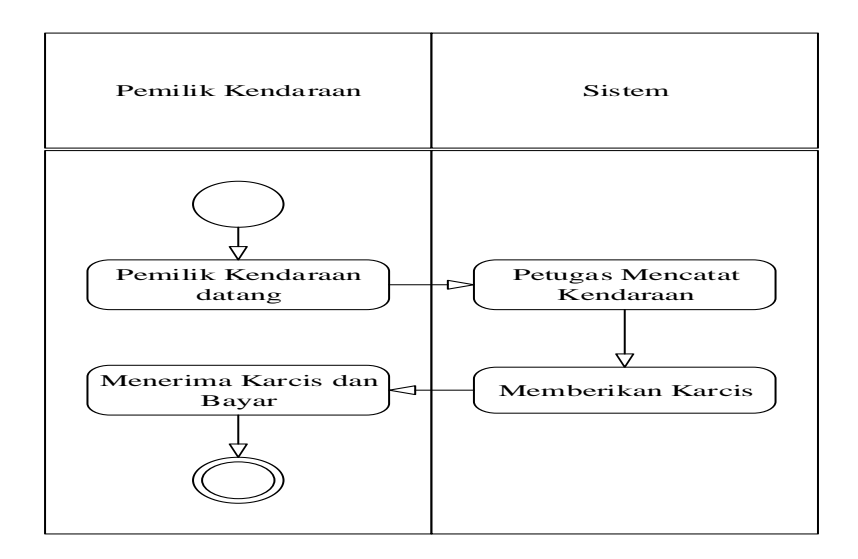

GAMBAR: 3. 2. Diagram Aktifitas Sistem Yang Berjalan

## **3.1.3. Diagram Alir Sistem Yang Berjalan**

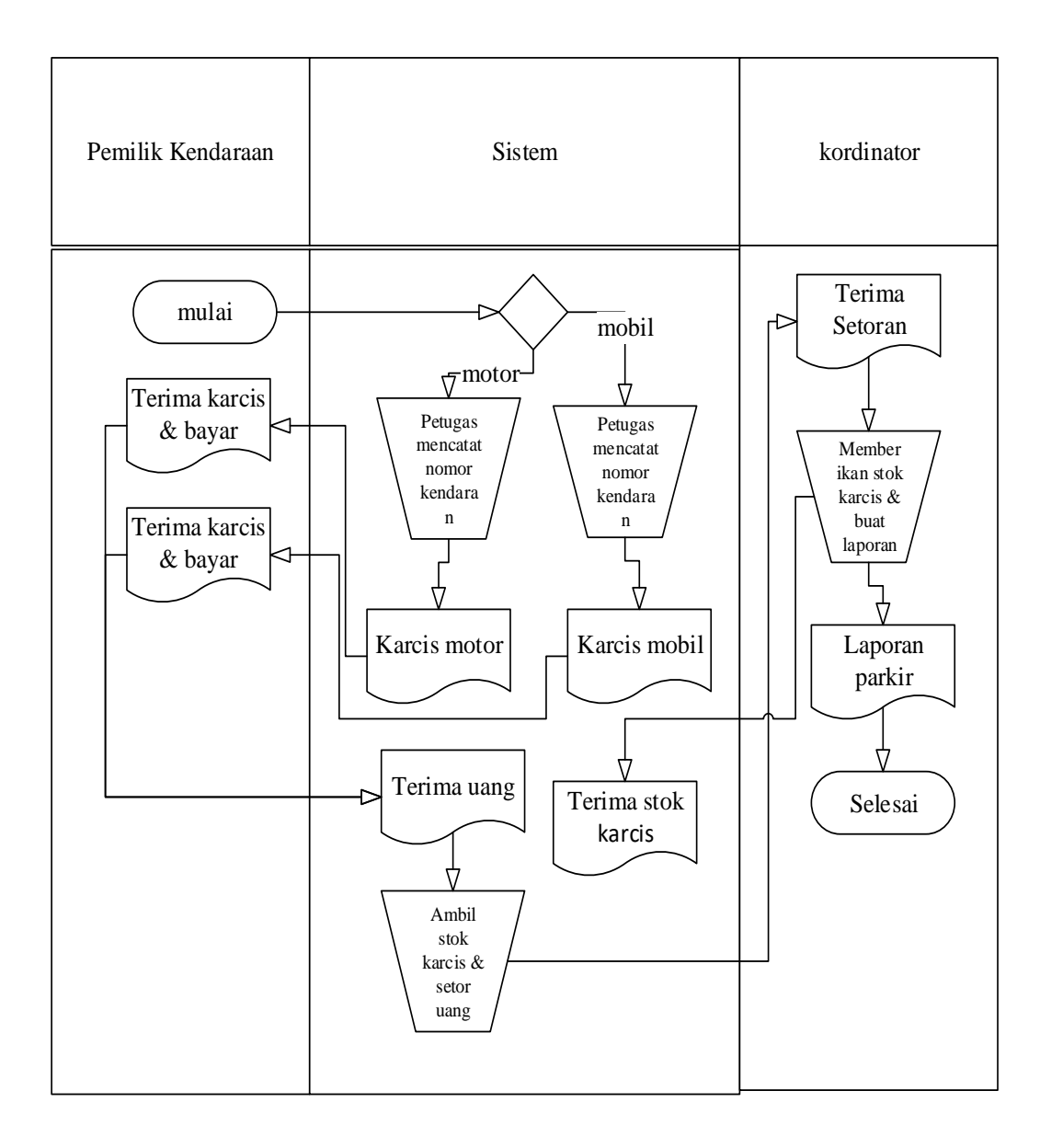

GAMBAR: 3. 3. Diagram Alir Sistem Yang Berjalan

Setelah menganalisa sistem yang berjalan, ternyata terdapat beberapa masalah/kendala sebagai berikut:

- A. Pencatatan sistem parkir masih manual sehinga tidak ada salinan jika terjadi kehilangan.
- B. Sering terjadi penyewa lahan parkir tidak membayar dikarenakan kehabisan karcis parkir.
- C. Banyak terjadi pemungutan parkir oleh petugas parkir liar.

## **3.2. Perancangan Sistem**

Perancangan sistem merupakan gambaran sistem yang akan dibuat untuk memperbaiki masalah yang terjadi pada sistem yang berjalan.

## **3.2.1. Gambaran Sistem Usulan**

Sistem usulan yang akan dibangun dapat dilihat pada gambar berikut:

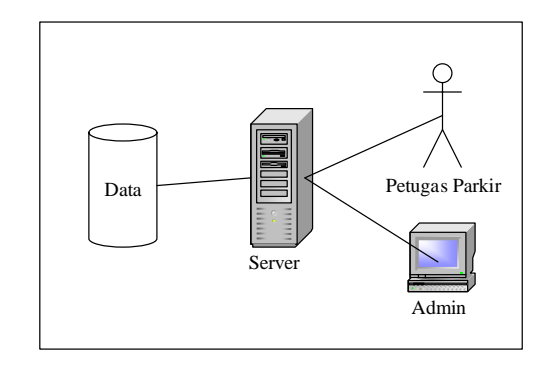

GAMBAR: 3. 4. Gambaran Sistem Usulan

#### **3.2.2. Perangkat Keras Yang Akan Digunakan**

## A. Perangkat EDC POS

Sunmi V1s, Sunmi V1s pada dasarnya merupakan handphone android yang dimodifikasi untuk tujuan khusus seperti untuk kegiatan bisnis, dll. Berikut ini spesifikasi dari Sunmi V1s :

- Sistem operasi Anroid 6.0
- CPU MTK MT6580 quad core 1.3GHZ
- Memori Internal 8GB
- RAM 1GB LPDDR3
- Layar Display IPS 5.5 inch resolusi 1280 x 720
- Kamera Belakang 5.0 megapixels
- Konektifitas Bluetooth 3.0/4.0, suports iBeacon
- Printer Thermal dengan ukuran kertas 58 mm maksimal diameter 40mm
- Baterai 3.6V/5200 mAH
- Adaptor Output DC 5V/2A Input AC 100240V/0.3A

50/60Hz

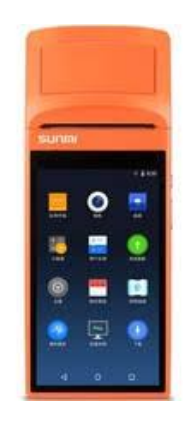

*GAMBAR: 3. 5. Perangkat Sunmi V1s*

B. Perangkat *Dedicated Server*

Berikut ini spesifikasi perangkat *dedicated server* yang akan digunakan :

- Intel Xeon E3
- Ram 16 GB
- SSD 500 GB
- Bandwith international unmetered 1Gbps

## **3.2.3.** *Use Case* **Diagram Sistem Usulan**

Diagram *Use Case* merupakan pemodelan sistem yang bertujuan menggambarkan hubungan yang terjadi pada aktor didalam menyampaikan informasi parkir. Diagram *Use* Case yang sedang berjalan sebagai berikut :

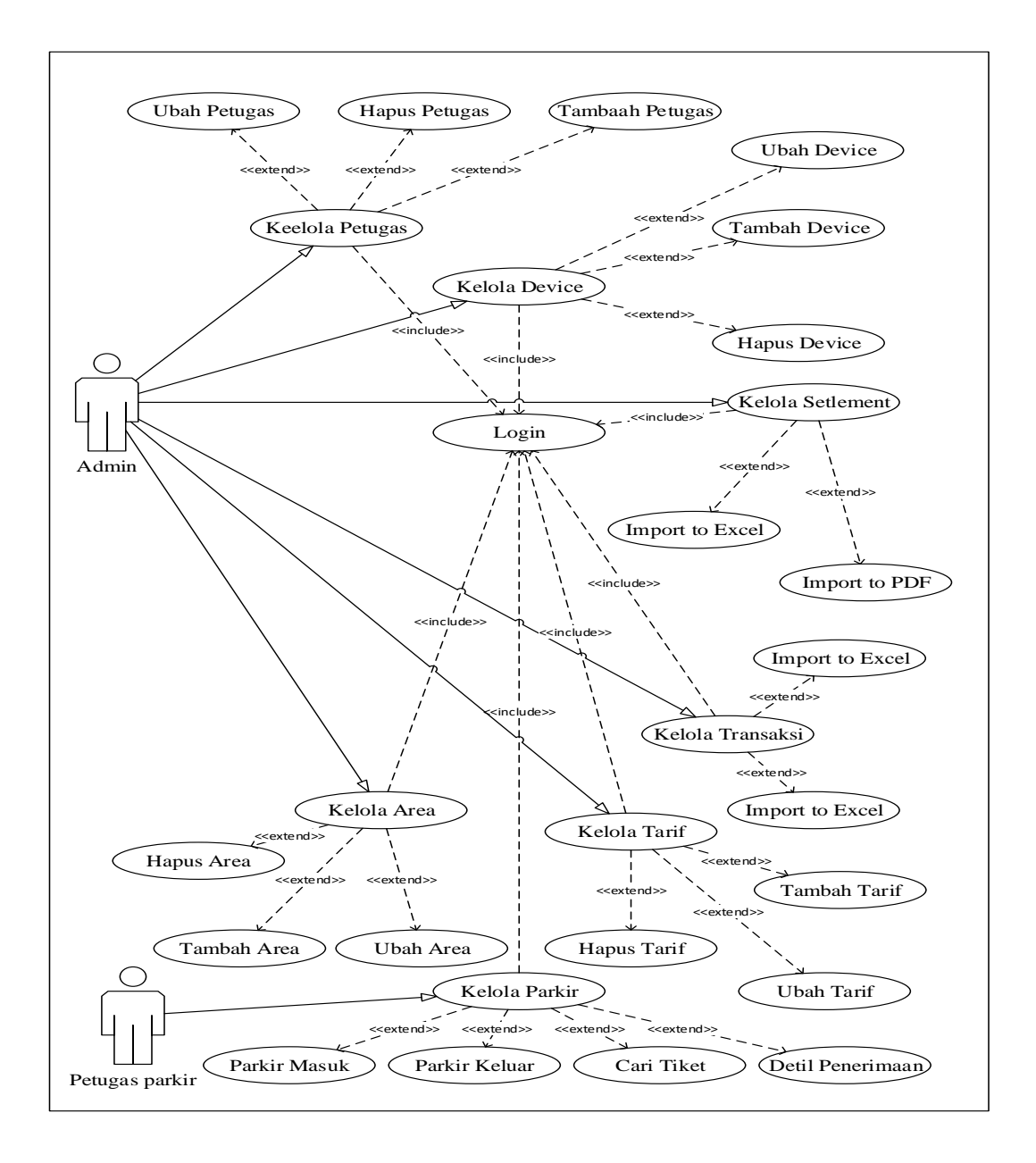

GAMBAR: 3. 6. *Use Case* Diagram Sistem Usulan

# **3.2.4. Definisi** *Use Case* **Dan Aktor Sistem Usulan**

| Aktor              | Penjelasan                     |
|--------------------|--------------------------------|
| Admin.             | Orang Yang Bertanggung Jawab   |
|                    | Mengelola Para Petugas Parkir, |
|                    | Perangkat Penyewaan Parkir.    |
| Petugas Parkir.    | Petugas Operasional Penyewaan  |
|                    | Lahan Parkir.                  |
| Pemilik Kendaraan. | Orang Yang Menyewa Lahan       |
|                    | Parkir.                        |

TABEL: 3. 2. Aktor Sistem Usulan

TABEL: 3. 3. Penjelasan *Use Case* Sistem Usulan

| Use Case       | Penjelasan                      |
|----------------|---------------------------------|
|                | Petugas Parkir                  |
| Login.         | Merupakan Pengecekan Hak        |
|                | Penggunaan Sistem.              |
| Parkir Masuk.  | Proses Awal Penyewaan Parkir.   |
| Parkir Keluar. | Proses Berakhirnya Penyewaan    |
|                | Parkir.                         |
| Cari Tiket.    | Proses Pencarian Tiket Hilang.  |
| Settlement.    | Proses Penghitungan Jumlah Yang |
|                | Harus Disetor.                  |

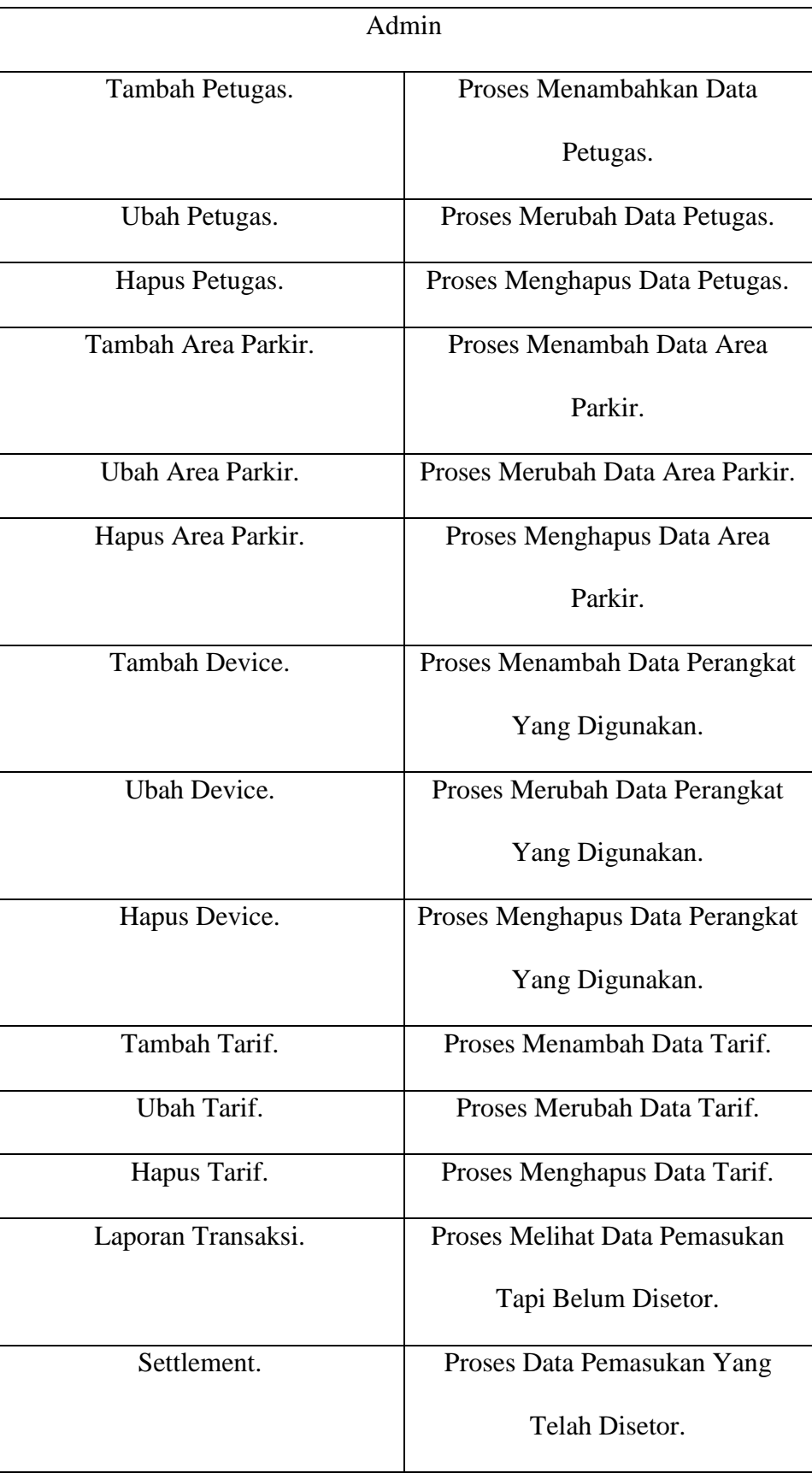

## **3.2.5.** *Use Case* **Skenario Sistem Usulan**

## A. Petugas Parkir

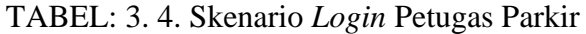

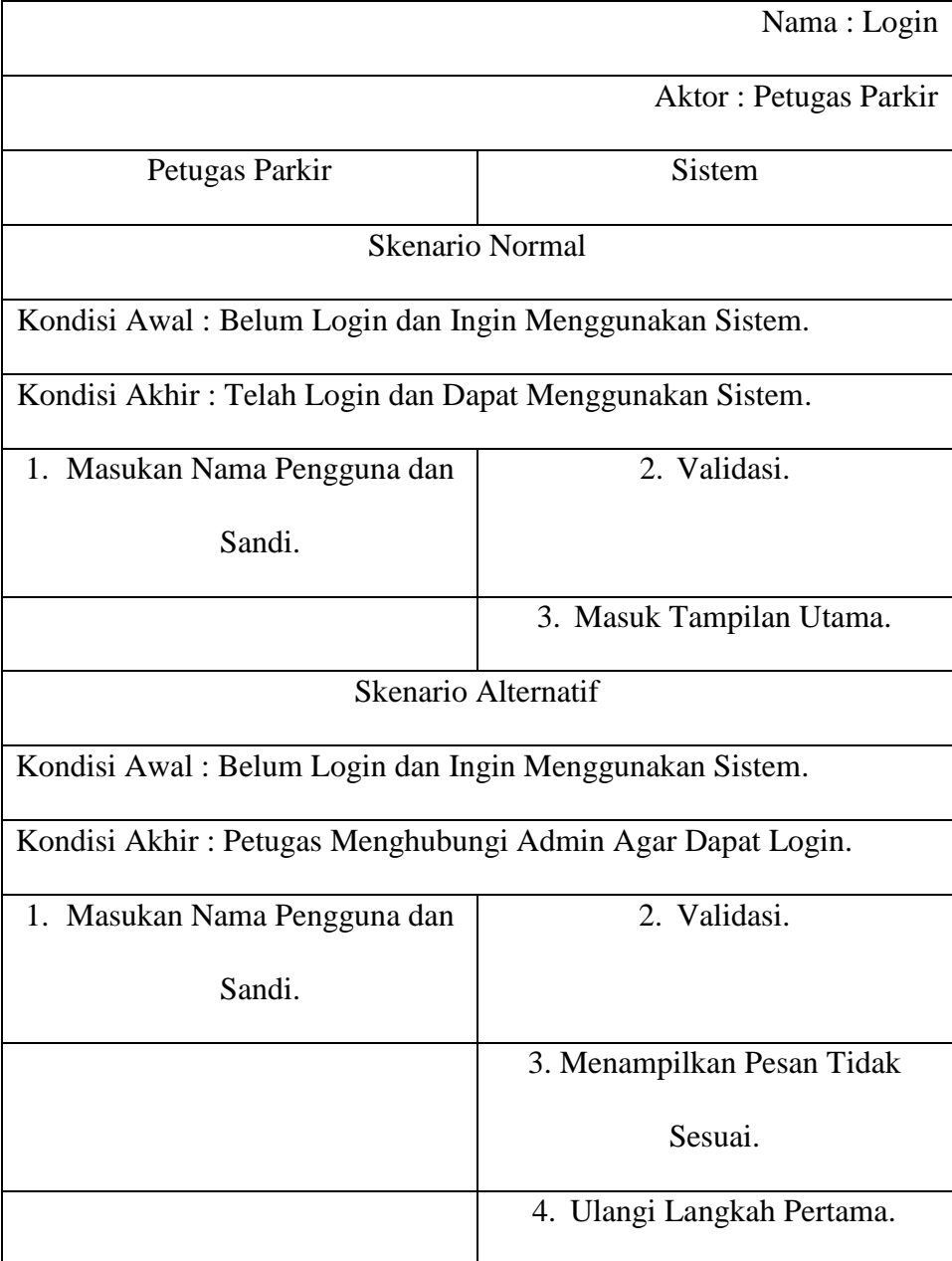

TABEL: 3. 5. Skenario Parkir Masuk

| Nama: Parkir Masuk                                |                           |  |  |
|---------------------------------------------------|---------------------------|--|--|
| Aktor: Petugas Parkir                             |                           |  |  |
| Kondisi Awal: Telah Login.                        |                           |  |  |
| Kondisi Akhir: Pemilik Kendaraan Menerima Karcis. |                           |  |  |
| Pemilik Kendaraan                                 | Petugas Parkir            |  |  |
| 1. Parkir Kendaraan.                              | 2. Pilih Jenis Kendaraan. |  |  |
|                                                   | 3. Foto Kendaraan.        |  |  |
|                                                   | 4. Cetak Karcis.          |  |  |
| 5. Menerima Karcis.                               |                           |  |  |

## TABEL: 3. 6. Skenario Parkir Keluar

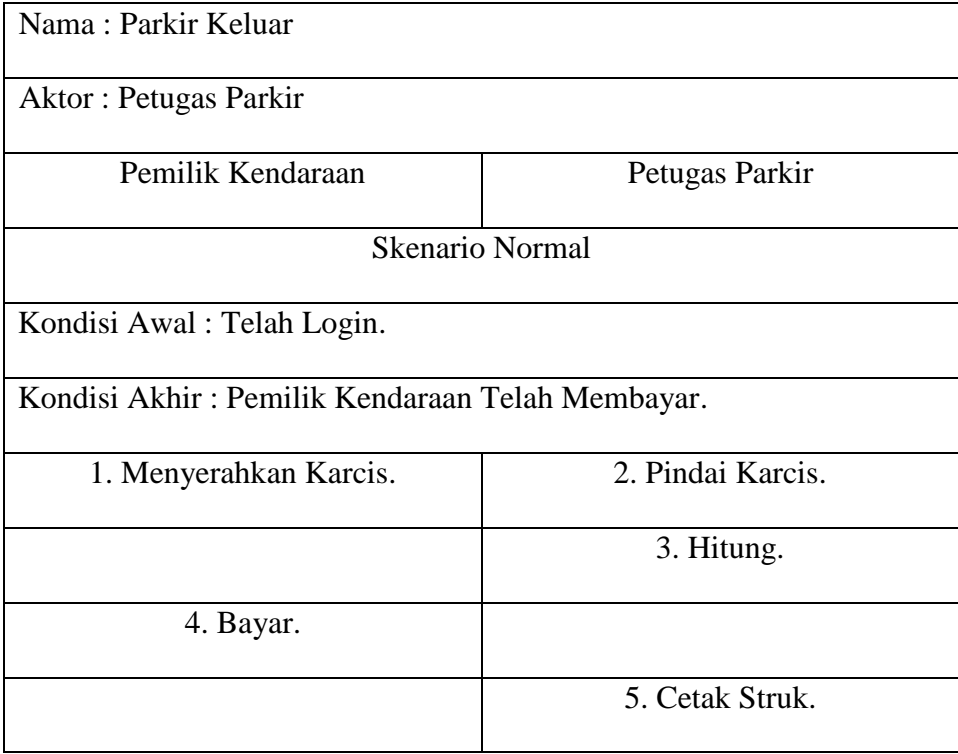

| <b>Skenario Alternatif</b>                       |                              |  |
|--------------------------------------------------|------------------------------|--|
| Kondisi Awal: Telah Login.                       |                              |  |
| Kondisi Akhir: Pemilik Kendaraan Telah Membayar. |                              |  |
|                                                  | 1. Masuk Menu Pencarian.     |  |
|                                                  | 2. Pilih Jenis Kendaraan.    |  |
|                                                  | 3. Atur Perkiraan Kendaraan  |  |
|                                                  | Masuk.                       |  |
|                                                  | 4. Menampilkan Daftar        |  |
|                                                  | Kendaraan.                   |  |
|                                                  | 5. Pilih Kendaraan Yang Akan |  |
|                                                  | Dibayar.                     |  |
|                                                  | 6. Hitung.                   |  |
| 7. Bayar.                                        |                              |  |
|                                                  | 8. Cetak Struk.              |  |

TABEL: 3. 7. Skenario *Sattlement* Setoran

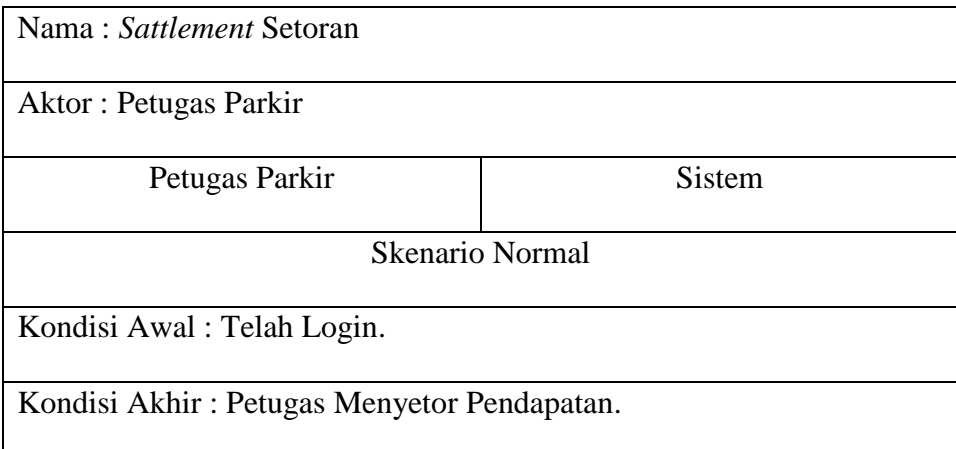

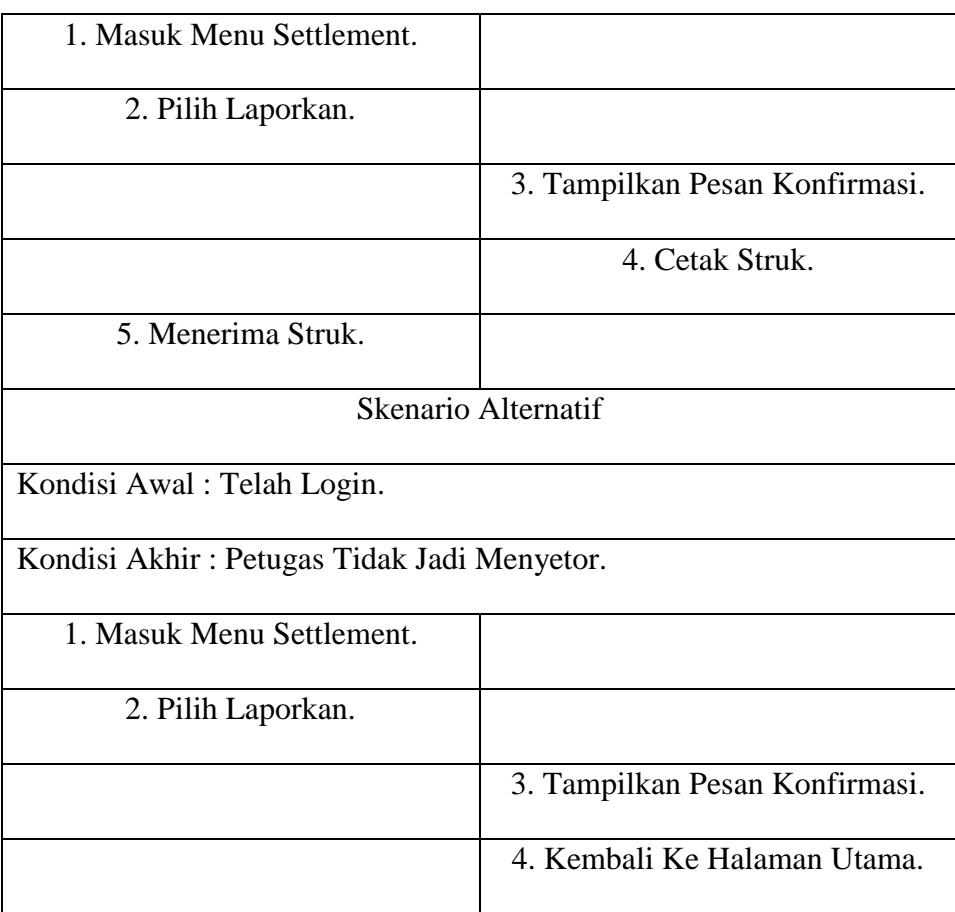

# B. Admin

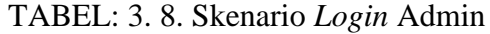

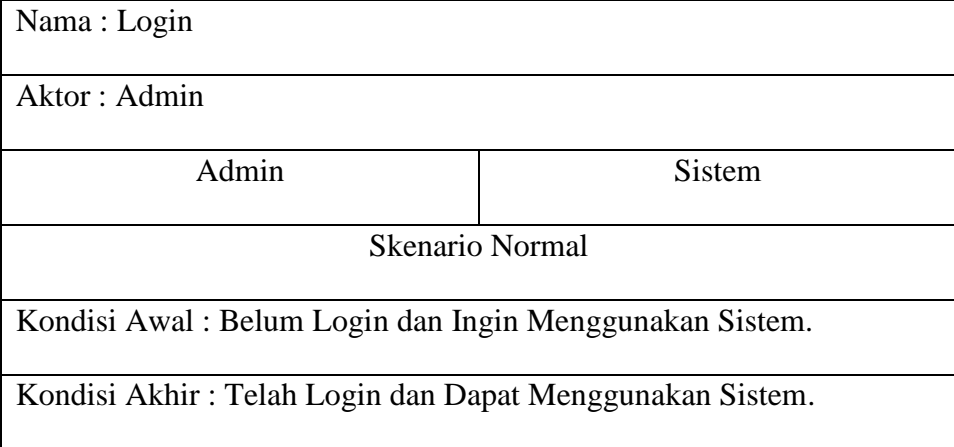

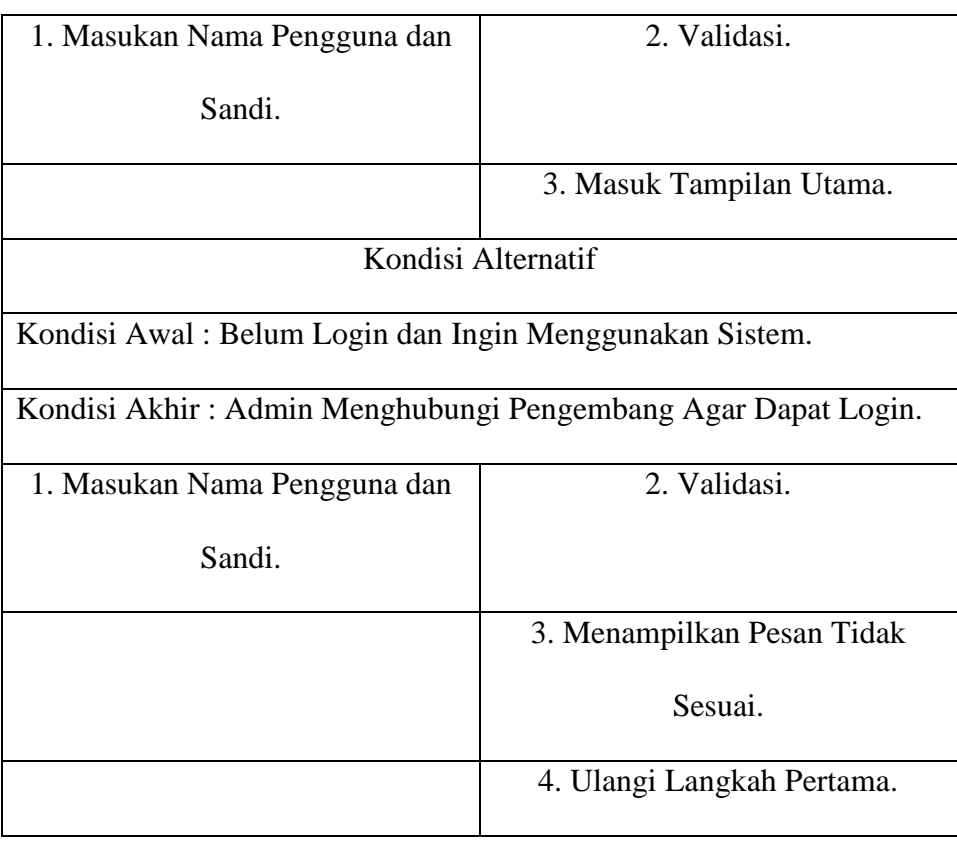

# TABEL: 3. 9. Skenario Tambah Petugas Parkir

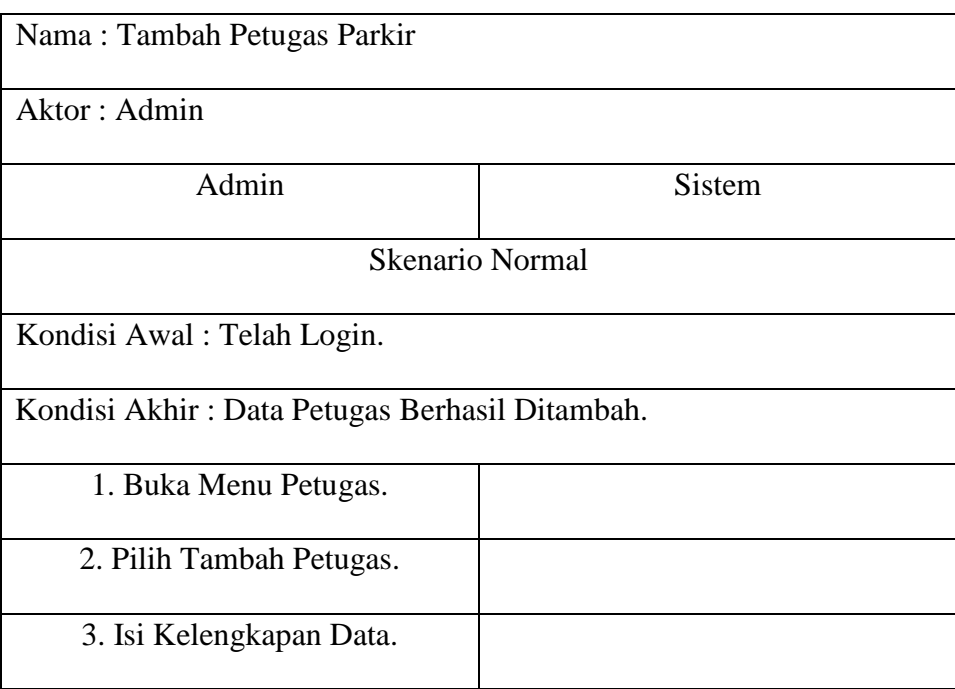

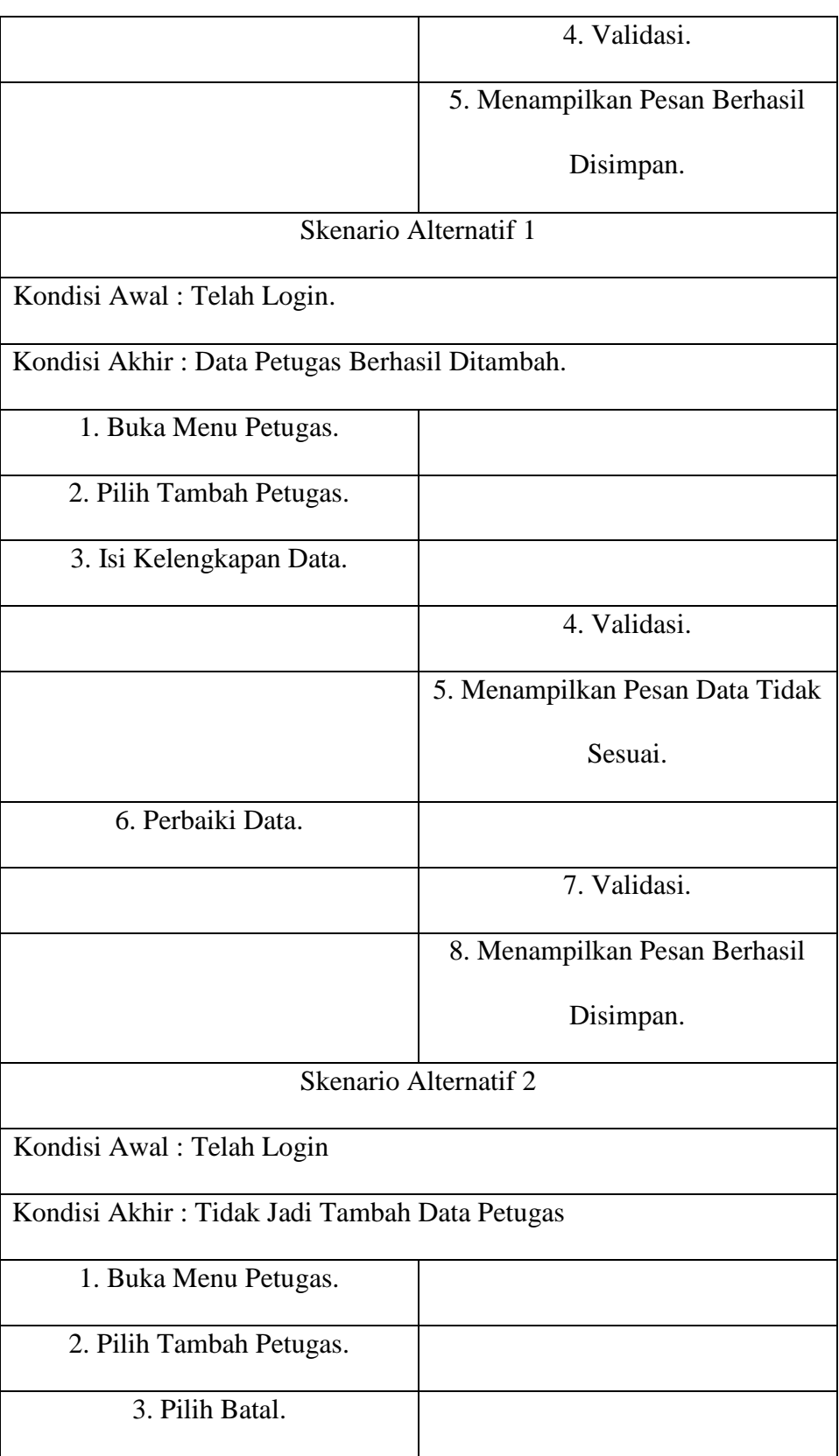

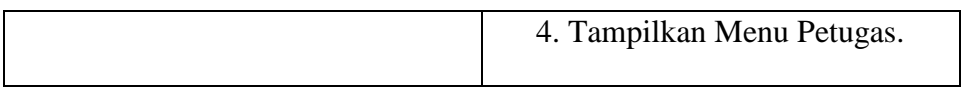

## TABEL: 3. 10. Skenario Tambah Area Parkir

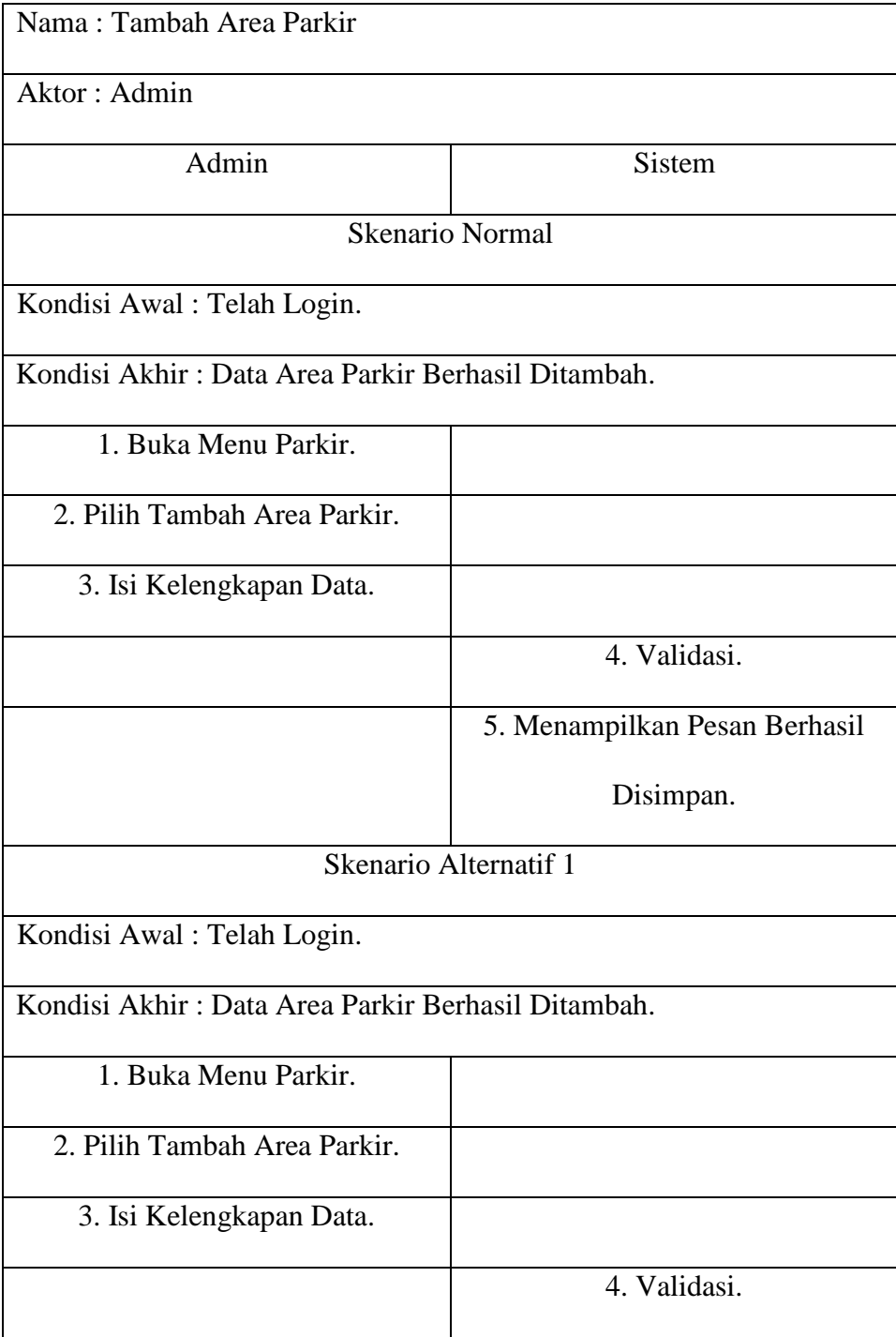

|                                                    | 5. Menampilkan Pesan Data Tidak |  |
|----------------------------------------------------|---------------------------------|--|
|                                                    | Sesuai.                         |  |
| 6. Perbaiki Data.                                  |                                 |  |
|                                                    | 7. Validasi.                    |  |
|                                                    | 8. Menampilkan Pesan Berhasil   |  |
|                                                    | Disimpan.                       |  |
| Skenario Alternatif 2                              |                                 |  |
| Kondisi Awal: Telah Login.                         |                                 |  |
| Kondisi Akhir: Tidak Jadi Tambah Data Area Parkir. |                                 |  |
| 1. Buka Menu Parkir.                               |                                 |  |
| 2. Pilih Tambah Area Parkir.                       |                                 |  |
| 3. Pilih Batal.                                    |                                 |  |
|                                                    | 4. Tampilkan Menu Parkir.       |  |

TABEL: 3. 11. Skenario Tambah *Device*

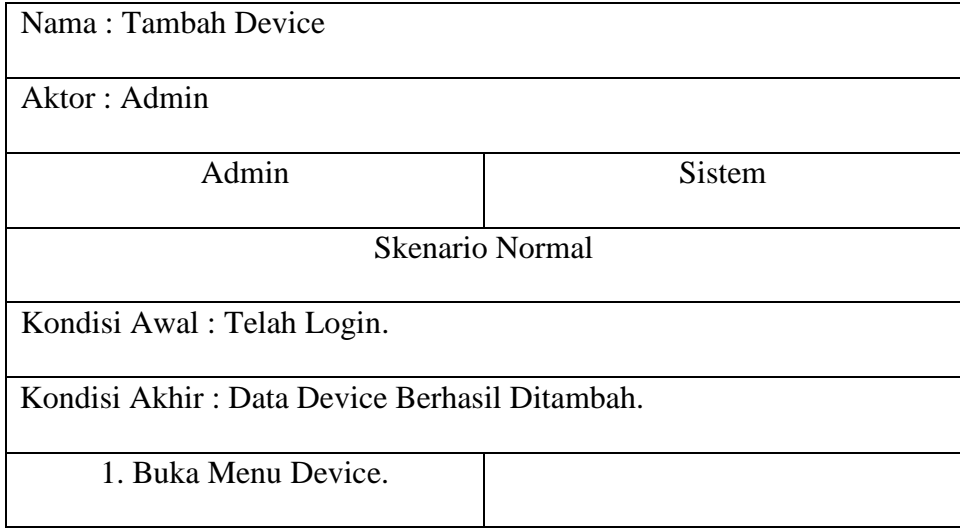

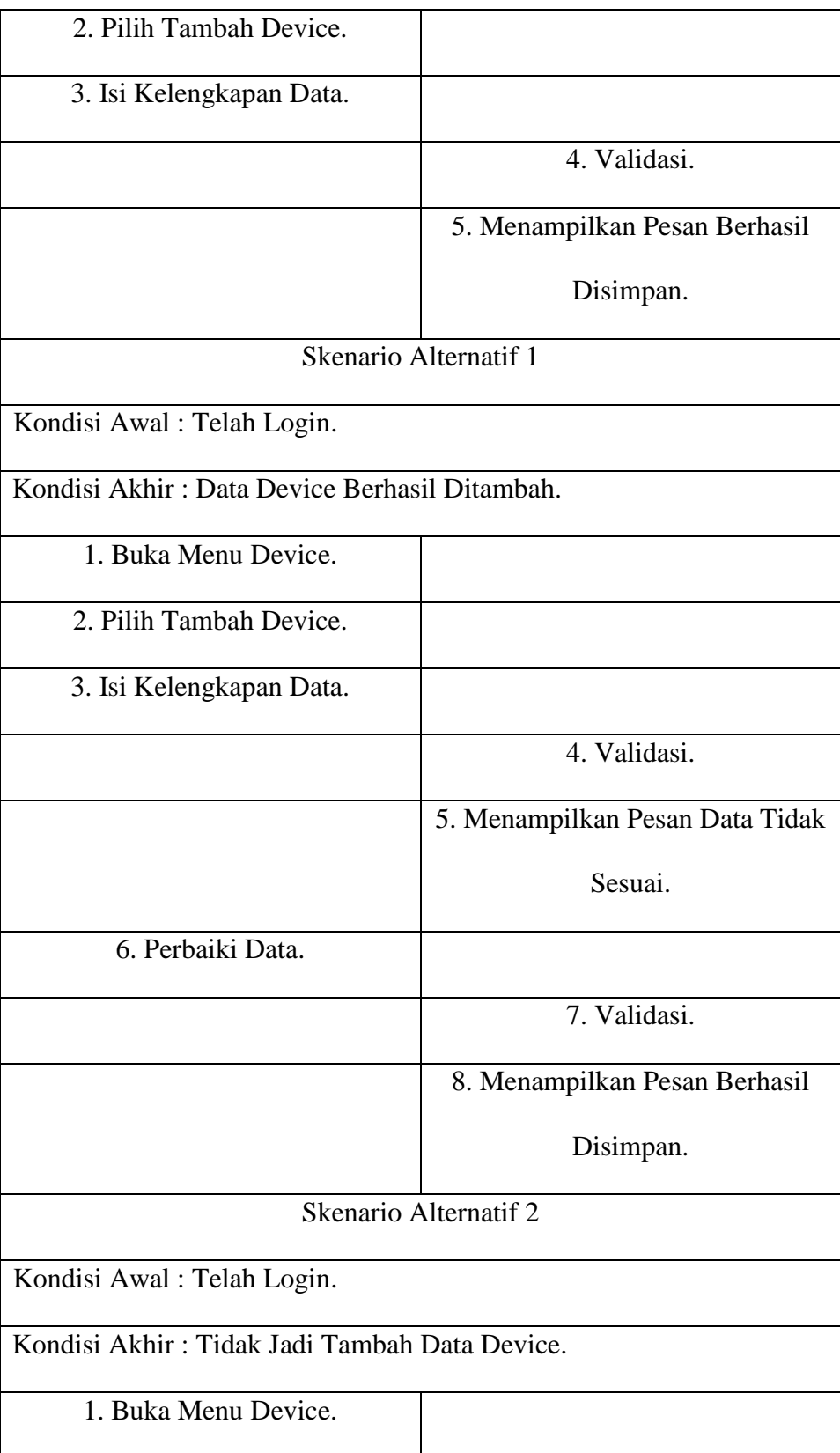

| 2. Pilih Tambah Device. |                           |
|-------------------------|---------------------------|
| 3. Pilih Batal.         |                           |
|                         | 4. Tampilkan Menu Device. |

TABEL: 3. 12. Skenario Tambah Tarif

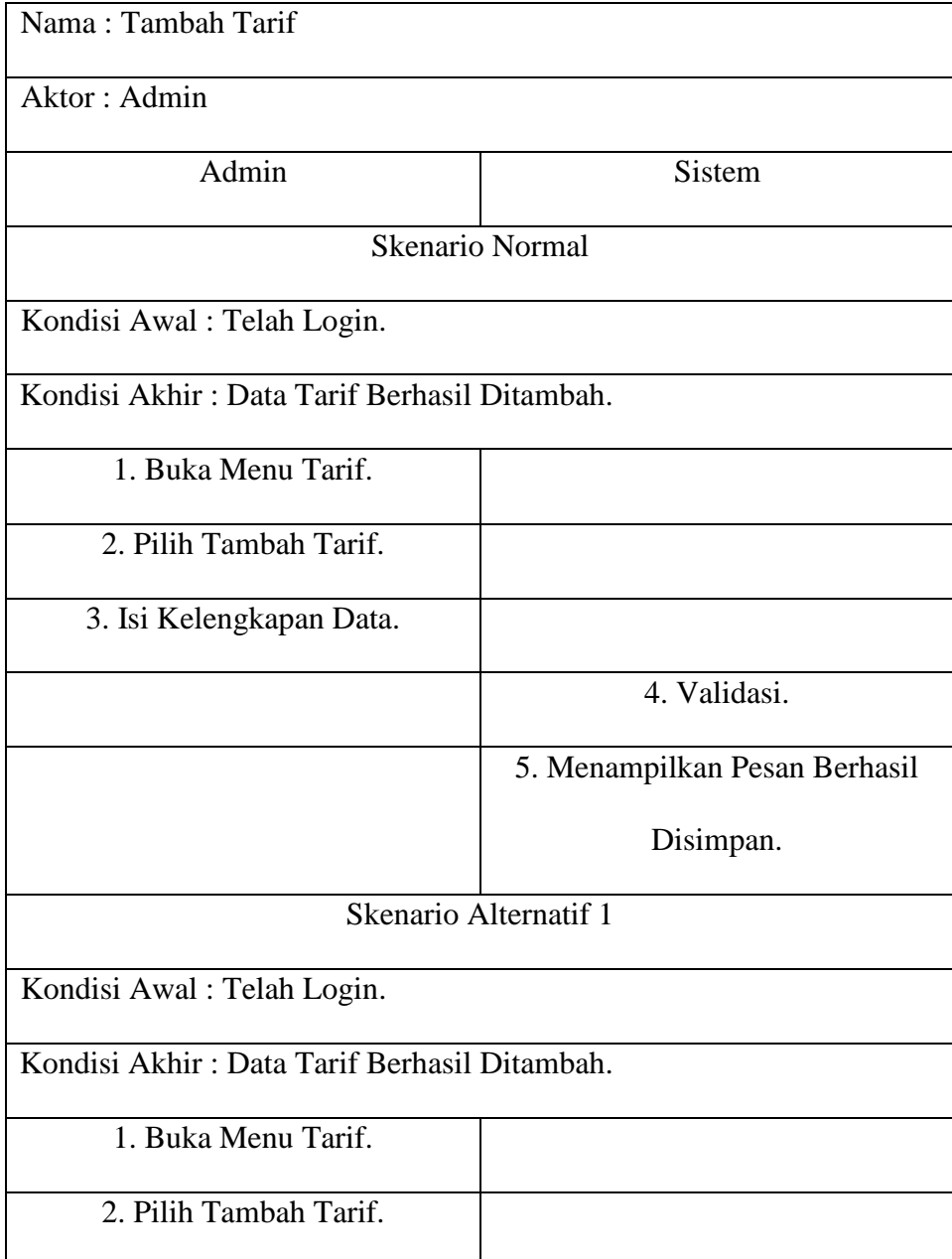

| 3. Isi Kelengkapan Data.                     |                                 |  |
|----------------------------------------------|---------------------------------|--|
|                                              | 4. Validasi.                    |  |
|                                              | 5. Menampilkan Pesan Data Tidak |  |
|                                              | Sesuai.                         |  |
| 6. Perbaiki Data.                            |                                 |  |
|                                              | 7. Validasi.                    |  |
|                                              | 8. Menampilkan Pesan Berhasil   |  |
|                                              | Disimpan.                       |  |
| <b>Skenario Alternatif 2</b>                 |                                 |  |
| Kondisi Awal: Telah Login.                   |                                 |  |
| Kondisi Akhir: Tidak Jadi Tambah Data Tarif. |                                 |  |
| 1. Buka Menu Tarif.                          |                                 |  |
| 2. Pilih Tambah Tarif.                       |                                 |  |
| 3. Pilih Batal.                              |                                 |  |
|                                              | 4. Tampilkan Menu Tarif.        |  |

TABEL: 3. 13. Skenario Ubah Petugas Parkir

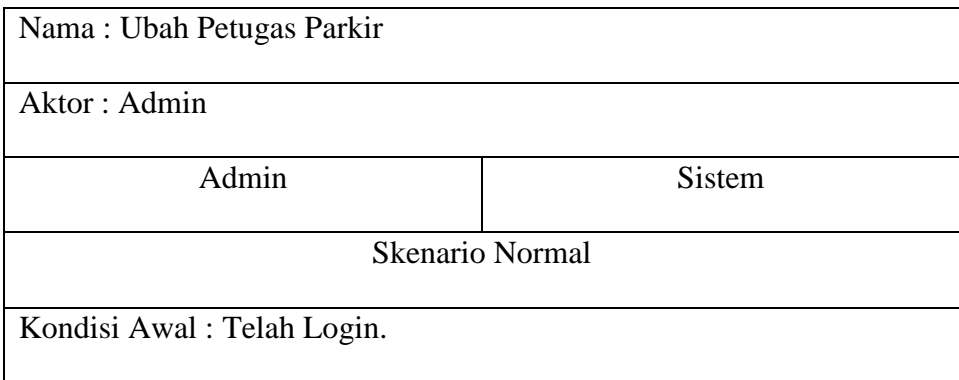

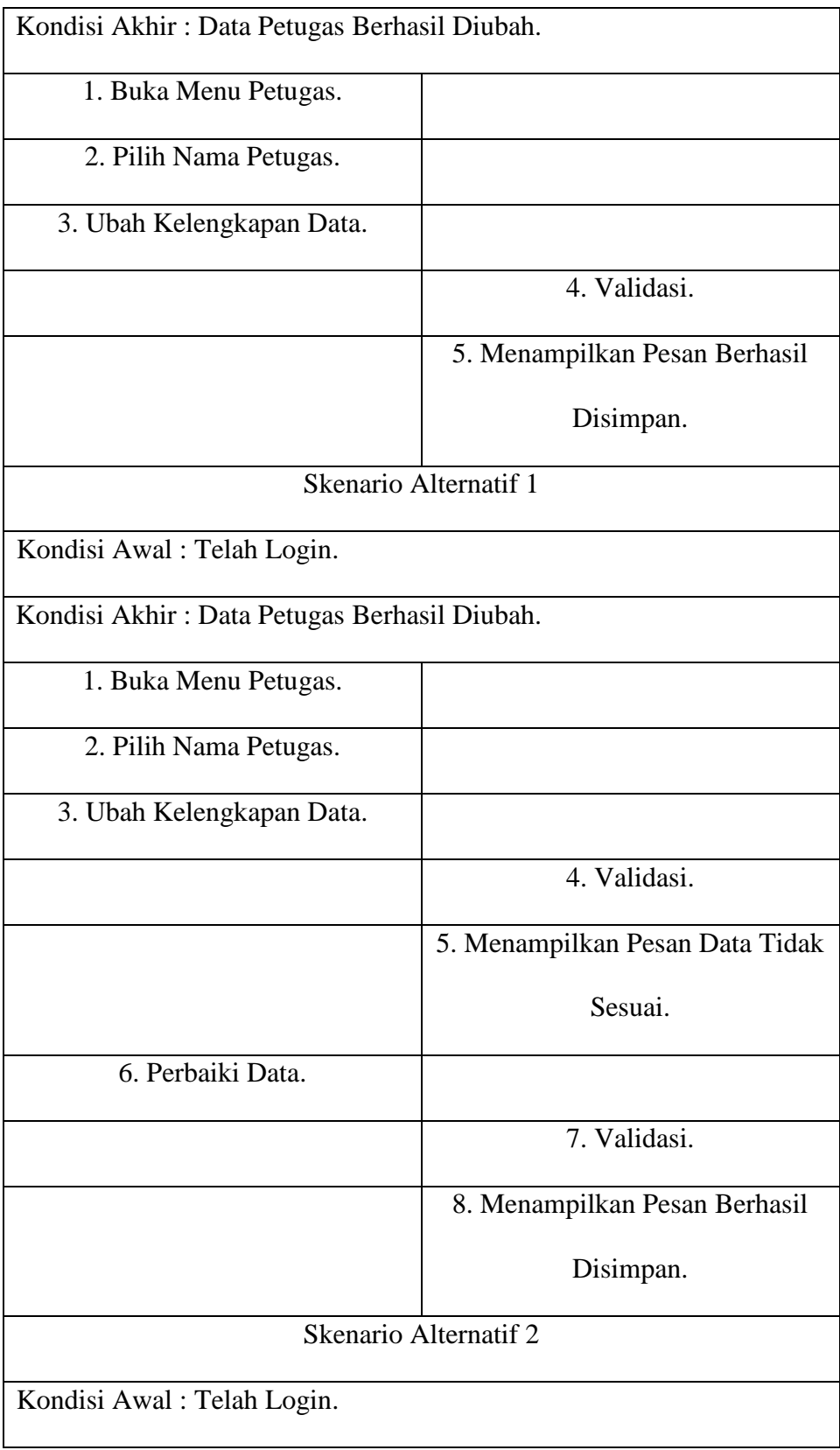
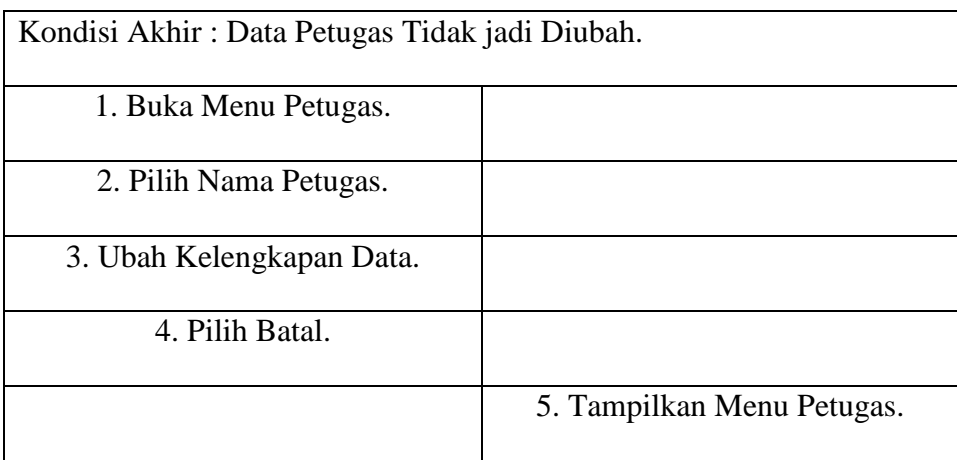

## TABEL: 3. 14. Skenario Ubah Area Parkir

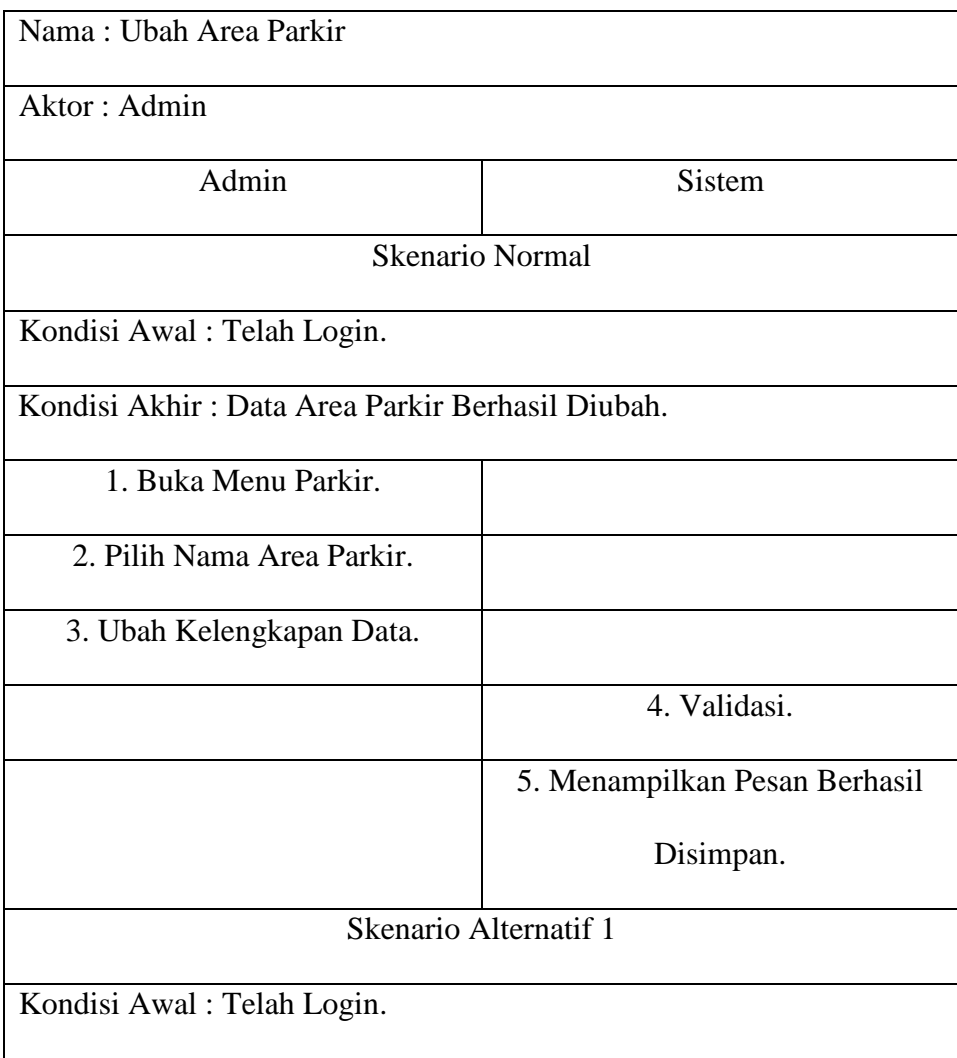

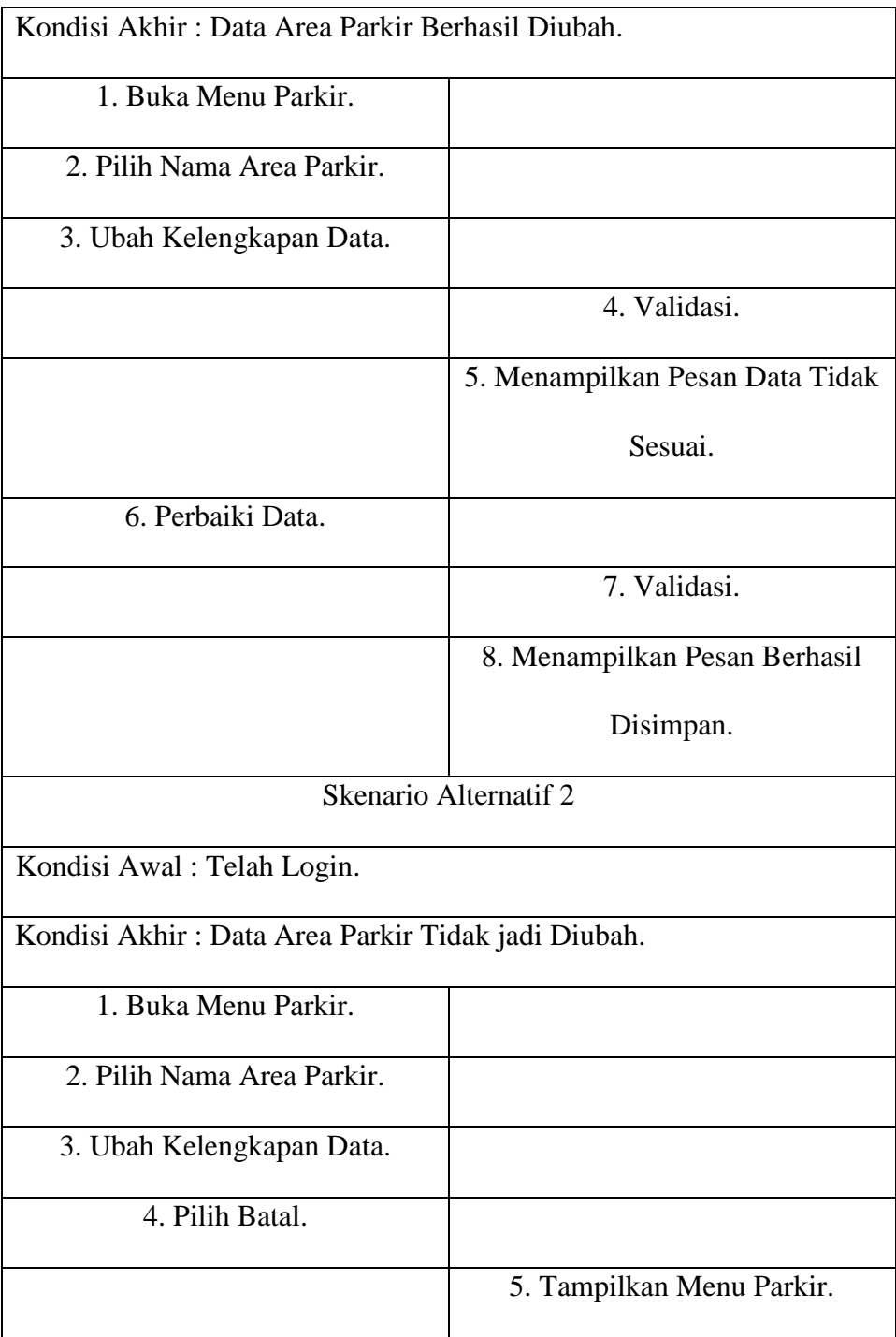

| Nama: Ubah Device                           |                                 |  |  |  |  |
|---------------------------------------------|---------------------------------|--|--|--|--|
| Aktor: Admin                                |                                 |  |  |  |  |
| Admin                                       | Sistem                          |  |  |  |  |
| <b>Skenario Normal</b>                      |                                 |  |  |  |  |
| Kondisi Awal: Telah Login.                  |                                 |  |  |  |  |
| Kondisi Akhir: Data Device Berhasil Diubah. |                                 |  |  |  |  |
| 1. Buka Menu Device.                        |                                 |  |  |  |  |
| 2. Pilih Nomor Device.                      |                                 |  |  |  |  |
| 3. Ubah Kelengkapan Data.                   |                                 |  |  |  |  |
|                                             | 4. Validasi.                    |  |  |  |  |
|                                             | 5. Menampilkan Pesan Berhasil   |  |  |  |  |
|                                             | Disimpan.                       |  |  |  |  |
| Skenario Alternatif 1                       |                                 |  |  |  |  |
| Kondisi Awal: Telah Login.                  |                                 |  |  |  |  |
| Kondisi Akhir: Data Device Berhasil Diubah. |                                 |  |  |  |  |
| 1. Buka Menu Device.                        |                                 |  |  |  |  |
| 2. Pilih Nomor Device.                      |                                 |  |  |  |  |
| 3. Ubah Kelengkapan Data.                   |                                 |  |  |  |  |
|                                             | 4. Validasi.                    |  |  |  |  |
|                                             | 5. Menampilkan Pesan Data Tidak |  |  |  |  |
|                                             | Sesuai.                         |  |  |  |  |
| 6. Perbaiki Data.                           |                                 |  |  |  |  |

TABEL: 3. 15. Skenario Ubah *Device*

|                                               | 7. Validasi.                  |  |  |
|-----------------------------------------------|-------------------------------|--|--|
|                                               | 8. Menampilkan Pesan Berhasil |  |  |
|                                               | Disimpan.                     |  |  |
|                                               | <b>Skenario Alternatif 2</b>  |  |  |
| Kondisi Awal: Telah Login.                    |                               |  |  |
| Kondisi Akhir: Data Device Tidak jadi Diubah. |                               |  |  |
| 1. Buka Menu Device.                          |                               |  |  |
| 2. Pilih Nomor Device.                        |                               |  |  |
| 3. Ubah Kelengkapan Data.                     |                               |  |  |
| 4. Pilih Batal.                               |                               |  |  |
|                                               | 5. Tampilkan Menu Device.     |  |  |

TABEL: 3. 16. Skenario Ubah Tarif

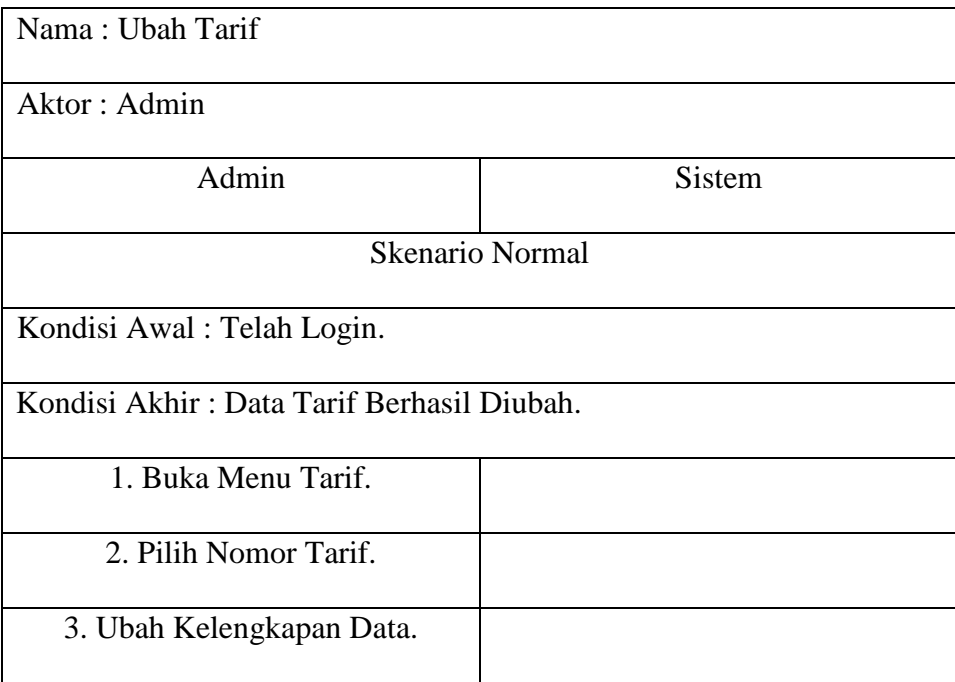

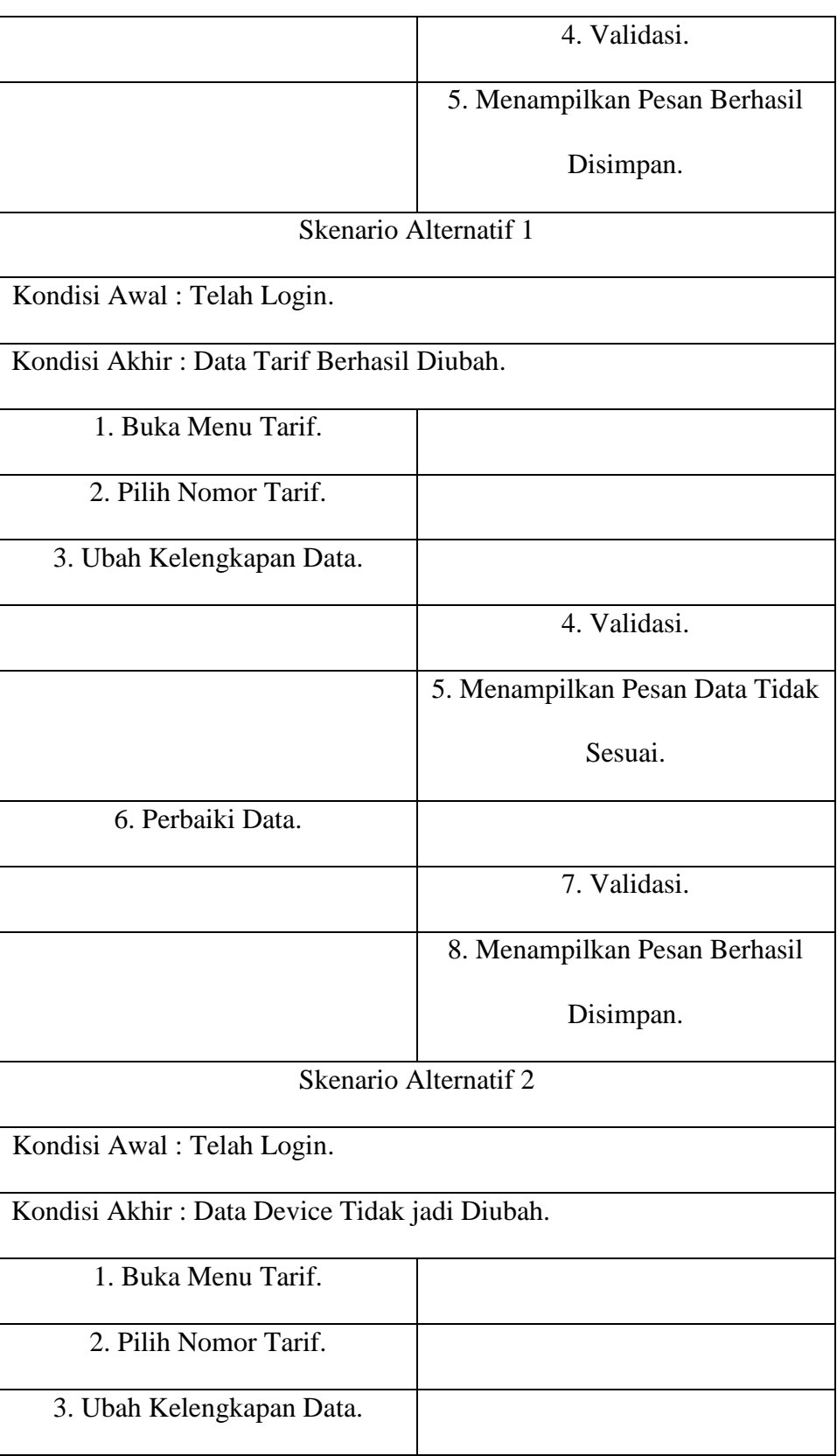

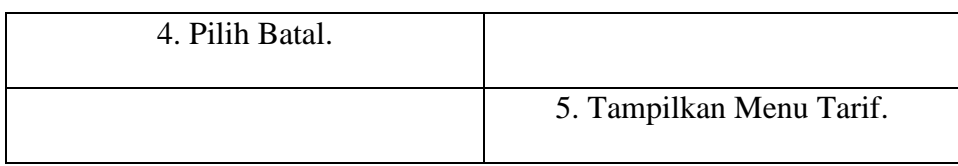

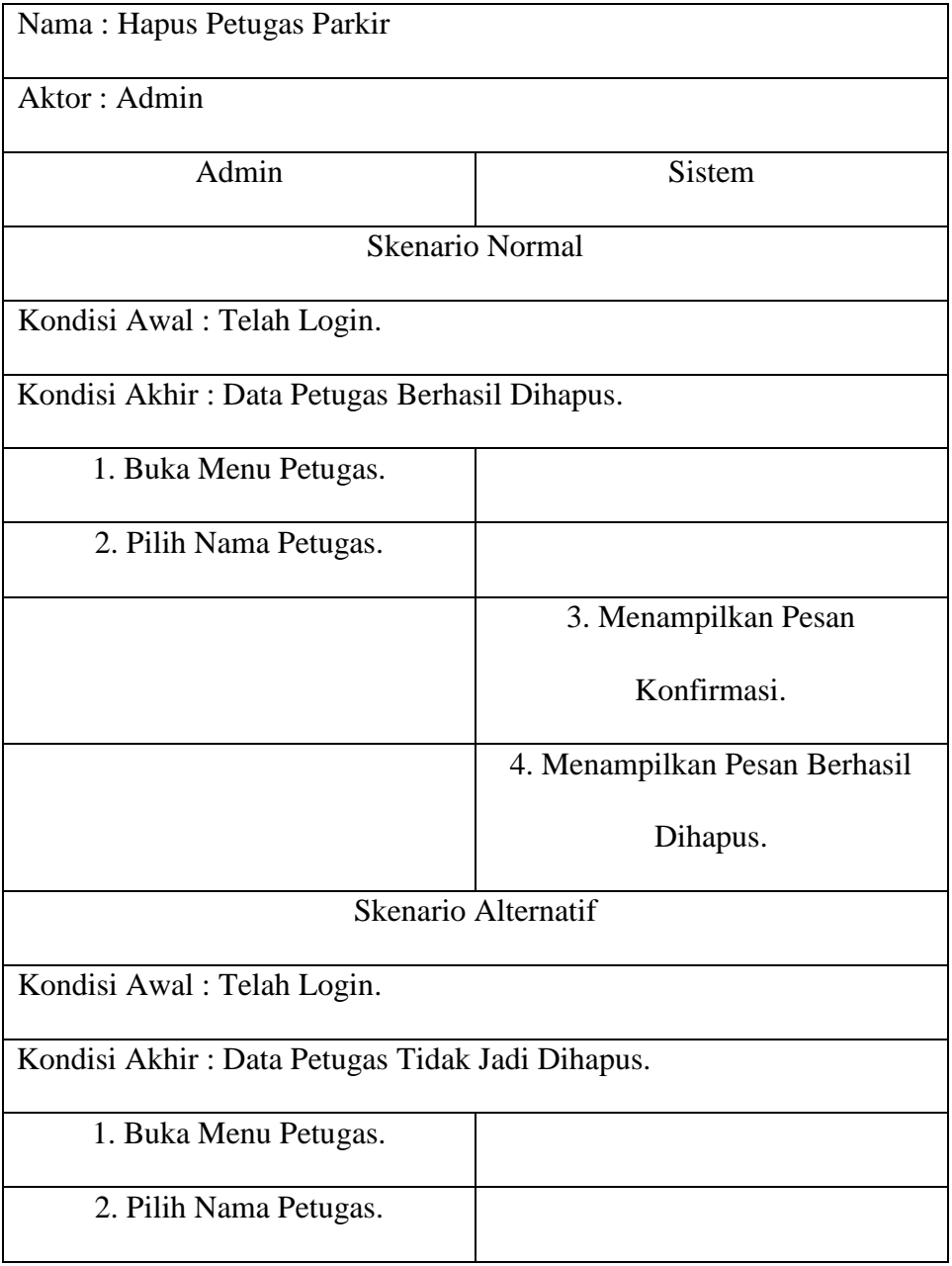

## TABEL: 3. 17. Skenario Hapus Petugas Parkir

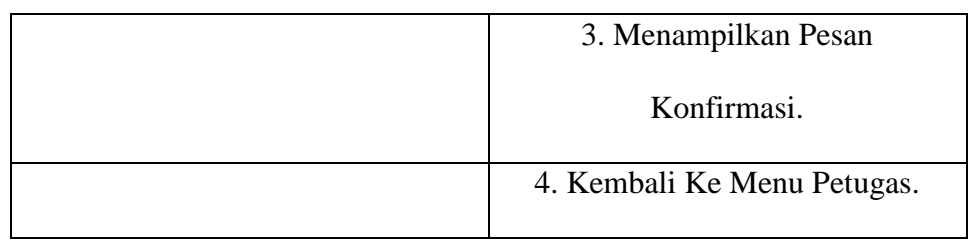

## TABEL: 3. 18. Skenario Hapus Area Parkir

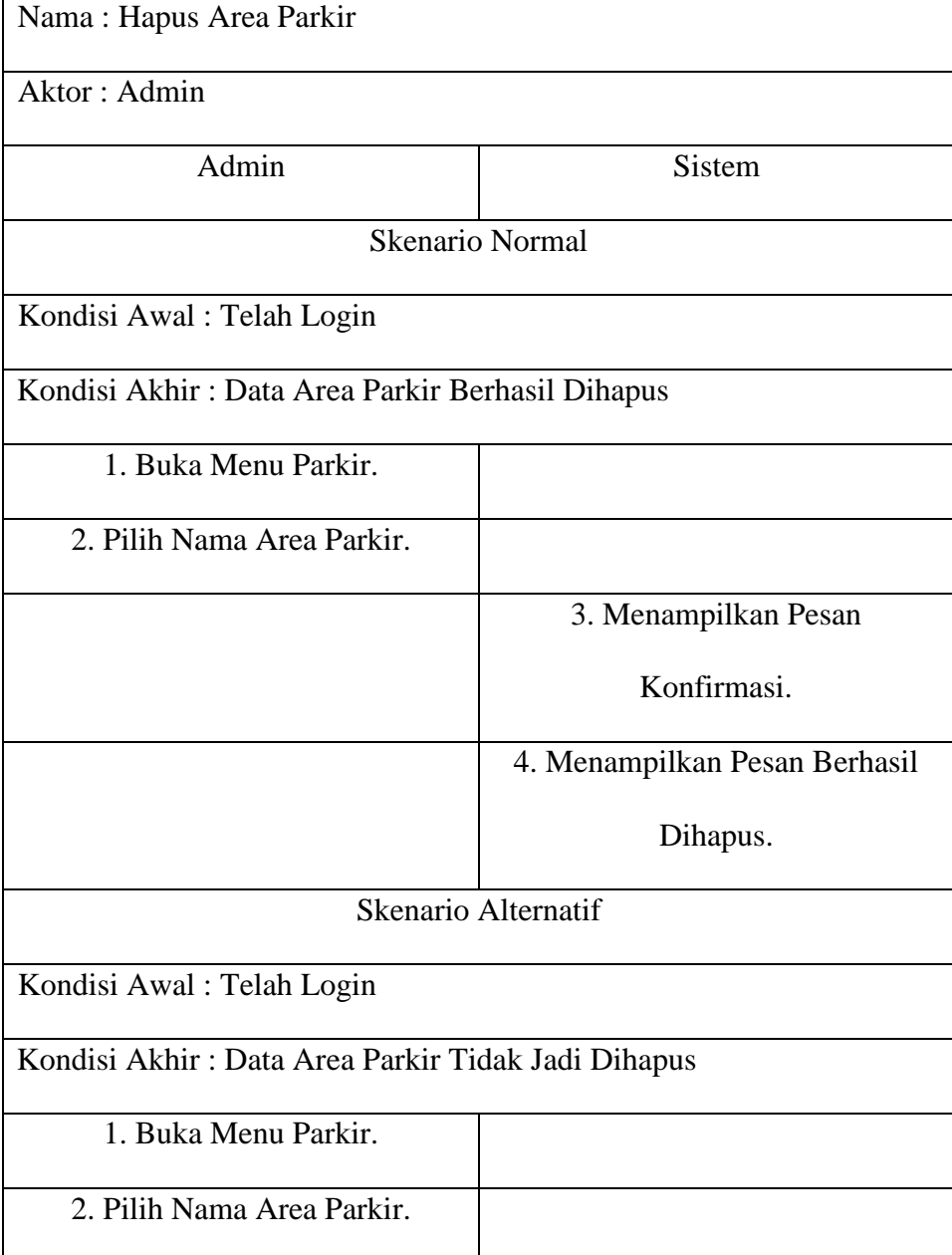

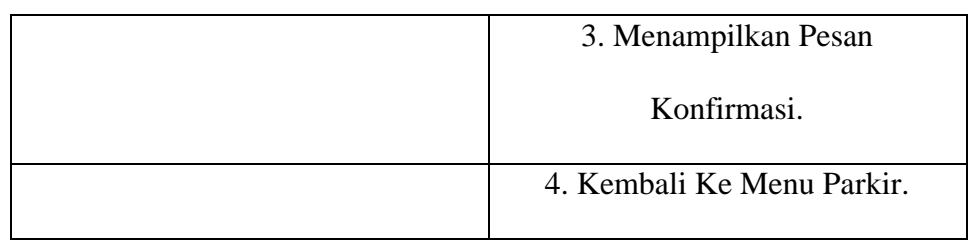

# TABEL: 3. 19. Skenario Hapus *Device*

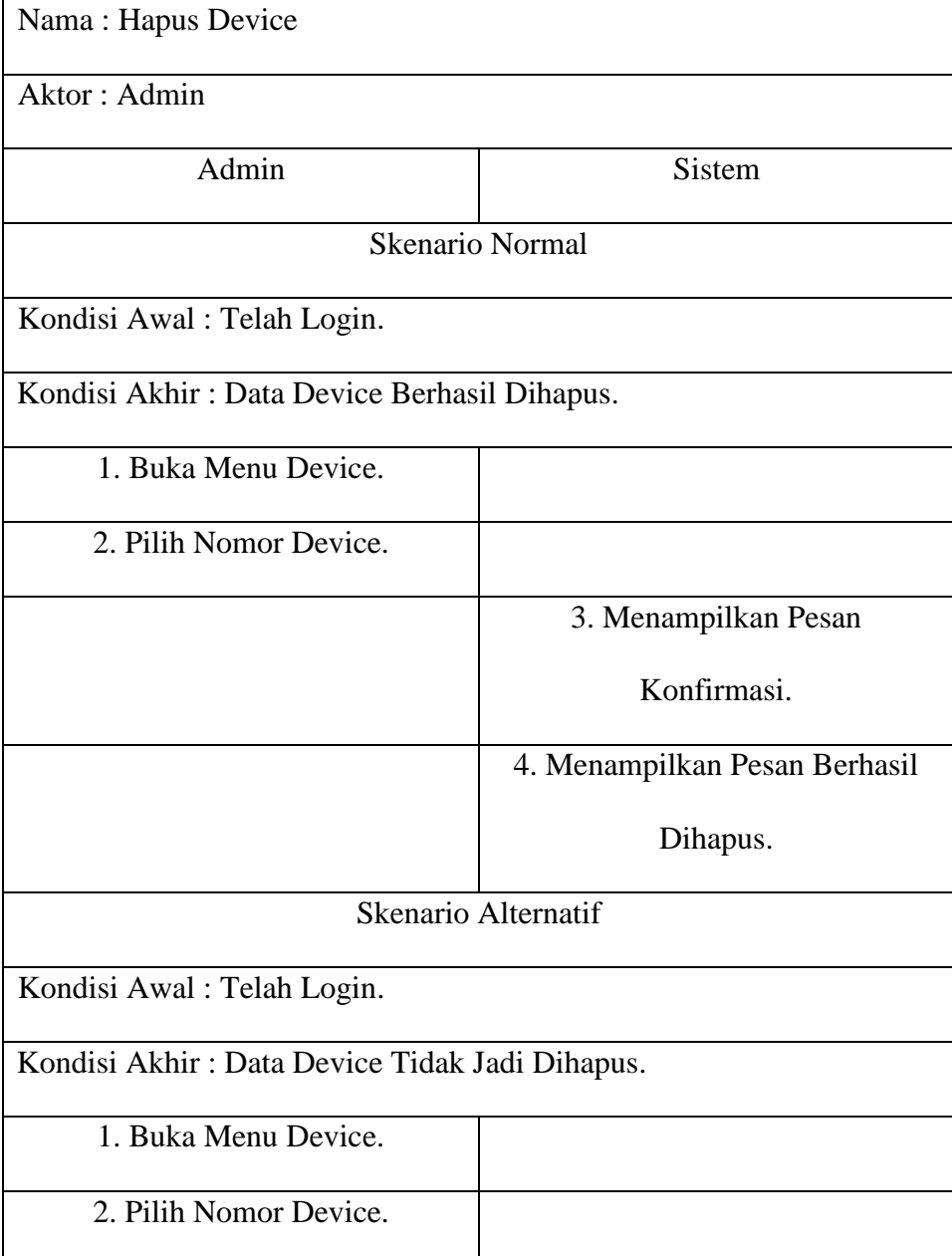

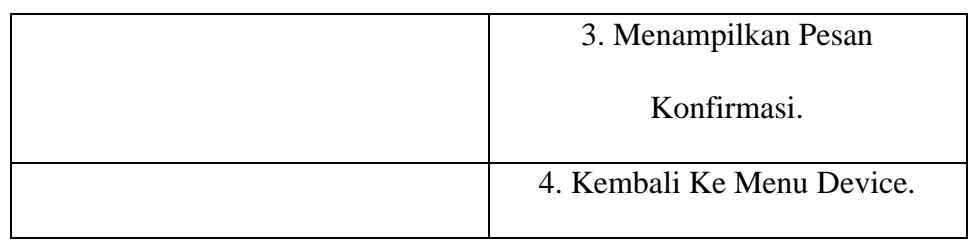

# TABEL: 3. 20. Skenario Hapus Tarif

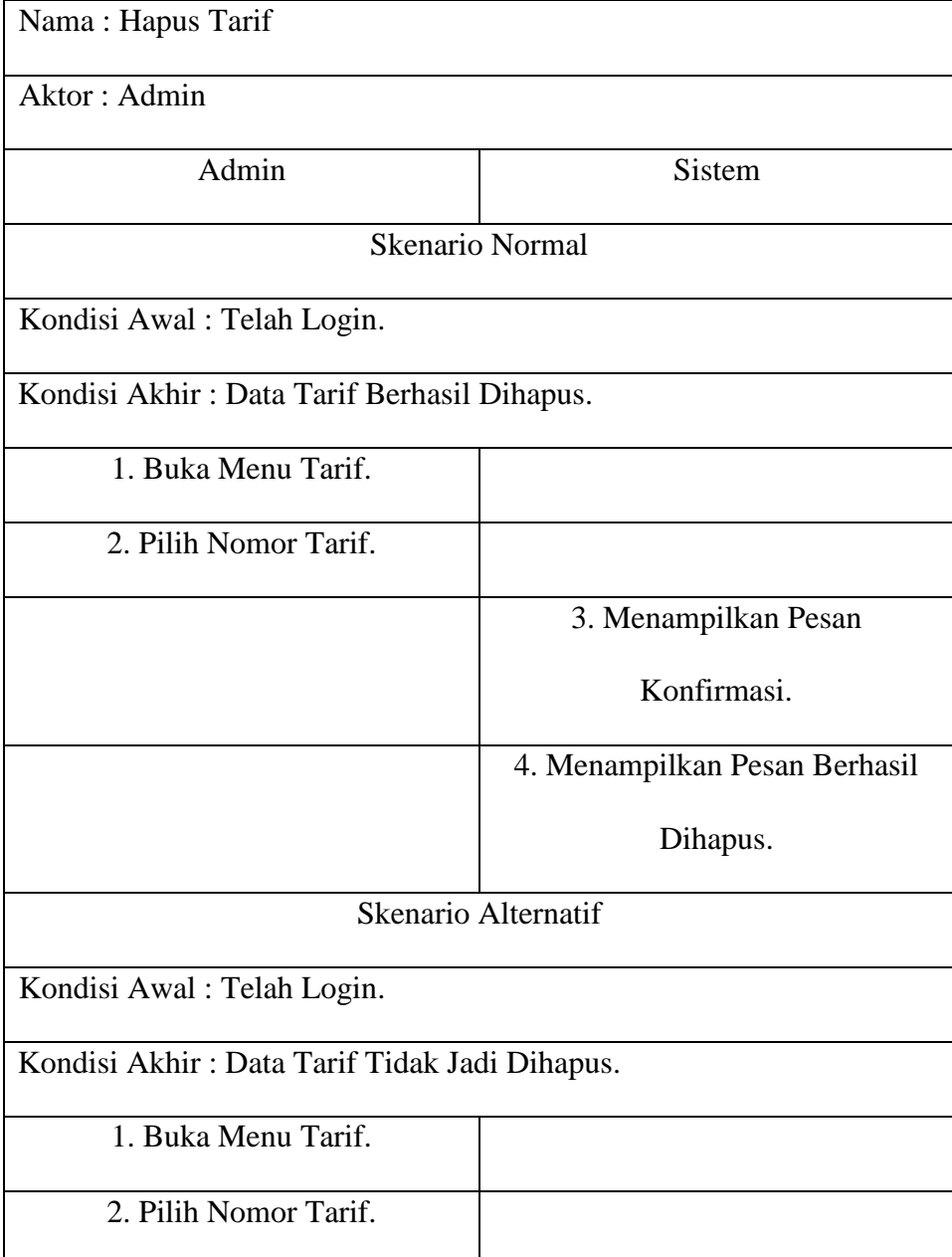

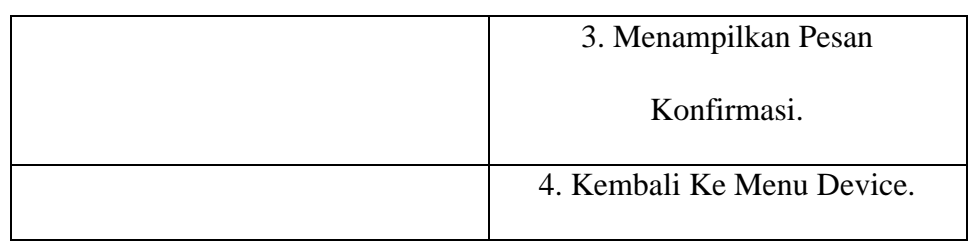

#### TABEL: 3. 21. Skenario Lihat Transaksi

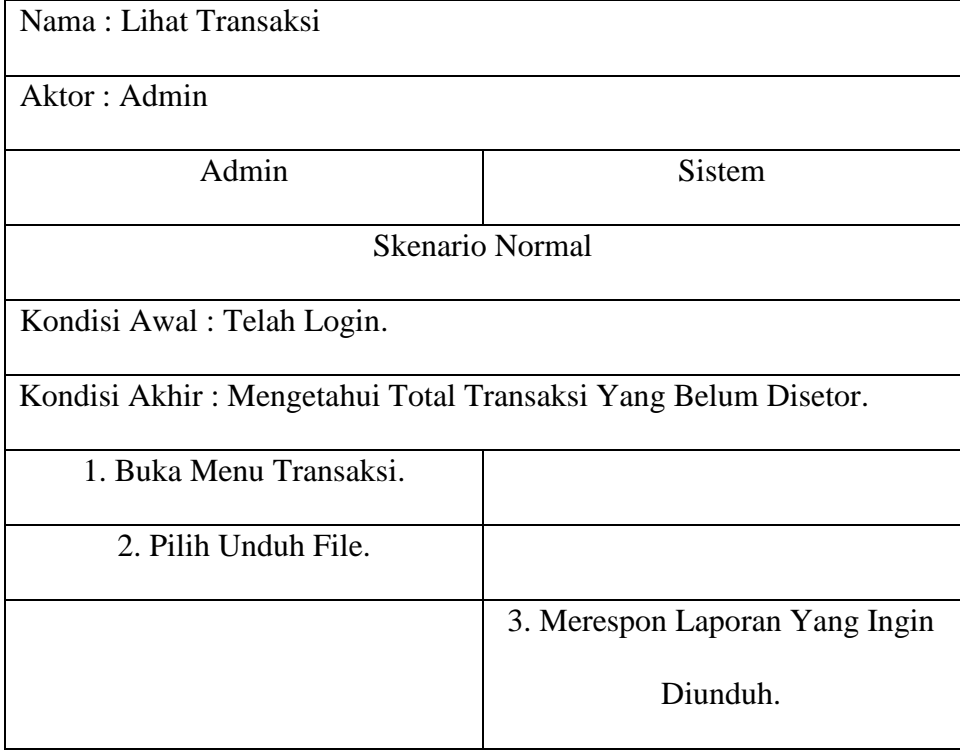

TABEL: 3. 22.Skenario Lihat *Settlement*

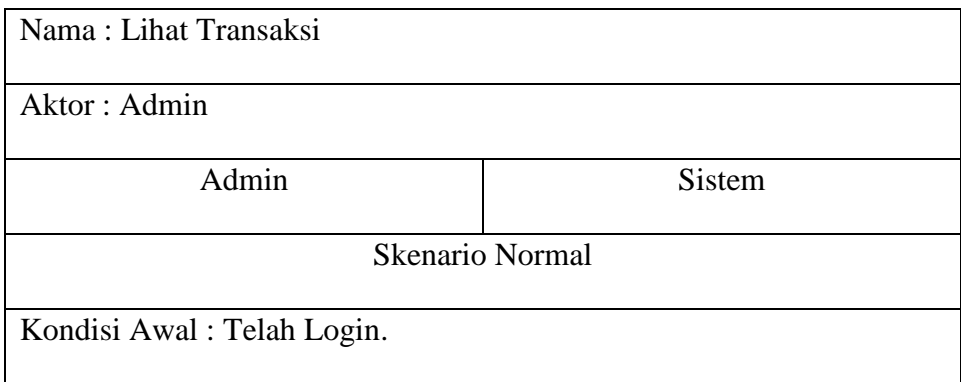

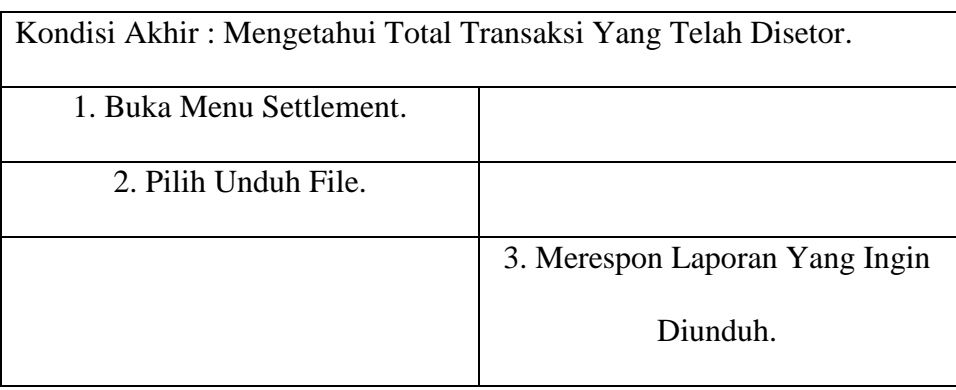

#### **3.2.6.** *Activity* **Diagram Sistem Usulan**

Diagram aktifitas merupakan pemodelan sistem yang bertujuan menggambarkan proses-proses yang terjadi dalam sistem. Diagram aktifitas yang sedang berjalan sebagai berikut :

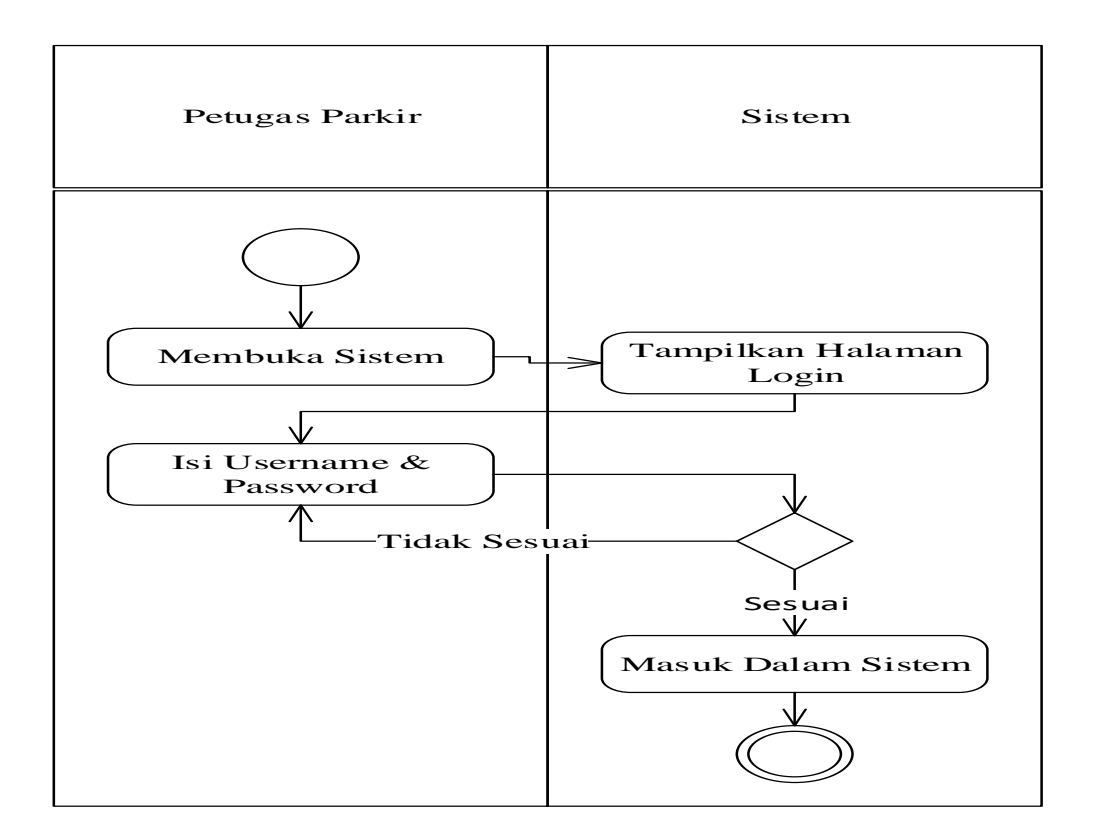

GAMBAR: 3. 7. *Activity* Diagram Sistem Usulan *Login* Petugas Parkir

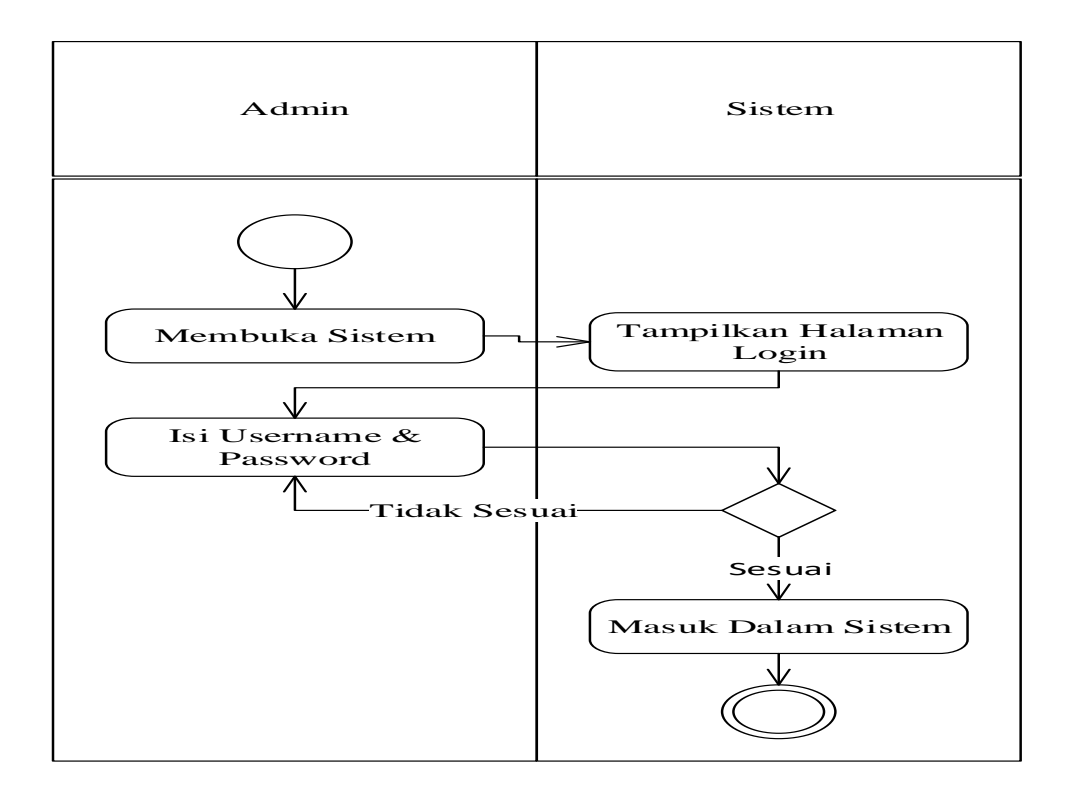

GAMBAR: 3. 8. *Activity* Diagram Sistem Usulan *Login* Admin

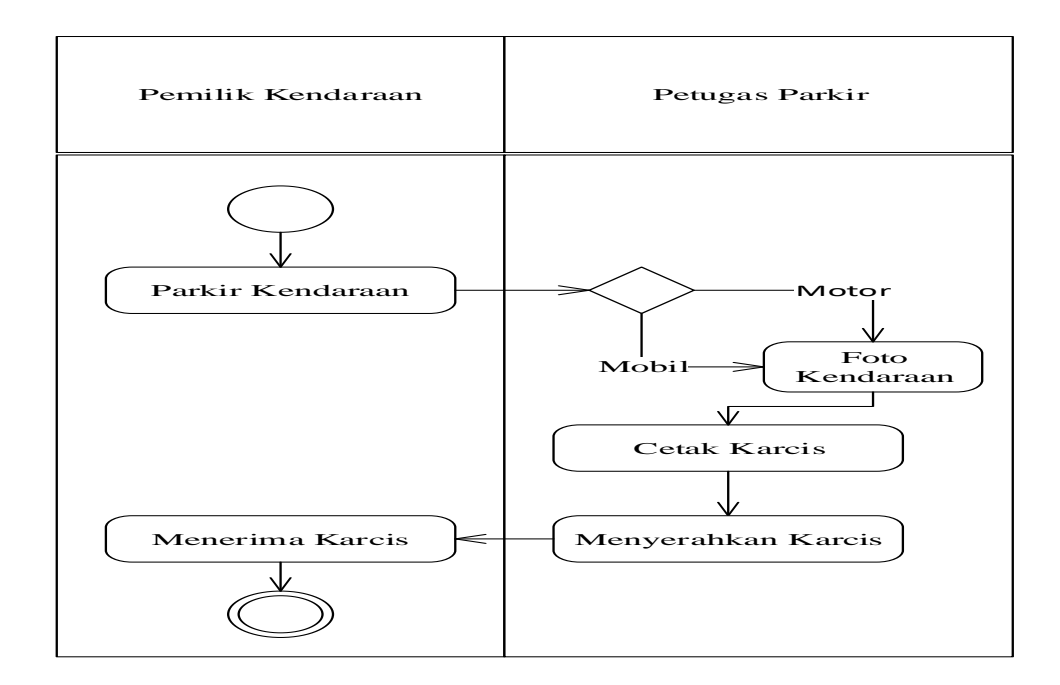

GAMBAR: 3. 9. *Activity* Diagram Sistem Usulan Parkir Masuk

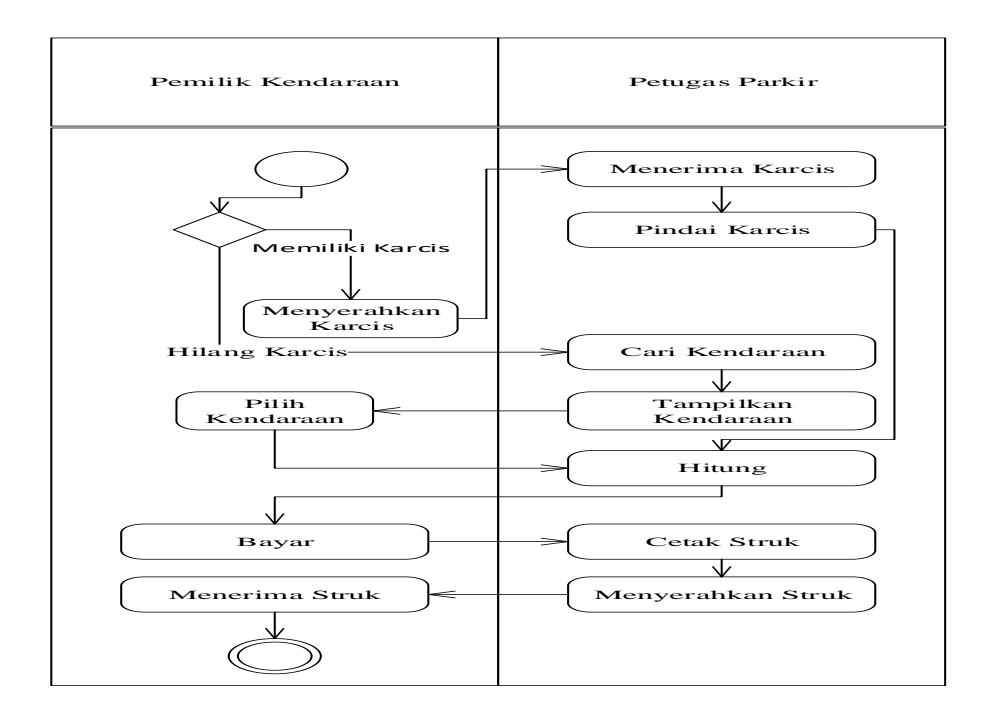

GAMBAR: 3. 10. *Activity* Diagram Sistem Usulan Parkir Keluar

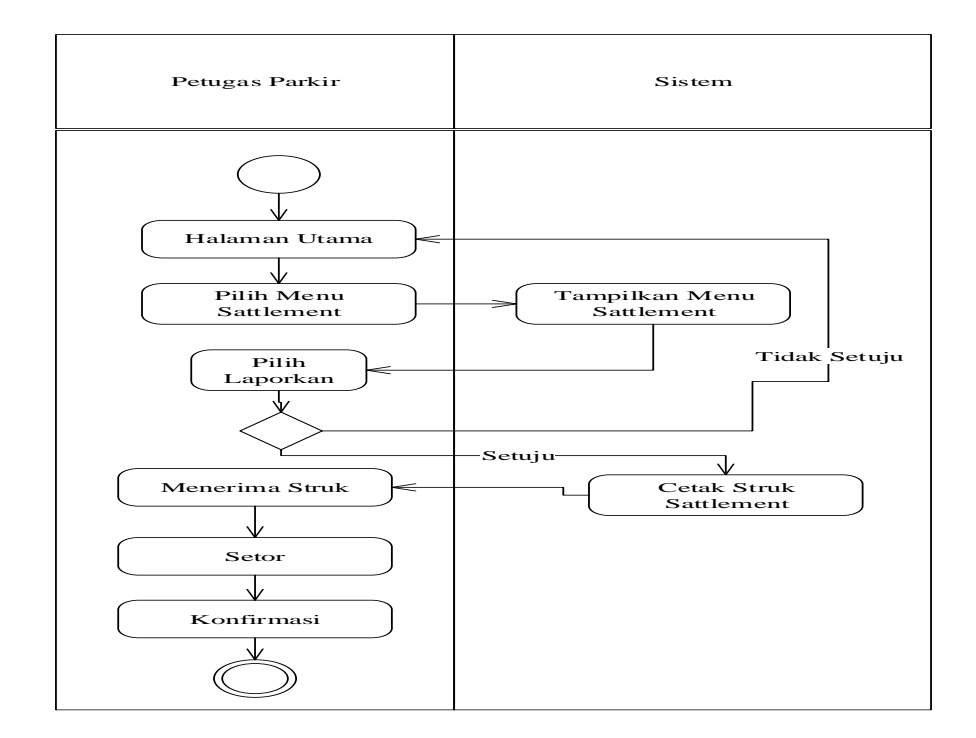

GAMBAR: 3. 11. *Activity* Diagram Sistem Usulan *Sattlement* Setoran

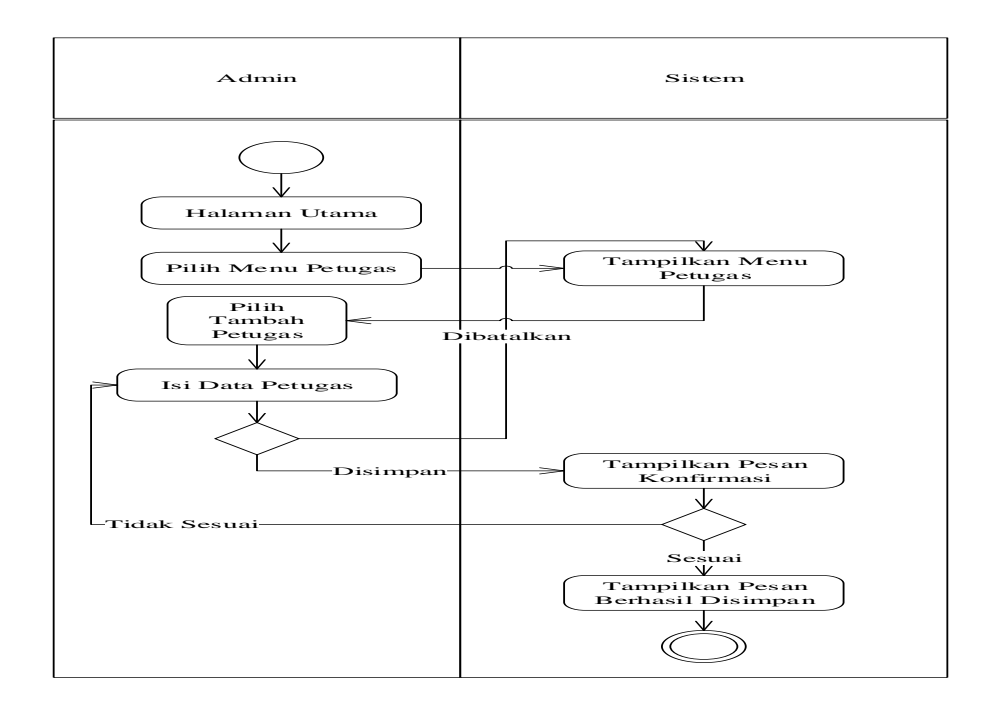

GAMBAR: 3. 12. *Activity* Diagram Sistem Usulan Tambah Petugas Parkir

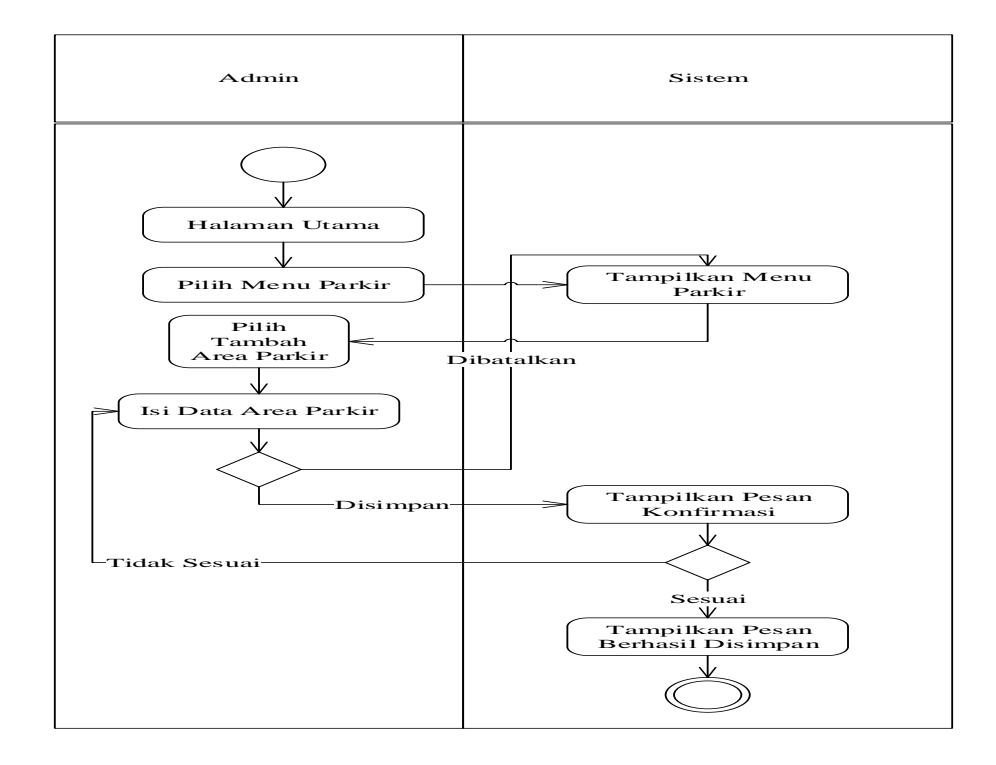

GAMBAR: 3. 13. *Activity* Diagram Sistem Usulan Tambah Area Parkir

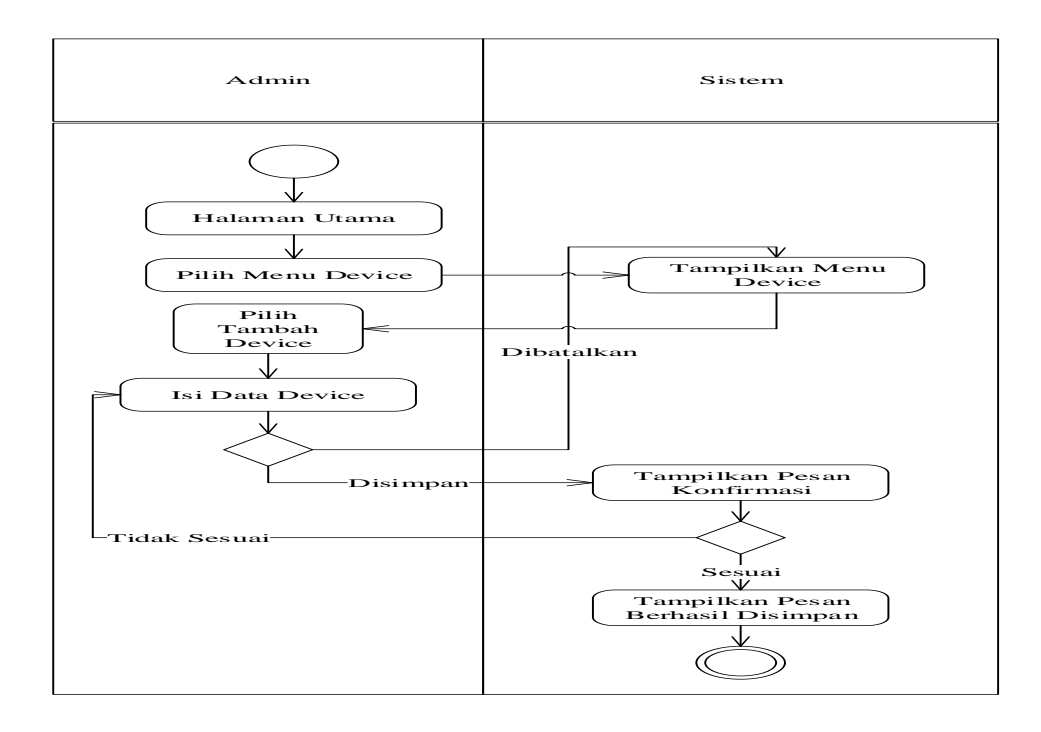

GAMBAR: 3. 14. *Activity* Diagram Sistem Usulan Tambah *Device*

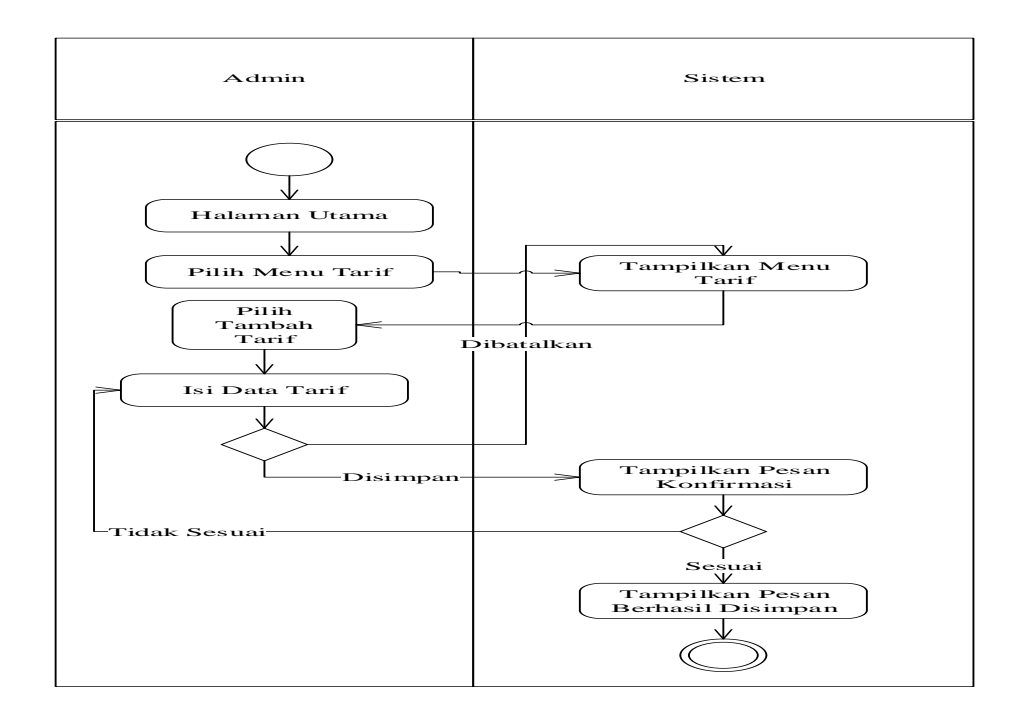

GAMBAR: 3. 15. *Activity* Diagram Sistem Usulan Tambah Tarif

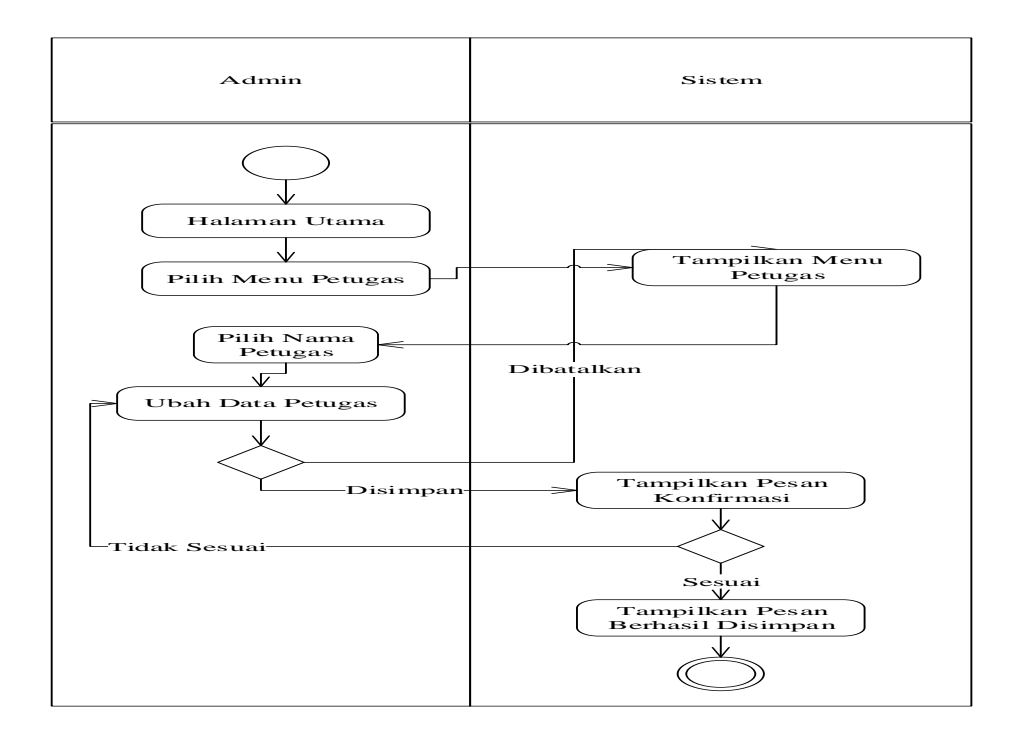

GAMBAR: 3. 16. *Activity* Diagram Sistem Usulan Ubah Petugas

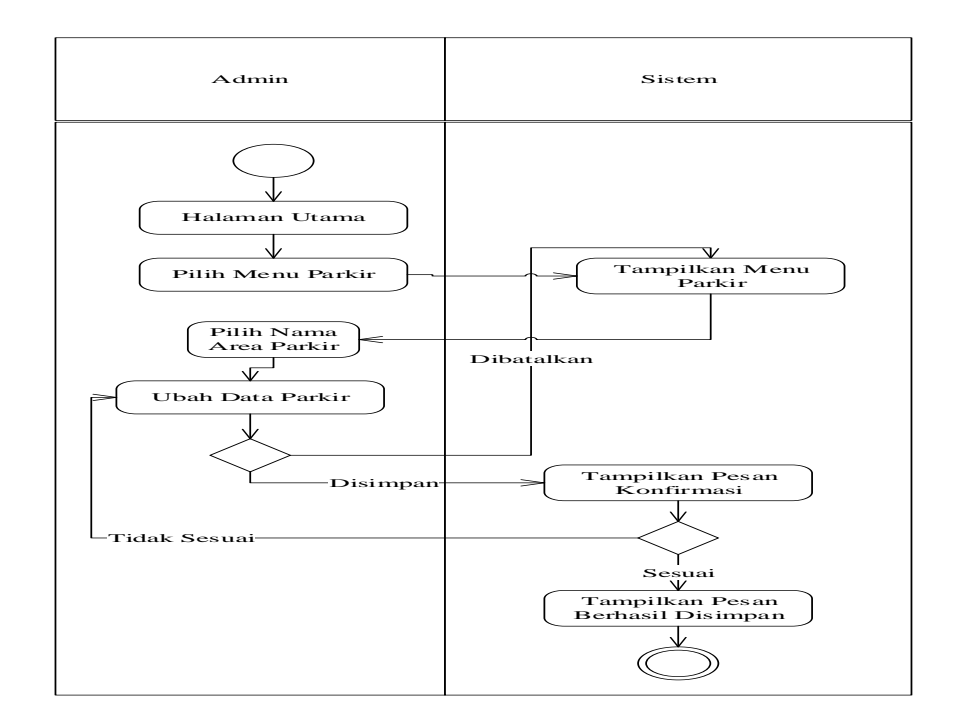

GAMBAR: 3. 17. *Activity* Diagram Sistem Usulan Ubah Area Parkir

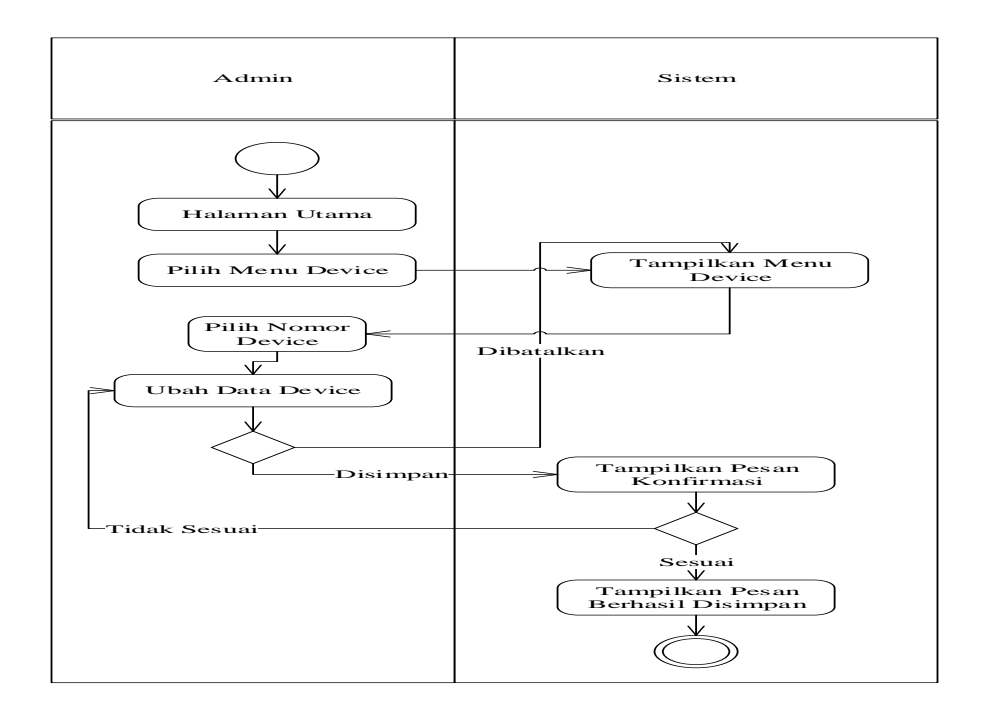

GAMBAR: 3. 18. *Activity* Diagram Sistem Usulan Ubah *Device*

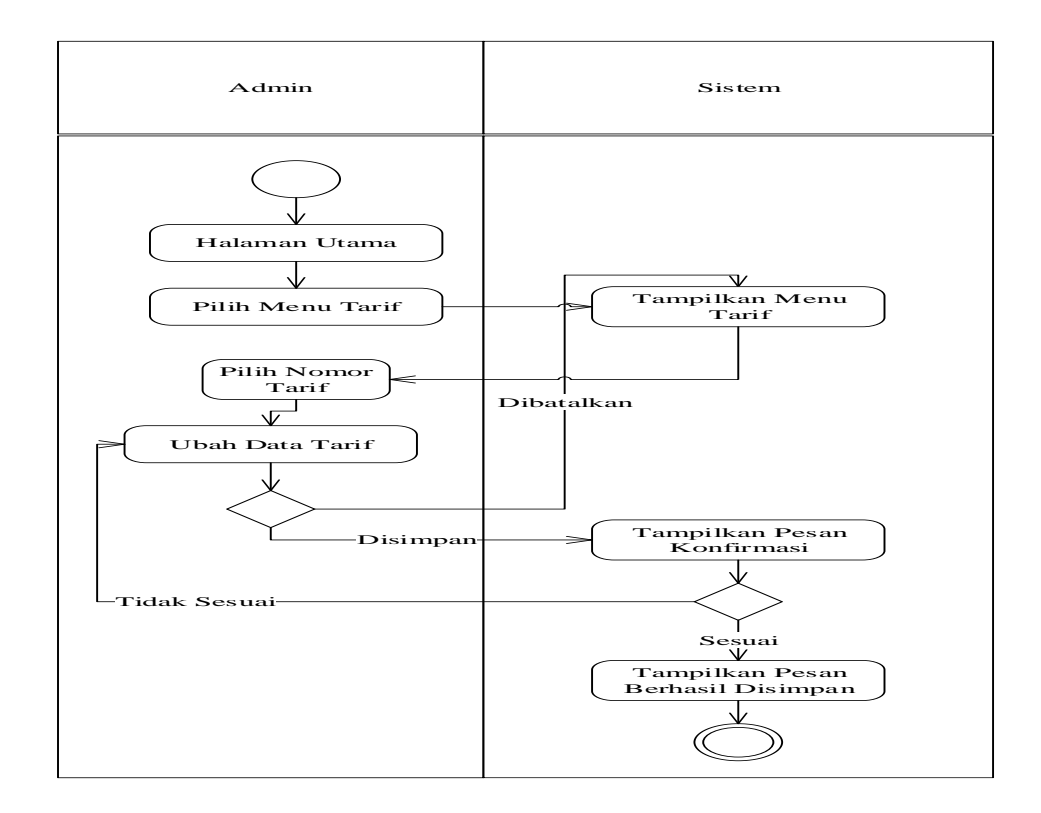

GAMBAR: 3. 19. *Activity* Diagram Sistem Usulan Ubah Tarif

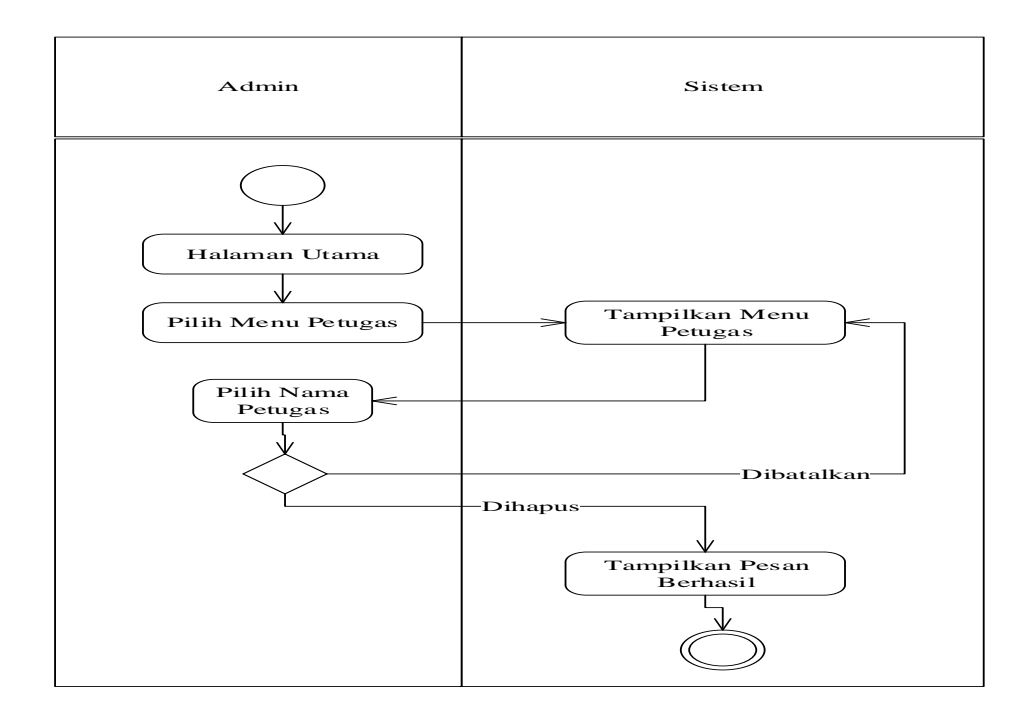

GAMBAR: 3. 20. *Activity* Diagram Sistem Usulan Hapus Petugas

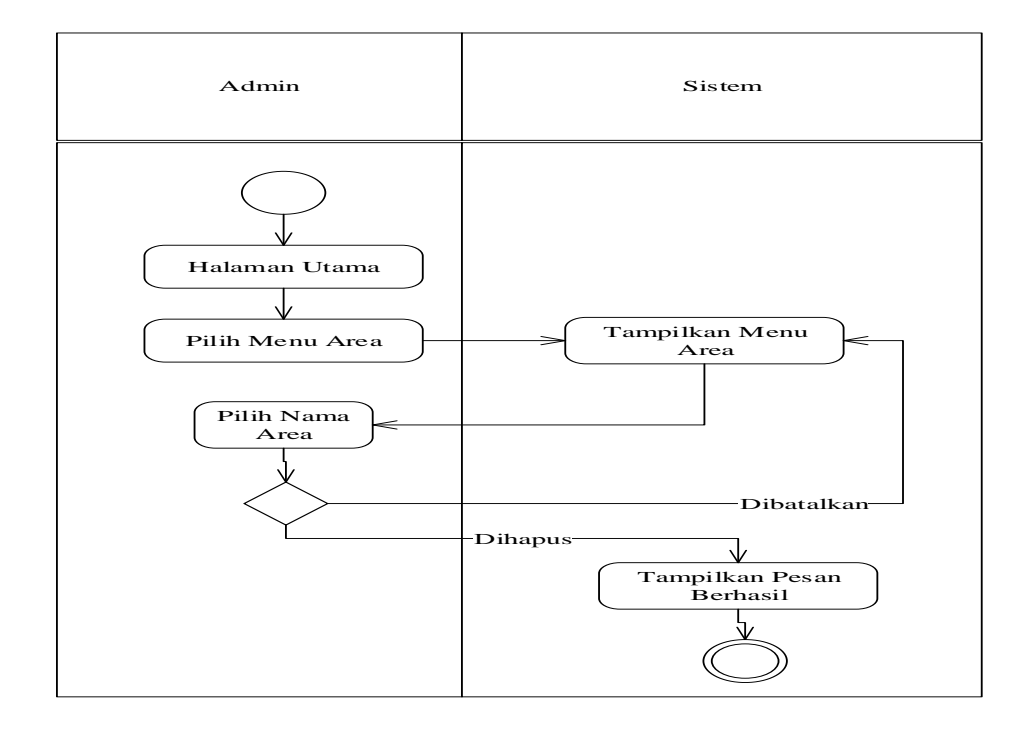

GAMBAR: 3. 21. *Activity* Diagram Sistem Usulan Hapus Area

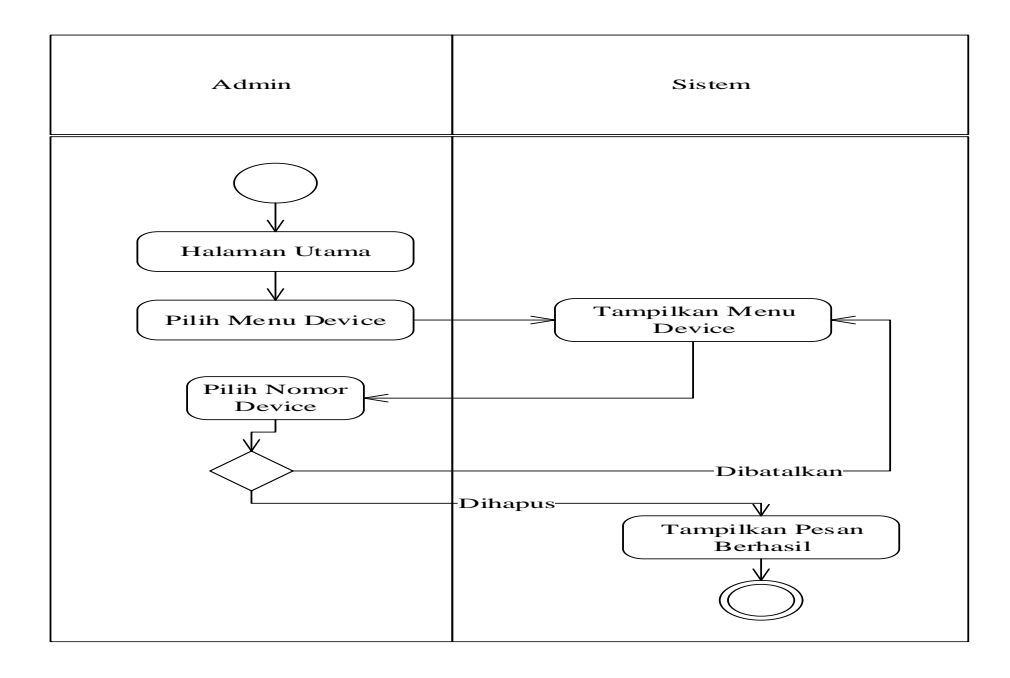

GAMBAR: 3. 22. *Activity* Diagram Sistem Usulan Hapus *Device*

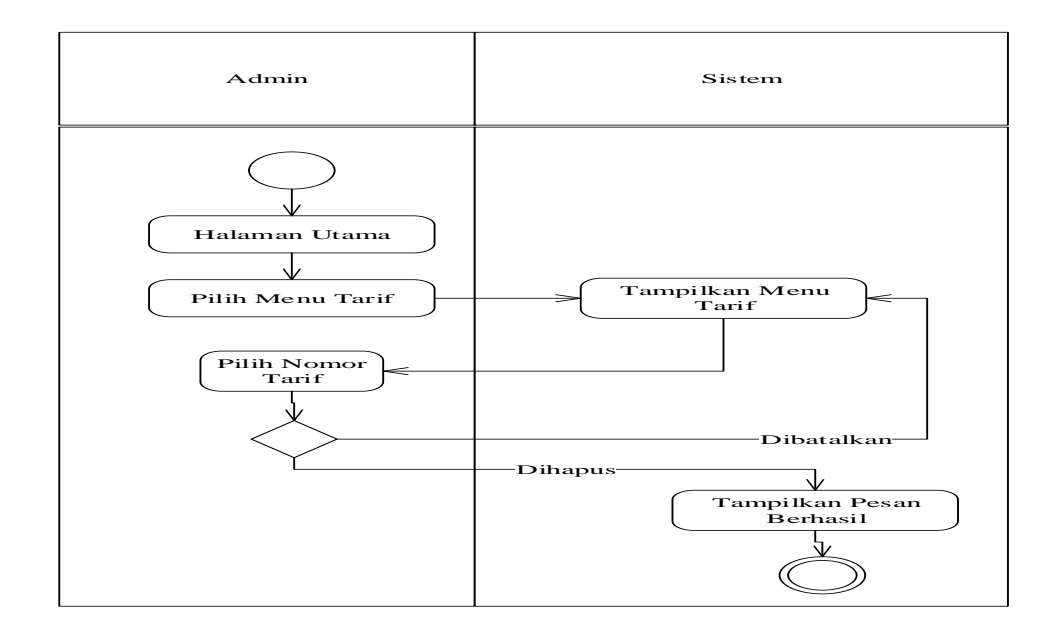

GAMBAR: 3. 23. *Activity* Diagram Sistem Usulan Hapus Tarif

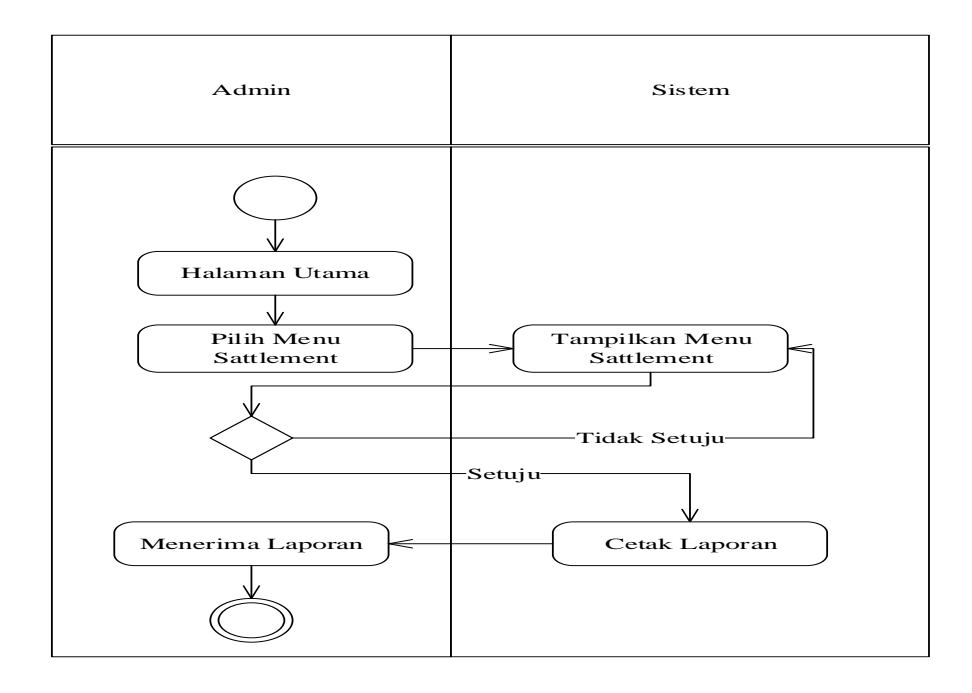

GAMBAR: 3. 24. *Activity* Diagram Sistem Usulan Sattlement Admin

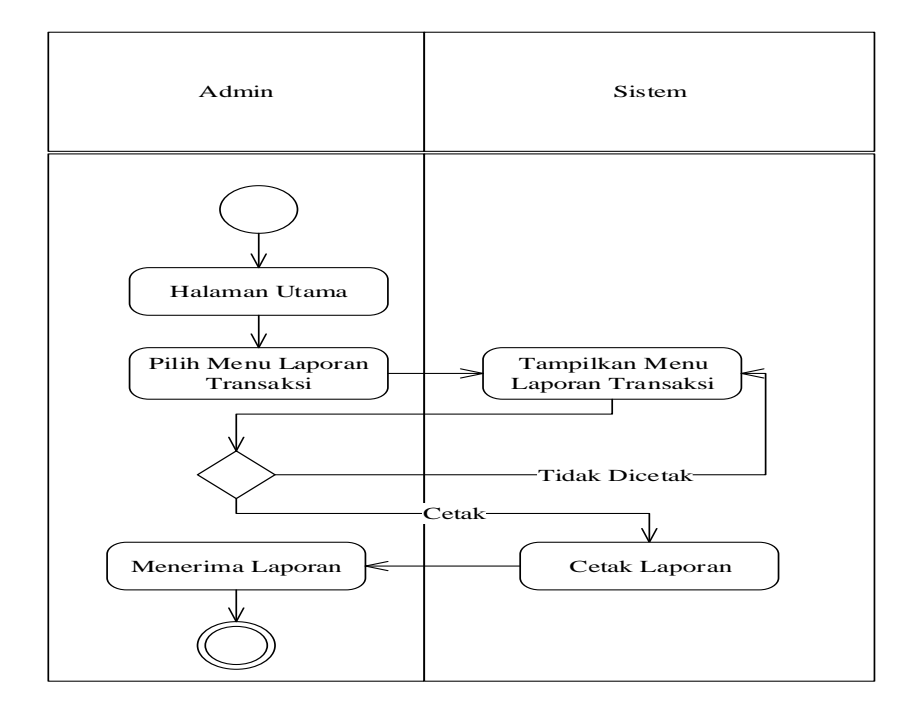

GAMBAR: 3. 25. *Activity* Diagram Sistem Usulan Laporan Transaksi

Sequence diagram menjelaskan urutan proses yang dilakukan sistem untuk mencapai tujuan *Use Case*.

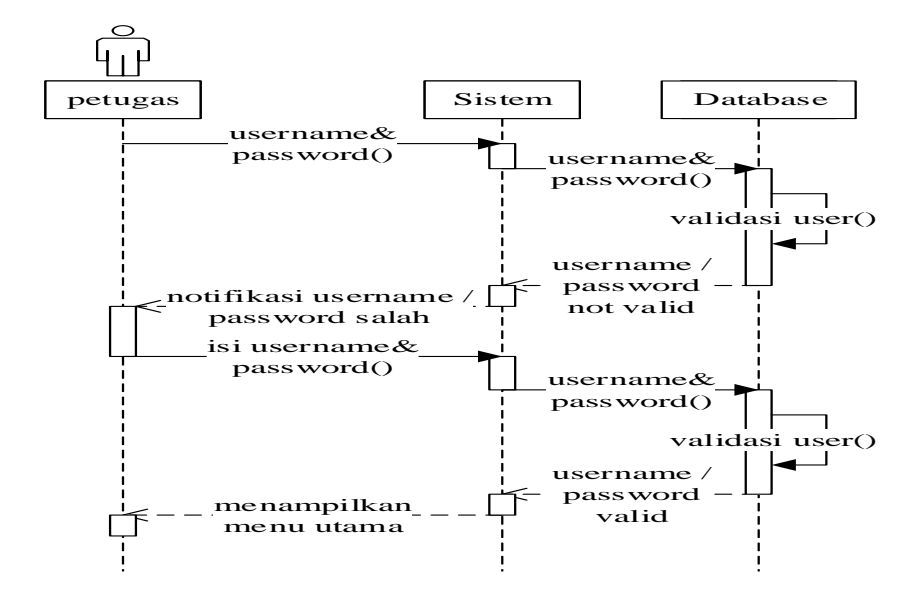

GAMBAR: 3. 26. *Sequence* Diagram *Login* Petugas

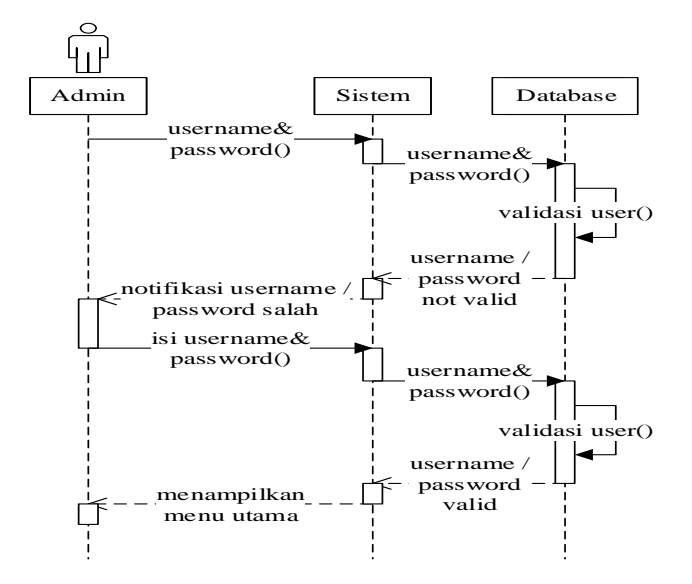

GAMBAR: 3. 27. *Sequence* Diagram *Login* Admin

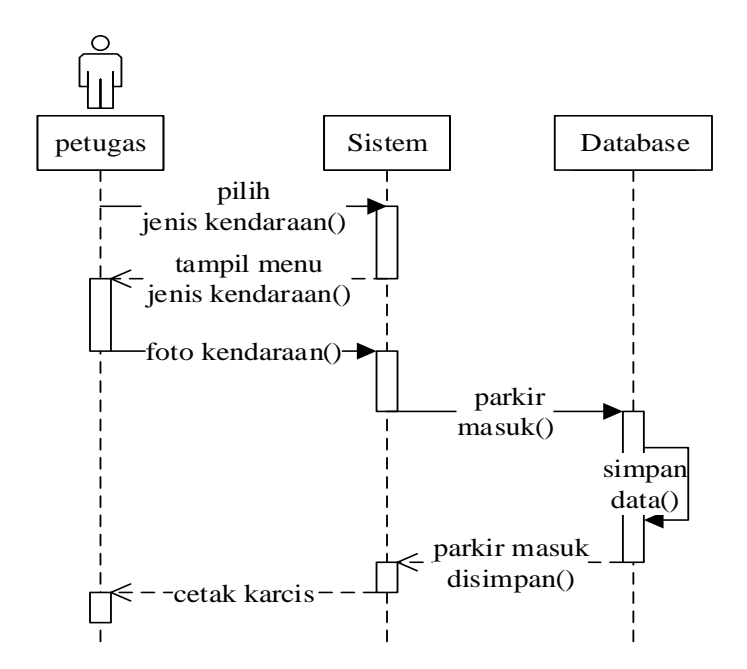

GAMBAR: 3. 28. *Sequence* Diagram Parkir Masuk

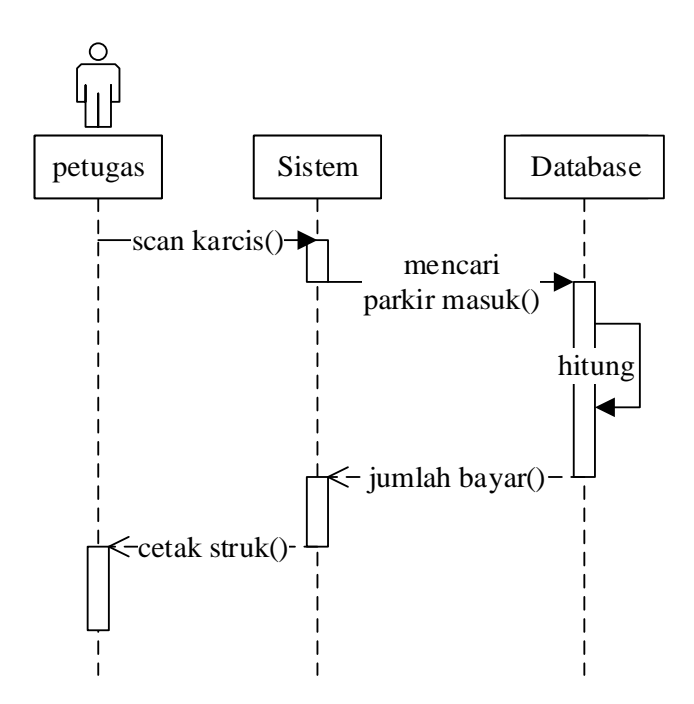

GAMBAR: 3. 29. *Sequence* Diagram Parkir Keluar

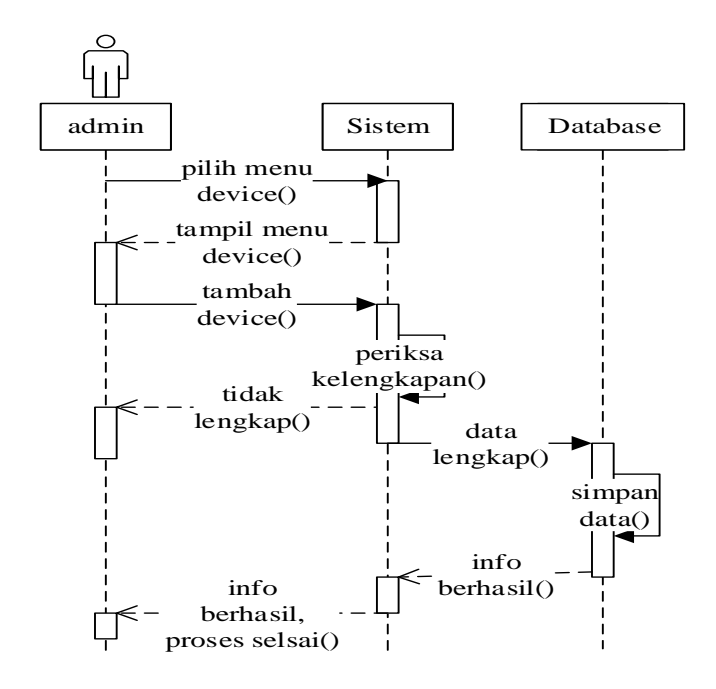

GAMBAR: 3. 30. *Sequence* Diagram Tambah *Device*

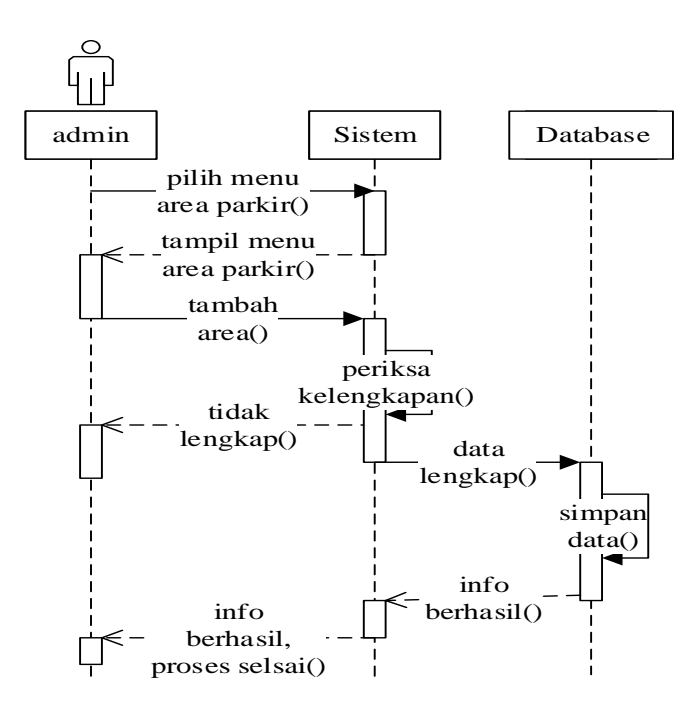

GAMBAR: 3. 31. *Sequence* Diagram Tambah Area Parkir

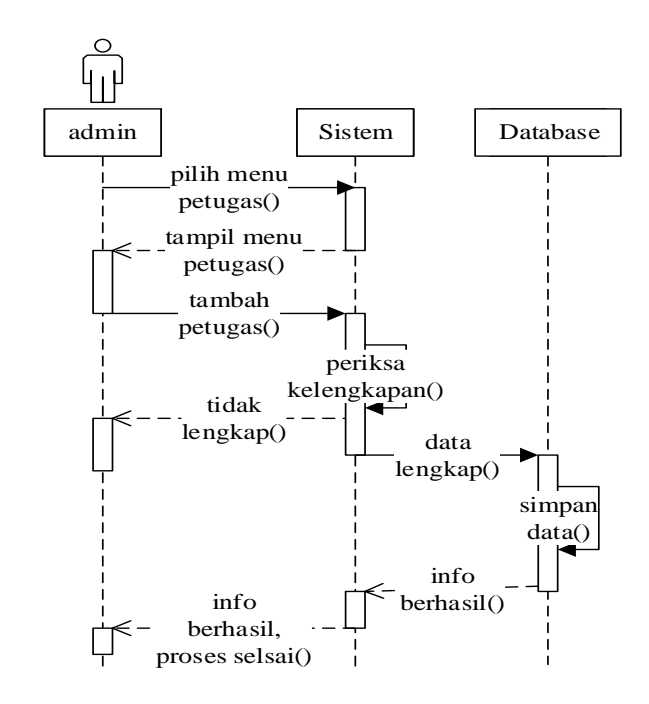

GAMBAR: 3. 32. *Sequence* Diagram Tambah Petugas

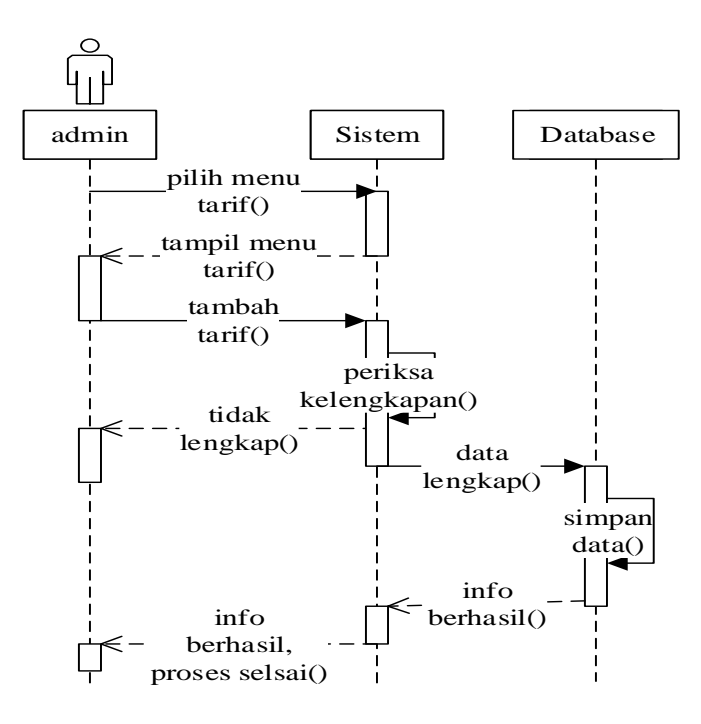

GAMBAR: 3. 33. *Sequence* Diagram Tambah Tarif

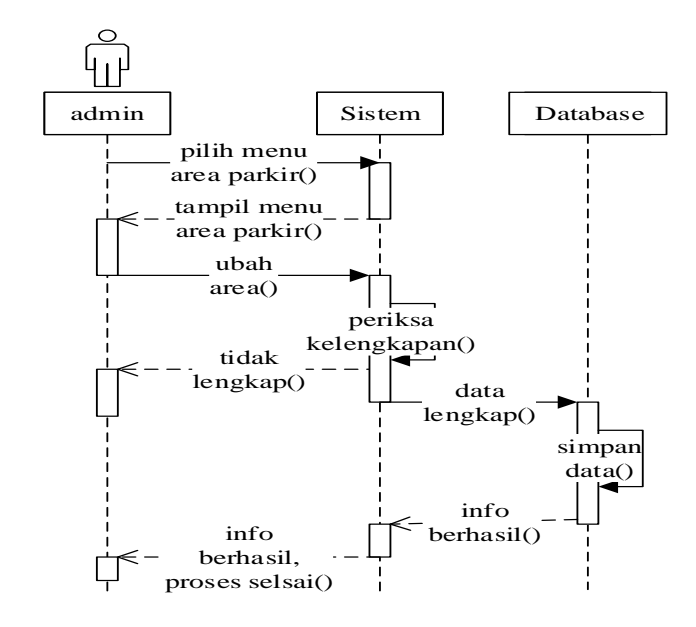

GAMBAR: 3. 34. *Sequence* Diagram Ubah Area Parkir

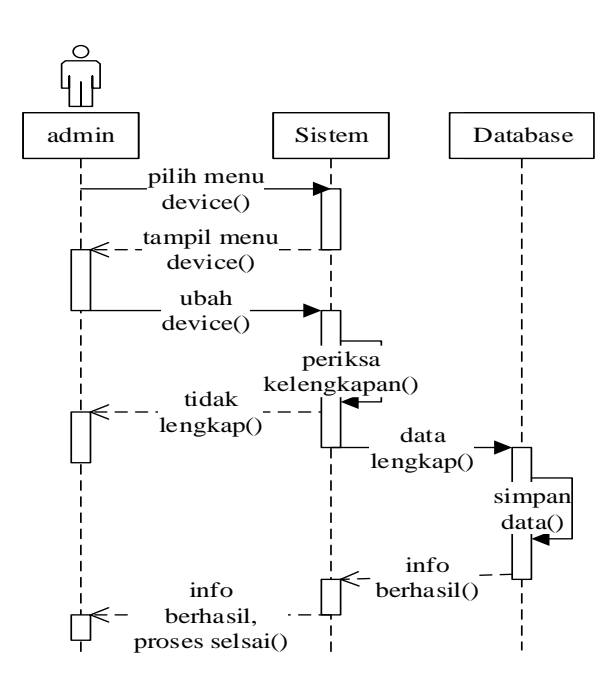

GAMBAR: 3. 35. *Sequence* Diagram Ubah *Device*

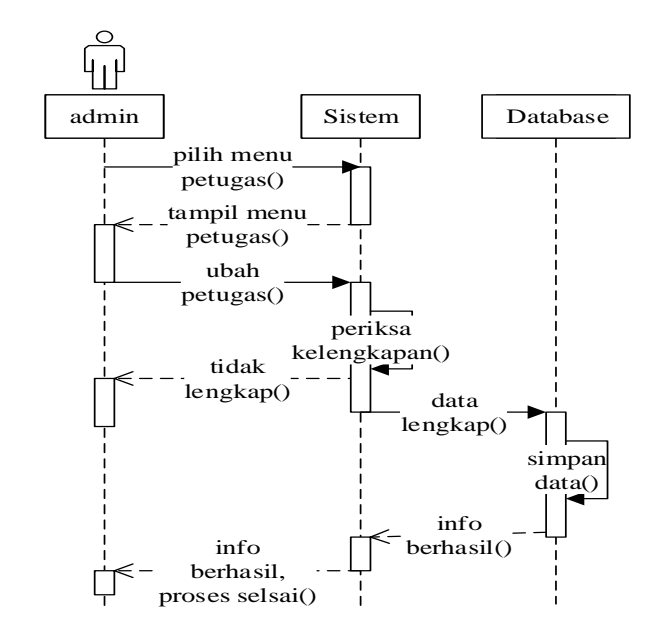

GAMBAR: 3. 36. *Sequence* Diagram Ubah Petugas

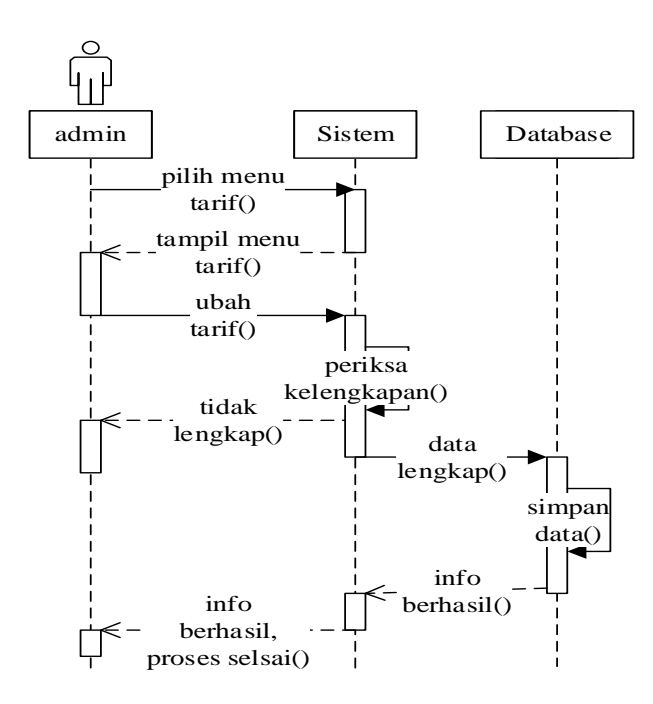

GAMBAR: 3. 37. *Sequence* Diagram Ubah Tarif

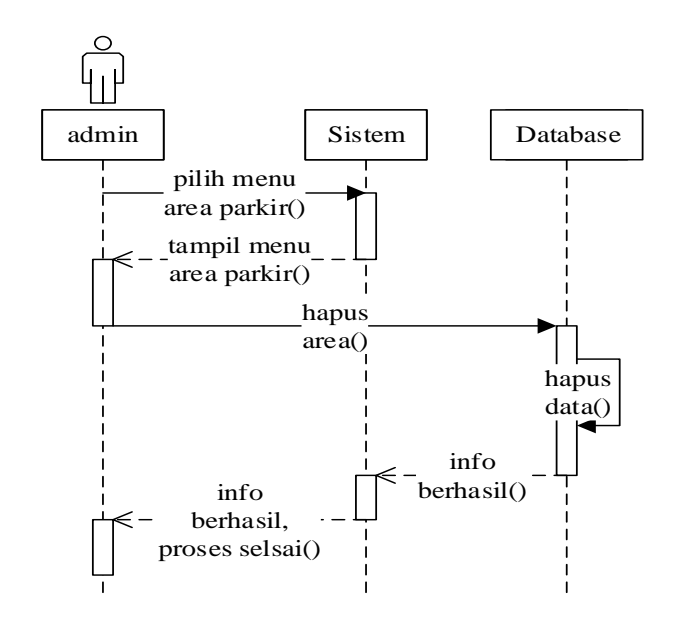

GAMBAR: 3. 38. *Sequence* Diagram Hapus Area Parkir

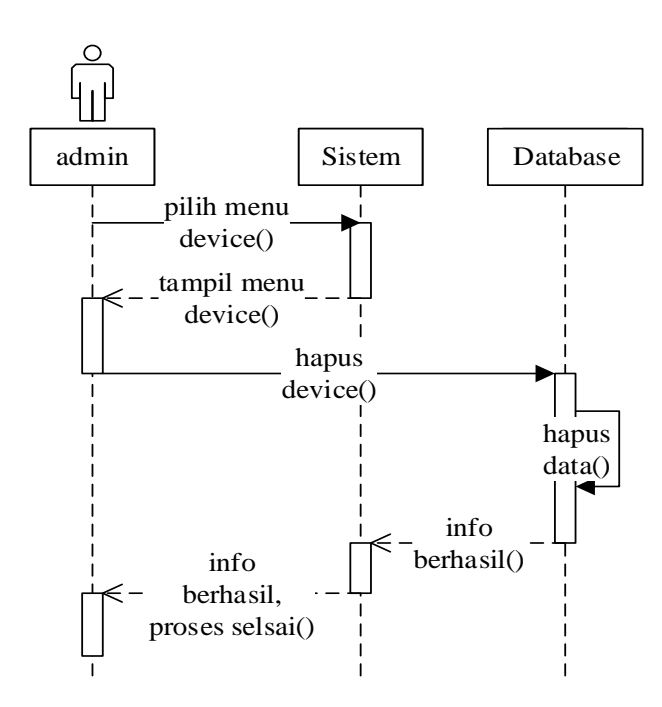

GAMBAR: 3. 39. *Sequence* Diagram Hapus *Device*

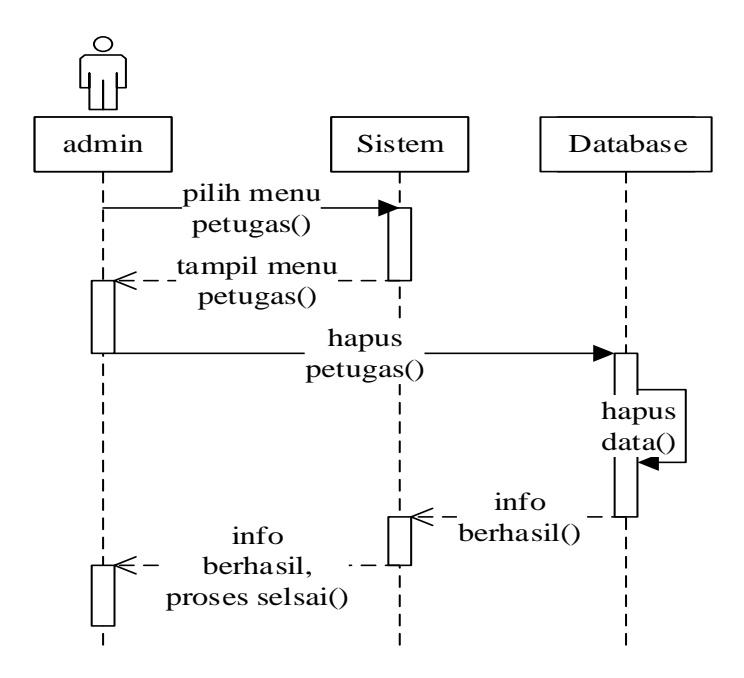

GAMBAR: 3. 40. *Sequence* Diagram Hapus Petugas

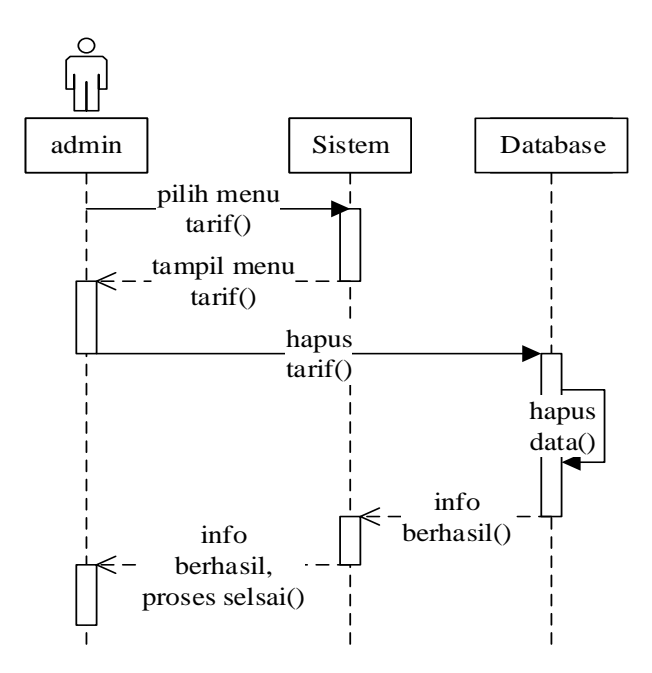

GAMBAR: 3. 41. *Sequence* Diagram Hapus Tarif

#### **3.2.8.** *Entity Relationship* **Diagram**

Berikut ini *Entity Relationship* diagram sistem usulan:

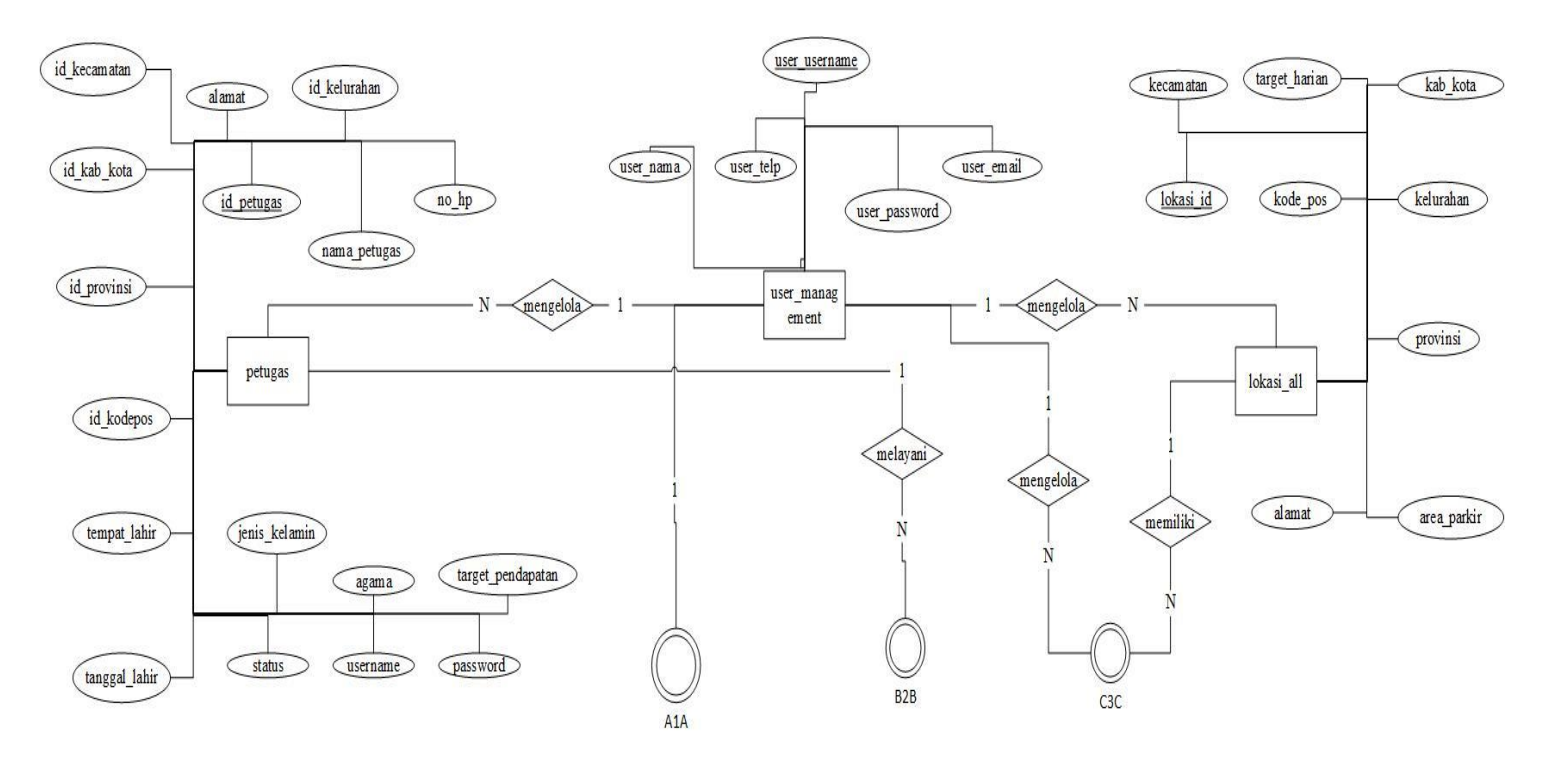

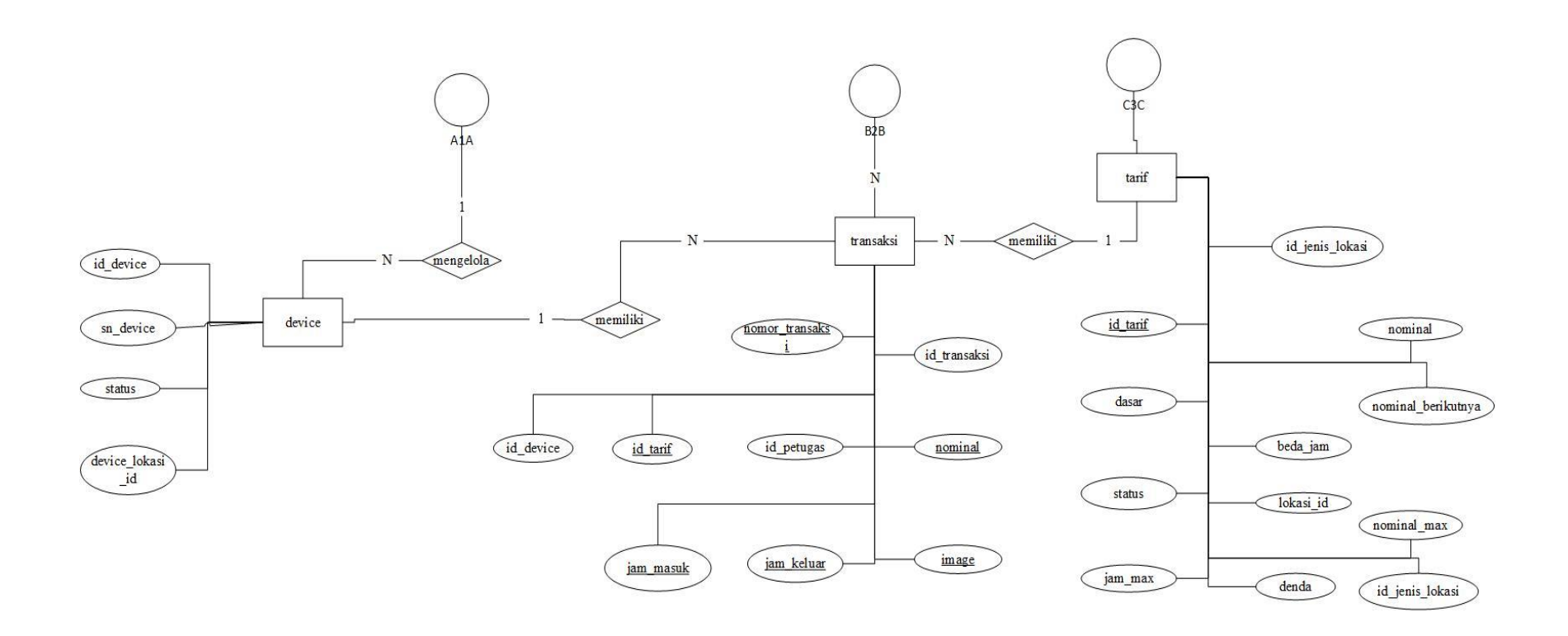

 $\,$   $\,$ 

GAMBAR: 3. 42. *Entity Relationship* Diagram Sistem Usulan

Berikut ini *Class* diagram sistem usulan :

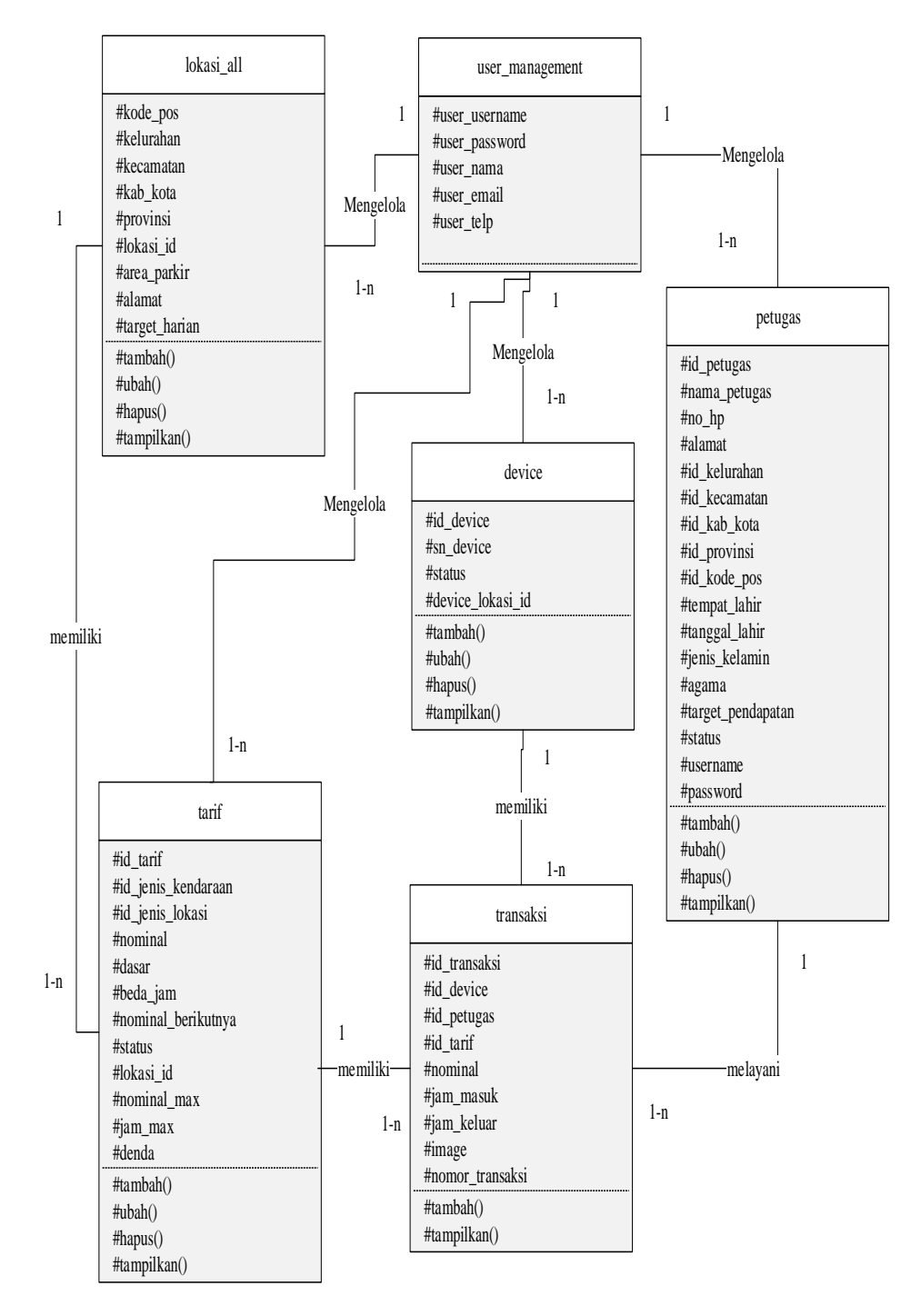

GAMBAR: 3. 43. *Class* Diagram Sistem Usulan

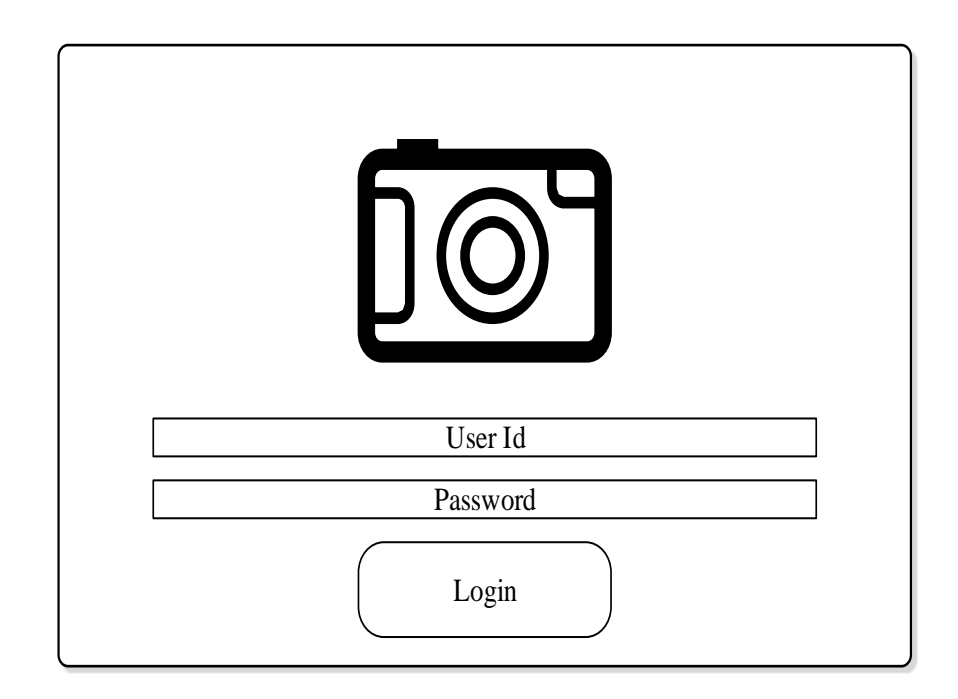

GAMBAR: 3. 44. Rancangan Tampilan Login Pada Web

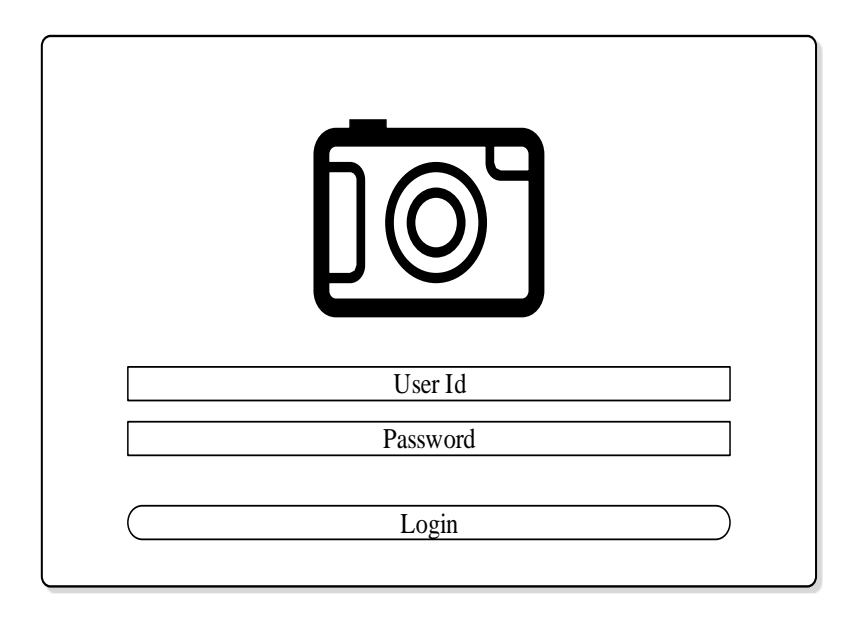

GAMBAR: 3. 45. Rancangan Tampilan *Login* Pada POS

| Pemasukan<br>Hari ini                       | Pemasukan<br>Kemarin |  | Pemasukan<br>Bulan ini    | Pemasukan<br><b>Bulan Lalu</b> |  |
|---------------------------------------------|----------------------|--|---------------------------|--------------------------------|--|
| Area Parkir<br><b>Tanggat</b>               |                      |  |                           |                                |  |
| <b>Total Pemasukan</b><br><b>Bulan Lalu</b> |                      |  | Parkir Mobil Parkir Motor | <b>Total Parkir</b>            |  |
| Top 10 Transaksi                            |                      |  | Laporan Target Harian     |                                |  |

GAMBAR: 3. 46. Rancangan Tampilan Utama Pada Web

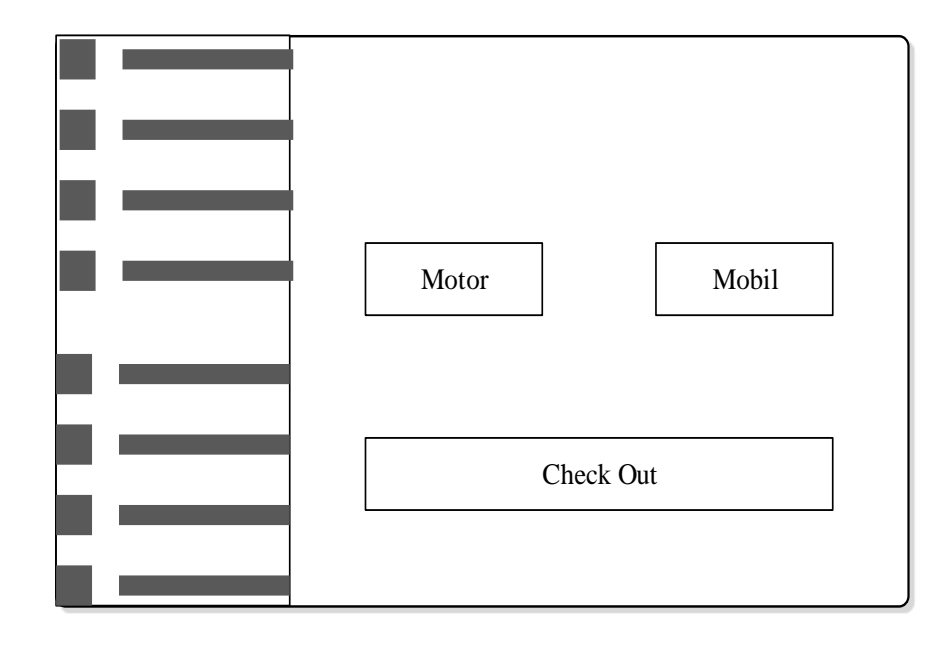

GAMBAR: 3. 47. Rancangan Tampilan Utama Pada POS

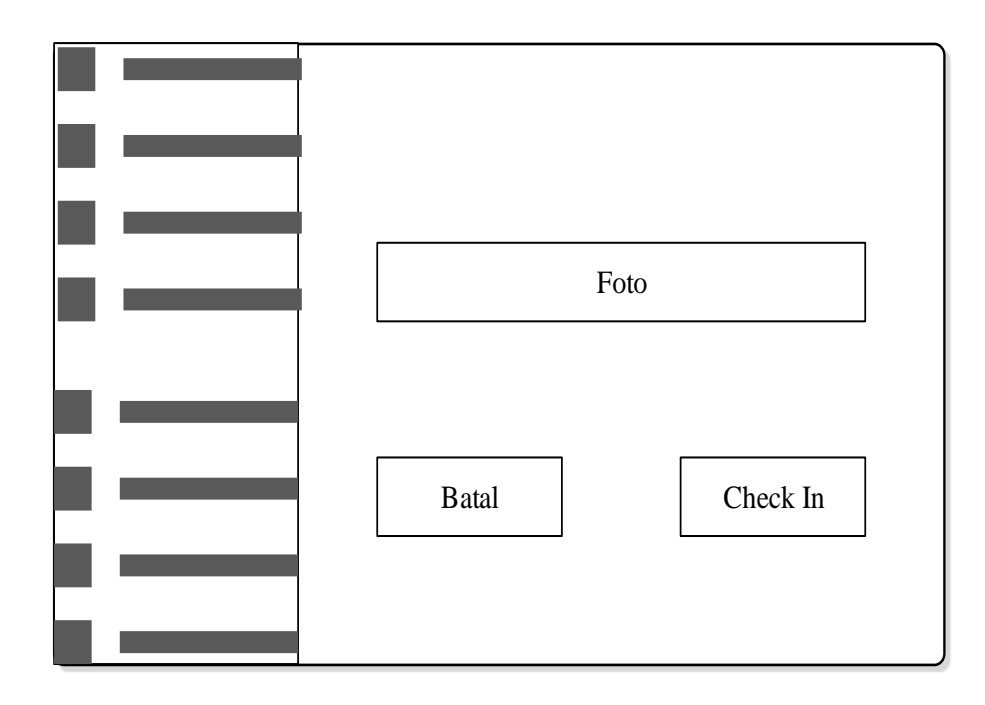

GAMBAR: 3. 48. Rancangan Tampilan Parkir Masuk

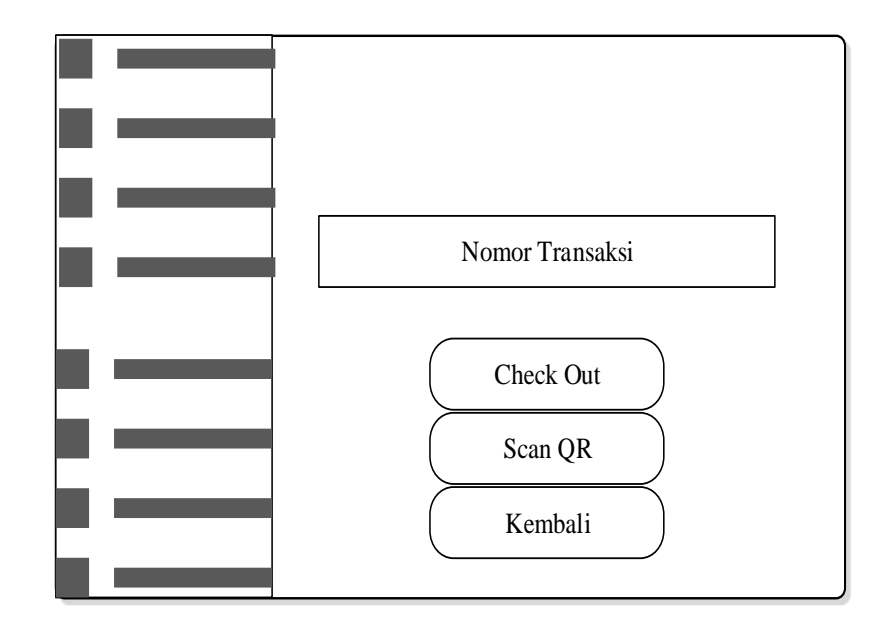

GAMBAR: 3. 49. Rancangan Tampilan Parkir Keluar

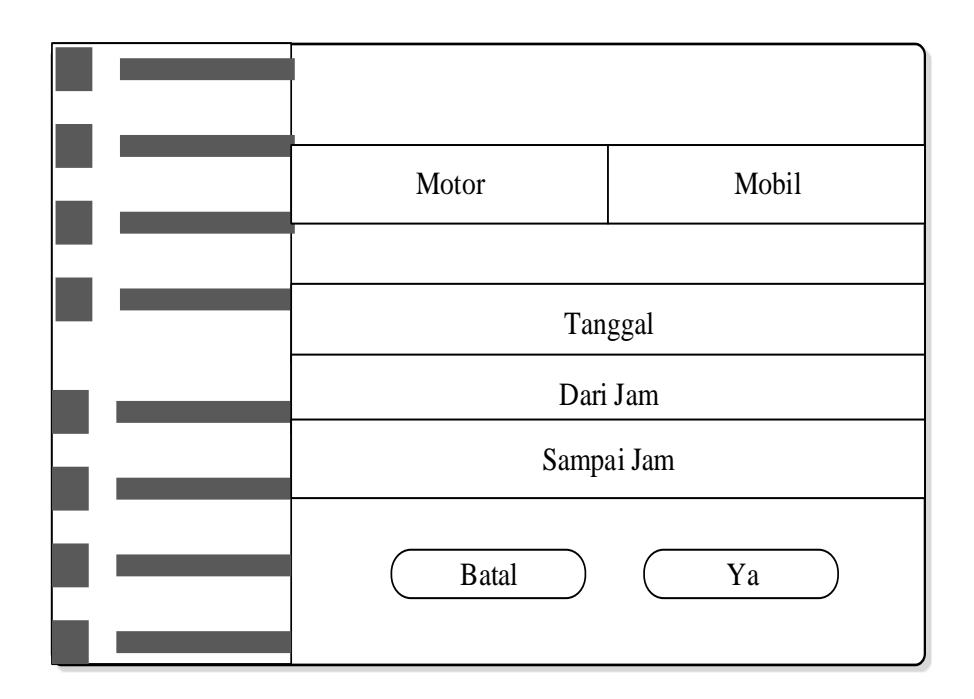

GAMBAR: 3. 50. Rancangan Tampilan Cari Tiket

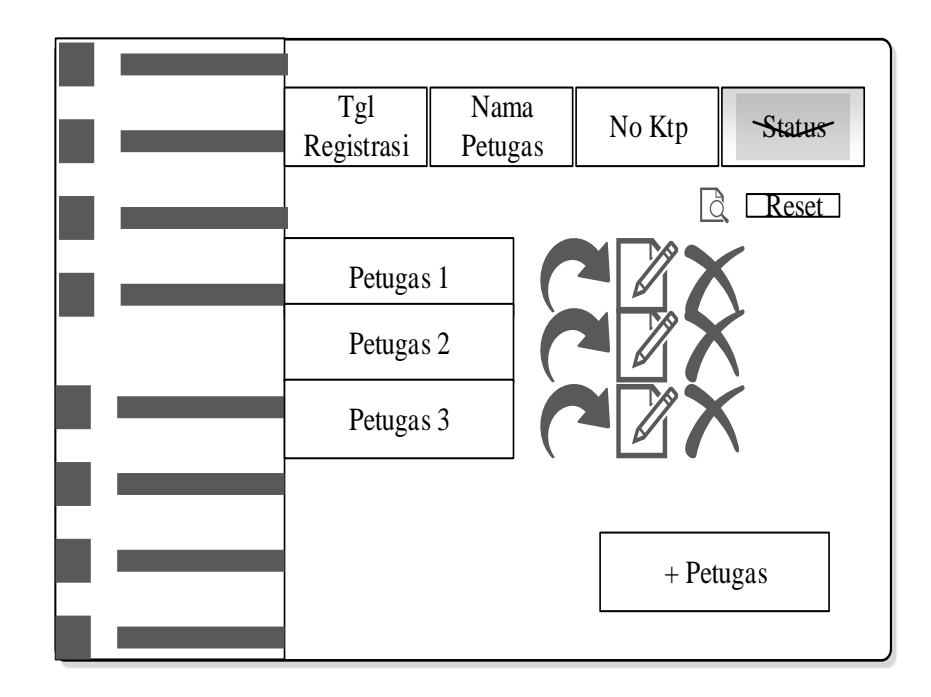

GAMBAR: 3. 51. Rancangan Tampilan Menu Petugas

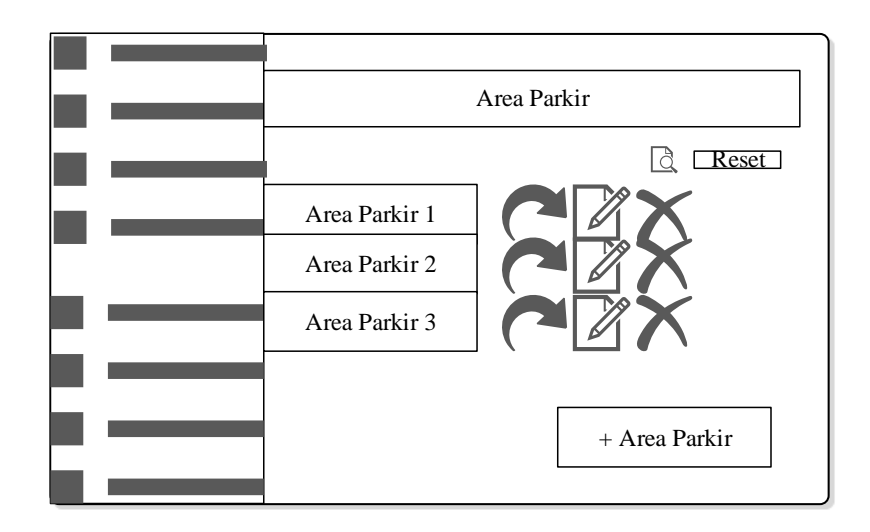

GAMBAR: 3. 52. Rancangan Tampilan Menu Area Parkir

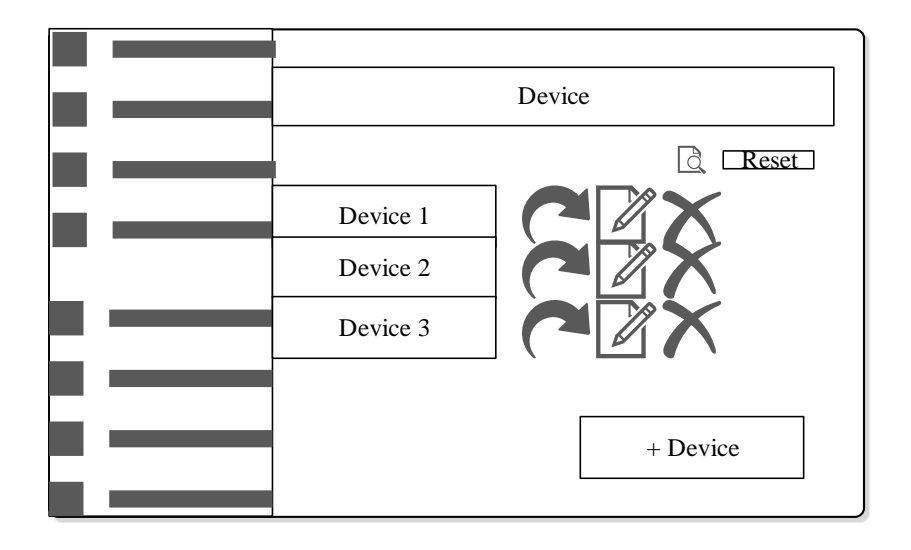

GAMBAR: 3. 53. Rancangan Tampilan Menu *Device*
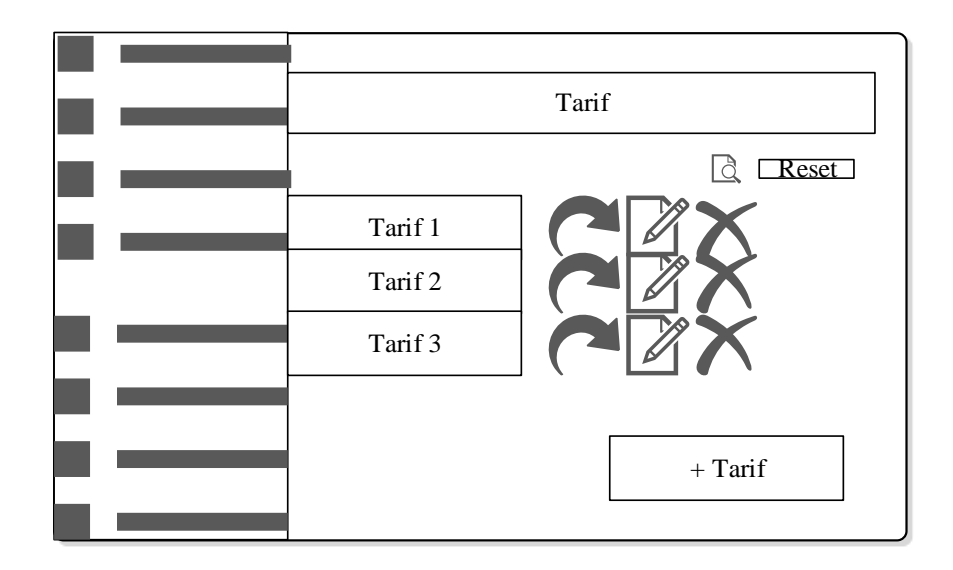

GAMBAR: 3. 54. Rancangan Tampilan Menu Tarif

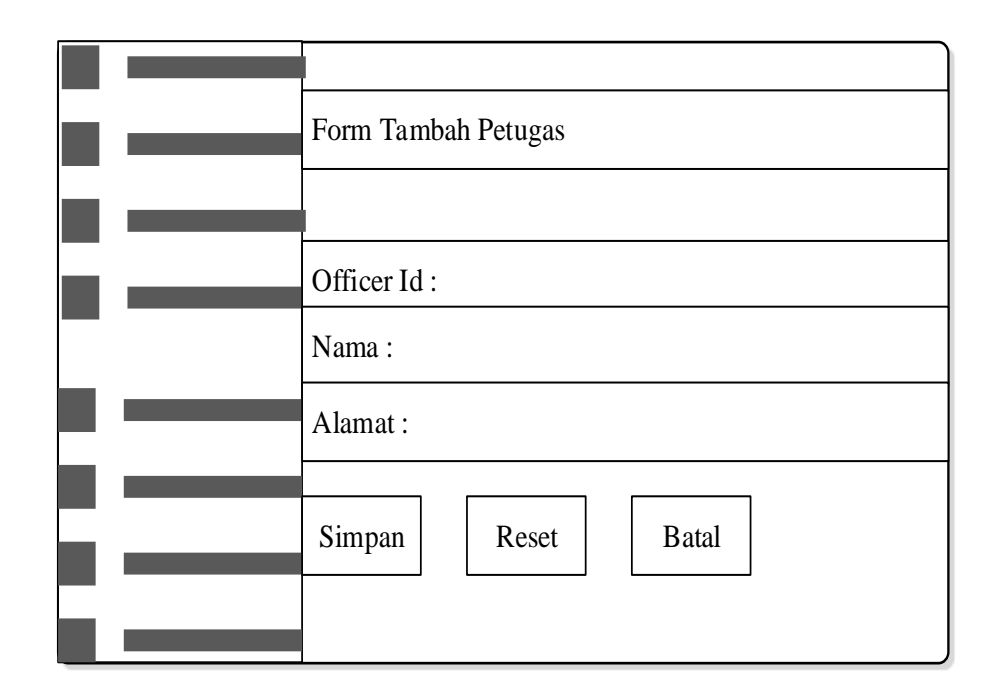

GAMBAR: 3. 55. Rancangan Tampilan Tambah Petugas

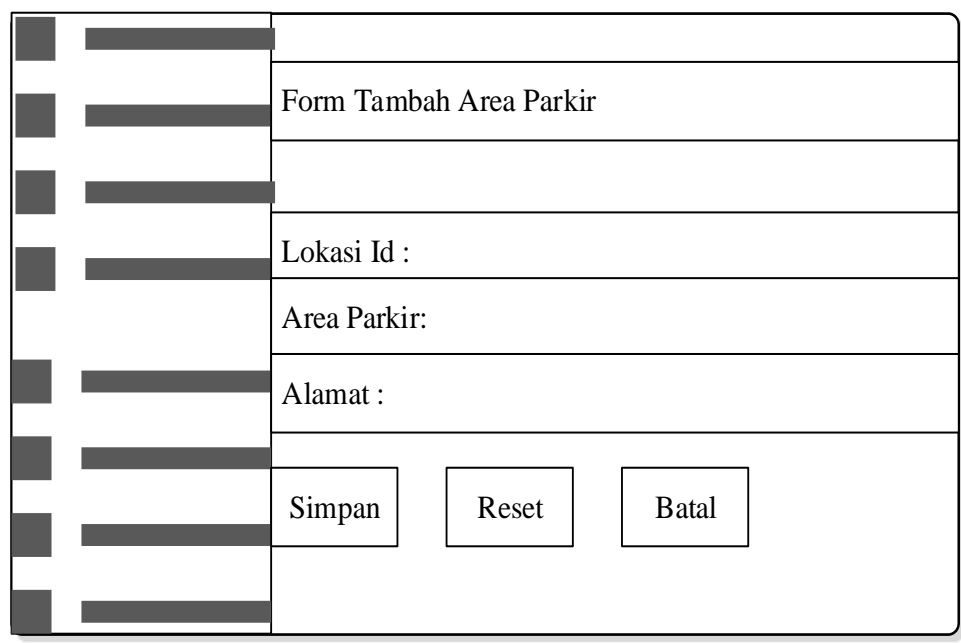

GAMBAR: 3. 56. Rancangan Tampilan Tambah Area Parkir

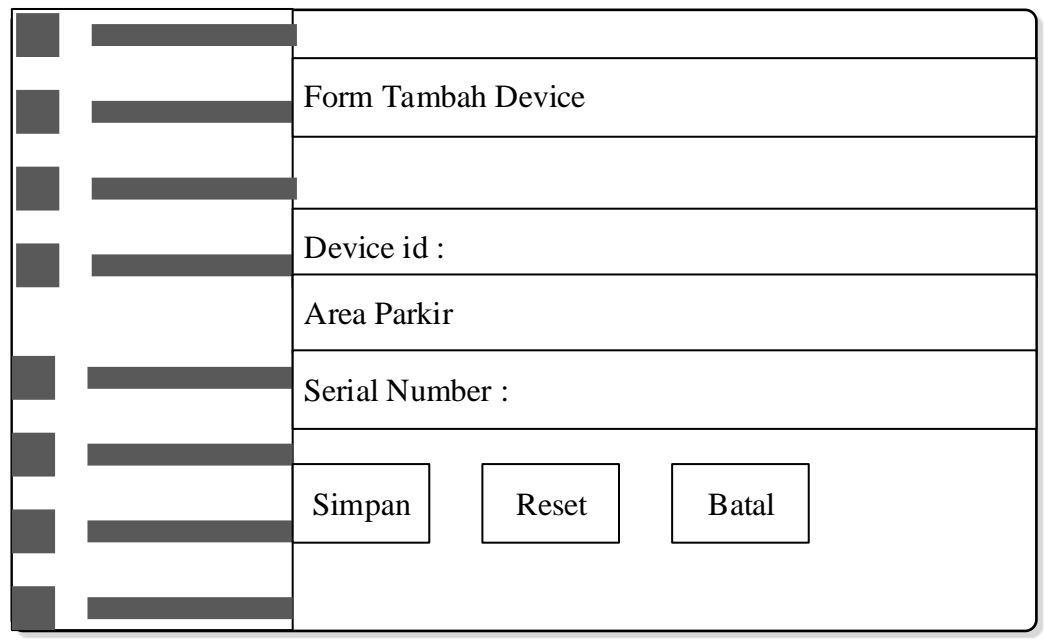

GAMBAR: 3. 57. Rancangan Tampilan Tambah *Device*

| Form Tambah Tarif               |
|---------------------------------|
|                                 |
| Id tarif:                       |
| Jenis Kendaraan:                |
| Tarif:                          |
|                                 |
| <b>Batal</b><br>Simpan<br>Reset |
|                                 |

GAMBAR: 3. 58. Rancangan Tampilan Tambah Tarif

## **BAB IV**

# **IMPLEMENTASI DAN UJI COBA**

Bab ini akan membahas mengenai implementasi dari rancangan perangkat lunak yang telah dibuat pada bab sebelumnya, dan merupakan tahap selanjutnya pada *waterfall* model. Berikut ini perangkat lunak tambahan dan perangkat keras yang digunakan :

| Perangkat Lunak Tambahan | Perangkat Keras                 |
|--------------------------|---------------------------------|
| Node JS                  | Server atau workstation:        |
|                          | Intel Xeon E3                   |
| <b>Navicat Premium</b>   | RAM 16 gb                       |
|                          | $SSD 500$ gb                    |
|                          | <b>Unmetered Bandwith 1Gbps</b> |
| Apache HTTP Server       | Sunmi V1S                       |
| Visual Studio Code       |                                 |
|                          |                                 |

TABEL: 4. 1. Perangkat Lunak Tambahan Dan Perangkat Keras

## **4.1. Implementasi Tampilan**

### **4.1.1. Tampilan Login**

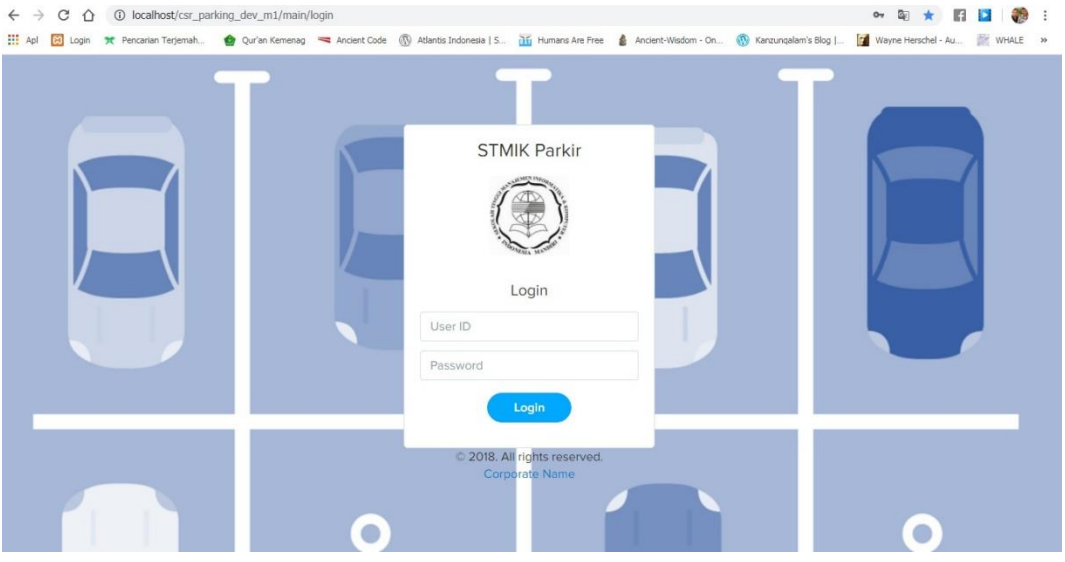

GAMBAR: 4. 1. Tampilan *Login* Web

Prosedur untuk login, sebagai berikut:

- A. Isi terlebih dahulu username dan password.
- B. Klik tombol Login.
- C. Apabila username dan password sesuai, maka akan masuk menu utama.

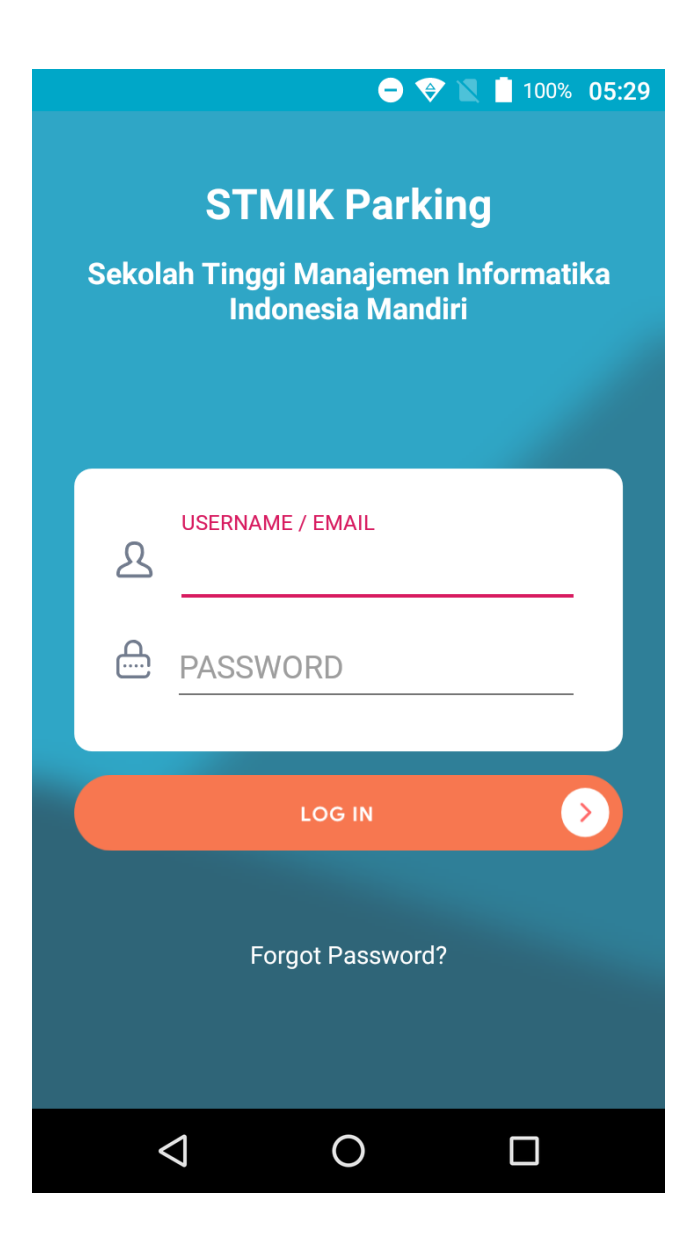

GAMBAR: 4. 2. Tampilan *Login* Android

Prosedur untuk login, sebagai berikut:

- A. Isi terlebih dahulu username dan password.
- B. Klik tombol Login.
- C. Apabila username dan password sesuai, maka akan masuk menu utama.

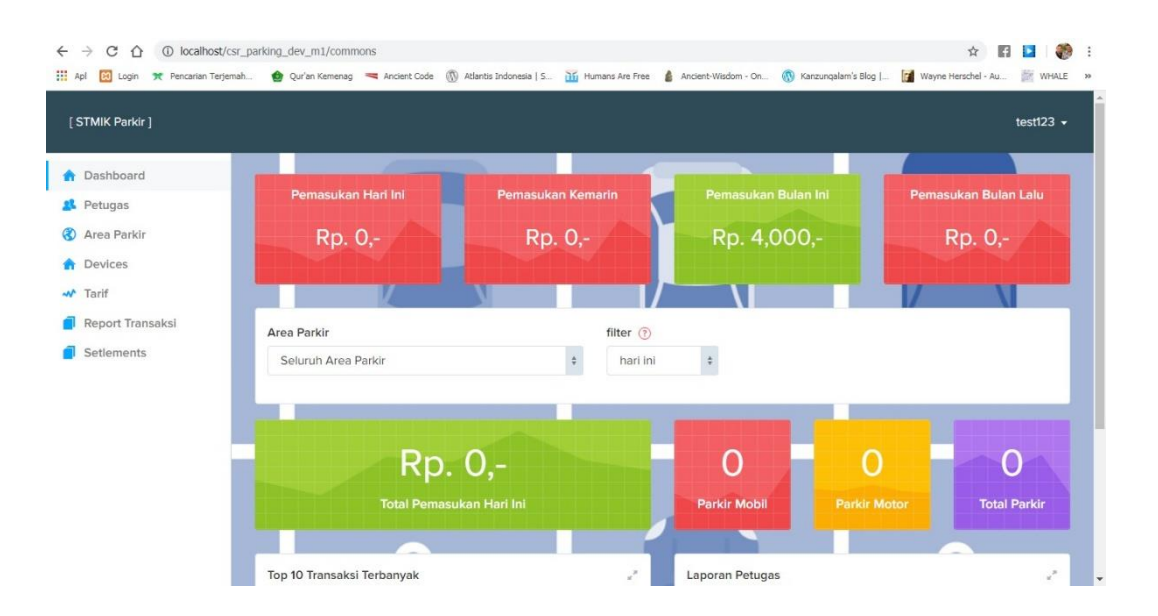

## **4.1.2. Tampilan Menu Utama**

GAMBAR: 4. 3. Tampilan Menu Utama Web

- A. Menu petugas, menu yang berfungsi untuk mengelola petugas.
- B. Menu area parkir, menu yang berfungsi untuk mengelola area parkir.
- C. Menu device, menu yang berfungsi untuk mengelola device.
- D. Menu Tarif, menu yang berfungsi untuk mengelola tarif.
- E. Menu report transaksi, menu untuk melihat jumlah pemasukan.
- F. Menu settlement, menu untuk mengelola setoran dari petugas parkir.

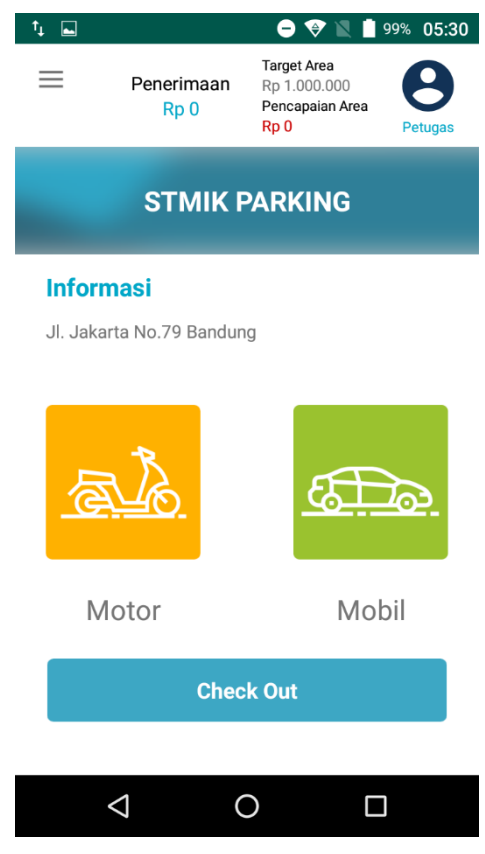

GAMBAR: 4. 4. Tampilan Menu Utama Android

- A. Menu motor, menu untuk parkir masuk kendaraan motor.
- B. Menu mobil, menu untuk parkir masuk kendaraan mobil.
- C. Menu *check out*, menu untuk parkir keluar.

# **4.1.3. Tampilan Menu Parkir Masuk**

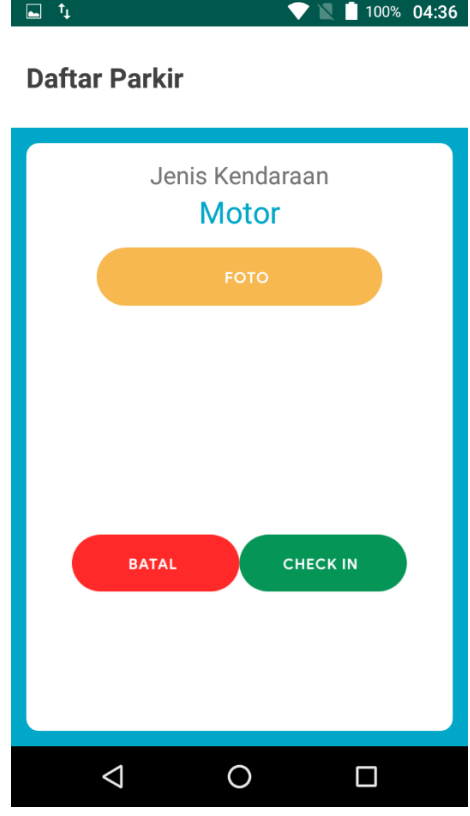

GAMBAR: 4. 5. Tampilan Parkir Masuk Motor

Prosedur parkir masuk motor:

- A. Klik tombol foto untuk memfoto nomor plat motor.
- B. Lalu klik tombol *check in*.
- C. Jika ingin membatalkan klik tombol batal.

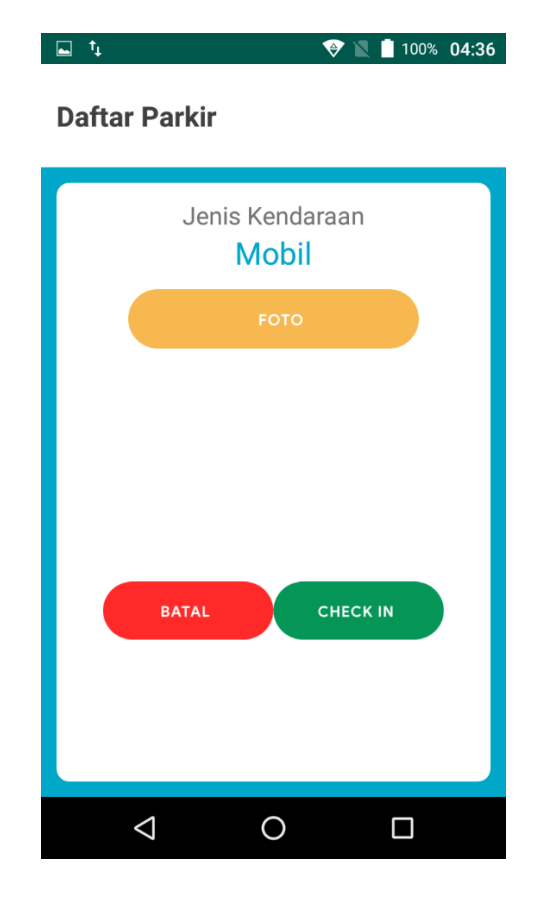

GAMBAR: 4. 6.Tampilan Parkir Masuk Mobil

Prosedur parkir masuk mobil:

- A. Klik tombol foto untuk memfoto nomor plat mobil.
- B. Lalu klik tombol *check in*.
- C. Jika ingin membatalkan klik tombol batal.

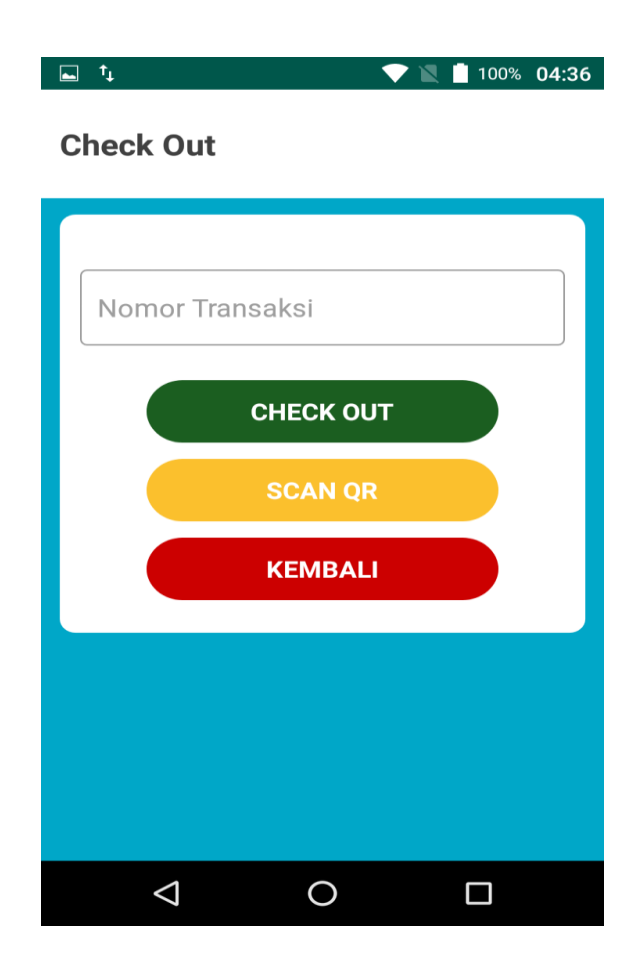

GAMBAR: 4. 7. Tampilan Parkir Keluar

Prosedur parkir keluar:

- A. Isi nomor transaksi lalu klik tombol *check out*.
- B. Atau klik tombol scan QR.
- C. Jika ingin membatalkan klik tombol kembali.

#### **4.1.5. Tampilan Menu Cari Karcis**

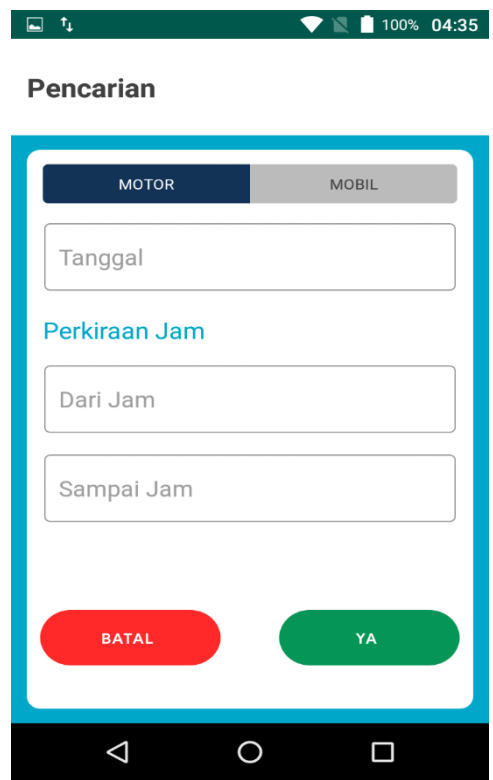

GAMBAR: 4. 8. Tampilan Cari Karcis

Prosedur cari karcis:

- A. Tentukan jenis kendaraan.
- B. Masukan tanggal parkir, perkiraan awal parkir .
- C. Lalu klik tombol ya.
- D. Jika ingin membatalkan klik tombol batal.

#### A. Tampilan Menu Utama Kelola Petugas

| Dashboard<br>at.<br>Petugas | Tgl Registrasi |              | Nama Petugas       | <b>Status</b>        |                       |                            |
|-----------------------------|----------------|--------------|--------------------|----------------------|-----------------------|----------------------------|
| $\circ$<br>Area Parkir      | Tgl Registrasi |              | Nama Petugas       | - Pilih salah satu - | ۰                     |                            |
| Devices                     |                |              |                    |                      |                       | Carl<br>Reset              |
| <b>W</b> Tarif              |                |              |                    |                      |                       |                            |
| Report Transaksi            |                |              |                    |                      |                       |                            |
| Setlements                  | Petugas        |              |                    |                      |                       | Tampilkan 10 v per halaman |
|                             | No.            | Nama Petugas | <b>Last Update</b> |                      | Aksi<br><b>Status</b> |                            |
|                             |                |              |                    |                      |                       |                            |

GAMBAR: 4. 9. Tampilan Menu Utama Kelola Petugas

- A. Untuk tambah petugas klik tombol tambah petugas.
- B. Untuk mengubah petugas, pilih nama petugas atau mencarinya terlebih dahulu lalu klik tombol ubah .
- C. Untuk menghapus petugas, pilih nama petugas atau mencarinya terlebih dahulu lalu klik tombol hapus.

#### B. Tampilan Menu Tambah Petugas

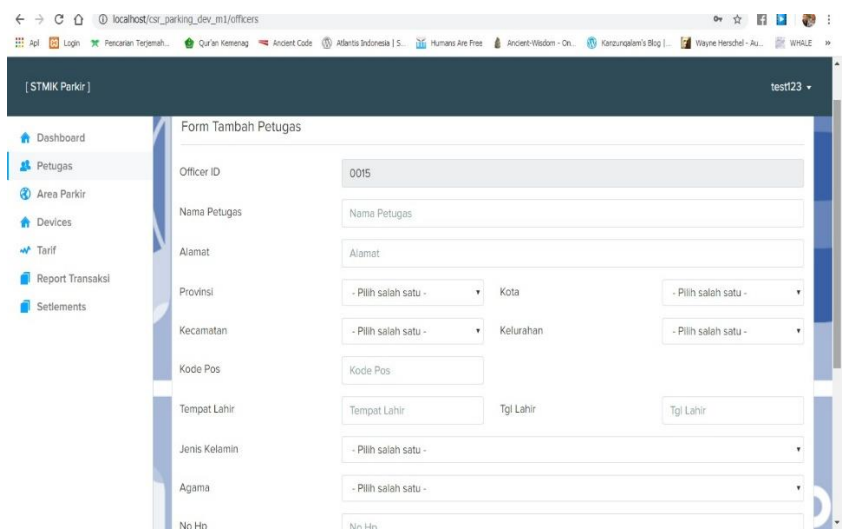

GAMBAR: 4. 10. Tampilan Menu Tambah Petugas

Prosedur tambah petugas sebagai berikut:

- A. Isi form yang telah disediakan lalu klik tombol simpan.
- B. Untuk membatalkan tambah petugas klik tombol batal.

## **4.1.7. Tampilan Menu Kelola Area Parkir**

#### A. Tampilan Menu Utama Kelola Area Parkir

| Dashboard                | Area Parkir          |                       |           |                    |                            |
|--------------------------|----------------------|-----------------------|-----------|--------------------|----------------------------|
| Petugas                  |                      | Area Parkir           |           |                    |                            |
| <b>&amp;</b> Area Parkir |                      |                       |           |                    | Cari<br>Reset              |
| <b>Devices</b>           |                      |                       |           |                    |                            |
| Tarif                    |                      |                       |           |                    |                            |
| Report Transaksi         |                      | Area Parkir           |           |                    | Tampilkan 10 v per halaman |
|                          |                      |                       | Alamat    | <b>Tipe Lokasi</b> | Aksi                       |
|                          | No                   | Area Parkir           |           |                    |                            |
|                          | $\ddot{\phantom{1}}$ | Bandung Braga         | Jl. Braga | Pariwisata         | $\alpha$<br>窗              |
| Setlements               | $\overline{2}$       | Bandung Riung Bandung | Jl. Riung | Umum               | 音<br>$\mathbb Z$           |

GAMBAR: 4. 11. Tampilan Menu Utama Kelola Area Parkir

- A. Untuk tambah petugas klik tombol tambah area parkir.
- B. Untuk mengubah area parkir, pilih area parkir atau mencarinya terlebih dahulu lalu klik tombol ubah .
- C. Untuk menghapus area parkir, pilih area parkir atau mencarinya terlebih dahulu lalu klik tombol hapus.

#### [STMIK Parkir] test123  $\overline{ }$ **A** Dashboard Form Tambah Area Parkir **x** Petugas Lokasi ID 0b73ce419671541c4a28af03954262da Area Parkir **A** Devices Area Parkir Area Parkin \*\* Tarif Alamat Alamat Report Transaksi Setlements Provinsi - Pilih salah satu -\* Kota / Kabupaten - Pilih salah satu  $\ddot{\phantom{0}}$ Kecamatan - Pilih salah satu v Kelurahan - Pilih salah satu -, Kode Pos Kode Pos Tipe Lokasi - Pilih salah satu Target Harian Target Harian Simpan Reset Batal

GAMBAR: 4. 12. Tampilan Menu Tambah Area Parkir

Prosedur tambah area parkir sebagai berikut:

- A. Isi form yang telah disediakan lalu klik tombol simpan.
- B. Untuk membatalkan tambah area klik tombol batal.

### B. Tampilan Menu Tambah Area Parkir

#### A. Tampilan Menu Utama Kelola Tarif

| Dashboard                       |                | <b>Tgl Registrasi</b> |                       |                    | <b>Status</b>        |                    |               |                                    |
|---------------------------------|----------------|-----------------------|-----------------------|--------------------|----------------------|--------------------|---------------|------------------------------------|
| Petugas<br>28.                  |                | Tgl Registrasi        |                       |                    | - Pilih salah satu - |                    |               | ۰                                  |
| <b>2</b> Area Parkir<br>Devices |                |                       |                       |                    |                      |                    |               | Reset<br>Cari                      |
| « Tarif                         |                |                       |                       |                    |                      |                    |               |                                    |
| Report Transaksi                | Tarif          |                       |                       |                    |                      |                    |               | Tampilkan 10 * per halaman         |
| Setlements                      |                |                       |                       |                    |                      |                    |               |                                    |
|                                 | No.            | Jenis Kendaraan       | <b>Parkir Area</b>    | <b>Jenis Tarif</b> | Tarif                | Dasar Penempatan   | <b>Status</b> | Aksi                               |
|                                 | 1              | Motor                 | Trans Mart Buah Batu  | Flat               | Tarif: 2.000         | Perda aa/bbbb/cccc | Aktif         | 自<br>ø<br>Z                        |
|                                 | $\overline{2}$ | Mobil                 | Bandung Riung Bandung |                    | Tarif: 3,500         | Perda No. 123456   | Aktif         | $\overline{\mathcal{E}}$<br>自<br>ø |
|                                 | 3              | Mobil                 | Trans Mart Buah Batu  | Flat               | Tarif: 4.000         | Perda xx/yyyy/zzzz | Aktif         | $\overline{\mathbf{z}}$<br>ø<br>音  |

GAMBAR: 4. 13. Tampilan Menu Utama Kelola Tarif

- A. Untuk tambah tarif klik tombol tambah tarif.
- B. Untuk mengubah tarif, pilih tarif atau mencarinya terlebih dahulu lalu klik tombol ubah .
- C. Untuk menghapus tarif, pilih tarif atau mencarinya terlebih dahulu lalu klik tombol hapus.

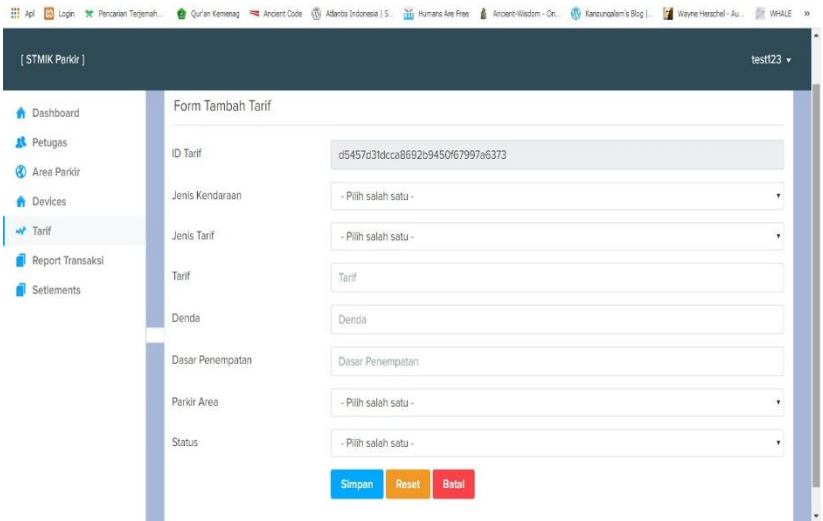

GAMBAR: 4. 14. Tampilan Menu Tambah Tarif

Prosedur tambah tarif sebagai berikut:

- A. Isi form yang telah disediakan lalu klik tombol simpan.
- B. Untuk membatalkan tambah tarif klik tombol batal.

A. Tampilan Menu Utama Kelola Device

| Dashboard                   | Area Parkir          |                      | <b>Status</b>        |                      |                                            |
|-----------------------------|----------------------|----------------------|----------------------|----------------------|--------------------------------------------|
| Petugas                     | Area Parkir          |                      |                      | - Pilih salah satu - |                                            |
| <b>&amp;</b> Area Parkir    |                      |                      |                      |                      | Reset<br>Cari                              |
| <b>Devices</b>              |                      |                      |                      |                      |                                            |
| w Tarif<br>Report Transaksi | Devices              |                      |                      |                      | Tampilkan 10 v per halaman                 |
| Setlements                  | No.                  | <b>Serial Number</b> | <b>Area Parkir</b>   | <b>Status</b>        | Aksi                                       |
|                             | $\ddot{\phantom{1}}$ | 865150031570689      | Bandung Braga        | Aktif                | 自<br>е<br>$\mathbf{z}$                     |
|                             | $\overline{2}$       | 865150031570358      | Trans Mart Buah Batu | Aktif                | 自<br>e<br>$\mathbb Z$                      |
|                             |                      |                      |                      |                      |                                            |
|                             | 3                    | 865150031390534      | Bandung Braga        | Aktif                | $\widehat{\mathbb{B}}$<br>$\mathbb Z$<br>e |

GAMBAR: 4. 15. Tampilan Menu Utama Kelola *Device*

- A. Untuk tambah device klik tombol tambah device.
- B. Untuk mengubah device, pilih device atau mencarinya terlebih dahulu lalu klik tombol ubah .
- C. Untuk menghapus device, pilih device atau mencarinya terlebih dahulu lalu klik tombol hapus.

#### B. Tampilan Menu Tambah Device

| <b>A</b> Dashboard             | Area Parkir          |                      | <b>Status</b>        |                      |                            |
|--------------------------------|----------------------|----------------------|----------------------|----------------------|----------------------------|
| <sup>2</sup> Petugas           | Area Parkir          |                      |                      | - Pilih salah satu - |                            |
| <b>&amp;</b> Area Parkir       |                      |                      |                      |                      | Reset<br>Cari              |
| <b>Devices</b>                 |                      |                      |                      |                      |                            |
| w<br>Tarif<br>Report Transaksi | Devices              |                      |                      |                      | Tampilkan 10 v per halaman |
| Setlements                     | No.                  | <b>Serial Number</b> | <b>Area Parkir</b>   | <b>Status</b>        | Aksi                       |
|                                | $\ddot{\phantom{1}}$ | 865150031570689      | Bandung Braga        | Aktif                | $\mathbf{R}$<br>自<br>e     |
|                                | $\overline{2}$       | 865150031570358      | Trans Mart Buah Batu | Aktif                | 38                         |
|                                | 3                    | 865150031390534      | Bandung Braga        | Aktif                | $\alpha$<br>音<br>c         |
|                                |                      |                      |                      |                      |                            |

GAMBAR: 4. 16. Tampilan Menu Tambah *Device*

Prosedur tambah tarif sebagai berikut:

- A. Isi form yang telah disediakan lalu klik tombol simpan.
- B. Untuk membatalkan tambah device klik tombol batal.

| Petugas          | Nama Petugas                         | Area Parkir                | Tql Dari               | <b>Tgl Sampai</b>  | Status Kendaraan           |
|------------------|--------------------------------------|----------------------------|------------------------|--------------------|----------------------------|
| Area Parkir      | Nama Petugas                         | Area Parkir                | Tal Dari               | Tgl Sampai         | - Pilih salah sa v         |
| Devices          |                                      |                            |                        |                    | Reset<br>Cari              |
| w Tarif          |                                      |                            |                        |                    |                            |
| Report Transaksi |                                      |                            |                        |                    |                            |
| Setlements       | <b>Report Transaksi</b>              |                            |                        |                    | Tampilkan 10 v per halaman |
|                  | Jam Masuk<br>No.                     | Jam Keluar<br>Nama Petugas | Area Parkir<br>Nominal | Progresif<br>Denda | <b>Total Nominal</b>       |
|                  |                                      |                            |                        |                    |                            |
|                  | Data Report Transaksi tidak tersedia |                            |                        |                    |                            |

GAMBAR: 4. 17. Tampilan Menu Transaksi

- A. Untuk mengunduh transaksi tekan tombol excel report transaksi.
- **4.1.11. Tampilan Menu Settlement**

| Dashboard        |           |             |                       |                       |                       |                            |               |
|------------------|-----------|-------------|-----------------------|-----------------------|-----------------------|----------------------------|---------------|
| Petugas          | Search    |             |                       | Tgl dari              |                       | <b>Tgl Sampai</b>          |               |
| Area Parkir      | Search    |             |                       | Tol dari              |                       | Tol Sampal                 |               |
| Devices          |           |             |                       |                       |                       |                            | Cari<br>Reset |
|                  |           |             |                       |                       |                       |                            |               |
| Tarif<br>w       |           |             |                       |                       |                       |                            |               |
| Report Transaksi |           |             |                       |                       |                       |                            |               |
| Setlements       |           | Setlements  |                       |                       |                       | Tampilkan 10 v per halaman |               |
|                  | <b>No</b> | Nama Device | <b>Bukti Setoran</b>  | <b>Reffrence Bank</b> | <b>Tgl Settlement</b> | <b>Nominal Settlement</b>  | Aksi          |
|                  | ۹.        | Device 0005 | 191204_e483ce8df9.jpg |                       | 2019-12-04 17:08:16   | Rp.4,000,-                 | $\mathbb Z$   |
|                  |           |             |                       |                       | total_settel_himn     | Rp.4,000,-                 |               |

GAMBAR: 4. 18. Tampilan Menu Settlement

Keterangan sebagai berikut:

A. Untuk mengunduh settlement tekan tombol excel settlement.

# **4.2. Implementasi Basis Data**

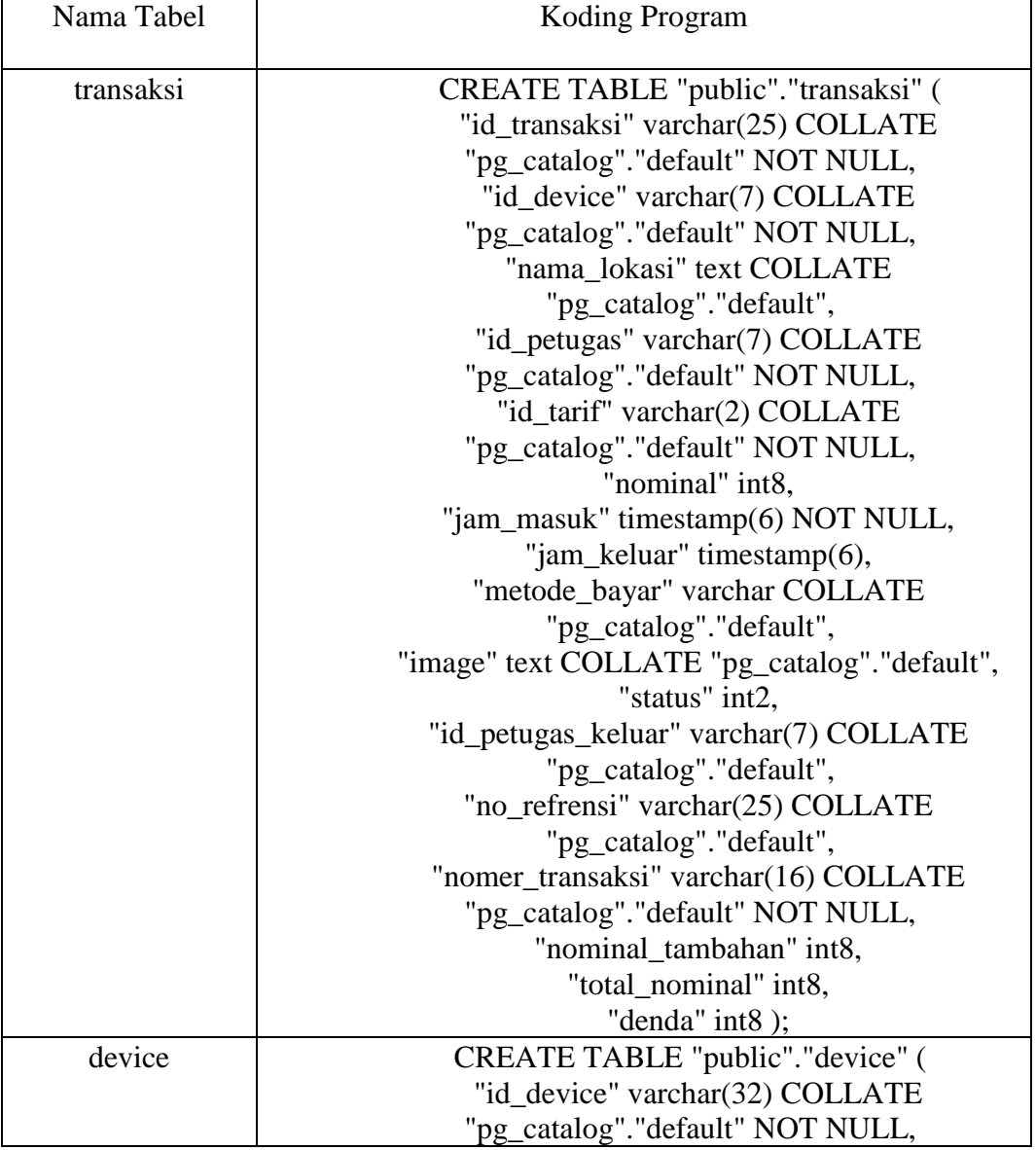

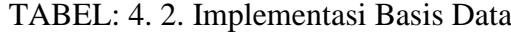

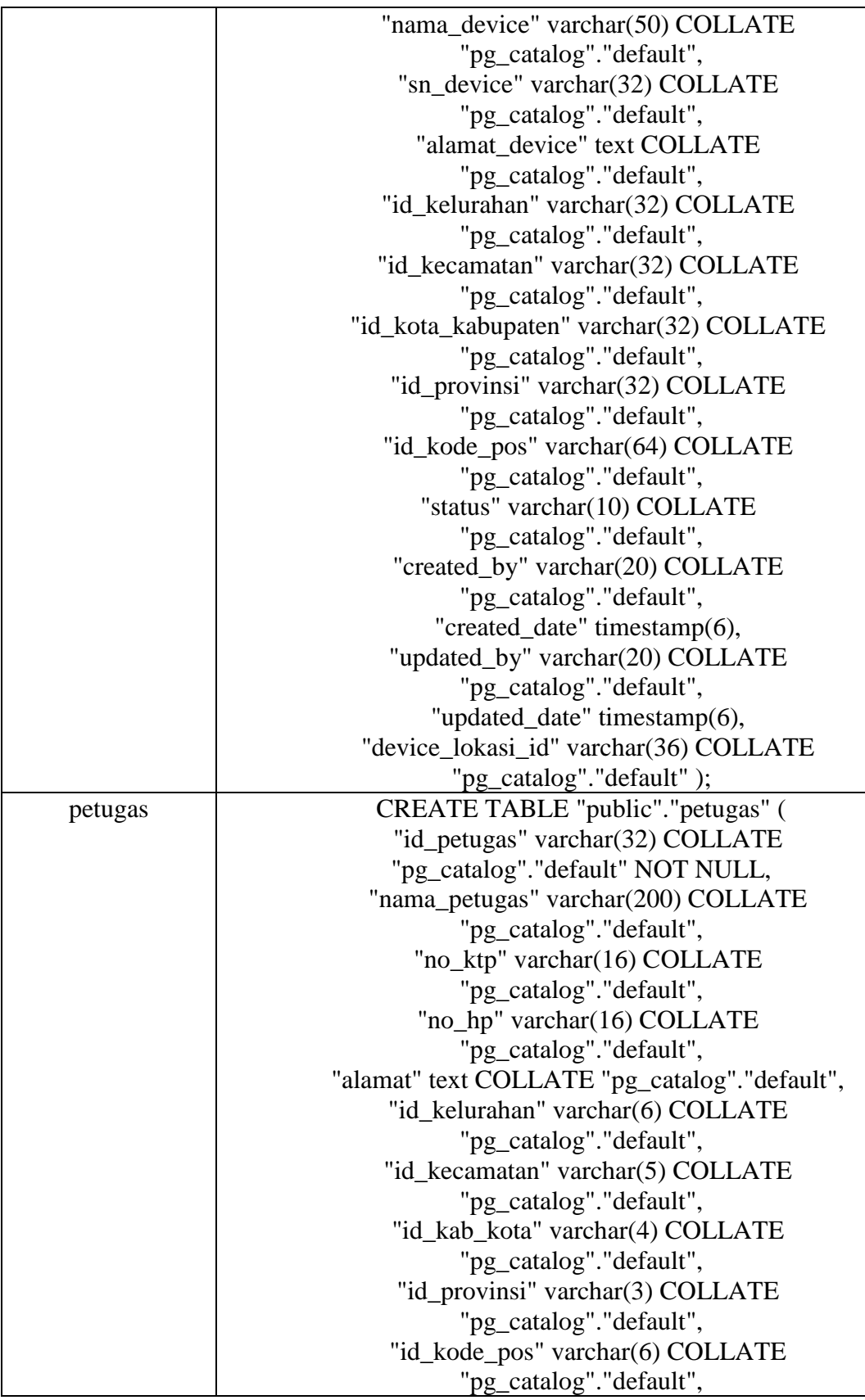

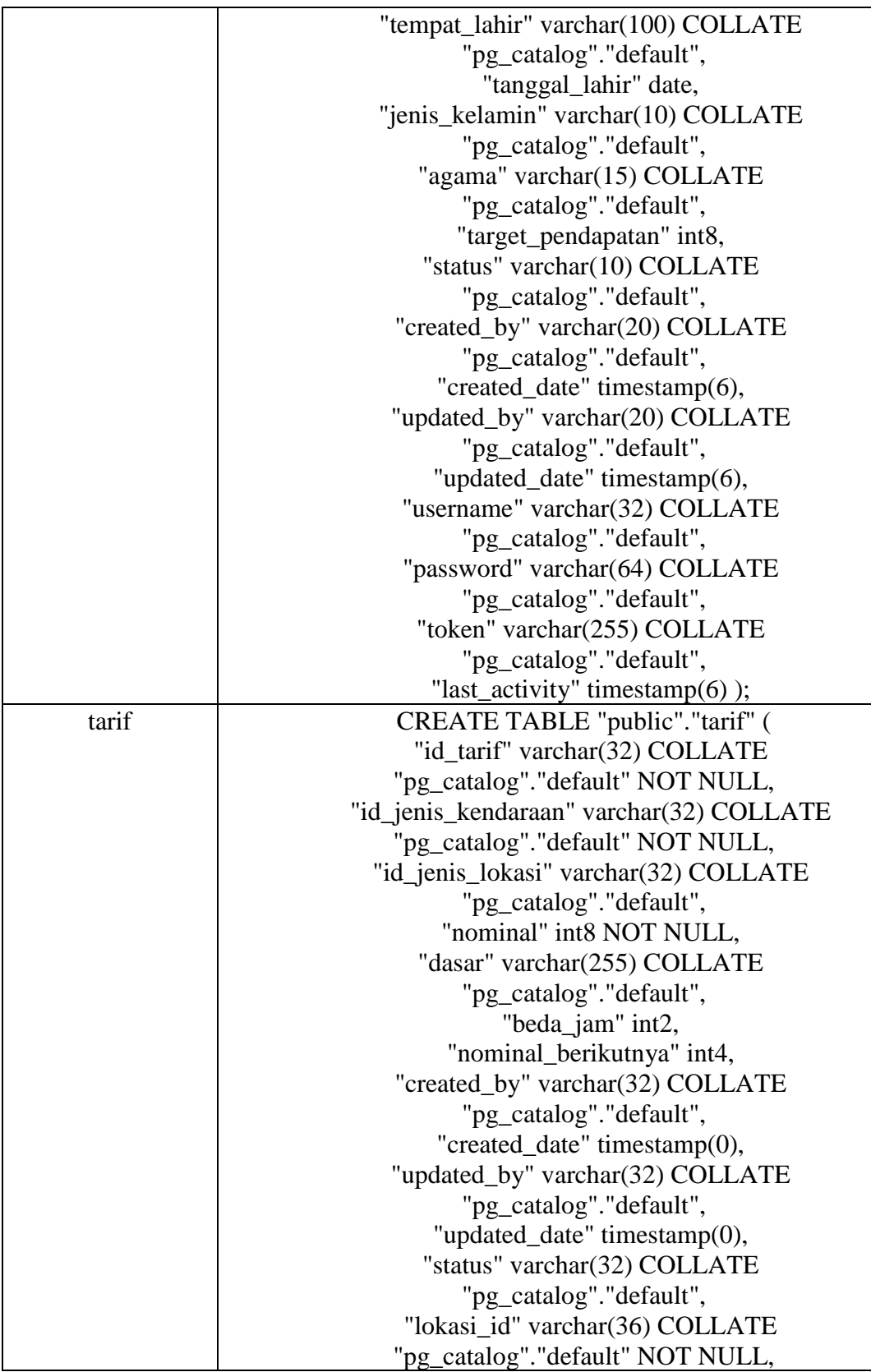

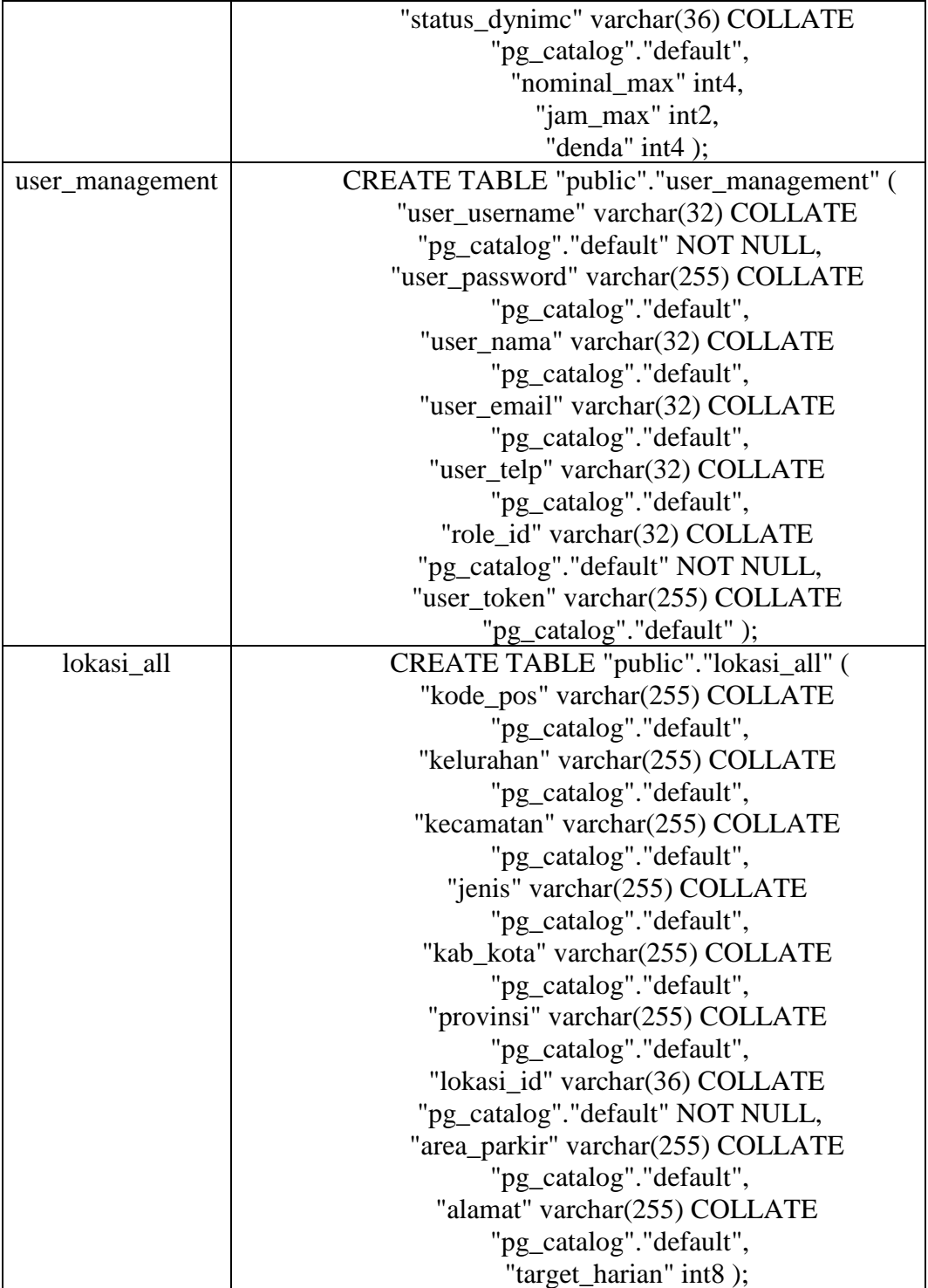

# **4.3. Blackbox Testing**

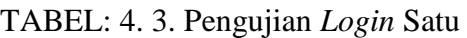

|                 | 1. Login Aplikasi Android        |                                                                                   |
|-----------------|----------------------------------|-----------------------------------------------------------------------------------|
| Skenario        | Mengosongkan <i>username</i> dan | 国<br>$\bullet$ $\bullet$ $\blacksquare$ 100% 05:29                                |
| pengujian       | <i>password</i> lalu klik login  | <b>STMIK Parking</b><br>Sekolah Tinggi Manajemen Informatika<br>Indonesia Mandiri |
| Hasil yang      | Sistem akan menolak login dan    |                                                                                   |
| diharapkan      | menampilkan pesan notifikasi     | Isian Belum Lengkap<br>OK                                                         |
| Hasil pengujian | Sistem menolak login dan         | <b>LOG IN</b>                                                                     |
|                 | menampilkan pesan notifikasi     | Forgot Password?                                                                  |
| Kesimpulan      | Valid                            | $\triangle$<br>$\circ$<br>$\Box$                                                  |
|                 |                                  |                                                                                   |

TABEL: 4. 4. Pengujian *Login* Dua

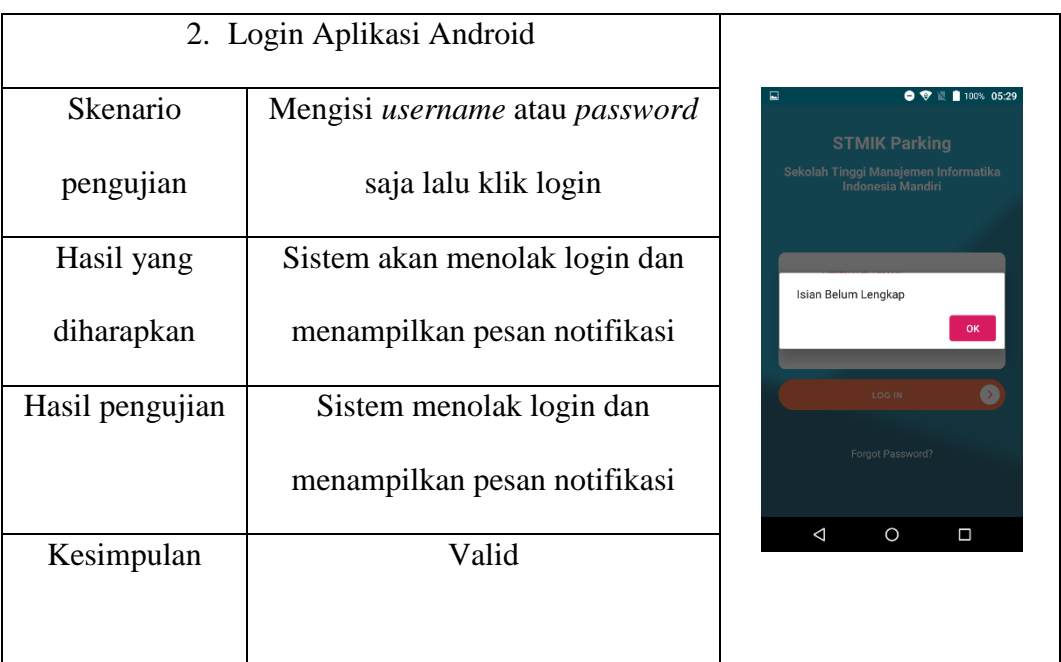

|                 | 3. Login Aplikasi Android       |                                                                                   |
|-----------------|---------------------------------|-----------------------------------------------------------------------------------|
| Skenario        | Mengisi username dan password   | ъ ⊑<br>$\bullet$ $\bullet$ $\blacksquare$ 100% 05:29                              |
| pengujian       | tidak terdaftar lalu klik login | <b>STMIK Parking</b><br>Sekolah Tinggi Manajemen Informatika<br>Indonesia Mandiri |
| Hasil yang      | Sistem akan menolak login dan   |                                                                                   |
| diharapkan      | menampilkan pesan notifikasi    | username atau password salah<br>OK                                                |
| Hasil pengujian | Sistem menolak login dan        | LOG IN                                                                            |
|                 | menampilkan pesan notifikasi    | Forgot Password?                                                                  |
| Kesimpulan      | valid                           | $\triangle$<br>$\circ$<br>$\Box$                                                  |
|                 |                                 |                                                                                   |

TABEL: 4. 5. Pengujian *Login* Tiga

TABEL: 4. 6. Pengujian Parkir Masuk

|                 | 4. Parkir masuk                  |                                                    |
|-----------------|----------------------------------|----------------------------------------------------|
| Skenario        | Parkir masuk tapi tidak memfoto  | $\bullet$ 100% 04:36<br>目标<br><b>Daftar Parkir</b> |
| pengujian       | kendaraan                        | Jenis Kendaraan<br><b>Motor</b>                    |
| Hasil yang      | Sistem akan menolak mencetak     | FOTO                                               |
| diharapkan      | karcis dan menampilkan pesan     | Foto Kendaraan Harus Diisi                         |
|                 | notifikasi                       | <b>CHECK IN</b>                                    |
| Hasil pengujian | Sistem menolak mencetak karcis   | <b>BATAL</b>                                       |
|                 | dan menampilkan pesan notifikasi | $\triangleleft$<br>$\circ$<br>Δ                    |
| Kesimpulan      | valid                            |                                                    |

| 5. Parkir keluar                 |                                                                      |
|----------------------------------|----------------------------------------------------------------------|
| Mengisi dengan kode karcis       | $L_{\perp}$<br>$\blacktriangledown$   100% 04:36<br><b>Check Out</b> |
| sembarang                        |                                                                      |
| Sistem akan menolak mencetak     | 64694947965                                                          |
| struk dan menampilkan pesan      | proses gagal                                                         |
| notifikasi                       | <b>KEMBALI</b>                                                       |
| Sistem menolak mencetak struk    |                                                                      |
| dan menampilkan pesan notifikasi | $\circ$<br>$\triangleleft$<br>$\Box$                                 |
| valid                            |                                                                      |
|                                  |                                                                      |

TABEL: 4. 7. Pengujian Parkir Keluar Satu

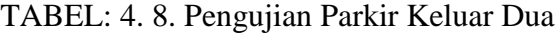

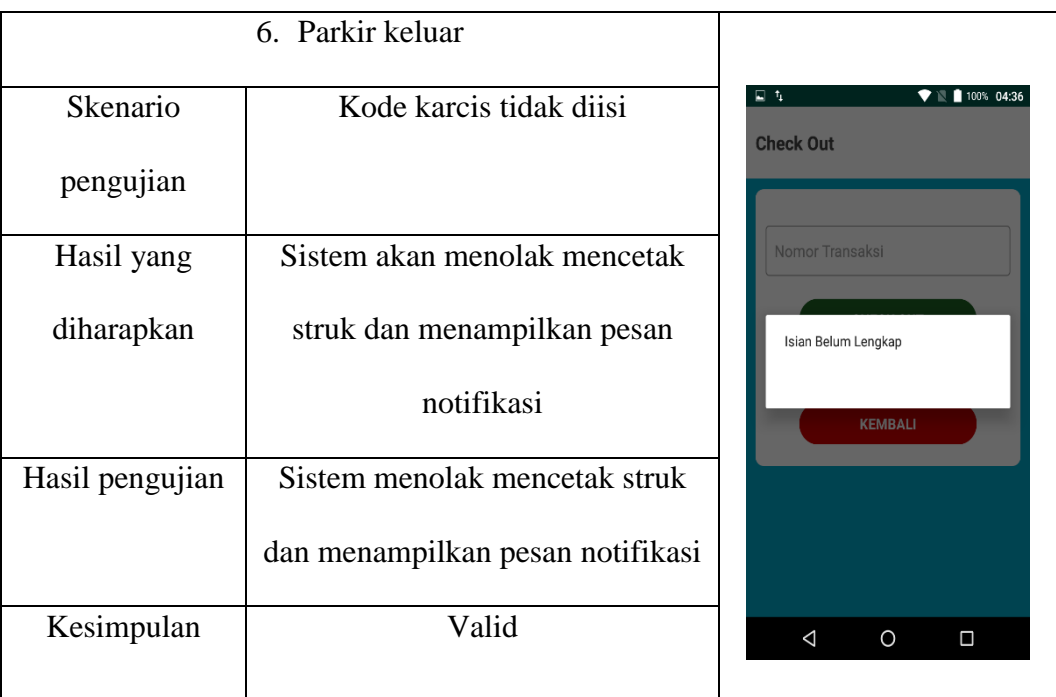

|                 | 7. Cari karcis                    |                                           |
|-----------------|-----------------------------------|-------------------------------------------|
| Skenario        | Paramameter pencarian tidak diisi | 回な<br>$\bullet$ 100% 04:35                |
| pengujian       |                                   | <b>Pencarian</b><br>MOTOR<br><b>MOBIL</b> |
| Hasil yang      | Sistem tidak akan menampilkan     | Tanggal                                   |
| diharapkan      | data parkir dan menampilkan       | Isian Belum Lengkap                       |
|                 | pesan notifikasi                  | OK<br>Sampai Jam                          |
| Hasil pengujian | Sistem tidak menampilkan data     |                                           |
|                 | parkir dan menampilkan pesan      | <b>BATAL</b><br>YA                        |
|                 | notifikasi                        | $\triangleleft$<br>$\circ$<br>Ω           |
| Kesimpulan      | Valid                             |                                           |

TABEL: 4. 9. Pengujian Cari Karcis

TABEL: 4. 10. Pengujian *Login* Website Satu

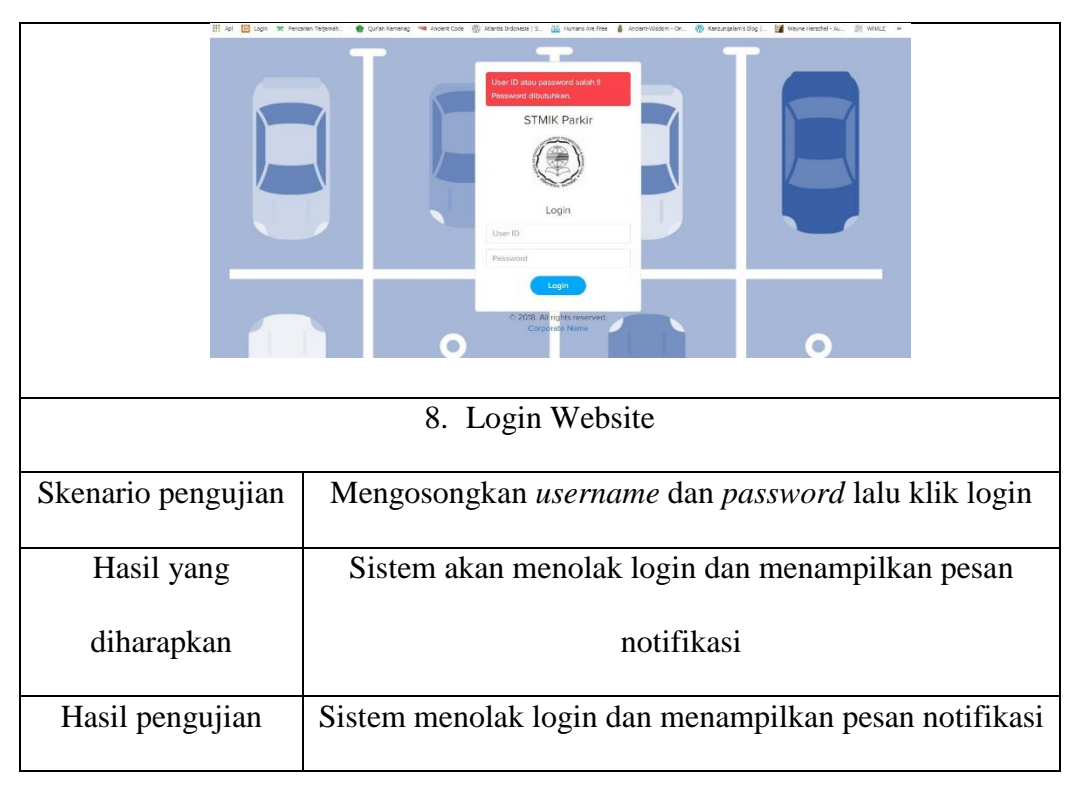

| Kesimpulan | valid |
|------------|-------|
|            |       |

TABEL: 4. 11. Pengujian *Login* Website Dua

|                    | <b>STMIK Parkir</b><br>Logic<br>User ID.<br>Password  |
|--------------------|-------------------------------------------------------|
|                    | 9. Login Website                                      |
| Skenario pengujian | Mengisi username atau password saja lalu klik login   |
| Hasil yang         | Sistem akan menolak login dan menampilkan pesan       |
| diharapkan         | notifikasi                                            |
| Hasil pengujian    | Sistem menolak login dan menampilkan pesan notifikasi |
| Kesimpulan         | Valid                                                 |

TABEL: 4. 12. Pengujian *Login* Website Tiga

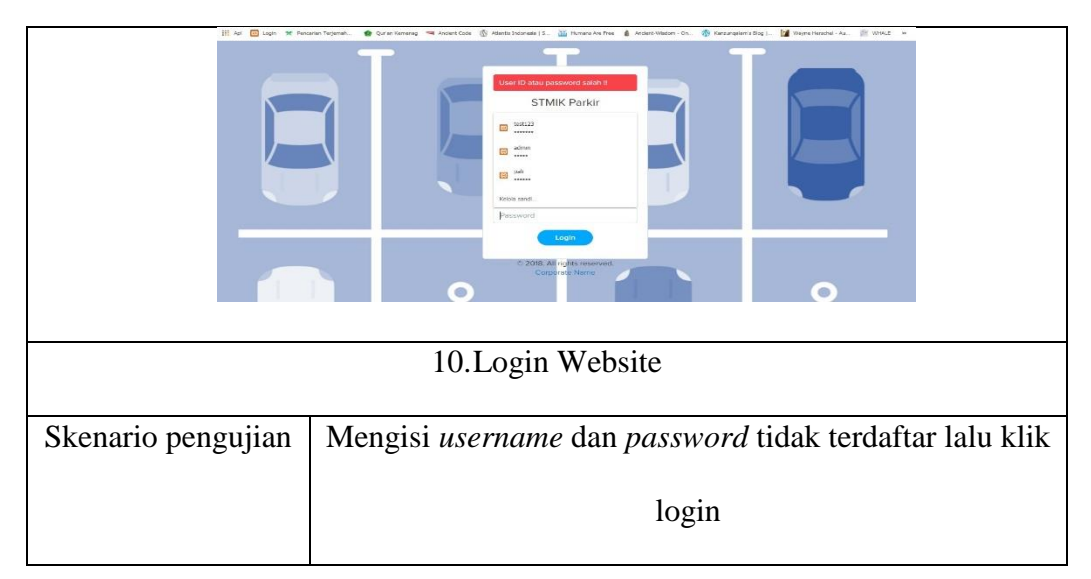

| Hasil yang      | Sistem akan menolak login dan menampilkan pesan       |
|-----------------|-------------------------------------------------------|
| diharapkan      | notifikasi                                            |
| Hasil pengujian | Sistem menolak login dan menampilkan pesan notifikasi |
| Kesimpulan      | Valid                                                 |

TABEL: 4. 13. Pengujian Tambah Petugas Satu

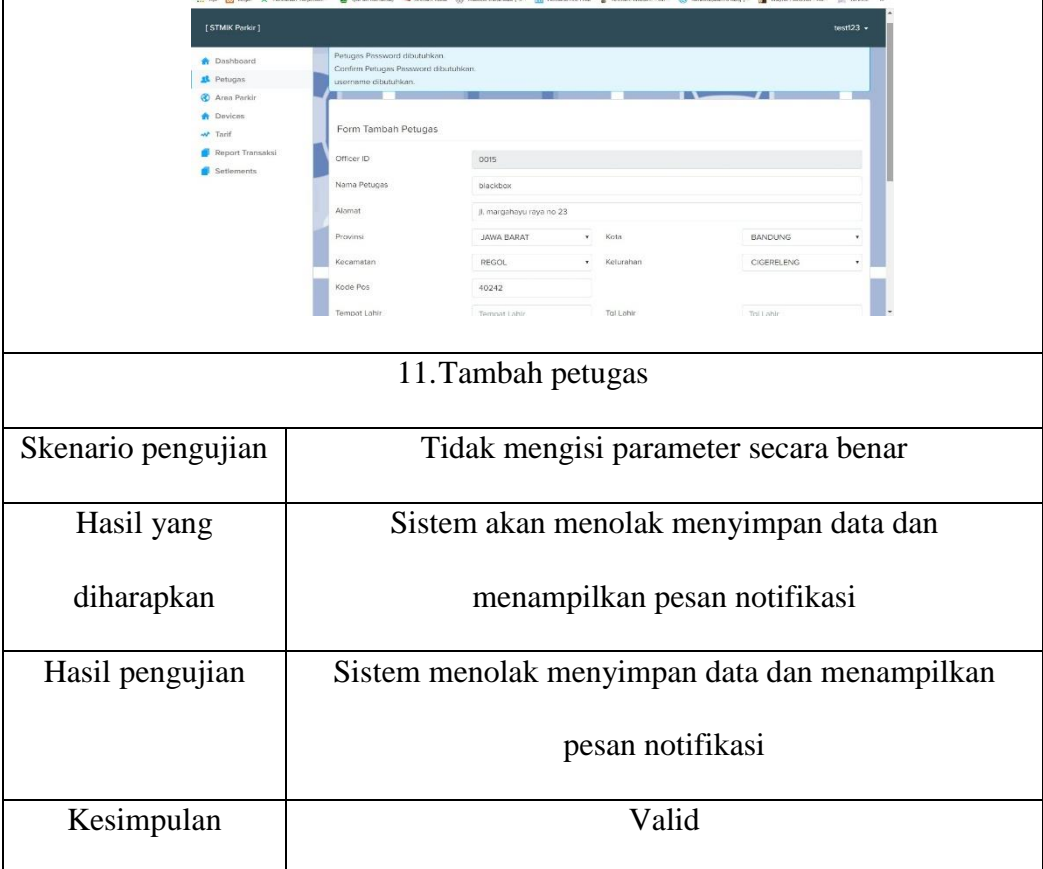

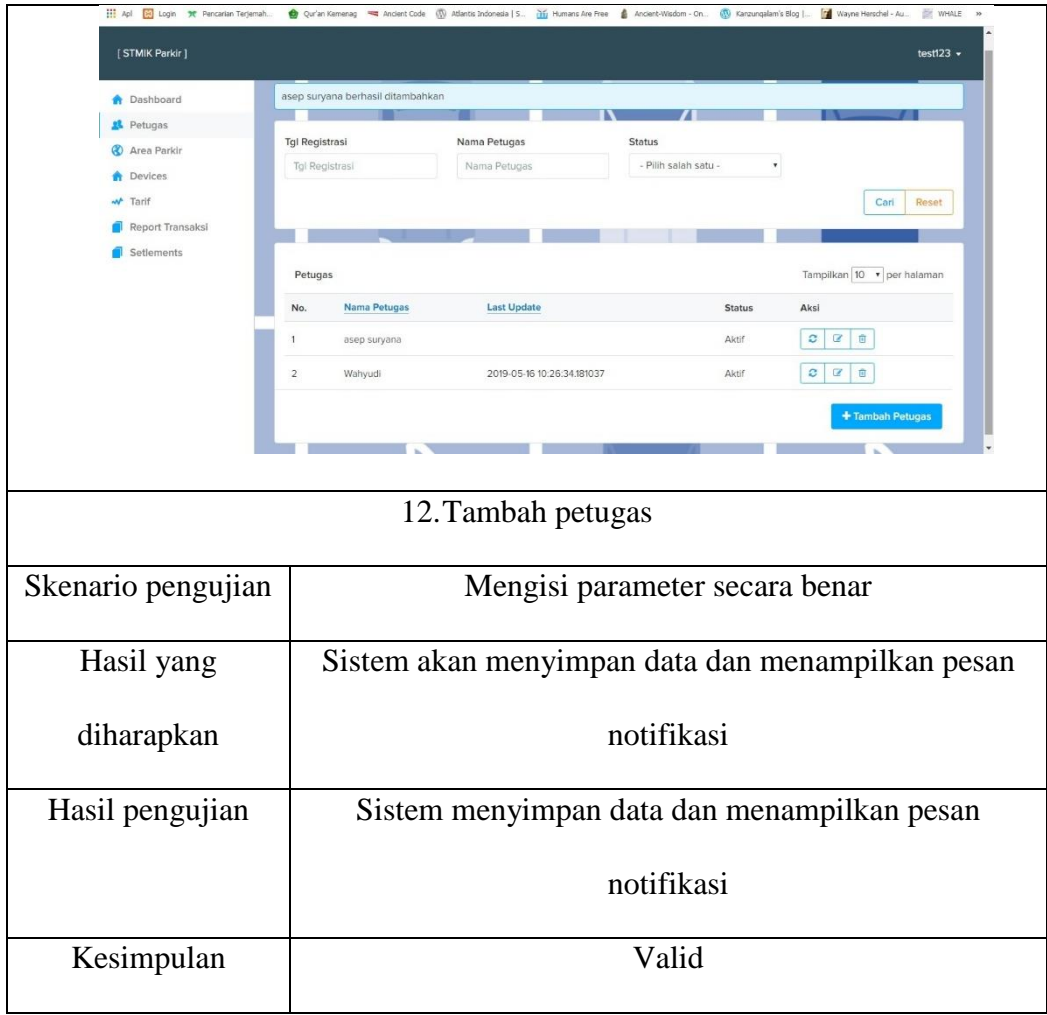

# TABEL: 4. 14. Pengujian Tambah Petugas Dua

TABEL: 4. 15. Pengujian Ubah Petugas Satu

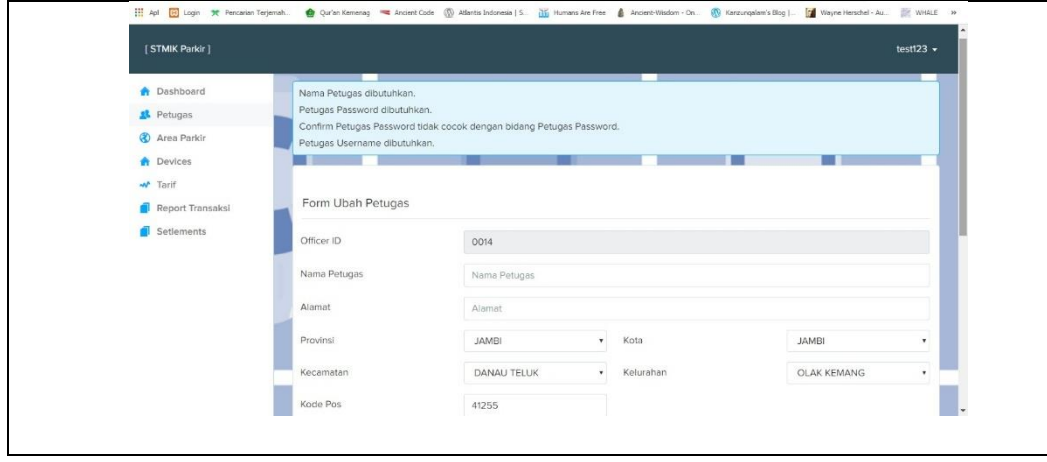

|                    | 13. ubah petugas                                   |
|--------------------|----------------------------------------------------|
| Skenario pengujian | Mengubah data petugas lalu tidak mengisi parameter |
|                    | secara benar                                       |
| Hasil yang         | Sistem akan menolak menyimpan data dan             |
| diharapkan         | menampilkan pesan notifikasi                       |
| Hasil pengujian    | Sistem menolak menyimpan data dan menampilkan      |
|                    | pesan notifikasi                                   |
| Kesimpulan         | Valid                                              |

TABEL: 4. 16. Pengujian Ubah Petugas Dua

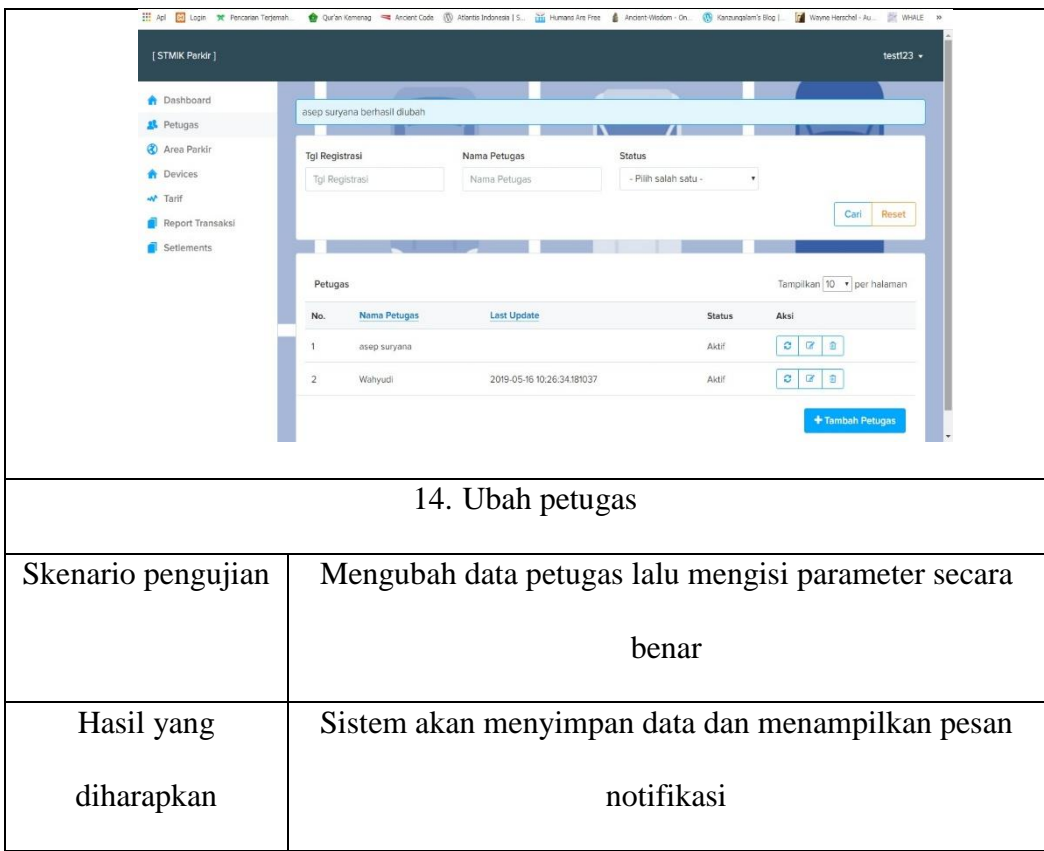

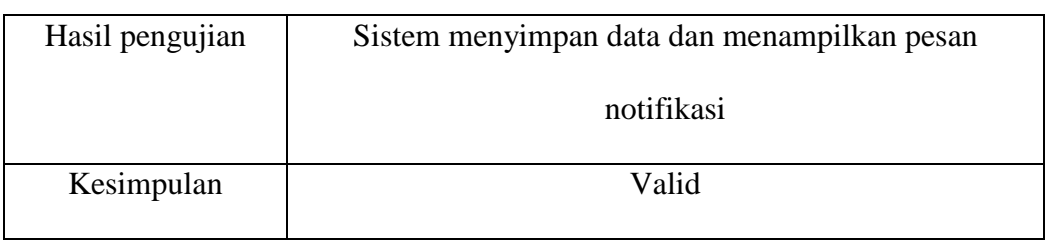

# TABEL: 4. 17. Pengujian Hapus Petugas

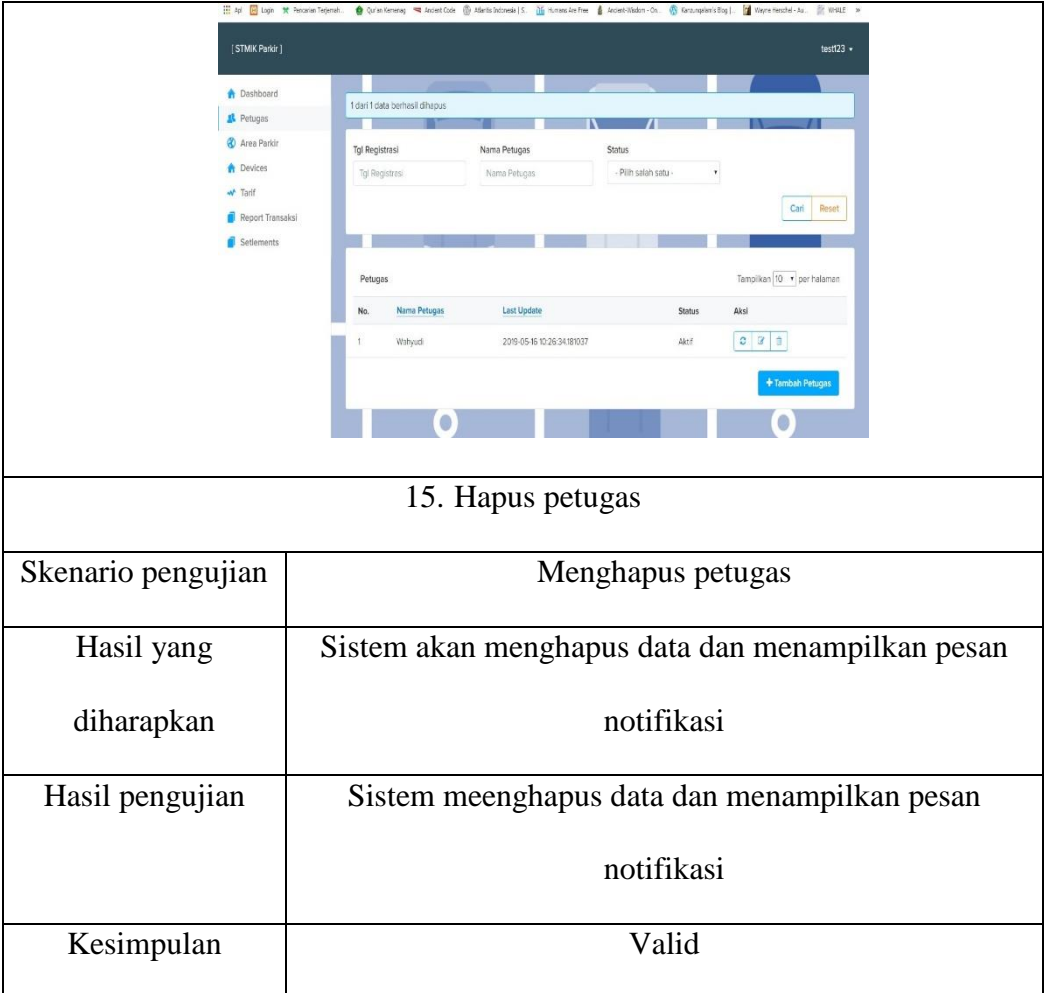

| H Apl 8 Login<br>9 Pencarian Terjemah |                     |                  | Cur'an Kemenag << Andent Code ( Atlantis Indonesia   S., 06 Humans Are Free & Andent-Wisdom - On., | Karzungalam's Blog   Vayne Herschel - Au | <b>IN WHALE</b> |
|---------------------------------------|---------------------|------------------|----------------------------------------------------------------------------------------------------|------------------------------------------|-----------------|
| [STMIK Parkir]                        |                     |                  |                                                                                                    |                                          | test123.        |
| <b>Dashboard</b>                      |                     |                  |                                                                                                    |                                          |                 |
| Petugas                               | Status dibutuhkan   |                  |                                                                                                    |                                          |                 |
| <b>&amp;</b> Area Parkir              |                     |                  |                                                                                                    |                                          |                 |
| <b>A</b> Devices                      |                     |                  |                                                                                                    |                                          |                 |
| w <sup>*</sup> Tarif                  | Form Tambah Devices |                  |                                                                                                    |                                          |                 |
| Report Transaksi                      | Device ID           | 007              |                                                                                                    |                                          |                 |
| Setlements                            |                     |                  |                                                                                                    |                                          |                 |
|                                       | Area Parkir         | Bandung Braga    |                                                                                                    |                                          |                 |
|                                       | Serial Number       | gn636n34n346n4   |                                                                                                    |                                          |                 |
|                                       | Status              | Pilih salah satu |                                                                                                    |                                          |                 |
|                                       |                     |                  |                                                                                                    |                                          |                 |
|                                       |                     | <b>Simpan</b>    | Batal<br>Resi                                                                                      |                                          |                 |
|                                       |                     |                  |                                                                                                    |                                          |                 |
|                                       |                     |                  |                                                                                                    |                                          |                 |
|                                       |                     |                  |                                                                                                    |                                          |                 |
|                                       |                     |                  |                                                                                                    |                                          |                 |
|                                       |                     |                  |                                                                                                    |                                          |                 |
|                                       |                     |                  | 16. Tambah device                                                                                  |                                          |                 |
|                                       |                     |                  |                                                                                                    |                                          |                 |
|                                       |                     |                  |                                                                                                    |                                          |                 |
| Skenario pengujian                    |                     |                  | Tidak mengisi parameter secara benar                                                               |                                          |                 |
|                                       |                     |                  |                                                                                                    |                                          |                 |
|                                       |                     |                  |                                                                                                    |                                          |                 |
| Hasil yang                            |                     |                  | Sistem akan menolak menyimpan data dan                                                             |                                          |                 |
|                                       |                     |                  |                                                                                                    |                                          |                 |
|                                       |                     |                  |                                                                                                    |                                          |                 |
|                                       |                     |                  |                                                                                                    |                                          |                 |
| diharapkan                            |                     |                  | menampilkan pesan notifikasi                                                                       |                                          |                 |
|                                       |                     |                  |                                                                                                    |                                          |                 |
|                                       |                     |                  |                                                                                                    |                                          |                 |
| Hasil pengujian                       |                     |                  | Sistem menolak menyimpan data dan menampilkan                                                      |                                          |                 |
|                                       |                     |                  |                                                                                                    |                                          |                 |
|                                       |                     |                  |                                                                                                    |                                          |                 |
|                                       |                     |                  | pesan notifikasi                                                                                   |                                          |                 |
|                                       |                     |                  |                                                                                                    |                                          |                 |
|                                       |                     |                  |                                                                                                    |                                          |                 |
| Kesimpulan                            |                     |                  | Valid                                                                                              |                                          |                 |
|                                       |                     |                  |                                                                                                    |                                          |                 |
|                                       |                     |                  |                                                                                                    |                                          |                 |

TABEL: 4. 18. Pengujian Tambah *Device* Satu

TABEL: 4. 19. Pengujian Tambah *Device* Dua

| <b>A</b> Dashboard                  |                | 08098999999 berhasil ditambahkan |                      |                     |                                                                                      |  |  |
|-------------------------------------|----------------|----------------------------------|----------------------|---------------------|--------------------------------------------------------------------------------------|--|--|
| <sup>1</sup> Petugas<br>Area Parkir |                | Area Parkir                      |                      | Status              |                                                                                      |  |  |
| <b>A</b> Devices                    | Area Parkir    |                                  |                      | - Pilh salah satu - | ×.                                                                                   |  |  |
| w Terlf                             |                |                                  |                      |                     | Carl Reset                                                                           |  |  |
| Report Transaksi                    |                |                                  |                      |                     |                                                                                      |  |  |
| Setlements                          | <b>Devices</b> |                                  |                      |                     | Tampilkan 10 · per halaman                                                           |  |  |
|                                     | No.            | Serial Number                    | Area Parkir          | <b>Status</b>       | Aksi                                                                                 |  |  |
|                                     | $\mathbf{1}$   | 865150031570689                  | Bandung Braga        | Aktif               | $C$ $C$ $R$                                                                          |  |  |
|                                     | $\overline{2}$ | 865150031570358                  | Trans Mart Buah Batu | Aktif               | $\begin{array}{ccccc}\n\mathbf{C} & \mathbf{C} & \mathbf{0}\n\end{array}$            |  |  |
|                                     | $\overline{3}$ | 865150031390534                  | <b>Bandung Braga</b> | Aktif               | $\begin{array}{c c c c c c} \hline \mathbf{C} & \mathbf{R} & \mathbf{R} \end{array}$ |  |  |
|                                     | $\ddot{a}$     | 865150031391789                  | <b>Bandung Braga</b> | Aktif               |                                                                                      |  |  |

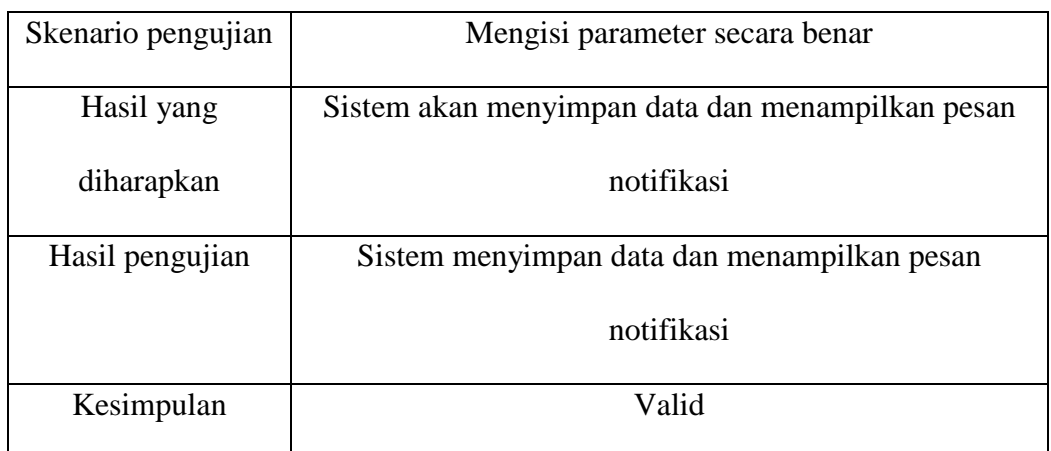

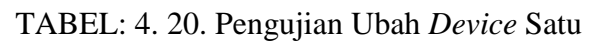

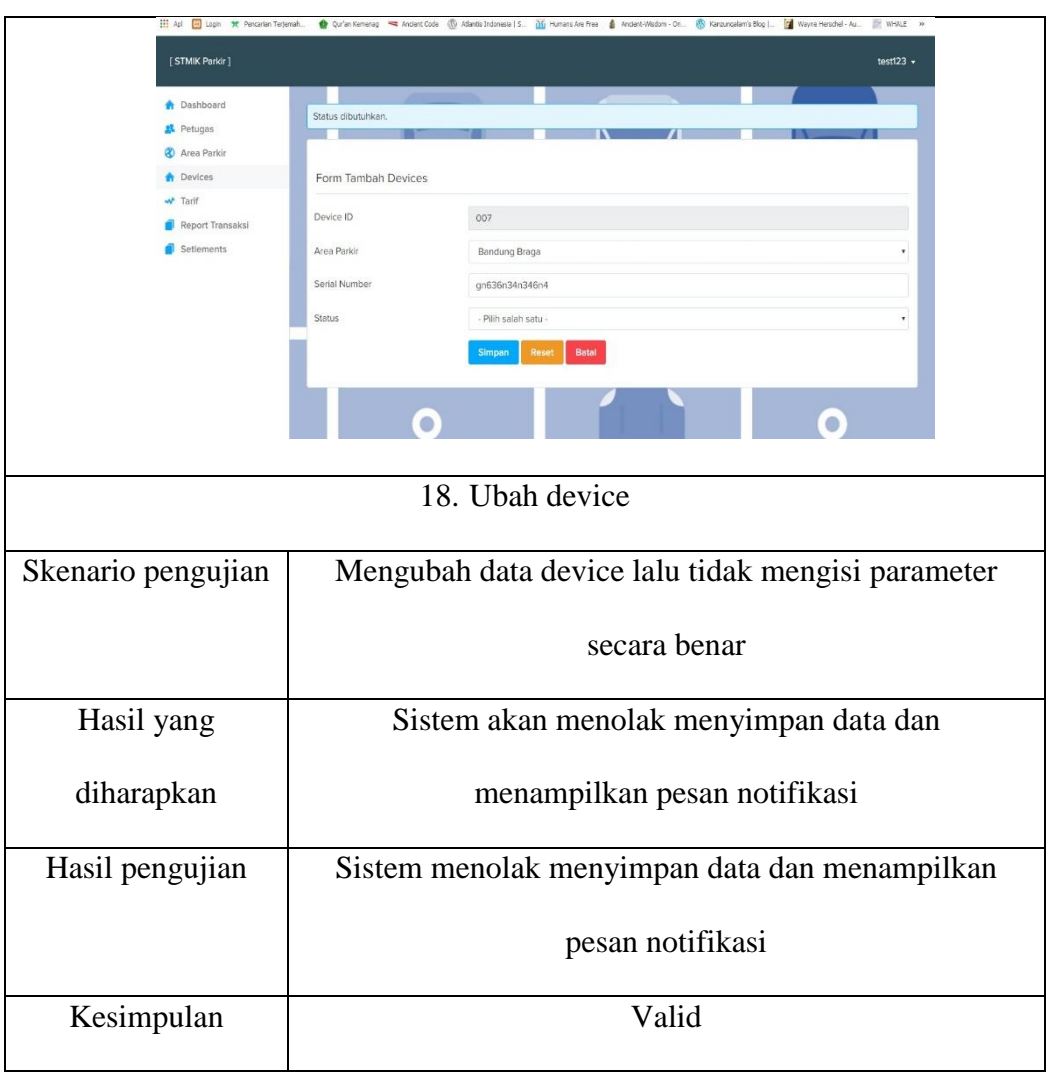
| iii Apl<br><b>3C</b> Pencarian Teriemal<br><b>Sil</b> Login | <b>Our'an Kemenag</b><br>Ancient Code | Atlantis Indonesia   S.<br>Humans Are Free<br>Ancient-Wisdom - On | Kanzungalam's Blog   | Wayne Herschel - Au<br><b>WHALE</b>                |
|-------------------------------------------------------------|---------------------------------------|-------------------------------------------------------------------|----------------------|----------------------------------------------------|
| [STMIK Parkir]                                              |                                       |                                                                   |                      | $test123 -$                                        |
| <b>A</b> Dashboard                                          |                                       |                                                                   |                      |                                                    |
| Petugas                                                     | berhasil diubah                       |                                                                   |                      |                                                    |
| Area Parkir                                                 | Area Parkir                           | Status                                                            |                      |                                                    |
| <b>A</b> Devices                                            | Area Parkir                           |                                                                   | - Pilih salah satu - |                                                    |
| w <sup>+</sup> Tarif                                        |                                       |                                                                   |                      |                                                    |
| Report Transaksi                                            |                                       |                                                                   |                      | Cari<br>Reset                                      |
| Setlements                                                  |                                       |                                                                   |                      |                                                    |
|                                                             | Devices                               |                                                                   |                      | Tampilkan 10 v per halaman                         |
|                                                             | <b>Serial Number</b><br>No.           | <b>Area Parkin</b>                                                | <b>Status</b>        | Aksi                                               |
|                                                             | 865150031570689                       | Bandung Braga                                                     | Aktif                |                                                    |
|                                                             | 865150031570358<br>$\overline{2}$     | Trans Mart Buah Batu                                              | Aktif                | $\circ$<br>20                                      |
|                                                             | 3<br>865150031390534                  | Bandung Braga                                                     | Aktif                | $\circ$ $\circ$ $\circ$                            |
|                                                             |                                       |                                                                   |                      |                                                    |
|                                                             |                                       |                                                                   |                      |                                                    |
|                                                             |                                       | 19. Ubah device                                                   |                      |                                                    |
|                                                             |                                       |                                                                   |                      |                                                    |
| Skenario pengujian                                          |                                       |                                                                   |                      | Mengubah data device lalu mengisi parameter secara |
|                                                             |                                       |                                                                   |                      |                                                    |
|                                                             |                                       |                                                                   |                      |                                                    |
|                                                             |                                       |                                                                   | benar                |                                                    |
|                                                             |                                       |                                                                   |                      |                                                    |
| Hasil yang                                                  |                                       |                                                                   |                      | Sistem akan menyimpan data dan menampilkan pesan   |
|                                                             |                                       |                                                                   |                      |                                                    |
|                                                             |                                       |                                                                   |                      |                                                    |
| diharapkan                                                  |                                       |                                                                   | notifikasi           |                                                    |
|                                                             |                                       |                                                                   |                      |                                                    |
| Hasil pengujian                                             |                                       |                                                                   |                      | Sistem menyimpan data dan menampilkan pesan        |
|                                                             |                                       |                                                                   |                      |                                                    |
|                                                             |                                       |                                                                   |                      |                                                    |
|                                                             |                                       |                                                                   | notifikasi           |                                                    |
|                                                             |                                       |                                                                   |                      |                                                    |
| Kesimpulan                                                  |                                       |                                                                   | Valid                |                                                    |
|                                                             |                                       |                                                                   |                      |                                                    |
|                                                             |                                       |                                                                   |                      |                                                    |

TABEL: 4. 21. Pengujian Ubah *Device* Dua

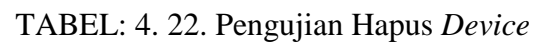

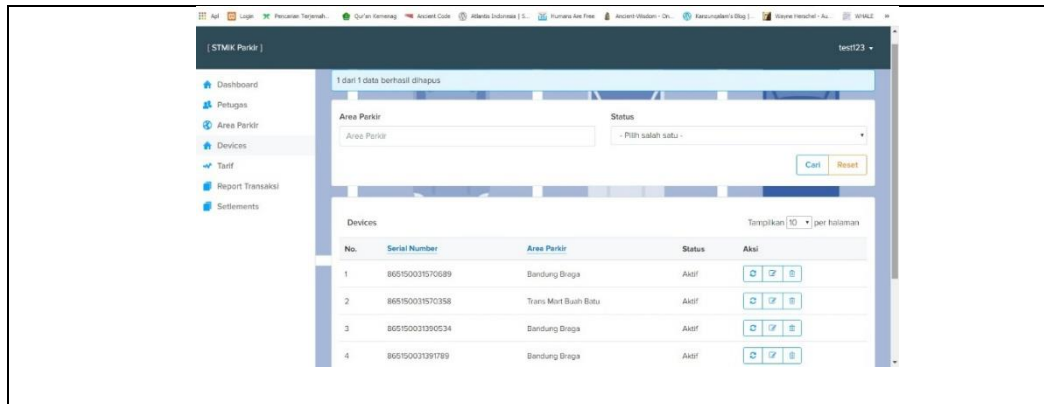

| 20. Hapus device   |                                                   |  |  |
|--------------------|---------------------------------------------------|--|--|
| Skenario pengujian | Hapus data device                                 |  |  |
| Hasil yang         | Sistem akan mengahapus data dan menampilkan pesan |  |  |
| diharapkan         | notifikasi                                        |  |  |
| Hasil pengujian    | Sistem meghapus data dan menampilkan pesan        |  |  |
|                    | notifikasi                                        |  |  |
| Kesimpulan         | Valid                                             |  |  |

TABEL: 4. 23. Pengujian Tambah Area Satu

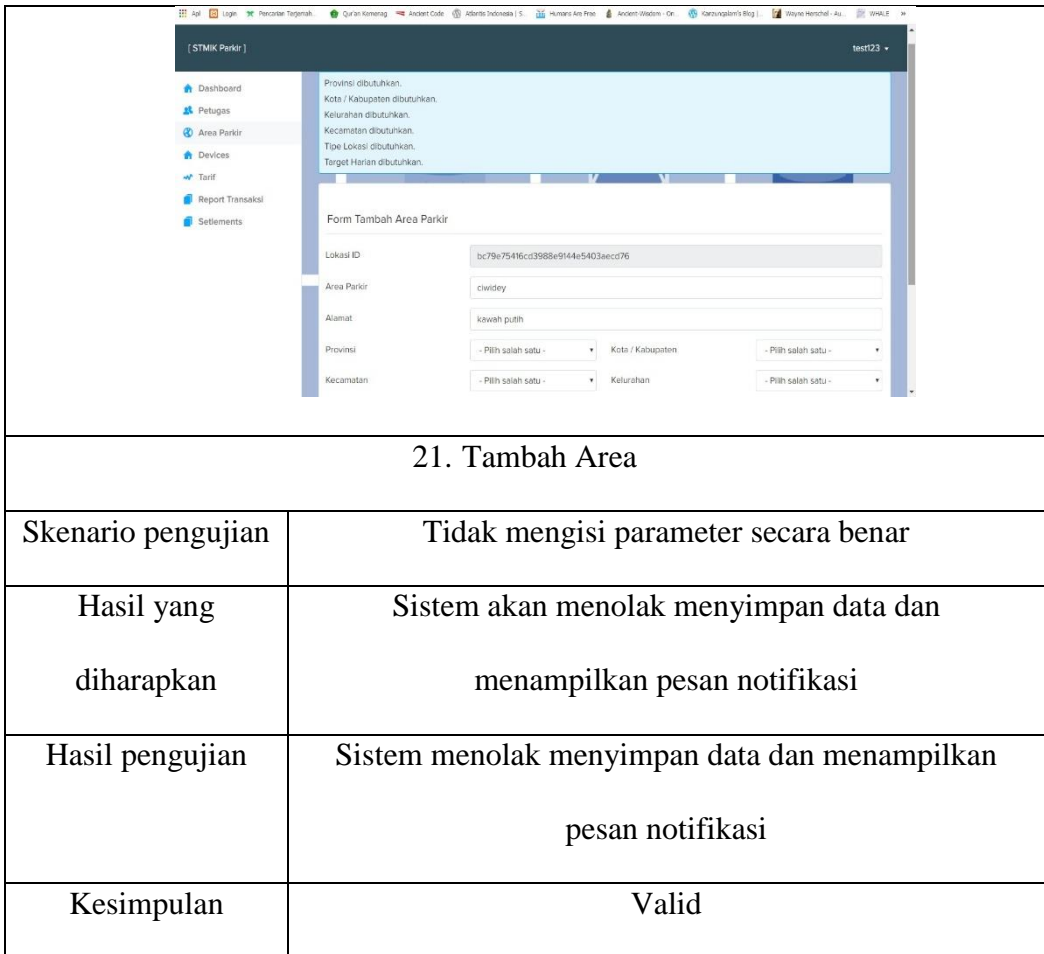

|                          |                                         |                                             |                    | Qu'an Kemenag <a &="" (="" -="" 2016="" [="" andert="" andert-wadom="" are="" au<br="" blog="" code="" cultracuration's="" cultris="" free="" herschel="" humans="" indonesie="" on.="" s.="" wayne=""  ="">WHALE</a> |
|--------------------------|-----------------------------------------|---------------------------------------------|--------------------|----------------------------------------------------------------------------------------------------|
| [STMIK Parkir]           |                                         |                                             |                    | test123                                                                                                    |
| <b>Dashboard</b>         | ciwidey berhasil ditambahkan            |                                             |                    |                                                                                                    |
| Petugas                  |                                         |                                             |                    |                                                                                                    |
| <b>&amp;</b> Area Parkir | Area Parkir                             |                                             |                    |                                                                                                    |
| <b>Devices</b>           | Area Parkir                             |                                             |                    |                                                                                                    |
| <b>W</b> Tarif           |                                         |                                             |                    | Cari<br>Reset                                                                                                    |
| Report Transaks          |                                         |                                             |                    |                                                                                                    |
| Setlements               |                                         |                                             |                    |                                                                                                    |
|                          | Area Parkin                             |                                             |                    | Tampilkan 10 · per halaman                                                                                                    |
|                          | <b>Area Parkir</b><br><b>No</b>         | Alamat                                      | <b>Tipe Lokasi</b> | Aksi                                                                                                    |
|                          | Bandung Braga                           | Jl. Braga                                   | Pariwisata         | 区目                                                                                                    |
|                          | Bandung Riung Bandung<br>$\overline{2}$ | Jl. Riung                                   | Umum               | ■■                                                                                                    |
|                          | $\mathcal{R}$<br>cividey                | kawah putih                                 | Umum               | $\alpha$ $\alpha$                                                                                                    |
|                          | Trans Mart Buah Batu                    | Jl. Buah Batu                               | Pariwisata         | 図書                                                                                                    |
| Skenario pengujian       |                                         |                                             |                    |                                                                                                    |
|                          |                                         |                                             |                    |                                                                                                    |
|                          |                                         | Mengisi parameter secara benar              |                    |                                                                                                    |
| Hasil yang               |                                         |                                             |                    | Sistem akan menyimpan data dan menampilkan pesan                                                                                                    |
|                          |                                         |                                             |                    |                                                                                                    |
| diharapkan               |                                         | notifikasi                                  |                    |                                                                                                    |
| Hasil pengujian          |                                         | Sistem menyimpan data dan menampilkan pesan |                    |                                                                                                    |
|                          |                                         |                                             |                    |                                                                                                    |
|                          |                                         | notifikasi                                  |                    |                                                                                                    |
|                          |                                         |                                             |                    |                                                                                                    |
| Kesimpulan               |                                         | Valid                                       |                    |                                                                                                    |

TABEL: 4. 24. Pengujian Tambah Area Dua

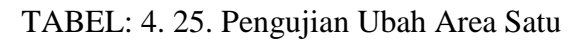

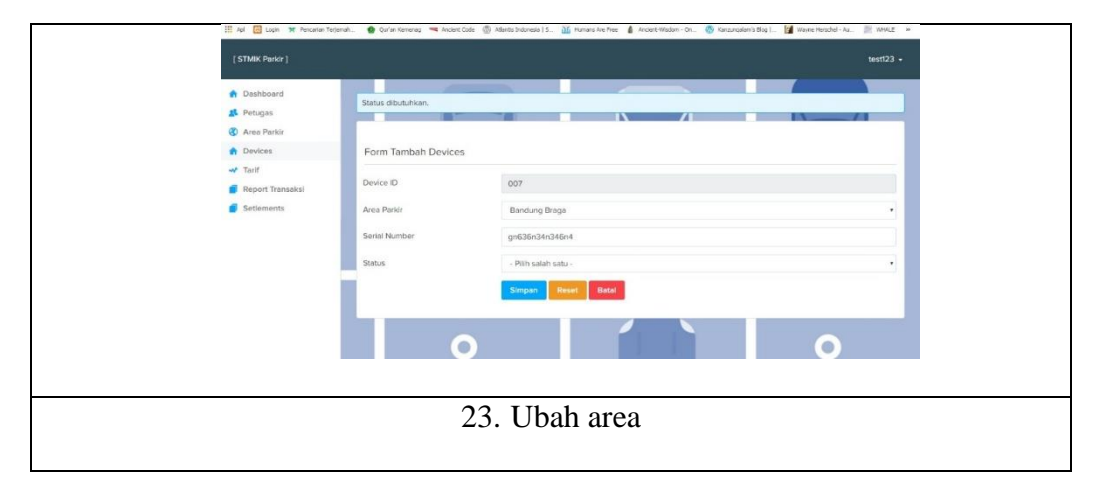

| Skenario pengujian | Mengubah data area lalu tidak mengisi parameter secara |
|--------------------|--------------------------------------------------------|
|                    | benar                                                  |
| Hasil yang         | Sistem akan menolak menyimpan data dan                 |
| diharapkan         | menampilkan pesan notifikasi                           |
| Hasil pengujian    | Sistem menolak menyimpan data dan menampilkan          |
|                    | pesan notifikasi                                       |
| Kesimpulan         | Valid                                                  |

TABEL: 4. 26. Pengujian Ubah Area Dua

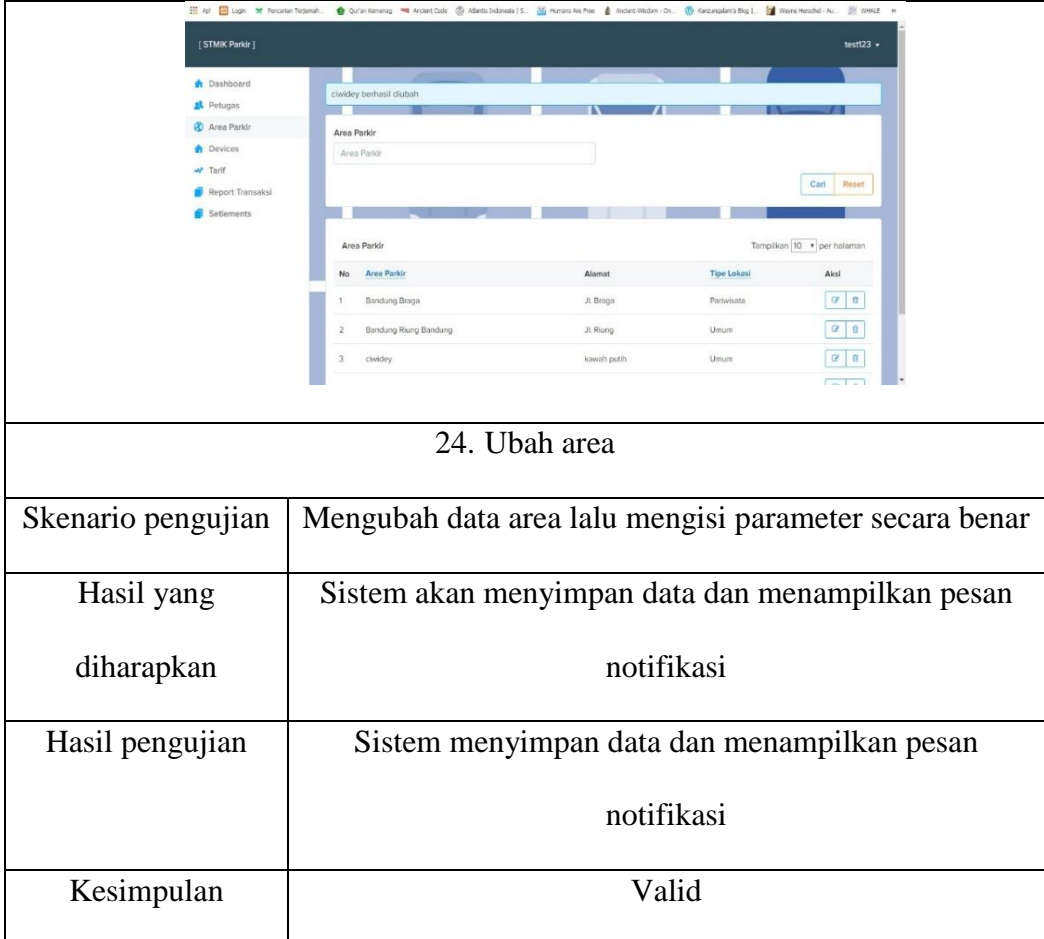

| H Apl Ed Lopin SC Pencarian Terjemah | Qr Qur'an Kemenay <a> Ancient Code (D) Atlantis Indonesia   S. (D) Humano Are Free <a> Ancient-Wisdom - On</a></a> |                 | C Kanzungalam's Blog    [   Wayne Herschel - Au | IT WHALE                   |  |
|--------------------------------------|----------------------------------------------------------------------------------------------------|-----------------|-------------------------------------------------|----------------------------|--|
| [STMIK Parkir]                       |                                                                                                    |                 |                                                 | test123 $-$                |  |
| <b>Dashboard</b>                     | 1 dari 1 data berhasil dihapus                                                                                     |                 |                                                 |                            |  |
| <b>13</b> Petugas                    |                                                                                                    |                 |                                                 |                            |  |
| <b>C</b> Area Parkir                 | Area Parki                                                                                                    |                 |                                                 |                            |  |
| <b>A</b> Devices                     | Area Parkin                                                                                                    |                 |                                                 |                            |  |
| w Tarif                              |                                                                                                    |                 |                                                 | Carl<br>Reset              |  |
| Report Transaksi                     |                                                                                                    |                 |                                                 |                            |  |
| Setlements                           |                                                                                                    |                 |                                                 |                            |  |
|                                      | Area Parkir                                                                                                    |                 |                                                 | Tampilkan 10 v per halaman |  |
|                                      | <b>Area Parkir</b><br>No                                                                                           | Alamat          | <b>Tipe Lokas</b>                               | Aksi                       |  |
|                                      | Bandung Braga                                                                                                    | Jl. Braga       | Pariwisata                                      | 202                        |  |
|                                      | $\overline{2}$<br>Bandung Riung Bandung                                                                            | Jl. Riung       | Umum                                            | 212                        |  |
|                                      | Trans Mart Buah Batu<br>3                                                                                          | Jl. Buah Batu   | Pariwisata                                      | $2^{16}$                   |  |
|                                      |                                                                                                    |                 |                                                 |                            |  |
|                                      |                                                                                                    |                 |                                                 |                            |  |
|                                      |                                                                                                    |                 |                                                 |                            |  |
|                                      |                                                                                                    |                 |                                                 |                            |  |
|                                      |                                                                                                    |                 |                                                 |                            |  |
|                                      | 25. Hapus area                                                                                                    |                 |                                                 |                            |  |
|                                      |                                                                                                    |                 |                                                 |                            |  |
|                                      |                                                                                                    |                 |                                                 |                            |  |
|                                      |                                                                                                    |                 |                                                 |                            |  |
| Skenario pengujian                   |                                                                                                    | Hapus data area |                                                 |                            |  |
|                                      |                                                                                                    |                 |                                                 |                            |  |
|                                      |                                                                                                    |                 |                                                 |                            |  |
| Hasil yang                           | Sistem akan mengahapus data dan menampilkan pesan                                                                  |                 |                                                 |                            |  |
|                                      |                                                                                                    |                 |                                                 |                            |  |
|                                      |                                                                                                    |                 |                                                 |                            |  |
| diharapkan                           |                                                                                                    | notifikasi      |                                                 |                            |  |
|                                      |                                                                                                    |                 |                                                 |                            |  |
|                                      |                                                                                                    |                 |                                                 |                            |  |
| Hasil pengujian                      | Sistem meghapus data dan menampilkan pesan                                                                         |                 |                                                 |                            |  |
|                                      |                                                                                                    |                 |                                                 |                            |  |
|                                      |                                                                                                    |                 |                                                 |                            |  |
|                                      |                                                                                                    |                 |                                                 |                            |  |
|                                      |                                                                                                    | notifikasi      |                                                 |                            |  |
|                                      |                                                                                                    |                 |                                                 |                            |  |
|                                      |                                                                                                    |                 |                                                 |                            |  |
| Kesimpulan                           |                                                                                                    | Valid           |                                                 |                            |  |
|                                      |                                                                                                    |                 |                                                 |                            |  |

TABEL: 4. 27. Pengujian Hapus Area

TABEL: 4. 28. Pengujian Tambah Tarif Satu

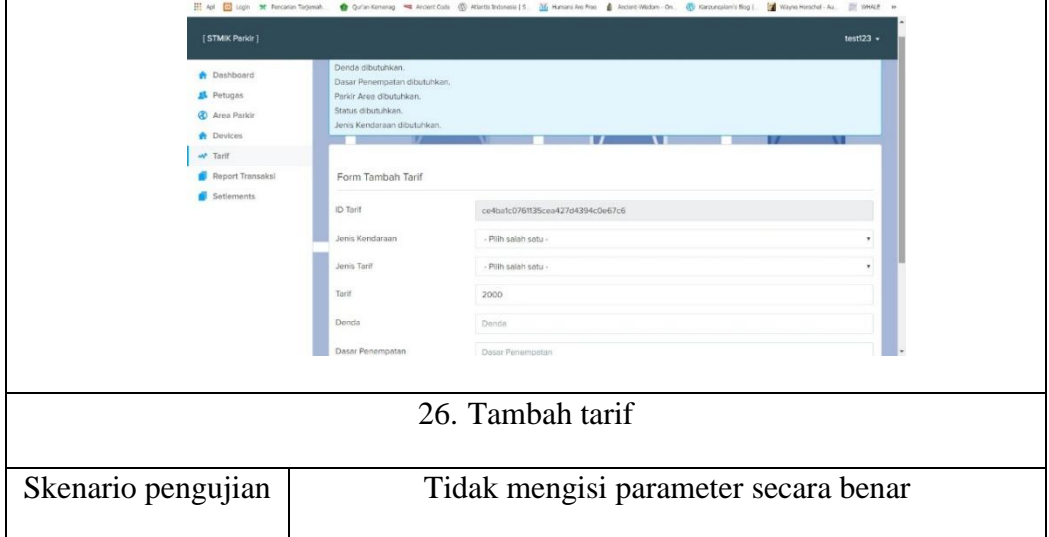

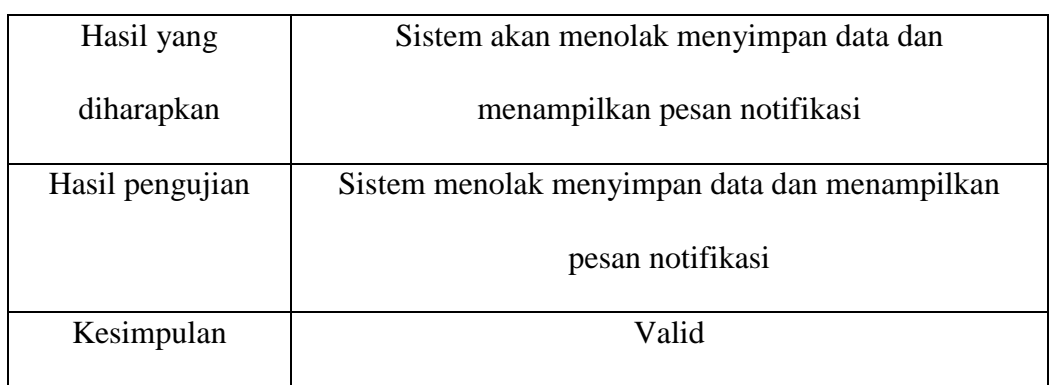

# TABEL: 4. 29. Pengujian Tambah Tarif Dua

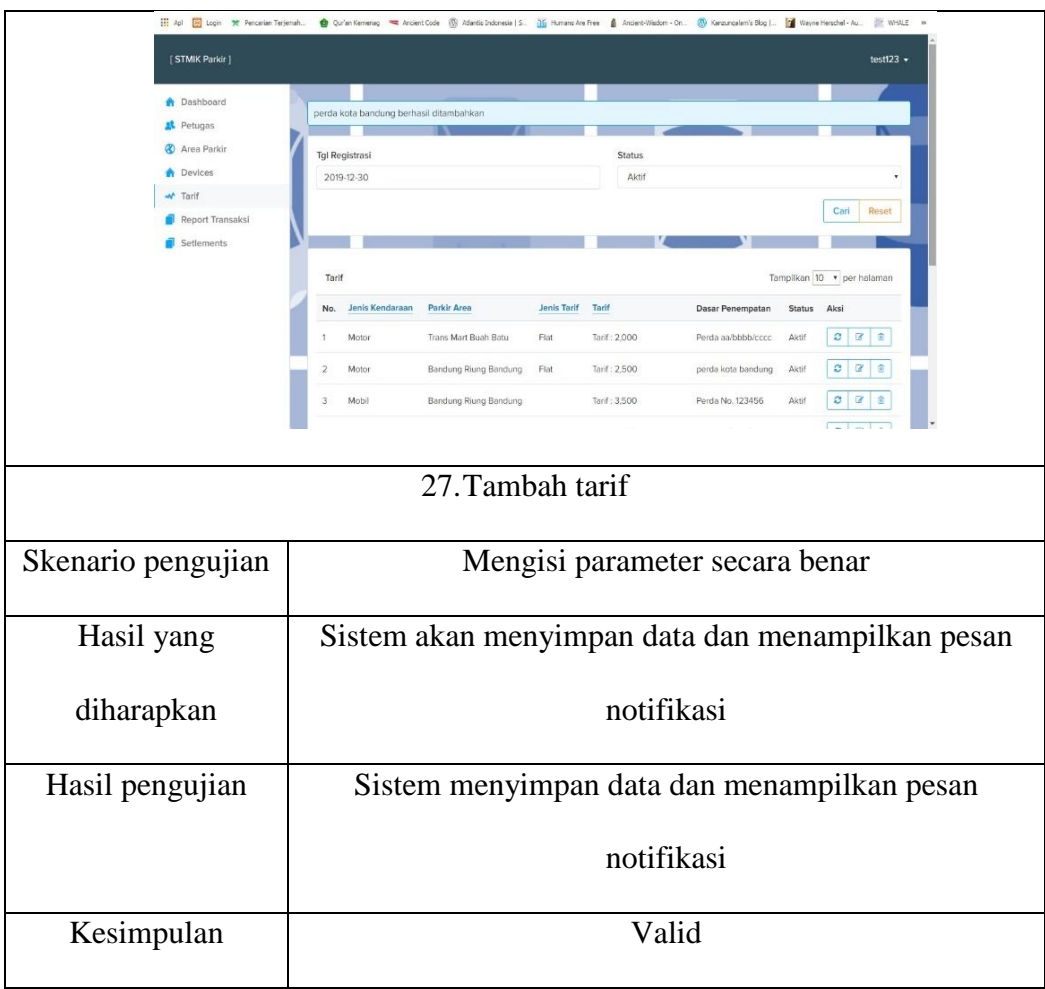

| [STMIK Parkir]       |                  | test123                                                                            |
|----------------------|------------------|------------------------------------------------------------------------------------|
| <b>Dashboard</b>     |                  |                                                                                    |
| Petugas              | Denda dibutuhkan |                                                                                    |
| <b>2</b> Area Parkis |                  |                                                                                    |
| <b>A</b> Devices     | Form Ubah Tarif  |                                                                                    |
| A Tarif              |                  |                                                                                    |
| Report Transaksl     | ID Tarif         | O <sub>4</sub>                                                                     |
| Setlements           | Jenis Kendaraan  | Mobil                                                                              |
|                      | Jonis Tarif      | Pilih salah satu                                                                   |
|                      | Tarif            | 4000                                                                               |
|                      | Denda            | Denda                                                                              |
|                      | Dasar Penempatan | Perda xx/yyyy/zzzz                                                                 |
|                      | Parkir Area      | Trans Mart Buah Batu                                                               |
|                      |                  |                                                                                    |
| Skenario pengujian   |                  | 28. Ubah tarif<br>Mengubah data tarif lalu tidak mengisi parameter secara<br>benar |
| Hasil yang           |                  | Sistem akan menolak menyimpan data dan                                             |
| diharapkan           |                  | menampilkan pesan notifikasi                                                       |
| Hasil pengujian      |                  | Sistem menolak menyimpan data dan menampilkan                                      |
|                      |                  | pesan notifikasi                                                                   |
| Kesimpulan           |                  | Valid                                                                              |

TABEL: 4. 30. Pengujian Ubah Tarif Satu

TABEL: 4. 31. Pengujian Ubah Tarif Dua

| [STMIK Parkir]                                                                                                |                |                                                        |                          |             |                 |                    |             | test123 $\cdot$            |
|----------------------------------------------------------------------------------------------------|----------------|--------------------------------------------------------|--------------------------|-------------|-----------------|--------------------|-------------|----------------------------|
| <b>A</b> Dashboard<br>Petugas<br><b>C</b> Area Parkir<br><b>Devices</b><br><b>W</b> Tarif<br>Report Transaksi |                | berhasil diubah<br><b>Tgl Registrasi</b><br>2019-12-30 | $\overline{\phantom{a}}$ |             | Status<br>Aktif |                    |             | Reset<br>Cari              |
| Setlements                                                                                                    | Tarif          |                                                        |                          |             |                 |                    |             | Tampilkan 10 · per halaman |
|                                                                                                    |                |                                                        |                          |             |                 |                    |             |                            |
|                                                                                                    | No.            | Jenis Kendaraan                                        | Parkir Area              | Jenis Tarif | Tarif           | Dasar Penempatan   | Status Aksi |                            |
|                                                                                                    | 1              | Motor                                                  | Trans Mart Buah Batu     | Flat        | Tarif: 2,000    | Perda aa/bbbb/cccc | Aktif       |                            |
|                                                                                                    | $\overline{z}$ | Mobil                                                  | Bandung Riung Bandung    |             | Tarif: 3,500    | Perda No. 123456   | Aktif       | $C$ $C$ $B$                |

|                    | 29. Ubah tarif                                          |
|--------------------|---------------------------------------------------------|
| Skenario pengujian | Mengubah data tarif lalu mengisi parameter secara benar |
| Hasil yang         | Sistem akan menyimpan data dan menampilkan pesan        |
| diharapkan         | notifikasi                                              |
| Hasil pengujian    | Sistem menyimpan data dan menampilkan pesan             |
|                    | notifikasi                                              |
| Kesimpulan         | Valid                                                   |

TABEL: 4. 32. Pengujian Hapus Tarif

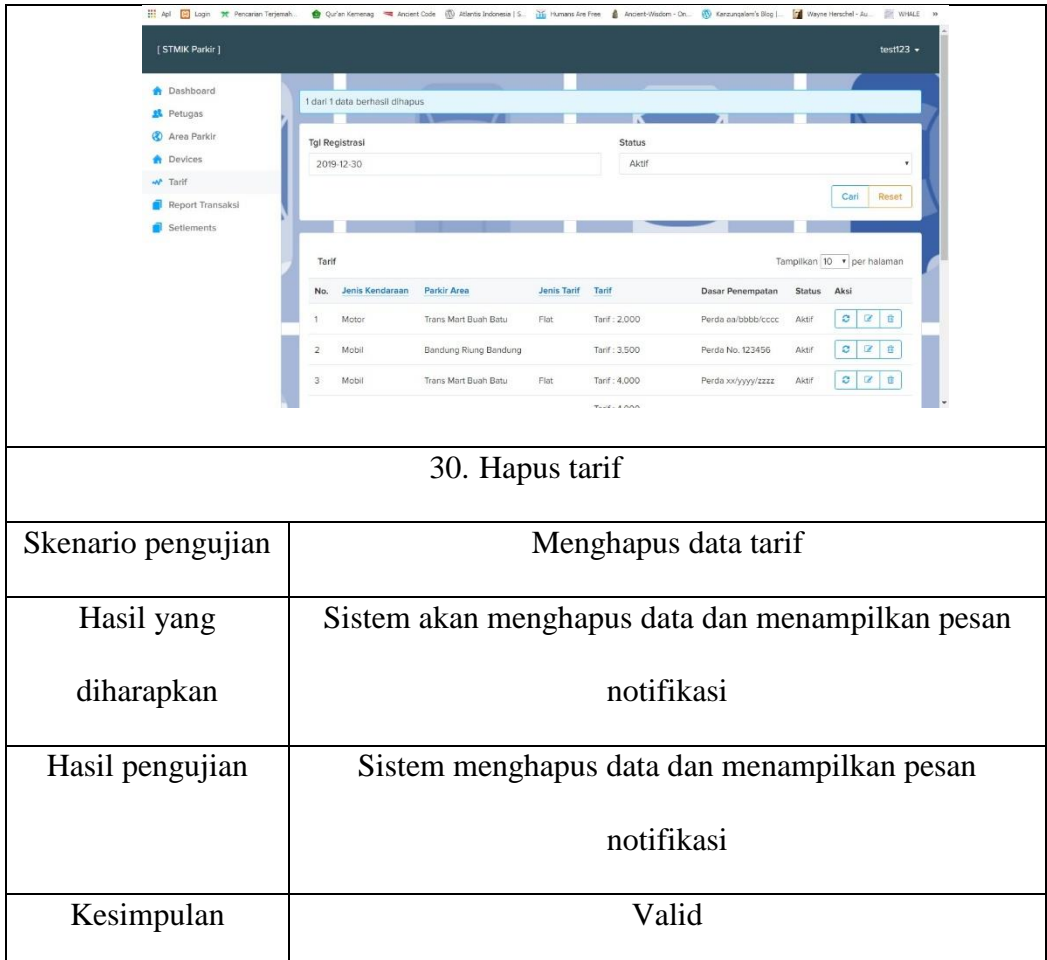

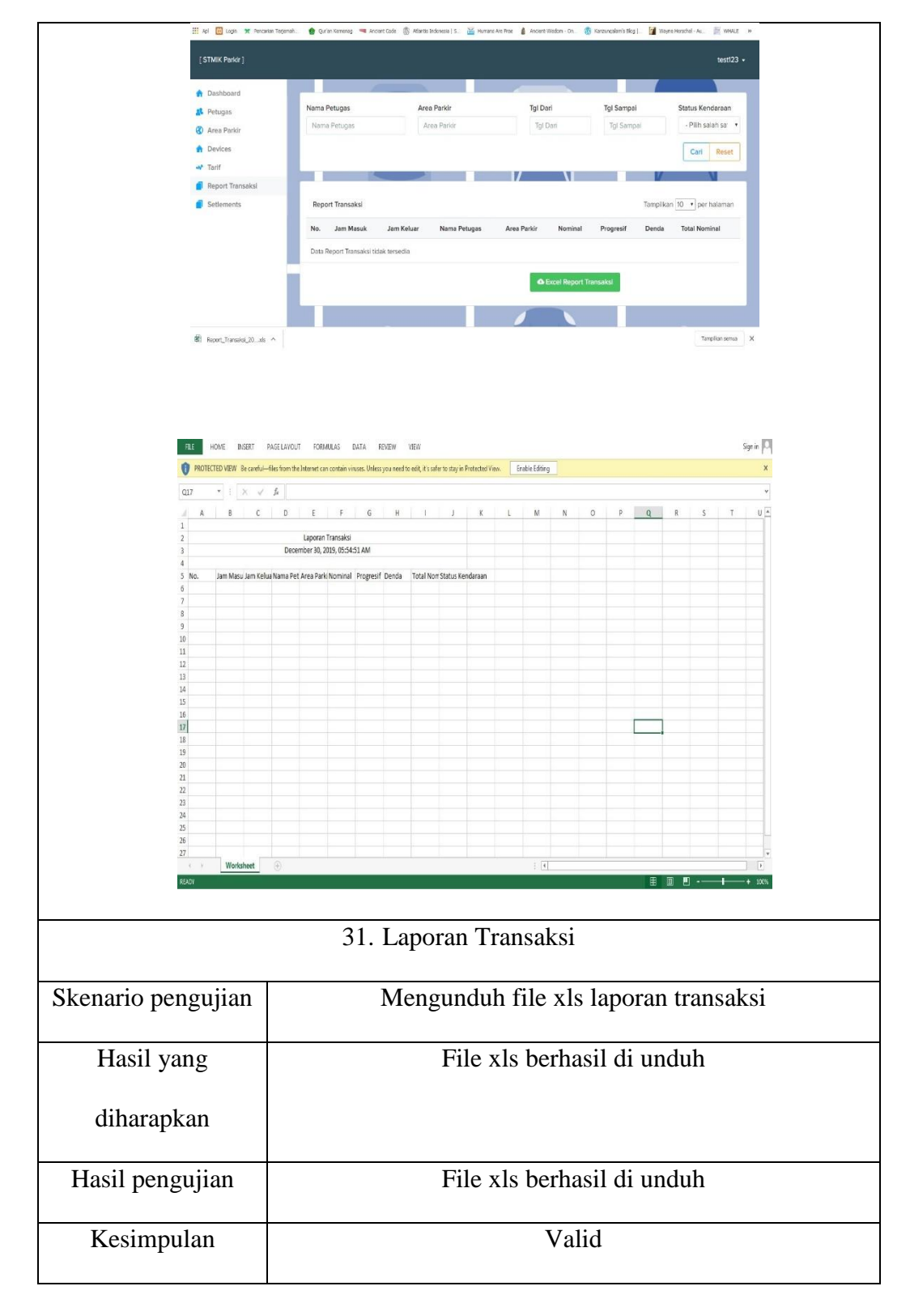

TABEL: 4. 33. Pengujian Laporan Transaksi

## **BAB V**

## **PENUTUP**

#### **5.1. Kesimpulan**

- A. Pengelolaan parkir telah menggunakan aplikasi sistem yang dapat membantu menyelesaikan masalah yang terjadi pada sistem parkir manual/konvensional dipinggir jalan.
- B. Aplikasi yang dibuat dapat membantu pemerintah dalam penertiban, pengelolaan parkir liar serta dapat meningkatkan efisiensi pendapatan retribusi parkir.

### **5.2. Saran**

Bagi para peneliti selanjutnya aplikasi ini dapat dikembangkankan lagi misalnya, seperti:

- A. Penggunaan Quick Response Code Indonesia (QRIS), sehingga pada proses pembayaran karcis pun dapat menggunakan jasa fintech.
- B. Penambahan keamanan *messaging* ISO8583, sehingga aplikasi dapat melakukan topup melalui bank.

## **DAFTAR PUSTAKA**

- Andry. (2011): Android A Sampai Z, Pcplus, Jakarta.
- Ambler, S,W. (2005): The Elements of UML Style, Cambridge, 168 halaman.
- Connoly, Thomas. dan Begg, Carolyn. (2015): Database Systems sixth edition, Pearson, 1329 halaman.
- Dyah, A,K. (2019): Penerapan Sistem Gerbang Pelayanan Terpadu Nasional Dalam Menunjang Transaksi Daring, Jurnal Bisnis dan Manajemen Universitas Merdeka Malang, 8, 56-64.
- Gusrion, D. (2018): Sistem Pembayaran Secara Cashless Pada Koperasi Sekolah Yayasan Igasar, LPPM UPI YPTK Padang, 9, 63-72.
- Hayati, A,P. dan Lestariningati, S,I. (2018): Electronic Data Capture Berbasis Mini Pc Raspberry Pi. Jurnal Teknik Komputer Unikom, 6, 1-6.
- Heryanto, I. (2012): Membuat Database Dengan Microsoft Acces Edisi Revisi, Informatika, 480 halaman.
- Jogiyanto, H. (2008): Metodologi Penelitian Sistem Informasi, Andi, 312 halaman.
- Krismiaji. (2015): Sistem Informasi Akutansi Edisi Keempat, UPP STIM YKPN, 514 halaman.
- Mulyadi. (2016): Sistem Informasi Akutansi Edisi 4, Salemba Empat, 582 halaman.
- Nafaliya, D,H. dan Aji, S. (2018): Role of Support Infrastructure and Information System on Non-Cash Transaction Policies. Economics Development Analysis Journal, 6, 224-230.
- Pressman, Roger. (2012): Rekayasa Perangkat Lunak Edisi 7, Andi, 782 halaman.
- Romney, M,B, dan Steinbart, P,J. (2014): Sistem Informasi Akutansi Edisi 13, Salemba Empat, 906 halaman.
- Safaat, Nazruddin. (2018): Pemograman Aplikasi Mobile Berbasis Android, Informatika, 392 halaman.
- Saidi, D. (2010): Hukum Penerimaan Negara Bukan Pajak, Raja Grafindo Persada, 196 halaman.
- Siahaan, M, P. (2016): Pajak Daerah & Retribusi Daerah edisi revisi, Raja Grafindo Persada, 702 halaman.
- Peraturan Daerah Provinsi Jawa Barat Nomor 05 Tahun 2009, Pemerintah Provinsi Jawa Barat, 87 halaman.
- Peraturan Daerah Kota Bandung Nomor 09 Tahun 2010, Pemerintah Kota Bandung, 17 halaman.
- Undang-undang Nomor 28 Tahun 2009 Tentang Pajak Daerah dan Retribusi Daerah, Republik Indonesia, 124 halaman.
- Undang-undang Nomor 22 Tahun 2009 Tentang Lalu Lintas dan Angkutan Jalan, Republik Indonesia, 203. Halaman
- Keputusan Menteri Perhubungan Nomor 4 Tahun 1994, Republik Indonesia, 13 Halaman.
- Beepos.id (2019): Pengertian Dan Fungsi Dari Point Of Sale, [https://www.beepos.id/blog/pengertian-dan-fungsi-dari-point-of-sale/.](https://www.beepos.id/blog/pengertian-dan-fungsi-dari-point-of-sale/) Diakses 7 Nopember 2019.
- Jaringanprima.co.id (2019): Mengenal Qr Code, [https://www.jaringanprima.co.id/id/mengenal-qr-code.](https://www.jaringanprima.co.id/id/mengenal-qr-code) Diakses 7 Nopember 2019.
- Scdc.binus.ac.id (2016): Perbedaan white box testing dan black box testing, [http://scdc.binus.ac.id/himsisfo/2016/10/perbedaan-white-box-testing-dan](http://scdc.binus.ac.id/himsisfo/2016/10/perbedaan-white-box-testing-dan-black-box-testing/)[black-box-testing/.](http://scdc.binus.ac.id/himsisfo/2016/10/perbedaan-white-box-testing-dan-black-box-testing/) Diakses 7 Nopember 2019.

## **Lampiran-Lampiran**

Lampiran 1

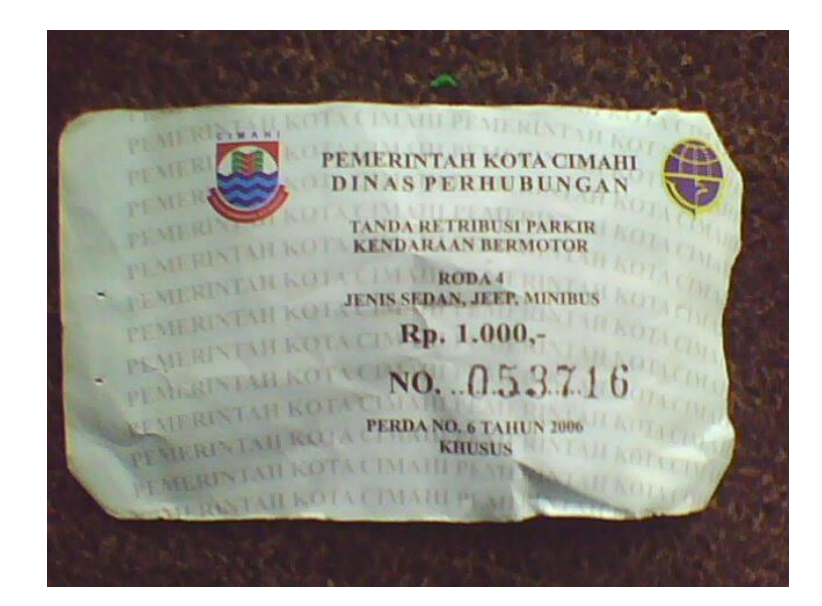

(Karcis Parkir Resmi)

Lampiran 2

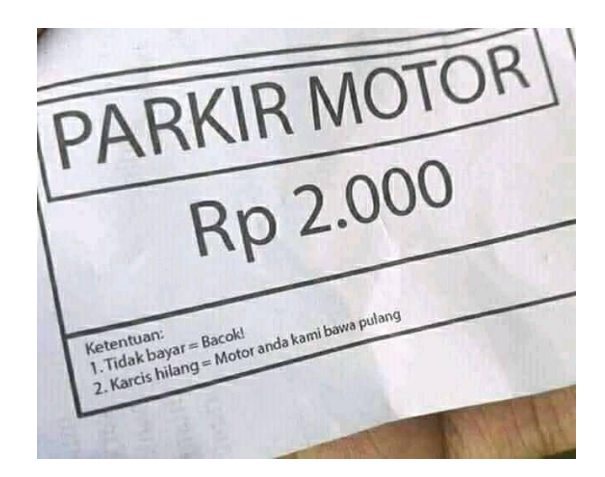

(Karcis Parkir Tidak Resmi)

Lampiran 3

```
Index.php
\langle?php
/**
* *
* @package CodeIgniter
* @author EllisLab Dev Team
* @copyright Copyright (c) 2008 - 2014, EllisLab, Inc. 
(https://ellislab.com/)
* @copyright Copyright (c) 2014 - 2016, British Columbia Institute of 
Technology (http://bcit.ca/)
* @license http://opensource.org/licenses/MIT MIT License
* @link https://codeigniter.com
* @since Version 1.0.0
* @filesource
*/
define('ENVIRONMENT', isset($_SERVER['CI_ENV']) ?
$_SERVER['CI_ENV'] : 'production');
switch (ENVIRONMENT)
{
      case 'development':
             error_reporting(-1);
             ini_set('display_errors', 1);
      break;
      case 'testing':
      case 'production':
             ini_set('display_errors', 0);
             if (version_compare(PHP_VERSION, '5.3', '>='))
             {
                   error_reporting(E_ALL & ~E_NOTICE & 
~E_DEPRECATED & ~E_STRICT & ~E_USER_NOTICE &
~E_USER_DEPRECATED);
             }
             else
             {
                   error_reporting(E_ALL & \simE_NOTICE &
\simE_STRICT & \simE_USER_NOTICE);
             }
      break;
      default:
             header('HTTP/1.1 503 Service Unavailable.', TRUE, 503);
             echo 'The application environment is not set correctly.';
             exit(1);}
      $system path = 'system';
      $application_folder = 'application';
```

```
$view folder = ";
       if (defined('STDIN'))
       {
              chdir(dirname(__FILE__));
       }
       if (($temp = realpath($system path)) != = FALSE))
       {
              $system_path = $_temp.DIRECTORY_SEPARATOR;
       }
       else
       {
              $system_path = strtr(rtrim($system_path, '/\\'),
                     '/\\',
       DIRECTORY_SEPARATOR.DIRECTORY_SEPARATOR
              ).DIRECTORY_SEPARATOR;
       }
       if ( ! is_dir($system_path))
       {
              header('HTTP/1.1 503 Service Unavailable.', TRUE, 503);
              echo 'Your system folder path does not appear to be set 
correctly. Please open the following file and correct this: 
'.pathinfo(__FILE__, PATHINFO_BASENAME);
              exit(3);}
       define('SELF', pathinfo(__FILE__, PATHINFO_BASENAME));
       define('BASEPATH', $system_path);
       define('FCPATH', 
dirname(__FILE__).DIRECTORY_SEPARATOR);
       define('SYSDIR', basename(BASEPATH));
       if (is_dir($application_folder))
       {
              if ((\text{\textsterling} \text{temp} = \text{realpath}(\text{\textsterling} \text{application\_folder})) := \text{FALSE}){
                     $application folder = $ temp;
              }
              else
              {
                     \text{Sapplication folder} = \text{strtr}(rtrim($application_folder, '/\'),
                            '\wedge',
       DIRECTORY_SEPARATOR.DIRECTORY_SEPARATOR
                     );
```

```
}
       }
       elseif 
(is_dir(BASEPATH.$application_folder.DIRECTORY_SEPARATOR)
\lambda{
              $application_folder = BASEPATH.strtr(
                     trim($application_folder, '/\\'),
                     '/\\',
       DIRECTORY_SEPARATOR.DIRECTORY_SEPARATOR
              );
       }
       else
       {
              header('HTTP/1.1 503 Service Unavailable.', TRUE, 503);
              echo 'Your application folder path does not appear to be 
set correctly. Please open the following file and correct this: '.SELF;
              exit(3); \frac{1}{2}}
       define('APPPATH', 
$application_folder.DIRECTORY_SEPARATOR);
       if ( ! isset($view_folder[0]) && 
is_dir(APPPATH.'views'.DIRECTORY_SEPARATOR))
       {
              $view_folder = APPPATH.'views';
       }
       elseif (is_dir($view_folder))
       {
              if ((\text{\textsterling} \text{temp} = \text{realpath}(\text{\textsterling} \text{view\_folder})) \equiv \text{FALSE}){
                     $view_folder = $_temp;}
              else
              {
                     $view_folder = strtr(rtrim($view_folder, '/\\'),
                             '/\\',
       DIRECTORY_SEPARATOR.DIRECTORY_SEPARATOR
                     );
              }
       }
       elseif 
(is_dir(APPPATH.$view_folder.DIRECTORY_SEPARATOR))
       {
```
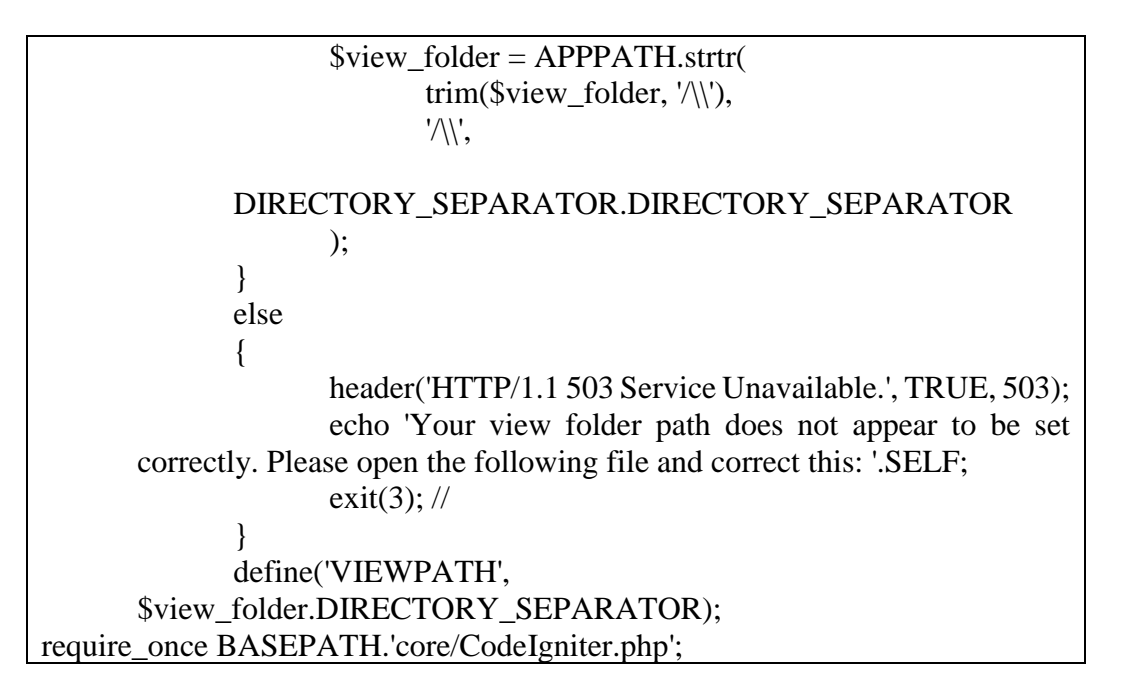

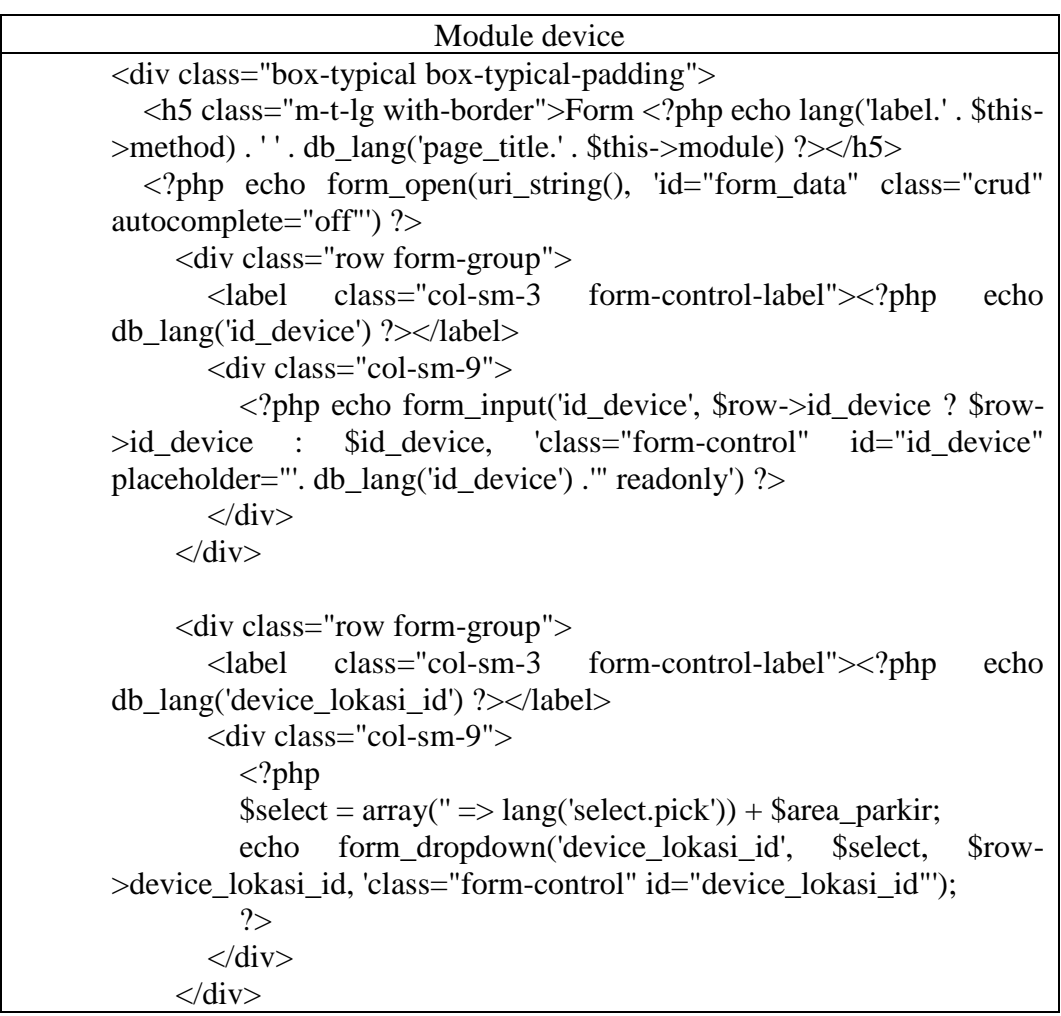

143

```
 <div class="row form-group">
               <label class="col-sm-3 form-control-label"><?php echo 
       db_lang('sn_device') ?></label>
               <div class="col-sm-9">
                  <?php echo form_input('sn_device', $row->sn_device, 
       'class="form-control" id="sn_device" placeholder="'. 
       db_lang('sn_device') .'"') ?>
              \langlediv>
            \langlediv> <div class="row form-group">
               <label class="col-sm-3 form-control-label"><?php echo 
       db_lang('status') ?></label>
               <div class="col-sm-9">
                 \langle?php
                 \text{Sselect} = \text{array}(" \Rightarrow \text{lang('select.pick')}) + \text{Sstatus};echo form dropdown('status', $select, $row->status,
       'class="form-control" id="status"');
                  ?>
              \langlediv>\langlediv> <div class="row form-group">
               <div class="col-sm-9 col-sm-push-3">
                  <button type="submit" class="btn btn-primary submit"><?php 
       echo lang('buttons.save') ?></button>
                  <button type="reset" class="btn btn-warning"><?php echo 
       lang('buttons.reset') ?></button>
                  <button class="btn btn-danger cancel"><?php echo 
       lang('buttons.cancel') ?></button>
               </div>
            \langlediv>
         \langle?php echo form_close() ?>
</div>
```
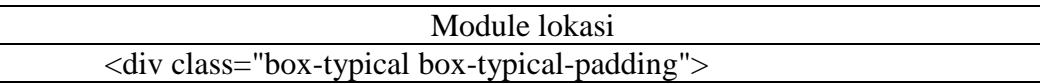

```
 <h5 class="m-t-lg with-border">Form <?php echo lang('label.' . $this-
>method) . '' . db_lang('page_title.' . $this->module) ?></h5>
  \langle?php echo form open(uri string(), 'id="form data" class="crud"
autocomplete="off"') ?>
     <div class="row form-group">
        <label class="col-sm-3 form-control-label"><?php echo 
db_lang('lokasi_id') ?></label>
        <div class="col-sm-9">
          <?php echo form_input('lokasi_id', $row->lokasi_id ? $row-
>lokasi_id : $lokasi_id, 'class="form-control" id="lokasi_id" 
placeholder="'. db_lang('lokasi_id') .'" readonly') ?>
       \langlediv\rangle\langlediv> <div class="row form-group">
        <label class="col-sm-3 form-control-label"><?php echo 
db_lang('area_parkir') ?></label>
        <div class="col-sm-9">
          <?php echo form_input('area_parkir', $row->area_parkir, 
'class="form-control" id="area_parkir" placeholder="'. 
db_lang('area_parkir') .'"') ?>
       \langlediv>\langlediv> <div class="row form-group">
        <label class="col-sm-3 form-control-label"><?php echo 
db_lang('alamat') ?></label>
        <div class="col-sm-9">
          <?php echo form_input('alamat', $row->alamat, 'class="form-
control" id="alamat" placeholder="'. db_lang('alamat') .'"') ?>
       \langlediv>\langlediv> <div class="row form-group">
        <label class="col-sm-3 form-control-label"><?php echo 
db_lang('provinsi') ?></label>
        <div class="col-sm-3">
         \langle?php
         \text{Sselect} = \text{array}(" \Rightarrow \text{lang}(\text{select}.\text{pick}')) + \text{Sprovinsi}; echo form_dropdown('provinsi', $select, $row->provinsi, 
'class="form-control" id="provinsi" onchange="get_kota(this.value)"');
          ?>
       \langlediv> <label class="col-sm-3 form-control-label"><?php echo 
db_lang('kab_kota') ?></label>
        <div class="col-sm-3">
```

```
 <div id="get_kota">
            \langle?php
            \text{Sselect} = \text{array}(" \implies \text{lang('select.pick')}) + \text{%kota}; echo form_dropdown('kab_kota', $select, $row->kab_kota, 
'class="form-control" id="kab kota"
onchange="get_kecamatan(this.value)"');
             ?> 
          \langlediv>\langlediv> </div>
      <div class="row form-group">
        <label class="col-sm-3 form-control-label"><?php echo 
db_lang('kecamatan') ?></label>
        <div class="col-sm-3">
           <div id="get_kecamatan">
            \langle?php
            \text{Sselect} = \text{array}(" \implies \text{lang('select.pick')}) + \text{Skecamatan};echo form dropdown('kecamatan', $select, $row-
>kecamatan, 'class="form-control" id="kecamatan" 
onchange="get_kelurahan(this.value)"');
             ?> 
          \langlediv>\langlediv> <label class="col-sm-3 form-control-label"><?php echo 
db_lang('kelurahan') ?></label>
        <div class="col-sm-3">
           <div id="get_kelurahan">
            \langle?php
            \text{Sselect} = \text{array}(" \implies \text{lang('select.pick')}) + \text{Skelurahan}; echo form_dropdown('kelurahan', $select, $row->kelurahan, 
'class="form-control" id="kelurahan" ');
             ?> 
          \langlediv>\langlediv>\langlediv> <div class="row form-group">
        <label class="col-sm-3 form-control-label"><?php echo 
db_lang('kode_pos') ?></label>
        <div class="col-sm-3">
           <?php echo form_input('kode_pos', $row->kode_pos, 
'class="form-control" id="kode_pos" placeholder="'. 
db_lang('kode_pos') .'"') ?>
       \langlediv>\langlediv>
```

```
 <div class="row form-group">
               <label class="col-sm-3 form-control-label"><?php echo 
       db_lang('jenis') ?></label>
               <div class="col-sm-9">
                 \langle?php
                 \text{Sselect} = \text{array}(" \implies \text{lang('select.pick')}) + \text{Sienis\_lokasi}; echo form_dropdown('jenis', $select, $row->jenis, 
       'class="form-control" id="jenis"');
                  ?>
              \langlediv\rangle </div>
             <div class="row form-group">
                <label class="col-sm-3 form-control-label"><?php echo 
       db_lang('target_harian') ?></label>
               <div class="col-sm-3">
                  <?php echo form_input('target_harian', $row->target_harian, 
       'class="form-control" id="target_harian" placeholder="'. 
       db_lang('target_harian') .'"') ?>
              \langlediv>
            \langlediv> <div class="row form-group">
               <div class="col-sm-9 col-sm-push-3">
                  <button type="submit" class="btn btn-primary submit"><?php 
       echo lang('buttons.save') ?></button>
                  <button type="reset" class="btn btn-warning"><?php echo 
       lang('buttons.reset') ?></button>
                  <button class="btn btn-danger cancel"><?php echo 
       lang('buttons.cancel') ?></button>
              \langlediv>\langlediv>
         \langle?php echo form_close() ?>
</div>
```
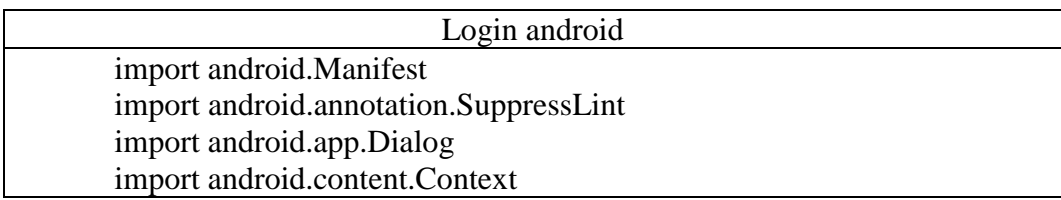

import android.content.pm.PackageManager import android.graphics.Color import androidx.appcompat.app.AppCompatActivity import android.os.Bundle import android.telephony.TelephonyManager import android.text.TextUtils import androidx.appcompat.app.AlertDialog import androidx.appcompat.app.AlertDialog.\* import androidx.core.app.ActivityCompat import com.google.gson.Gson import com.ssp.smartparking.R import com.ssp.smartparking.data.ApiService import com.ssp.smartparking.data.request.LoginRequestModel import com.ssp.smartparking.internal.NoConnectivityException import com.ssp.smartparking.utils.UtilsPref import com.ssp.smartparking.utils.UtilsProject import kotlinx.android.synthetic.main.activity\_login.\* import kotlinx.android.synthetic.main.dialog\_iddevice.view.\* import kotlinx.coroutines.\* import org.jetbrains.anko.\* import org.kodein.di.Kodein import org.kodein.di.KodeinAware import org.kodein.di.android.closestKodein import org.kodein.di.generic.instance import kotlin.coroutines.CoroutineContext class LoginActivity : AppCompatActivity(), CoroutineScope, KodeinAware { override val kodein: Kodein by closestKodein() private val apiService : ApiService by instance() private lateinit var job: Job private var showDialog  $=$  false override val coroutineContext: CoroutineContext  $get() = job + Dispatchers.Main$  override fun onCreate(savedInstanceState: Bundle?) { super.onCreate(savedInstanceState) setContentView(R.layout.activity login)  $job = Job()$  getImei() if(UtilsPref.isLoggedIn(baseContext)){ startActivity<MainActivity>() finish() } buttonLogin.setOnClickListener { if(TextUtils.isEmpty(etUsername.text.toString()) || TextUtils.isEmpty(etPassword.text.toString())){

```
 alert(getString(R.string.isianbelumlengkap)) {
            positiveButton("Ok") {
 }
         }.show().apply {
            getButton(BUTTON_POSITIVE)?.let { it.textColor = 
Color.WHITE }
 }
         return@setOnClickListener
       }
       val params = LoginRequestModel(
         etUsername.text.toString(),
         etPassword.text.toString(),
         UtilsPref.getImei(baseContext)
       )
      val dialog = Dialog(this@LoginActivity,
R.style.DialogBounceAnim)
       dialog.setContentView(R.layout.progress_dialog)
       dialog.show()
       launch(UtilsProject.handler) {
         try{
            val response = apiService.authLogin(params).await()
            withContext(Dispatchers.Main){
              dialog.dismiss()
             if(response.success == true){
                UtilsPref.saveUser(baseContext, 
Gson().toJson(response.data))
                UtilsPref.saveUsername(baseContext, 
etUsername.text.toString())
                UtilsPref.saveLogin(baseContext, true)
                UtilsPref.saveIdDevice(baseContext, 
response?.data?.idDevice.toString())
                startActivity<MainActivity>()
                finish()
              }else{
               alert( response.alert?.get(0) ?:
getString(R.string.usernameataupasswordsalah)) {
                  positiveButton("Ok") {
 }
                }.show().apply {
                  getButton(BUTTON_POSITIVE)?.let { it.textColor 
= Color. WHITE \} }
 }
 }
```

```
 }catch (e:NoConnectivityException){
             dialog.dismiss()
             toast(getString(R.string.errorconnection))
          }catch (e:Exception){
             dialog.dismiss()
             toast(getString(R.string.terjadikesalahan))
          }
        }
     }
     //ini sementara nanti pindah ke menu navigation
     buttonLogout.setOnClickListener {
        launch(UtilsProject.handler) {
          val response = apiService.authLogout().await()
          withContext(Dispatchers.Main){
 }
        }
     }
   }
   private fun getImei(){
     if (ActivityCompat.checkSelfPermission(this, 
Manifest.permission.READ_PHONE_STATE)
        != PackageManager.PERMISSION_GRANTED) {
        getRequestPermission()
     }else{
        getImeiId()
     }
   }
   private fun getRequestPermission(){
     if (ActivityCompat.shouldShowRequestPermissionRationale(this, 
Manifest.permission.READ_PHONE_STATE)) {
        AlertDialog.Builder(this@LoginActivity)
          .setTitle("Permission Request")
.setMessage(getString(R.string.permission_read_phone_state_rationale)
)
          .setCancelable(false)
          .setPositiveButton(android.R.string.yes) { dialog, which ->
             ActivityCompat.requestPermissions(
               this@LoginActivity,
               arrayOf(Manifest.permission.READ_PHONE_STATE),
               88
\overline{\phantom{a}}
```

```
 }
          .show()
     } else {
       ActivityCompat.requestPermissions(
          this, arrayOf(Manifest.permission.READ_PHONE_STATE),
          88
       )
     }
   }
   override fun onRequestPermissionsResult(requestCode: Int, 
permissions: Array<out String>, grantResults: IntArray) {
    super.onRequestPermissionsResult(requestCode, permissions,
grantResults)
    if (requestCode == 88) {
      if (grantResults.count() = 1 \&& grantResults[0] =PackageManager.PERMISSION_GRANTED) {
          getImeiId()
        } else {
          getRequestPermission()
        }
     }
   }
   @SuppressLint("MissingPermission")
   private fun getImeiId() {
     val tm = getSystemService(Context.TELEPHONY_SERVICE) as 
TelephonyManager
     val deviceId = tm.deviceId
     UtilsPref.saveImei(baseContext, deviceId)
   }
   override fun onBackPressed() {
     if(!showDialog){
       finish()
     }
   }
   private fun getIdDevice(){
     showDialog = !showDialog
     val dialog = AlertDialog.Builder(this@LoginActivity, 
R.style.myDialog).create()
     val dialogView = layoutInflater.inflate(R.layout.dialog_iddevice, 
null)
     dialog.setView(dialogView)
```

```
 dialog.setCancelable(false)
     dialog.setCanceledOnTouchOutside(false)
     dialogView.buttonBatal.setOnClickListener {
        dialog.dismiss()
        finish()
      }
     dialogView.buttonYa.setOnClickListener {
        if(dialogView.etIdDevice.text.toString() == ""){
          dialogView.etIdDevice.error = "Id Device Harus Diisi"
        }else{
          showDialog = !showDialog
          dialog.dismiss()
          UtilsPref.saveIdDevice(baseContext, 
dialogView.etIdDevice.text.toString())
        }
      }
     dialog.show()
   }
   override fun onDestroy() {
     super.onDestroy()
     job.cancel()
   }
```
}

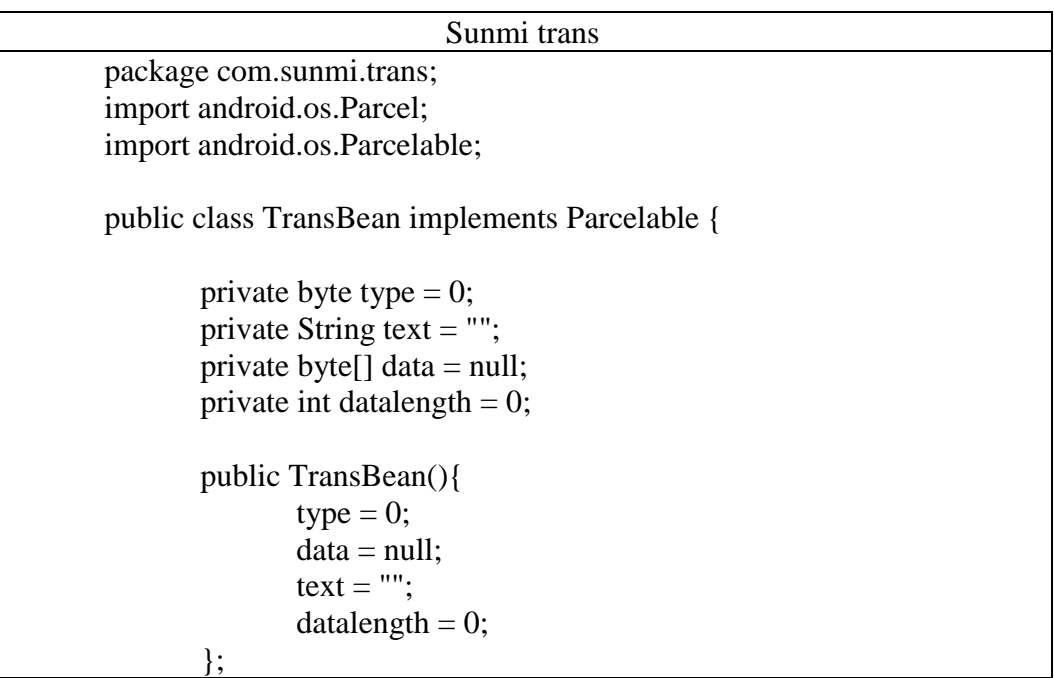

```
public byte getType() {
       return type;
}
public void setType(byte type) {
       this.type = type;
}
public String getText() {
       return text;
}
public void setText(String text) {
       this.text = text;
}
public byte[] getData() {
       return data;
}
public void setData(byte[] data) {
       if(data != null){
               datalength = data.length;this.data = new byte[datalength];
               System.arraycopy(data, 0, this.data, 0, datalength);
        }
}
public TransBean(Parcel source){
       this.type = source.readByte();
       this.datalength = source.readInt();
       this.text = source.readString();
       if(datalength > 0){
               this.data = new byte[datalength];
               source.readByteArray(data);
        }
}
public TransBean(byte type, String text, byte[] data){
       this.type = type;
       this.text = text;
       if(data != null)this.datalength = data.length;
               this.data = new byte[datalength];
               System.arraycopy(data, 0, this.data, 0, datalength);
```

```
}
              }
              @Override
             public int describeContents() {
                     return 0;
              }
              @Override
             public void writeToParcel(Parcel dest, int flags) {
                     dest.writeByte(type);
                     dest.writeInt(datalength);
                     dest.writeString(text);
                     if(data != null){
                           dest.writeByteArray(data);
                     }
              }
             public static Creator<TransBean> CREATOR = new 
      Creator<TransBean>(){
                     @Override
                     public TransBean createFromParcel(Parcel source) {
                            return new TransBean(source);
                     }
                     @Override
                     public TransBean[] newArray(int size) {
                            return new TransBean[size];
                     }
              };
}
```
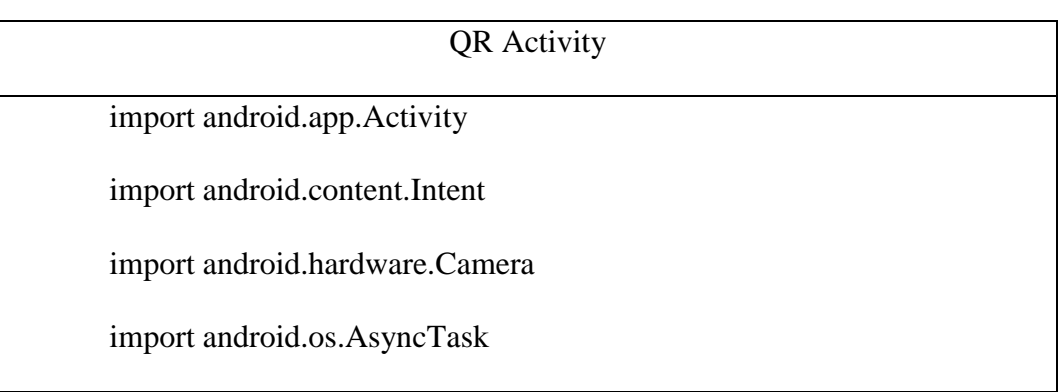

import android.os.Bundle import android.os.Handler import android.os.Vibrator import android.util.Log import android.view.SurfaceHolder import android.view.SurfaceView import android.widget.ToggleButton import androidx.appcompat.app.AppCompatActivity import com.ssp.smartparking.R import com.ssp.smartparking.utils.sunmiutils.FinderView import com.ssp.smartparking.utils.sunmiutils.SoundUtils import com.sunmi.scan.Config import com.sunmi.scan.Image import com.sunmi.scan.ImageScanner import com.sunmi.scan.Symbol class QrCodeActivity : AppCompatActivity(), SurfaceHolder.Callback { private var mCamera: Camera? = null private var mCameraParameters: Camera.Parameters? = null private var mHolder: SurfaceHolder? = null private var surface\_view: SurfaceView? = null

```
 private var scanner: ImageScanner? = null//声明扫描器
   private var autoFocusHandler: Handler? = null
   private var asyncDecode: AsyncDecode? = null
   internal var soundUtils: SoundUtils? = null
   private var vibrate: Boolean = false
   // private String username;
  var decode_count = 0 private var finder_view: FinderView? = null
   // private TextView textview;
   private var torch_button: ToggleButton? = null
   override fun onCreate(savedInstanceState: Bundle?) {
     super.onCreate(savedInstanceState)
     setContentView(R.layout.activity_scan_sunmi)
     // mSharedPreferences = getSharedPreferences("auth", 
Context.MODE_PRIVATE);
     //
    // final Bundle extras = getIntent().getExtras();
    \frac{1}{2} username = extras.getString("username");
```

```
 init()
```
}

```
 private fun init() {
```
 surface\_view = findViewById(R.id.surface\_view) as SurfaceView finder\_view = findViewById(R.id.finder\_view) as FinderView

// textview = (TextView) findViewById(R.id.textview);

torch\_button = findViewById(R.id.torch\_button)

 $mHolder = surface\ view!!.holder$ 

mHolder!!.setType(SurfaceHolder.SURFACE\_TYPE\_PUSH\_BUFFER S)

mHolder!!.addCallback(this)

scanner = ImageScanner()//创建扫描器

scanner!!.setConfig(0, Config.X\_DENSITY, 2)//行扫描间隔

scanner!!.setConfig(0, Config.Y\_DENSITY, 2)//列扫描间隔

scanner!!.setConfig(0, Config.ENABLE\_MULTILESYMS, 0)//是

否开启同一幅图一次解多个条码,0表示只解一个,1为多个

 scanner!!.setConfig(0, Config.ENABLE\_INVERSE, 0)//是否解反 色的条码 scanner!!.setConfig(Symbol.PDF417, Config.ENABLE, 0)//是否禁  $\pm$ PDF417码,默认开启  $autoFocusHandler = Handler()$  $asyncDecode = AsyncDecode()$  $decode_count = 0$  torch\_button!!.setOnCheckedChangeListener { buttonView, isChecked -> if (isChecked) { mCameraParameters!!.flashMode = Camera.Parameters.FLASH\_MODE\_TORCH mCamera!!.parameters = mCameraParameters } else { mCameraParameters!!.flashMode = Camera.Parameters.FLASH\_MODE\_OFF mCamera!!.parameters = mCameraParameters } } }

```
 override fun surfaceCreated(holder: SurfaceHolder) {
     try {
        mCamera = Camera.open()
        mCameraParameters = mCamera!!.parameters
      } catch (e: Exception) {
        Log.d("DBG", "surfaceCreated: " + e.message)
        mCamera = null
     }
   }
   override fun surfaceChanged(holder: SurfaceHolder, format: Int, 
width: Int, height: Int) {
     if (mHolder!!.surface == null) {
        return
     }
     try {
        mCamera!!.stopPreview()
      } catch (e: Exception) {
      }
```

```
 try {
```

```
 mCamera!!.setDisplayOrientation(90)//竖屏显示
     mCamera!!.setPreviewDisplay(mHolder)
     mCamera!!.setPreviewCallback(previewCallback)
     mCamera!!.startPreview()
     mCamera!!.autoFocus(autoFocusCallback)
   } catch (e: Exception) {
     Log.d("DBG", "Error starting camera preview: " + e.message)
   }
 }
 override fun surfaceDestroyed(holder: SurfaceHolder) {
  if (mCamera != null) {
     mCamera!!.setPreviewCallback(null)
     mCamera!!.release()
     mCamera = null
   }
 }
 /**
 * 预览数据
```

```
 internal var previewCallback: Camera.PreviewCallback =
```
if (asyncDecode!!.isStoped) {

Camera.PreviewCallback { data, camera ->

val parameters = camera.parameters

val size = parameters.previewSize//获取预览分辨率

//创建解码图像,并转换为原始灰度数据,注意图片是被旋

转了90度的

}

}

\*/

val source = Image(size.width, size.height, "Y800")

val scanImageRect =

finder\_view!!.getScanImageRect(size.height, size.width)

//图片旋转了90度, 将扫描框的TOP作为left裁剪

source.setCrop(scanImageRect.top, scanImageRect.left,

scanImageRect.height(), scanImageRect.width())

source.data =  $data$ //填充数据

 $asyncDecode = AsyncDecode()$ 

asyncDecode!!.execute(source)//调用异步执行解码

```
 private inner class AsyncDecode : AsyncTask<Image, String, 
String>() {
    var isStoped = true
        private set
     private var str: String? = ""
     override fun doInBackground(vararg params: Image): String? {
        isStoped = false
       val sb = StringBuilder() val src_data = params[0]//Get grayscale data
        val startTimeMillis = System.currentTimeMillis()
        //Decode, return value is 0 for failure, >0 for success
        val nsyms = scanner!!.scanImage(src_data)
        val endTimeMillis = System.currentTimeMillis()
        val cost_time = endTimeMillis - startTimeMillis
       if (nsyms != 0) {
          println("TEST TEST MASUK")
```
```
 playBeepSoundAndVibrate()//解码成功播放提示音
          decode_count++
         // sb.append("计数: " + String.valueOf(decode_count) 
+ ", 耗时: " + String.valueOf(cost_time) + " ms \n" );
         val syms = scanner!!.getResults()//获取解码结果
          for (sym in syms) {
           // sb.append("[" + sym.getSymbolName() + " ]:
" + sym.getResult() + "\n"); sb.append(sym.result)
            println("CEK RESULT ${sym.result}")
          }
       }
      str = sb.toString() return str
     }
     override fun onPostExecute(result: String) {
       super.onPostExecute(result)
       println("CEK RESULT QR $str")
       isStoped = true
```

```
if (null == str || str == "") {
        } else {
          println("CEK QR ${str}")
         val intent = Intent() intent.putExtra("data", str)
          setResult(Activity.RESULT_OK, intent)
          finish()
        }
     }
   }
   /**
   * 自动对焦回调
    */
   internal var autoFocusCallback: Camera.AutoFocusCallback? =
    Camera.AutoFocusCallback { success, camera ->
autoFocusHandler!!.postDelayed(doAutoFocus, 1000) }
   //自动对焦
   private val doAutoFocus = Runnable {
    if (null == mCamera || null == autoFocusCallback) {
```

```
 return@Runnable
   }
   mCamera!!.autoFocus(autoFocusCallback)
 }
 private fun initBeepSound() {
   if (soundUtils == null) {
     soundUtils = SoundUtils(this, SoundUtils.RING_SOUND)
     soundUtils!!.putSound(0, R.raw.beep)
   }
 }
 override fun onResume() {
   // TODO Auto-generated method stub
   super.onResume()
   initBeepSound()
   vibrate = false
 }
 private val VIBRATE_DURATION = 200L
 private fun playBeepSoundAndVibrate() {
  if (soundUtils != null) {
     soundUtils!!.playSound(0, SoundUtils.SINGLE_PLAY)
```

```
166
```

```
 }
     if (vibrate) {
       val vibrator = getSystemService(VIBRATOR_SERVICE) as 
Vibrator
       vibrator.vibrate(VIBRATE_DURATION)
     }
   }
```
}